# Mobile Device Management Protocol Reference

Developer

## Contents

| 1 | About Mobile Device Management                                                                   |
|---|--------------------------------------------------------------------------------------------------|
|   | At a Glance                                                                                      |
|   | The MDM Check-in Protocol Lets a Device Contact Your Server                                      |
|   | The MDM Protocol Sends Management Commands to the Device                                         |
|   | The Way You Design Your Payload Matters                                                          |
|   | The Device Enrollment Program Lets You Configure Devices with the Setup Assistant                |
|   | The Volume Purchase Program Lets You Assign App Licenses to Users and Devices                    |
|   | Apple Push Notification Certificates Can Be Generated Through the Apple Push Certificates Portal |
|   | See Also                                                                                         |
| 2 | MDM Check-in Protocol                                                                            |
|   | Structure of a Check-in Request                                                                  |
|   | Supported Check-in Commands                                                                      |
|   | Authenticate Message                                                                             |
|   | TokenUpdate Message                                                                              |
|   | CheckOut                                                                                         |
| 3 | Mobile Device Management Protocol                                                                |
| • | Structure of MDM Payloads                                                                        |
|   | Structure of MDM Messages                                                                        |
|   | MDM Command Payloads                                                                             |
|   | MDM Result Payloads                                                                              |
|   | MDM Protocol Extensions                                                                          |
|   | macOS Extensions                                                                                 |
|   | Network User Authentication Extensions                                                           |
|   | iOS Support for Per-User Connections                                                             |
|   | Error Handling                                                                                   |
|   | Handling a NotNow Response                                                                       |
|   | Request Types                                                                                    |
|   | ProfileList Commands Return a List of Installed Profiles                                         |
|   | InstallProfile Commands Install a Configuration Profile                                          |
|   | RemoveProfile Commands Remove a Profile from the Device                                          |
|   | ProvisioningProfileList Commands Get a List of Installed Provisioning Profiles                   |
|   | InstallProvisioningProfile Commands Install Provisioning Profiles                                |
|   |                                                                                                  |
|   | RemoveProvisioningProfile Commands Remove Installed Provisioning Profiles                        |
|   | CertificateList Commands Get a List of Installed Certificates                                    |
|   | InstalledApplicationList Commands Get a List of Third-Party Applications                         |
|   | DeviceInformation Commands Get Information About the Device                                      |
|   | SecurityInfo Commands Request Security-Related Information                                       |

|       | DeviceLock Command Locks the Device Immediately              | 43 |
|-------|--------------------------------------------------------------|----|
|       | RestartDevice Commands Restart Devices                       | 44 |
|       | ShutDownDevice Commands Shut Down Devices                    | 44 |
|       | ClearPasscode Commands Clear the Passcode for a Device       | 45 |
|       | EraseDevice Commands Remotely Erase a Device                 | 45 |
|       | RequestMirroring and StopMirroring Control AirPlay Mirroring | 45 |
|       | Restrictions Commands Get a List of Installed Restrictions   | 47 |
|       | Shared iPad User Commands Manage User Access                 | 49 |
|       | MDM Lost Mode Helps Lock and Locate Lost Devices             | 50 |
|       | Managed Applications                                         | 52 |
|       | Installed Books                                              | 62 |
|       | Managed Settings                                             | 65 |
|       | Managed App Configuration and Feedback                       | 69 |
|       | AccountConfiguration                                         | 72 |
|       | Firmware (EFI) Password Management                           | 73 |
|       | SetAutoAdminPassword                                         | 75 |
|       | DeviceConfigured                                             | 75 |
|       | Software Update                                              | 75 |
|       | Extension Management                                         | 80 |
|       | Support for macOS Requests                                   | 82 |
| Error | Codes                                                        | 84 |
|       | MCProfileErrorDomain                                         | 84 |
|       | MCPayloadErrorDomain                                         | 84 |
|       | MCRestrictionsErrorDomain                                    | 85 |
|       | MCInstallationErrorDomain                                    | 85 |
|       | MCPasscodeErrorDomain                                        | 86 |
|       | MCKeychainErrorDomain                                        | 86 |
|       | MCEmailErrorDomain                                           | 86 |
|       | MCWebClipErrorDomain                                         | 87 |
|       | MCCertificateErrorDomain                                     | 87 |
|       | MCDefaultsErrorDomain                                        | 87 |
|       | MCAPNErrorDomain                                             | 87 |
|       | MCMDMErrorDomain                                             | 87 |
|       | MCWiFiErrorDomain                                            | 89 |
|       | MCTunnelErrorDomain                                          | 90 |
|       | MCVPNErrorDomain                                             | 90 |
|       | MCSubCalErrorDomain                                          | 90 |
|       | MCCalDAVErrorDomain                                          | 90 |
|       | MCDAErrorDomain                                              | 90 |
|       | MCLDAPErrorDomain                                            | 91 |
|       | MCCardDAVErrorDomain                                         | 91 |
|       | MCEASErrorDomain                                             | 91 |
|       | MCSCEPErrorDomain                                            | 91 |
|       | MCHTTPTransactionErrorDomain                                 | 92 |
|       | MCOTAProfilesErrorDomain                                     | 92 |
|       | MCProvisioningProfileErrorDomain                             | 92 |
|       | MCDeviceCapabilitiesErrorDomain                              | 92 |
|       | MCSettingsErrorDomain                                        | 93 |

|   | MCChaperoneErrorDomain                                                               | 93  |
|---|--------------------------------------------------------------------------------------|-----|
|   | MCStoreErrorDomain                                                                   | 93  |
|   | MCGlobalHTTPProxyErrorDomain                                                         | 93  |
|   | MCSingleAppErrorDomain                                                               | 93  |
|   | MCSSOErrorDomain                                                                     | 93  |
|   | MCFontErrorDomain                                                                    | 94  |
|   | MCCellularErrorDomain                                                                | 94  |
|   | MCKeybagErrorDomain                                                                  |     |
|   | MCDomainsErrorDomain                                                                 | 94  |
|   | MCWebContentFilterErrorDomain                                                        |     |
|   | MCNetworkUsageRulesErrorDomain                                                       | 95  |
|   | MCOSXServerErrorDomain                                                               |     |
|   | MCHomeScreenLayoutErrorDomain                                                        |     |
|   | MCNotificationSettingsErrorDomain                                                    |     |
|   | MCEDUClassroomErrorDomain                                                            |     |
|   | MCSharedDeviceConfigurationErrorDomain                                               |     |
|   | MCSHaledDeviceConfigurationEnorDonain                                                | 90  |
| 4 | Device Enrollment Program                                                            | 96  |
|   | Device Management Workflow                                                           | 96  |
|   | DEP Server Tokens                                                                    |     |
|   | Obtaining a Server Token                                                             |     |
|   | Using DEP Server Tokens                                                              |     |
|   | Authentication and Authorization                                                     |     |
|   | Web Services                                                                         |     |
|   | Common Error Codes                                                                   |     |
|   | Sommon Eller Couce 1.1.1.1.1.1.1.1.1.1.1.1.1.1.1.1.1.1.1.                            | .00 |
| 5 | VPP App Assignment                                                                   | 135 |
|   | VPP in Apple School Manager                                                          | 135 |
|   | Supporting VPP in Apple School Manager                                               | 136 |
|   | Using Web Services                                                                   | 136 |
|   | Service Request URL                                                                  | 136 |
|   | Providing Parameters                                                                 | 137 |
|   | Authentication                                                                       | 137 |
|   | Service Response                                                                     | 138 |
|   | Retry-After Header                                                                   | 139 |
|   | VPP Account Protection                                                               | 139 |
|   | Initial Import of VPP Managed Distribution Assigned Licenses Using getVPPLicensesSrv | 140 |
|   | productTypeId Codes                                                                  | 140 |
|   | Managed Apple IDs                                                                    | 140 |
|   | Program Facilitators                                                                 | 141 |
|   | Error Codes                                                                          | 142 |
|   | The Services                                                                         | 144 |
|   | registerVPPUserSrv                                                                   | 144 |
|   | getVPPUserSrv                                                                        | 144 |
|   |                                                                                      | 143 |
|   | getVPPUsersSrv                                                                       | 150 |
|   |                                                                                      |     |
|   | getVPPAssetsSrv                                                                      |     |
|   | contentMetadataLookupUrl                                                             | 155 |

|   | retireVPPUserSrv                        | 158 |
|---|-----------------------------------------|-----|
|   | manageVPPLicensesByAdamIdSrv            | 159 |
|   | associateVPPLicenseSrv                  | 162 |
|   | associateVPPLicenseWithVPPUserSrv       | 162 |
|   | disassociateVPPLicenseSrv               | 162 |
|   | disassociateVPPLicenseFromVPPUserSrv    |     |
|   | editVPPUserSrv                          |     |
|   | VPPClientConfigSrv                      |     |
|   | VPPServiceConfigSrv                     |     |
|   | Examples                                |     |
|   | ·                                       |     |
|   | Request to VPPServiceConfigSrv          | 166 |
|   | Request to getVPPLicensesSrv            | 170 |
|   | Request to getVPPUsersSrv               |     |
|   | Request to getVPPUserSrv                |     |
|   | Request to registerVPPUserSrv           |     |
|   | Request to editVPPUserSrv               | 174 |
|   | Request to retireVPPUserSrv             | 175 |
|   | Request to getVPPAssetsSrv              | 176 |
|   | Request to VPPClientConfigSrv           | 177 |
|   | Request to manageVPPLicensesByAdamIdSrv | 180 |
|   |                                         |     |
| 6 | Managed Apps and Updates                | 182 |
|   | Managing Applications                   | 182 |
|   | iOS 9.0 and Later                       | 182 |
|   | iOS 7.0 and Later                       | 182 |
|   | iOS 5.0 and Later                       | 182 |
|   | iOS 4.x and Later                       | 183 |
|   | Managing OS Software Updates            | 184 |
|   | Restricting Updates                     | 184 |
|   | Software Updates                        |     |
|   | Apple Software Lookup Service           |     |
|   | Managed "Open In"                       |     |
|   | Managoa Openini                         | 100 |
| 7 | Class Rosters                           | 186 |
|   | Class Roster Information                | 186 |
|   | Requests                                | 186 |
|   | Responses                               | 187 |
|   | Class Roster Sync Service               | 189 |
|   | Person Roster Information               | 192 |
|   | Requests                                | 192 |
|   | Responses                               | 193 |
|   | Person Roster Sync Service              | 195 |
|   | Location Information                    | 199 |
|   |                                         | 199 |
|   | Requests                                |     |
|   | Responses                               | 199 |
|   | Location Roster Sync Service            | 201 |
|   | Course Roster Information               | 203 |
|   | Requests                                | 203 |

|    | Responses                                                   | 204 |
|----|-------------------------------------------------------------|-----|
|    | Course Roster Sync Service                                  | 205 |
|    | Error Responses                                             | 207 |
| 8  | MDM Best Practices                                          | 209 |
|    | Tips for Specific Profile Types                             | 209 |
|    | Initial Profiles Should Contain Only the Basics             | 209 |
|    | Managed Profiles Should Pair Restrictions with Capabilities | 209 |
|    | Each Managed Profile Should Be Tied to a Single Account     | 210 |
|    | Provisioning Profiles Can Be Installed Using MDM            |     |
|    | Passcode Policy Compliance                                  | 211 |
|    | Deployment Scenarios                                        | 211 |
|    | OTA Profile Enrollment                                      | 211 |
|    | Device Enrollment Program                                   | 212 |
|    | Vendor-Specific Installation                                | 212 |
|    | SSL Certificate Trust                                       | 212 |
|    | Distributing Client Identities                              | 212 |
|    | Identifying Devices                                         | 212 |
|    | Passing the Client Identity Through Proxies                 | 213 |
|    | Detecting Inactive Devices                                  | 213 |
|    | Using the Feedback Service                                  | 214 |
|    | Dequeueing Commands                                         | 214 |
|    | Terminating a Management Relationship                       |     |
|    | Updating Expired Profiles                                   | 214 |
|    | Dealing with Restores                                       | 215 |
|    | Securing the ClearPasscode Command                          | 215 |
|    | Adding MDMServiceConfig Functionality                       | 215 |
|    | Examples                                                    | 216 |
| 9  | MDM Vendor CSR Signing Overview                             | 219 |
|    | Creating a Certificate Signing Request (Customer Action)    | 219 |
|    | Signing the Certificate Signing Request (MDM Vendor Action) |     |
|    | Creating the APNS Certificate for MDM (Customer Action)     |     |
|    | Code Samples                                                |     |
| 10 | ) Revision History                                          | 225 |

## **About Mobile Device Management**

The Mobile Device Management (MDM) protocol provides a way for system administrators to send device management commands to managed iOS devices running iOS 4 and later, macOS devices running macOS v10.7 and later, and Apple TV devices running iOS 7 (Apple TV software 6.0) and later. Through the MDM service, an IT administrator can inspect, install, or remove profiles; remove passcodes; and begin secure erase on a managed device.

The MDM protocol is built on top of HTTP, transport layer security (TLS), and push notifications. The related MDM check-in protocol provides a way to delegate the initial registration process to a separate server.

MDM uses the Apple Push Notification Service (APNS) to deliver a "wake up" message to a managed device. The device then connects to a predetermined web service to retrieve commands and return results.

To provide MDM service, your IT department needs to deploy an HTTPS server to act as an MDM server, then distribute profiles containing the MDM payload to your managed devices.

A managed device uses an identity to authenticate itself to the MDM server over TLS (SSL). This identity can be included in the profile as a Certificate payload or it can be generated by enrolling the device with SCEP.

### Note

For information about SCEP, see the draft SCEP specification located at http://datatracker.ietf.org/doc/draft-nourse-scep/.

The MDM payload can be placed within a configuration profile (.mobileconfig) file distributed using email or a webpage, as part of the final configuration profile delivered by an over-the-air enrollment service, or automatically using the Device Enrollment Program. Only one MDM payload can be installed on a device at any given time.

Configuration profiles and provisioning profiles installed through the MDM service are called managed profiles. These profiles are automatically removed when the MDM payload is removed. Although an MDM service may have the rights to inspect the device for the complete list of configuration profiles or provisioning profiles, it may only remove apps, configuration profiles, and provisioning profiles that it originally installed. Accounts installed using managed profiles are called managed accounts.

In addition to managed profiles, you can also use MDM to install apps. Apps installed through the MDM service are called managed apps. The MDM service has additional control over how managed apps and their data are used on the device.

Devices running iOS 5 and later can be designated as supervised when they are being prepared for deployment with Apple Configurator 2. Additionally, devices running iOS 7 and later can be supervised using the Device Enrollment

Program. A supervised device provides an organization with additional control over its configuration and restrictions. In this document, if any configuration option is limited to supervised devices, its description notes that limitation.

Unless the profile is installed using the Device Enrollment Program, a user may remove the profile containing the MDM payload at any time. The MDM server can always remove its own profile, regardless of its access rights. In macOS v10.8 and later and iOS 5, the MDM client makes a single attempt to contact the server with the CheckOut command when the profile is removed. In earlier OS versions, the device does not contact the MDM server when the user removes the payload. See MDM Best Practices for recommendations on how to detect devices that are no longer managed.

A profile containing an MDM payload cannot be locked unless it is installed using the Device Enrollment Program. However, managed profiles installed through MDM may be locked. All managed profiles installed through MDM are removed when the main MDM profile is removed, even if they are locked.

### At a Glance

This document was written for system administrators and system integrators who design software for managing devices in enterprise environments.

#### The MDM Check-in Protocol Lets a Device Contact Your Server

The MDM check-in protocol is used during initialization to validate a device's eligibility for MDM enrollment and to inform the server that a device's device token has been updated.

### The MDM Protocol Sends Management Commands to the Device

The (main) MDM protocol uses push notifications to tell the managed device to perform specific functions, such as deleting an app or performing a remote wipe.

### The Way You Design Your Payload Matters

For maximum effectiveness and security, follow MDM Best Practices and install a base profile that contains little more than the most basic MDM management information, then install other profiles to the device after it is managed.

### The Device Enrollment Program Lets You Configure Devices with the Setup Assistant

The HTTP-based Device Enrollment Program addresses the mass configuration needs of organizations purchasing and deploying devices in large quantities, without the need for factory customization or pre-configuration of devices prior to deployment.

The cloud service API provides profile management and mapping. With this API, you can create profiles, update profiles, delete profiles, obtain a list of devices, and associate those profiles with specific devices.

### The Volume Purchase Program Lets You Assign App Licenses to Users and Devices

The Volume Purchase Program provides a number of web services that MDM servers can call to associate volume purchases with a particular user or device.

### Apple Push Notification Certificates Can Be Generated Through the Apple Push Certificates Portal

Before you receive a CSR from your customer, you must download an "MDM Signing Certificate" and the associated trust certificates via the iOS Provisioning Portal. Then, you must use that certificate to sign your customers' certificates. For more information, see MDM Vendor CSR Signing Overview.

### See Also

For discussions about Mobile Device Management, visit the MDM Developer Forum.

### MDM Check-in Protocol

The MDM check-in protocol is used during initialization to validate a device's eligibility for MDM enrollment and to inform the server that a device's push token has been updated.

If a check-in server URL is provided in the MDM payload, the check-in protocol is used to communicate with that check-in server. If no check-in server URL is provided, the main MDM server URL is used instead.

### Note

MDM configuration profiles can be stored in and read from Apple Open Directory servers.

### Structure of a Check-in Request

When the MDM payload is installed, the device initiates communication with the check-in server. The device validates the TLS certificate of the server, then uses the identity specified in its MDM payload as the client authentication certificate for the connection.

After successfully negotiating this secure connection, the device sends an HTTP PUT request in this format:

```
PUT /your/url HTTP/1.1
Host: www.yourhostname.com
Content-Length: 1234
Content-Type: application/x-apple-aspen-mdm-checkin
<?xml version="1.0" encoding="UTF-8"?>
<!DOCTYPE plist PUBLIC "-//Apple//DTD PLIST 1.0//EN" "http://www.apple.com/DTDs/
   PropertyList-1.0.dtd">
<pli><pli><pli>version="1.0">
   <key>MessageType</key>
  <string>Authenticate</string>
  <key>Topic</key>
  <string>...</string>
  <key>UDID</key>
   <string>...</string>
 </dict>
</plist>
```

The server must send a 200 (OK) status code to indicate success or a 401 (Unauthorized) status code to indicate failure. The body of the reply is ignored.

### Supported Check-in Commands

### **Authenticate Message**

While the user is installing an MDM payload, the device sends an authenticate message that contains at least three key-value pairs in its property list:

| Key         | Туре   | Value                                |
|-------------|--------|--------------------------------------|
| MessageType | String | Authenticate.                        |
| Topic       | String | The topic the device will listen to. |
| UDID        | String | The device's UDID.                   |

The device may also send the following key-value pairs if it is running iOS 9 or later and if it has the Device Information access right:

| Kev          | Type   | Value                                                                |
|--------------|--------|----------------------------------------------------------------------|
| iney         | туре   | Value                                                                |
| OSVersion    | String | The device's OS version.                                             |
| BuildVersion | String | The device's build version.                                          |
| ProductName  | String | The device's product name (e.g., "iPhone3,1").                       |
| SerialNumber | String | The device's serial number.                                          |
| IMEI         | String | The device's IMEI (International Mobile Station Equipment Identity). |
| MEID         | String | The device's MEID (mobile equipment identifier).                     |

### **Server Response**

On success, the server must respond with a 200 OK status.

The server should not assume that the device has installed the MDM payload at this time, as other payloads in the profile may still fail to install. When the device has successfully installed the MDM payload, it sends a token update message.

### TokenUpdate Message

A device sends a token update message to the check-in server whenever its device push token, push magic, or unlock token change. These fields are needed by the server to send the device push notifications or passcode resets.

The TokenUpdate message contains these key-value pairs in its property list:

| Key                   | Туре    | Value                                                                                                    |
|-----------------------|---------|----------------------------------------------------------------------------------------------------|
| MessageType           | String  | TokenUpdate.                                                                                                    |
| Topic                 | String  | The topic the device will listen to.                                                                                   |
| UDID                  | String  | The device's UDID.                                                                                                    |
| Token                 | Data    | The push token for the device. The server should use this updated token when sending push notifications to the device. |
|                       |         | Warning: The size of the device push token may vary, and MDM                                                           |
|                       |         | servers cannot assume that all push tokens will be of equal size.                                                      |
|                       |         | However, while the size of the largest push token may change in                                                        |
|                       |         | future releases, MDM servers may assume that it is no larger than                                                      |
|                       |         | 100 bytes currently.                                                                                                   |
| PushMagic             | String  | The magic string that must be included in the push notification                                                        |
|                       |         | message. This value is generated by the device (see below).                                                            |
| UnlockToken           | Data    | Optional. A data blob that can be used to unlock the device. If                                                        |
|                       |         | provided, the server should remember this data blob and send it                                                        |
|                       |         | with the ClearPasscode Commands Clear the Passcode for a                                                               |
|                       |         | Device command. This feature is not available in macOS.                                                                |
|                       |         | The data blob may be up to 8 kB in size after Base64 decoding.                                                         |
| AwaitingConfiguration | Boolean | Optional. If set to true, the device is awaiting a                                                                     |
|                       |         | DeviceConfigured MDM command before proceeding through                                                                 |
|                       |         | Setup Assistant.                                                                                                    |
|                       |         | Availability: Available in iOS 9 and later and can only be sent by                                                     |
|                       |         | DEP (see Device Enrollment Program).                                                                                   |

The device sends an initial token update message to the server when it has installed the MDM payload. The server should send push messages to the device only after receiving the first token update message. If the device reports that it is AwaitingConfiguration, the MDM server is expected to send a DeviceConfigured MDM command before the device can allow the user to proceed in Setup Assistant. This gives the MDM server the opportunity to do some setup via MDM commands.

In addition to sending the initial TokenUpdate message, the iOS device may now send additional TokenUpdate messages to the check-in server at any time while it has a valid MDM enrollment.

The use of PushMagic constrains the device to a unique MDM relationship. When a user removes the MDM profile, the device should no longer listen to the former relationship, even if the user reestablishes a management relationship with the same server topic. Note that only the push topic is the same in this case; the server's address could have changed. This also helps when a user restores a device from backup that contains an older relationship. The use of PushMagic also ensures that the server that receives the CheckIn message is owned by the same enterprise as the computer sending push notifications. This is important because there is no way of knowing if the push topic belongs to the owner of the checkin server. It is conceivable that Apple could revoke a push token for one

party, only to have that party re-enroll people piggybacking on some other topic that's actively pushing. The fact that all MDM push topics reside in the namespace com.apple.mgmt.\* helps prevent this.

#### Note

The PushMagic or UnlockToken fields of subsequent TokenUpdate messages may be identical to those in previous messages or may be different (and may differ in size from previous values). If different, the server should update its record for the device to the new value provided by the message. Failure to do so results in the server being unable to send push notifications or perform passcode resets.

While the UnlockToken message can be sent multiple times by the device, it is possible it may only be sent once if PushMagic or UnlockToken values change. Implementations should not rely on repeated messages to update lost server-side data or to recover from a failure to process a previous TokenUpdate message.

#### Note

The topic string for the MDM check-in protocol must start with com.apple.mgmt.\* where \* is a unique suffix.

### CheckOut

In iOS 5.0 and later, and in macOS v10.9, if the CheckOutWhenRemoved key in the MDM payload is set to true, the device attempts to send a CheckOut message when the MDM profile is removed.

In macOS v10.8, the device attempts to send a CheckOut message when the MDM profile is removed regardless of the value of this key (or its absence).

If network conditions do not allow the message to be delivered successfully, the device makes no further attempts to send the message.

The server's response to this message is ignored.

The CheckOut message contains the following keys:

| Key         | Type   | Content                              |
|-------------|--------|--------------------------------------|
| MessageType | String | CheckOut.                            |
| Topic       | String | The topic the device will listen to. |
| UDID        | String | The device's UDID.                   |

## Mobile Device Management Protocol

The Mobile Device Management (MDM) protocol provides a way to tell a device to execute certain management commands remotely. The way it works is straightforward.

### **During installation:**

- The user or administrator tells the device to install an MDM payload. The structure of this payload is described in Structure of MDM Payloads.
- The device connects to the check-in server. The device presents its identity certificate for authentication, along with its UDID and push notification topic.

### **Note**

Although UDIDs are used by MDM, the use of UDIDs is deprecated for iOS apps.

Also, in the future, the UDID will not always be 41 characters—it could be longer or shorter. It may also contain other characters, like dashes. Do not hard code assumptions into your product. If you do, enrollments may fail in the future.

If the server accepts the device, the device provides its push notification device token to the server. The server should use this token to send push messages to the device. This check-in message also contains a PushMagic string. The server must remember this string and include it in any push messages it sends to the device.

### **During normal operation:**

- The server (at some point in the future) sends out a push notification to the device.
- The device polls the server for a command in response to the push notification.
- The device performs the command.
- The device contacts the server to report the result of the last command and to request the next command.

From time to time, the device token may change. When a change is detected, the device automatically checks in with the MDM server to report its new push notification token.

### Note

The device polls only in response to a push notification; it does not poll the server immediately after installation. The server must send a push notification to the device to begin a transaction.

The device initiates communication with the MDM server in response to a push notification by establishing a TLS connection to the MDM server URL. The device validates the server's certificate, then uses the identity specified in its MDM payload as the client authentication certificate for the connection.

### Note

MDM follows HTTP 3xx redirections without user interaction. However, it does not remember the URL given by HTTP 301 (Moved Permanently) redirections. Each transaction begins at the URL specified in the MDM payload.

Mobile Device Management, as its name implies, was originally developed for embedded systems. To support environments where a computer is bound to an Open Directory server and various network users may log in, extensions to the MDM protocol were developed to identify and authenticate the network user logging in so that any network user is also managed by the MDM server (via their user profiles). The extensions made to the MDM protocol are described in MDM Protocol Extensions.

#### Note

Login may be blocked momentarily while the MDM server is contacted for its latest settings. Device enrollment can also be performed later, after the computer is connected to the Internet.

## Structure of MDM Payloads

The Mobile Device Management (MDM) payload, a simple property list, is designated by the com.apple.mdm value in the PayloadType field. This payload defines the following keys specific to MDM payloads:

| Key                     | Туре    | Content                                                          |
|-------------------------|---------|------------------------------------------------------------------|
| IdentityCertificateUUID | String  | Mandatory. UUID of the certificate payload for the device's      |
|                         |         | identity. It may also point to a SCEP payload.                   |
| Topic                   | String  | Mandatory. The topic that MDM listens to for push                |
|                         |         | notifications. The certificate that the server uses to send push |
|                         |         | notifications must have the same topic in its subject. The topic |
|                         |         | must begin with the com.apple.mgmt. prefix.                      |
| ServerURL               | String  | Mandatory. The URL that the device contacts to retrieve device   |
|                         |         | management instructions. Must begin with the https:// URL        |
|                         |         | scheme, and may contain a port number (:1234, for example).      |
| ServerCapabilities      | Array   | Optional. An array of strings indicating server capabilities. If |
|                         |         | the server manages macOS devices or a Shared iPad, this field    |
|                         |         | is mandatory and must contain the value                          |
|                         |         | com.apple.mdm.per-user-connections. This indicates               |
|                         |         | that the server supports both device and user connections.       |
|                         |         | See MDM Protocol Extensions.                                     |
| SignMessage             | Boolean | Optional. If true, each message coming from the device           |
|                         |         | carries the additional Mdm-Signature HTTP header. Defaults       |
|                         |         | to false.                                                        |
|                         |         | See Passing the Client Identity Through Proxies for details.     |
| CheckInURL              | String  | Optional. The URL that the device should use to check in         |
|                         |         | during installation. Must begin with the https:// URL            |
|                         |         | scheme and may contain a port number (:1234, for example).       |
|                         |         | If this URL is not given, the ServerURL is used for both         |
|                         |         | purposes.                                                        |
| CheckOutWhenRemoved     | Boolean | Optional. If true, the device attempts to send a CheckOut        |
|                         |         | message to the check-in server when the profile is removed.      |
|                         |         | Defaults to false.                                               |
|                         |         | Note: macOS v10.8 acts as though this setting is always true.    |
|                         |         | Availability: Available in iOS 5.0 and later                     |

| Key                                   | Type              | Content                                                                                                    |
|---------------------------------------|-------------------|----------------------------------------------------------------------------------------------------|
| AccessRights                          | Integer,<br>flags | <ul> <li>Required. Logical OR of the following bit-flags: <ul> <li>1: Allow inspection of installed configuration profiles.</li> <li>2: Allow installation and removal of configuration profiles.</li> <li>4: Allow device lock and passcode removal.</li> <li>8: Allow device erase.</li> <li>16: Allow query of Device Information (device capacity, serial number).</li> <li>32: Allow query of Network Information (phone/SIM numbers, MAC addresses).</li> <li>64: Allow inspection of installed provisioning profiles.</li> <li>128: Allow installation and removal of provisioning profiles.</li> <li>256: Allow inspection of installed applications.</li> <li>512: Allow restriction-related queries.</li> <li>1024: Allow security-related queries.</li> <li>2048: Allow manipulation of settings.</li> <li>Availability: Available in iOS 5.0 and later. Available in macOS 10.9 for certain commands.</li> <li>4096: Allow app management.</li> <li>Availability: Available in iOS 5.0 and later. Available in macOS 10.9 for certain commands.</li> </ul> </li> <li>May not be zero. If 2 is specified, 1 must also be specified. If 128 is specified, 64 must also be specified.</li> </ul> |
| UseDevelopmentAPNS                    | Boolean           | Optional. If true, the device uses the development APNS servers. Otherwise, the device uses the production servers.  Defaults to false. Note that this property must be set to false if your Apple Push Notification Service certificate was issued by the Apple Push Certificate Portal (https://identity.apple.com/pushcert). That portal only issues certificates for the production push environment.                                                                                                    |
| ServerURLPinning<br>CertificateUUIDs  | Array             | Optional. Array of strings containing the PayloadUUIDs of certificates to be used when evaluating trust to the/connect/ URLs of MDM servers.  Availability: Available in macOS 10.13 and later.                                                                                                    |
| CheckInURLPinning<br>CertificateUUIDs | Array             | Optional. Array of strings containing the PayloadUUIDs of certificates to be used when evaluating trust to the/checkin/ URLs of MDM servers.  Availability: Available in macOS 10.13 and later.                                                                                                    |
| PinningRevocation<br>CheckRequired    | Boolean           | Optional. If true, connection will fail unless a verified positive response is obtained during certificate revocation checks. If false, revocation checking is done on a best attempt basis and failure to reach the server is not considered fatal. Default is false.  Availability: Available in macOS 10.13 and later.                                                                                                    |

In addition, four standard payload keys must be defined:

| Key               | Value                                     |
|-------------------|-------------------------------------------|
| PayloadType       | com.apple.mdm.                            |
| PayloadVersion    | 1.                                        |
| PayloadIdentifier | A value must be provided.                 |
| PayloadUUID       | A globally unique value must be provided. |

These keys are documented in "Payload Dictionary Keys Common to All Payloads" in Configuration Profile Reference.

For the general structure of the payload and an example, see "Configuration Profile Key Reference" in Configuration Profile Reference.

#### Note

Profile payload dictionary keys that are prefixed with "Payload" are reserved key names and must never be treated as managed preferences. Any other key in the payload dictionary may be considered a managed preference for that preference domain.

### Structure of MDM Messages

Once the MDM payload is installed, the device listens for a push notification. The topic that MDM listens to corresponds to the contents of the User ID parameter in the Subject field of the push notification client certificate.

To cause the device to poll the MDM server for commands, the MDM server sends a notification through the APNS gateway to the device. The message sent with the push notification is JSON-formatted and must contain the PushMagic string as the value of the mdm key. For example:

```
{"mdm":"PushMagicValue"}
```

In place of PushMagicValue above, substitute the actual PushMagic string that the device sends to the MDM server in the TokenUpdate message. That should be the whole message. There should not be an aps key. (The aps key is used only for third-party app push notifications.)

The device responds to this push notification by contacting the MDM server using HTTP PUT over TLS (SSL). This message may contain an Idle status or may contain the result of a previous operation. If the connection is severed while the device is performing a task, the device will try to report its result again once networking is restored.

MDM request payload example shows an example of an MDM request payload.

Listing 3.1: MDM request payload example

PUT /your/url HTTP/1.1 Host: www.yourhostname.com Content-Length: 1234

Content-Type: application/x-apple-aspen-mdm; charset=UTF-8

The server responds by sending the next command that the device should perform by enclosing it in the HTTP reply.

MDM response payload example shows an example of the server's response payload.

Listing 3.2: MDM response payload example

```
HTTP/1.1 200 OK
Content-Length: 1234
Content-Type: application/xml; charset=UTF-8
<?xml version="1.0" encoding="UTF-8"?>
<!DOCTYPE plist PUBLIC "-//Apple//DTD PLIST 1.0//EN" "http://www.apple.com/DTDs/</pre>
   PropertyList-1.0.dtd">
<plist version="1.0">
 <dict>
  <key>CommandUUID</key>
   <string>9F09D114-BCFD-42AD-A974-371AA7D6256E</string>
  <key>Command</key>
   <dict>
    . . .
  </dict>
 </dict>
</plist>
```

The device performs the command and sends its reply in another HTTP PUT request to the MDM server. The MDM server can then reply with the next command or end the connection by sending a 200 status (OK) with an empty response body.

### Note

An empty response body must be zero bytes in length, not an empty property list.

If the connection is broken while the device is performing a command, the device caches the result of the command and re-attempts connection to the server until the status is delivered.

It is safe to send several push notifications to the device. APNS coalesces multiple notifications and delivers only the last one to the device.

You can monitor the MDM activity in the device console using Xcode or Apple Configurator 2. A healthy (but empty) push activity should look like this:

```
Wed Sep 29 02:09:05 unknown mdmd[1810] <Warning>: MDM|mdmd starting...
Wed Sep 29 02:09:06 unknown mdmd[1810] <Warning>: MDM|Network reachability has changed.
Wed Sep 29 02:09:06 unknown mdmd[1810] <Warning>: MDM|Polling MDM server https ://10.0.1.4:2001/mdm for commands
Wed Sep 29 02:09:06 unknown mdmd[1810] <Warning>: MDM|Transaction completed. Status: 200
Wed Sep 29 02:09:06 unknown mdmd[1810] <Warning>: MDM|Server has no commands for this device.
Wed Sep 29 02:09:08 unknown mdmd[1810] <Warning>: MDM|mdmd stopping...
```

### MDM Command Payloads

A host may send a command to the device by sending a plist-encoded dictionary that contains the following required keys:

| Key         | Туре       | Content                 |
|-------------|------------|-------------------------|
| CommandUUID | String     | UUID of the command.    |
| Command     | Dictionary | The command dictionary. |

The content of the Command dictionary must include the following required key, as well as other keys defined by each command.

| Key                          | Туре    | Content                                                                                                    |
|------------------------------|---------|----------------------------------------------------------------------------------------------------|
| RequestType                  | String  | Request type. See each command's description.                                                                                                    |
| RequestRequiresNetworkTether | Boolean | Optional. If true, the command is executed only if the device has a tethered network connection; otherwise an MCMDM error value of 12081 is returned (see MCMDMErrorDomain). Default value is false. |

### MDM Result Payloads

The device replies to the host by sending a plist-encoded dictionary containing the following keys, as well as other keys returned by each command.

| Key    | Туре   | Content                                                       |
|--------|--------|---------------------------------------------------------------|
| Status | String | Status. Legal values are described in MDM status codes below. |

| Key         | Туре   | Content                                                                                                    |
|-------------|--------|----------------------------------------------------------------------------------------------------|
| UDID        | String | UDID of the device.                                                                                                    |
| CommandUUID | String | UUID of the command that this response is for (if any).                                                                                                    |
| ErrorChain  | Array  | Optional. Array of dictionaries representing the chain of errors that occurred. The content of these dictionaries is described in ErrorChain array dictionary keys below. |

The Status key contains one of the following strings:

Table 3.6: MDM status codes

| Status value       | Description                                                                           |  |
|--------------------|---------------------------------------------------------------------------------------|--|
| Acknowledged       | Everything went well.                                                                 |  |
| Error              | An error has occurred. See the ErrorChain array for details.                          |  |
| CommandFormatError | A protocol error has occurred. The command may be malformed.                          |  |
| Idle               | The device is idle (there is no status).                                              |  |
| NotNow             | The device received the command, but cannot perform it at this time. It will poll the |  |
|                    | server again in the future. For details, see Error Handling.                          |  |

The ErrorChain key contains an array. The first item is the top-level error. Subsequent items in the array are the underlying errors that led up to that top-level error.

Each entry in the ErrorChain array contains the following dictionary:

Table 3.7: ErrorChain array dictionary keys

| Key                  | Туре   | Content                                                      |
|----------------------|--------|--------------------------------------------------------------|
| LocalizedDescription | String | Description of the error in the device's localized language. |
| USEnglishDescription | String | Optional. Description of the error in US English.            |
| ErrorDomain          | String | The error domain.                                            |
| ErrorCode            | Number | The error code.                                              |

The ErrorDomain and ErrorCode keys contain internal codes used by Apple that may be useful for diagnostics. Your host should not rely on these values, as they may change between software releases. However, for reference, the current codes are listed in Error Codes.

### **MDM Protocol Extensions**

### macOS Extensions

Unlike iOS clients, a macOS client on an MDM server enrolls devices and users as separate entities. macOS supports several extensions to the MDM protocol to allow managing the device and logged-in user independently. When enrolled in this manner, the MDM server receives requests for the device and for each logged-in user.

Device requests are sent from the mdmclient daemon, while user requests are sent from the mdmclient agent. If multiple users are logged in, there is one instance of an mdmclient agent for each logged-in user, and each may be sending requests concurrently in addition to device requests from the daemon.

Devices and users are assigned different push tokens. The server can use this difference to determine whether the device or a specific user is to contact the server with an Idle request.

To indicate that an MDM server supports both device and user connections, its MDM enrollment payload must contain the string com.apple.mdm.per-user-connections; see Structure of MDM Payloads. The MDM enrollment profile should be delivered as any other manually-installed profile, but MDM promotes it to a device profile once it is installed. This will have the following consequences:

- · The device will be managed.
- The local user that installed the profile will be managed.
- No other local users will be managed. The server will never get requests from a local user other than the one that installed the enrollment profile.
- Network users logging into the device will be managed if the server responds successfully to their UserAuthenticate messages. If the server does not want to manage a network client, it should return a 410 HTTP status code.

During enrollment, the client sends the standard Authenticate request to the CheckInURL specified in the MDM payload. Once that request completes, the client sends one TokenUpdate request for the device and another for the user that performed the enrollment. The same client certificate is used to authenticate both device and user connections.

To help the server differentiate requests coming from a device versus a user, user requests contain additional keys in their request plists:

```
<key>UDID</key>
<string>23EB7CD8-5567-5E97-827F-06E4E4C456B2</string>
<key>UserID</key>
<string>F17C470A-3ADC-47EC-A7CC-D432867F4793</string>
<key>UserLongName</key>
<string>Jimmy Smith</string>
<key>UserShortName</key>
<string>jimmys</string>
<key>NeedSyncResponse</key>
<boolean>true</boolean>
```

Note the following conditions for including the foregoing keys:

- Requests from a device contain only the UDID key.
- NeedSyncResponse is optional. If it is present and true, it indicates that the client is in a state where the user is waiting for the completion of an MDM transaction. In macOS 10.9 and later versions, this key is added during user login when the login is blocked while the client checks in with the MDM server to ensure it has the latest settings and profiles. The key is meant as a hint to the server that it should send all commands in the current set of Idle/Acknowledged/Error transactions instead of relying on push notifications. During login, the client blocks the transaction only until the server sends an empty response to an Idle/Acknowledged/Error sequence.

### **Network User Authentication Extensions**

To support environments where a macOS computer is bound to an Open Directory server and various network users may log in, extensions to the MDM protocol were developed to identify and authenticate the network user logging in. This way, network users are also managed by the MDM server via their user profiles.

At login time, if the user is a network user or has a mobile home, the MDM client issues a request to the server to authenticate the current user to the MDM server and obtain an AuthToken value that is used in subsequent requests made by this user to the server.

The authentication happens using a transaction similar in structure to existing transactions with the server, as an HTTP PUT request to the CheckInURL address specified in the MDM payload.

The first request to the server is sent to the CheckInURL specified in the MDM payload, with the same identity used for all other MDM requests. The message body contains a property list with the following keys:

| Key         | Type   | Content                                                                           |
|-------------|--------|-----------------------------------------------------------------------------------|
| MessageType | String | UserAuthenticate.                                                                 |
| UDID        | String | UDID used on all MDM requests.                                                    |
| UserID      | String | Local user's GUID, or network user's GUID from Open Directory Record (see below). |

If the macOS device being enrolled has an owner, the UserID key may designate a local user instead of a network user. If the local request succeeds, an X-MDM-is-owned header is added to the response to all requests to the checkinURL, except CheckOut requests where it is optional. To this header may be added a value of 1 to indicate the device is owned; this is also the default behavior if the header is omitted. Only if the header is present with a value of 0 will requests from the client be optimized.

The response from the server should contain a dictionary with:

| Key             | Туре   | Content  |      |         |
|-----------------|--------|----------|------|---------|
| DigestChallenge | String | Standard | HTTP | Digest. |

If the server provides a 200 response but a zero-length DigestChallenge value, the server does not require any AuthToken to be generated for this user.

Otherwise, with a 200 response and DigestChallenge value that is non-empty, the client generates a digest from the user's shortname, the user's clear-text password, and the DigestChallenge value obtained from the server. The resulting digest is sent in a second request to the server, which validates the response and returns an AuthToken value that is sent on subsequent requests to the server.

If the server does not want to manage this user, it should return a 410 HTTP status code. The client will not make any additional requests to the server on behalf of this user for the duration of this login session. The next time that user logs in, however, the client will again send a UserAuthenticate request and the server can optionally return 410 again.

The second request to the server is also sent to the CheckInURL specified in the MDM payload and sent with the same identity used for all other MDM requests. The message body contains:

| Key            | Type   | Content                                 |
|----------------|--------|-----------------------------------------|
| MessageType    | String | UserAuthenticate.                       |
| UDID           | String | UDID used on all MDM requests.          |
| UserID         | String | User's GUID from Open Directory Record. |
| DigestResponse | String | Obtained from generating digest above.  |

The response from the server should contain a dictionary with:

| Key       | Туре   | Content                            |
|-----------|--------|------------------------------------|
| AuthToken | String | The token used for authentication. |

If the server responds with a 200 response and a non-empty AuthToken value is present, the AuthToken value is sent to the server on subsequent requests. The AuthToken value is included in the message body of subsequent requests along with the additional keys:

| Key           | Туре   | Value                                                 |
|---------------|--------|-------------------------------------------------------|
| UDID          | String | Device ID.                                            |
| UserID        | String | GUID attribute from the user's Open Directory record. |
| UserShortName | String | Record name from user's Open Directory record.        |
| UserLongName  | String | Full name from user's Open Directory record.          |
| AuthToken     | String | Token obtained from above.                            |

It is assumed that the AuthToken remains valid until the next time the client sends a UserAuthenticate request. The client initiates a UserAuthenticate handshake each time a network user logs in.

If the server rejects the DigestResponse value because of an invalid password, it returns a 200 response and an empty AuthToken value.

The following is an example of a UserAuthenticate handshake:

```
// UserAuthenticate request from client to server:
```

```
<dict>
    <key>MessageType</key>
    <string>UserAuthenticate</string>
    <key>UDID</key>
    <string>23EB7CD8-5567-5E97-827F-06E4E4C456B2</string>
    <key>UserID</key>
    <string>16C0477E-EB2F-4B5E-AAFD-92B2B91C4B16</string>
</dict>
// Server sends challenge:
<dict>
    <key>DigestChallenge</key>
    <string>Digest nonce="8BrAkk4GZgrG//
         2XaDLMSSSo89VenjV5E8Se73z98RvSW7Rs",realm="fusion.home"<string>
</dict>
// Client sends response:
<dict>
    <key>DigestResponse</key>
    <string>Digest username="net1",realm="fusion.home",
         nonce="8BrAkk4GZgrG2XaDLMSSSo89VenjV5E8Se73z98RvSW7Rs",
         uri="/",response="84db40bbaf5e0d49cabb0ef7d8cac369"</string>
    <key>MessageType</key>
    <string>UserAuthenticate</string>
    <key>UDID</key>
    <string>23EB7CD8-5567-5E97-827F-06E4E4C456B2</string>
    <key>UserID</key>
    <string>16C0477E-EB2F-4B5E-AAFD-92B2B91C4B16</string>
</dict>
// Server responds with AuthToken for client session:
<key>AuthToken</key>
<string>uEOcQRJrXGbMJUDAkDZSCny5e90=</string>
// From this point on, all user requests from that network user will include an
   AuthToken key:
<dict>
    <key>AuthToken</key>
    <string>uEOcQRJrXGbMJUDAkDZSCny5e90=</string>
    <key>Status</key>
    <string>Idle</string>
    <key>UDID</key>
    <string>23EB7CD8-5567-5E97-827F-06E4E4C456B2</string>
    <key>UserID</key>
    <string>16C0477E-EB2F-4B5E-AAFD-92B2B91C4B16</string>
    <key>UserLongName</key>
    <string>Net One</string>
    <key>UserShortName</key>
```

<string>net1</string>
</dict>

For push notifications, the client uses different push tokens for device and user connections. Each token is sent to the server using the TokenUpdate request. The server can tell for whom the token is intended based on the UDID and UserID values in the request. If the user is a network/mobile user, the AuthToken is provided.

### Warning

These push tokens should not be confused with the "AuthToken" mentioned above.

### iOS Support for Per-User Connections

A device running iOS 9.3 or later, and its logged-in users, can be managed independently as a Shared iPad, using a technique similar to Network User Authentication Extensions. The device and its users are assigned different push tokens. The server can use this difference to determine whether the device or a specific user is to contact the server with an Idle request.

In general, the following types of MDM commands can be sent on the user channel:

- ProfileList
- InstallProfile
- RemoveProfile
- Restrictions
- InviteToProgram
- DeviceInformation

To indicate that an MDM server supports both device and user connections, the ServerCapabilities array in its MDM enrollment payload must contain the string com.apple.mdm.per-user-connections, indicating support for Shared iPad. Then when a user logs in, the device sends a TokenUpdate request on the user channel.

To help the server differentiate requests coming from a device versus a user, user requests must contain additional keys:

| Key           | Туре   | Content                                          |
|---------------|--------|--------------------------------------------------|
| UserID        | String | Always set to FFFFFFFFFFFFFFFFFFFFFFFFFFFFFFFFFF |
| UserLongName  | String | The full name of the user.                       |
| UserShortName | String | The Managed Apple ID of the user.                |

If the server is configured to manage the user, it stores the user push token and returns a 200 response. At this point the device polls the server for a command on the user channel.

If the server is not configured to manage the user, it should return a 410 HTTP status code. The client will not make any additional requests to the server on behalf of this user for the duration of the login session. The next time the

user logs in, however, the client will again send a UserAuthenticate request and the server can optionally return a 410 code again.

### **Error Handling**

There are certain times when the device is not able to do what the server requests. For example, databases cannot be modified while the device is locked with Data Protection. When a device cannot perform a command due to situations like this, it sends a NotNow status without performing the command. The server may send another command immediately after receiving this status. See "Handling a NotNow Response," below, for more details.

The following commands are guaranteed to execute in iOS, and never return NotNow:

- DeviceInformation
- ProfileList
- DeviceLock
- EraseDevice
- ClearPasscode
- CertificateList
- ProvisioningProfileList
- InstalledApplicationList
- Restrictions

The macOS MDM client may respond with NotNow when:

- The system is in Power Nap (dark wake) and a command other than DeviceLock or EraseDevice is received.
- An InstallProfile or RemoveProfile request is made on the user connection and the user's keychain is locked.

In macOS, the client may respond with NotNow if it is blocking the user's login while it contacts the server, and if the server sends a request that may take a long time to answer (such as InstalledApplicationList or DeviceInformation).

### Handling a NotNow Response

If the device's response to the previous command sent has a status of NotNow, your server has two response choices:

- It may immediately stop sending commands to the device. In this case the device automatically polls your server when conditions change and it is able to process the last requested command. The server does not need to send another push notification in response to this status. However, the server may send another push notification to the device to have it poll the server immediately. The device does not cache the command that was refused. If the server wants the device to retry the command, it must send the command again when the device polls the server.
- It may send another command on the same connection, but if this new command returns anything other than a NotNow response, the device will *not* automatically poll the server as it would have with the first response choice. The server must send a push notification at a later time to make the device reconnect. The device polls the server in response to a NotNow status only if that is the last status sent by the device to the server.

The three example flowcharts below illustrate the foregoing choices.

**Example 1:** The final command results in the server receiving a NotNow response. The device will poll the server later, when the InstallApplication command might succeed.

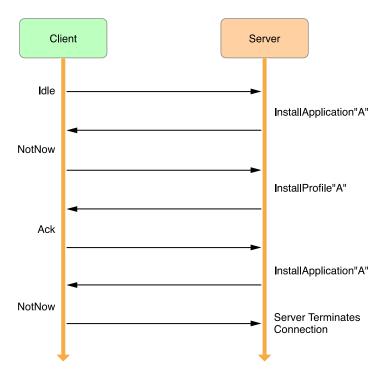

**Example 2:** The final command results in the server receiving something other than a NotNow response. The device will not poll the server later, because the last response was not NotNow.

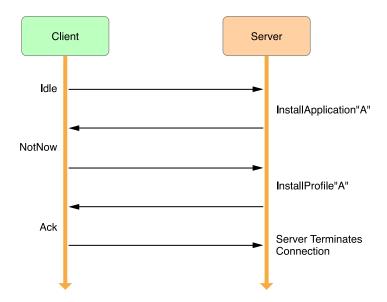

**Example 3:** The connection to the device is unexpectedly interrupted. Because the last status the server received was not NotNow, the server should send a push notification to the device to retry the InstallApplication command. The server must not assume that the device will automatically poll the server later.

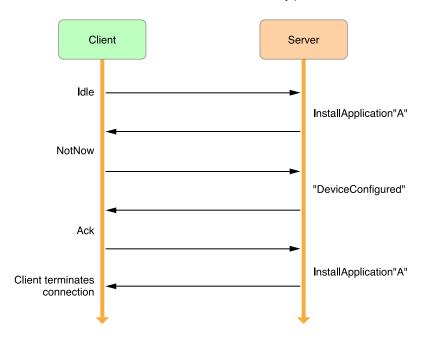

### **Request Types**

This section describes the MDM protocol request types for Apple devices that run iOS. Support for the equivalent request types used with Apple computers that run macOS is summarized in Support for macOS Requests.

### ProfileList Commands Return a List of Installed Profiles

To send a ProfileList command, the server sends a dictionary containing the following keys:

| Key         | Туре   | Content     |
|-------------|--------|-------------|
| RequestType | String | ProfileList |

The device replies with a property list that contains the following key:

| Key         | Type  | Content                                                           |
|-------------|-------|-------------------------------------------------------------------|
| ProfileList | Array | Array of dictionaries. Each entry describes an installed profile. |

Each entry in the ProfileList array contains a dictionary with a profile. For more information about profiles, see *Configuration Profile Reference*.

### Note

ProfileList queries are available only if the MDM host has an Inspect Profile Manifest access right.

If you want to update a profile in place by installing a new one where there is already an existing one, follow these rules:

- The new MDM profile must be signed with the same identity as the existing profile.
- You cannot change the topic or server URL of the profile.
- You cannot add rights to a profile that replaces an existing one.

### InstallProfile Commands Install a Configuration Profile

The profile to install may be encrypted using any installed device identity certificate. The profile may also be signed.

To send an InstallProfile command, the server sends a dictionary containing the following keys:

| Key         | Туре   | Content                                                                                          |
|-------------|--------|--------------------------------------------------------------------------------------------------|
| RequestType | String | InstallProfile                                                                                   |
| Payload     | Data   | The profile to install. May be signed and/or encrypted for any identity installed on the device. |

Note that in the definition of the InstallProfile command, the Payload is of type Data, meaning that the entire Payload must be base64-encoded, including the XML headers. This is true for any Data type items in a property list. See "Understanding XML Property Lists" in Property List Programming Guide for more information.

### Note

This query is available only if the MDM host has a Profile Installation and Removal access right.

### RemoveProfile Commands Remove a Profile from the Device

By sending the RemoveProfile command, the server can ask the device to remove any profile originally installed through MDM.

To send a RemoveProfile command, the server sends a dictionary containing the following keys:

| Key         | Туре   | Content                                                |
|-------------|--------|--------------------------------------------------------|
| RequestType | String | RemoveProfile.                                         |
| Identifier  | String | The PayloadIdentifier value for the profile to remove. |

### Note

This query is available only if the MDM host has a Profile Installation and Removal access right.

### ProvisioningProfileList Commands Get a List of Installed Provisioning Profiles

To send a ProvisioningProfileList command, the server sends a dictionary containing the following keys:

| Key         | Туре   | Content                  |
|-------------|--------|--------------------------|
| RequestType | String | ProvisioningProfileList. |

The device replies with:

| Key                     | Type  | Content                                                               |
|-------------------------|-------|-----------------------------------------------------------------------|
| ProvisioningProfileList | Array | Array of dictionaries. Each entry describes one provisioning profile. |

Each entry in the ProvisioningProfileList array contains the following dictionary:

| Key        | Туре   | Content                          |
|------------|--------|----------------------------------|
| Name       | String | The display name of the profile. |
| UUID       | String | The UUID of the profile.         |
| ExpiryDate | Date   | The expiry date of the profile.  |

### Note

This query is available only if the MDM host has an Inspect Provisioning Profiles access right.

The macOS MDM client responds with an empty ProvisioningProfileList array.

### InstallProvisioningProfile Commands Install Provisioning Profiles

To send an InstallProvisioningProfile command to an iOS device, the server sends a dictionary containing the following keys:

| Key                 | Туре   | Content                              |
|---------------------|--------|--------------------------------------|
| RequestType         | String | InstallProvisioningProfile           |
| ProvisioningProfile | Data   | The provisioning profile to install. |

#### Note

No error occurs if the specified provisioning profile is already installed.

This query is available only if the MDM host has a Provisioning Profile Installation and Removal access right.

### RemoveProvisioningProfile Commands Remove Installed Provisioning Profiles

To send a RemoveProvisioningProfile command to an iOS device, the server sends a dictionary containing the following keys:

| Key         | Туре   | Content                                         |
|-------------|--------|-------------------------------------------------|
| RequestType | String | RemoveProvisioningProfile                       |
| UUID        | String | The UUID of the provisioning profile to remove. |

### Note

This query is available only if the MDM host has a Provisioning Profile Installation and Removal access right.

### CertificateList Commands Get a List of Installed Certificates

To send a CertificateList command, the server sends a dictionary containing the following keys:

| Key         | Type   | Content         |
|-------------|--------|-----------------|
| RequestType | String | CertificateList |

### The device replies with:

| Key             | Туре  | Content                                                                  |
|-----------------|-------|--------------------------------------------------------------------------|
| CertificateList | Array | Array of certificate dictionaries. The dictionary format is described in |
|                 |       | Certificate dictionary keys.                                             |

Each entry in the CertificateList array is a dictionary containing the following fields:

Table 3.25: Certificate dictionary keys

| Key        | Туре    | Content                                         |
|------------|---------|-------------------------------------------------|
| CommonName | String  | Common name of the certificate.                 |
| IsIdentity | Boolean | Set to true if this is an identity certificate. |
| Data       | Data    | The certificate in DER-encoded X.509 format.    |

### Note

The CertificateList command requires that the server have the Inspect Profile Manifest privilege.

### InstalledApplicationList Commands Get a List of Third-Party Applications

To send an InstalledApplicationList command, the server sends a dictionary containing the following keys:

| Key             | Туре    | Content                                                                                                    |
|-----------------|---------|----------------------------------------------------------------------------------------------------|
| RequestType     | String  | InstalledApplicationList.                                                                                                    |
| Identifiers     | Array   | Optional. An array of app identifiers as strings. If provided, the response contains only the status of apps whose identifiers appear in this array. <b>Availability:</b> Available in iOS 7 and later. |
| ManagedAppsOnly | Boolean | Optional. If true, only managed app identifiers are returned. <b>Availability:</b> Available in iOS 7 and later.                                                                                        |

### The device replies with:

| Key                      | Туре  | Content                                                                                                    |
|--------------------------|-------|----------------------------------------------------------------------------------------------------|
| InstalledApplicationList | Array | Array of installed applications. Each entry is a dictionary as described in <i>InstalledApplicationList dictionary keys</i> . |

Each entry in the InstalledApplicationList is a dictionary containing the following keys:

Table 3.28: InstalledApplicationList dictionary keys

| Key                | Туре    | Content                                                                                                    |  |
|--------------------|---------|----------------------------------------------------------------------------------------------------|--|
| Identifier         | String  | The application's ID.                                                                                                    |  |
| Version            | String  | The application's version.                                                                                                  |  |
| ShortVersion       | String  | The application's short version.                                                                                            |  |
|                    |         | Availability: Available in iOS 5.0 and later.                                                                               |  |
| Name               | String  | The application's name.                                                                                                    |  |
| BundleSize         | Integer | The app's static bundle size, in bytes.                                                                                     |  |
| DynamicSize        | Integer | The size of the app's document, library, and other folders, in                                                              |  |
|                    |         | bytes.                                                                                                    |  |
|                    |         | Availability: Available in iOS 5.0 and later.                                                                               |  |
| Installing         | Boolean | If true, the app is being downloaded. Otherwise, it's already                                                               |  |
|                    |         | installed on the device.                                                                                                    |  |
| IsValidated        | Boolean | If true, the app has validated as allowed to run and is able to                                                             |  |
|                    |         | run on the device. If an app is enterprise-distributed and is not                                                           |  |
|                    |         | validated, it will not run on the device until validated.                                                                   |  |
|                    |         | Availability: Available in iOS 9.2 and later.                                                                               |  |
| ExternalVersion    | Integer | The application's external version ID. It can be used for                                                                   |  |
| Identifier         |         | comparison in the iTunes Search API to decide if the application                                                            |  |
|                    |         | needs to be updated. Compare this value to the externalId                                                                   |  |
|                    |         | value in the contentMetadataLookupUrl response.                                                                             |  |
|                    |         | If the current external version identifier of an app on the store                                                           |  |
|                    |         | does not match the external version identifier reported by the                                                              |  |
|                    |         | device, there may be an app update available for the device.                                                                |  |
|                    |         | However, note that the version in the store may not be available                                                            |  |
|                    |         | for installation on the device for a variety of reasons, including                                                          |  |
|                    |         | that the device's software or hardware is incompatible with the                                                             |  |
|                    |         | current version of the app.                                                                                                 |  |
|                    |         | Availability: Available in iOS 11 and macOS 10.13 and later.                                                                |  |
| AppStoreVendable   | Boolean | If true, the app came from the store and can participate in store                                                           |  |
|                    |         | features. However, for device-based VPP apps, this will always                                                              |  |
|                    |         | be false.                                                                                                    |  |
|                    |         | Availability: Available in iOS 11.3 and later.                                                                              |  |
| DeviceBasedVPP     | Boolean | If true, the app is distributed to the device without requiring an                                                          |  |
|                    |         | Apple ID.                                                                                                    |  |
| DataAnn            | D = al  | Availability: Available in iOS 11.3 and later.                                                                              |  |
| BetaApp            | Boolean | If true, the app is part of the Beta program.                                                                               |  |
| AdHaaCadaC; anad   | Poologe | Availability: Available in iOS 11.3 and later.                                                                              |  |
| AdHocCodeSigned    | Boolean | If true, the app is ad-hoc code signed. <b>Availability:</b> Available in iOS 11.3 and later.                               |  |
| HasUpdateAvailable | Boolean | -                                                                                                    |  |
| паэориатемуаттарте | Doolean | If true, the app has an update available. This key will only be present for App Store apps. On macOS, this key will only be |  |
|                    |         | present for VPP apps.                                                                                                    |  |
|                    |         |                                                                                                    |  |
|                    |         | Availability: Available in iOS 11.3 and later and in macOS 10.13.4                                                          |  |

### DeviceInformation Commands Get Information About the Device

To send a DeviceInformation command, the server sends a dictionary containing the following keys:

| Key         | Туре   | Content                                                               |  |
|-------------|--------|-----------------------------------------------------------------------|--|
| RequestType | String | DeviceInformation                                                     |  |
| Queries     | Array  | Array of strings. Each string is a value from General queries, Device |  |
|             |        | information queries, or Network information queries.                  |  |

### The device replies with:

| Key            | Туре       | Content                                                                                                    |
|----------------|------------|----------------------------------------------------------------------------------------------------|
| QueryResponses | Dictionary | Contains a series of key-value pairs. Each key is a query string from<br>General queries, Device information queries, or Network information<br>queries. The associated value is the response for that query. |

Queries for which the device has no response or that are not permitted by the MDM host's access rights are dropped from the response dictionary.

### General Queries Are Always Available

The queries described in *General queries* are available without any special access rights:

Table 3.31: General queries

| Query               | Reply Type | Comment                                                       |
|---------------------|------------|---------------------------------------------------------------|
| UDID                | String     | The unique device identifier (UDID) of the device.            |
| Languages           | Array of   | Array of strings. The first entry in this array indicates the |
|                     | Strings    | current language.                                             |
|                     |            | Availability: Available in Apple TV software 6.0 and later.   |
|                     |            | Supported in macOS 10.10 and 10.11 but will be removed in a   |
|                     |            | future macOS release.                                         |
| Locales             | Array of   | Array of strings. The first entry in this array indicates the |
|                     | Strings    | current locale.                                               |
|                     |            | Availability: Available in Apple TV software 6.0 and later.   |
|                     |            | Supported in macOS 10.10 and 10.11 but will be removed in a   |
|                     |            | future macOS release.                                         |
| DeviceID            | String     | The Apple TV device ID. Available in iOS 7 (Apple TV software |
|                     |            | 6.0) and later, on Apple TV only                              |
| OrganizationInfo    | Dictionary | The contents (if any) of a previously set OrganizationInfo    |
|                     |            | setting.                                                      |
|                     |            | Availability: Available in iOS 7 and later.                   |
| LastCloudBackupDate | Date       | The date of the last iCloud backup.                           |
|                     |            | Availability: Available in iOS 8.0 and later.                 |

| Query                  | Reply Type   | Comment                                                         |
|------------------------|--------------|-----------------------------------------------------------------|
| AwaitingConfiguration  | Boolean      | If true, device is still waiting for a DeviceConfigured message |
|                        |              | from MDM to continue through Setup Assistant.                   |
|                        |              | Availability: Available in iOS 9 and later and the response is  |
|                        |              | only generated by devices enrolled in MDM via DEP (see          |
|                        |              | Device Enrollment Program).                                     |
| AutoSetupAdminAccounts | Array of     | Returns the local admin users (if any) created automatically by |
|                        | Dictionaries | Setup Assistant during DEP enrollment via the                   |
|                        |              | AccountConfiguration command.                                   |
|                        |              | Availability: Available in macOS 10.11 and later and the        |
|                        |              | response is only generated by devices enrolled in MDM via       |
|                        |              | DEP (see Device Enrollment Program).                            |
|                        |              | Each dictionary in the array contains two keys: a key GUID      |
|                        |              | with a string value of the Global Unique Identifier of a local  |
|                        |              | admin account, and a key shortName with a string value of       |
|                        |              | the short name of the admin account.                            |

### iTunesStoreAccountIsActive Commands Tell Whether an iTunes Account Is Logged In

The queries in *iTunes Store account queries* are available if the MDM host has an Install Applications access right:

Table 3.32: iTunes Store account queries

| Query                      | Reply Type | Content                                                                                                    |
|----------------------------|------------|----------------------------------------------------------------------------------------------------|
| iTunesStoreAccountIsActive | Boolean    | true if the user is currently logged into an active iTunes<br>Store account.<br><b>Availability:</b> Available in iOS 7 and later and in macOS<br>10.9.                                                                            |
| iTunesStoreAccountHash     | String     | Returns a hash of the iTunes Store account currently logged in. This string is identical to the itsIdHash returned by the VPP App Assignment web service.  Availability: Available in iOS 8.0 and later and macOS 10.10 and later. |

### Device Information Queries Provide Information About the Device

The queries in *Device information queries* are available if the MDM host has a Device Information access right:

Table 3.33: Device information queries

| Query        | Reply Type | Comment                                    |
|--------------|------------|--------------------------------------------|
| DeviceName   | String     | The iOS device name or the macOS hostname. |
| OSVersion    | String     | The version of iOS the device is running.  |
| BuildVersion | String     | The build number (8A260b, for example).    |

| Query                         | Reply Type | Comment                                              |
|-------------------------------|------------|------------------------------------------------------|
| ModelName                     | String     | Name of the device model, e.g., "MacBook Pro."       |
| Model                         | String     | The device's model number (MC319LL, for              |
|                               |            | example).                                            |
| ProductName                   | String     | The model code for the device (iPhone3,1, for        |
|                               |            | example).                                            |
| SerialNumber                  | String     | The device's serial number.                          |
| DeviceCapacity                | Number     | Floating-point gigabytes (base-1024 gigabytes).      |
| AvailableDeviceCapacity       | Number     | Floating-point gigabytes (base-1024 gigabytes).      |
| BatteryLevel                  | Number     | Floating-point percentage expressed as a value       |
|                               |            | between 0.0 and 1.0, or -1.0 if battery level cannot |
|                               |            | be determined.                                       |
|                               |            | Availability: Available in iOS 5.0 and later.        |
| CellularTechnology            | Number     | Returns the type of cellular technology.             |
|                               |            | • 0: none                                            |
|                               |            | • 1: GSM                                             |
|                               |            | • 2: CDMA                                            |
|                               |            | • 3: both                                            |
|                               |            | Availability: Available in iOS 4.2.6 and later.      |
| IMEI                          | String     | The device's IMEI number. Ignored if the device      |
|                               |            | does not support GSM.                                |
|                               |            | Availability: Not supported in macOS.                |
| MEID                          | String     | The device's MEID number. Ignored if the device      |
|                               |            | does not support CDMA.                               |
|                               |            | Availability: Not supported in macOS.                |
| ModemFirmwareVersion          | String     | The baseband firmware version.                       |
|                               |            | Availability: Not supported in macOS.                |
| IsSupervised                  | Boolean    | If true, the device is supervised.                   |
|                               |            | Availability: Available in iOS 6 and later.          |
| IsDeviceLocatorServiceEnabled | Boolean    | If true, the device has a device locator service     |
|                               |            | (such as Find My iPhone) enabled.                    |
|                               |            | Availability: Available in iOS 7 and later.          |
| IsActivationLockEnabled       | Boolean    | If true, the device has Activation Lock enabled.     |
|                               |            | Availability: Available in iOS 7 and later and       |
|                               |            | macOS 10.9 and later.                                |
| IsDoNotDisturbInEffect        | Boolean    | If true, Do Not Disturb is in effect. This returns   |
|                               |            | true whenever Do Not Disturb is turned on, ever      |
|                               |            | if the device is not currently locked.               |
|                               |            | Availability: Available in iOS 7 and later.          |
| DeviceID                      | String     | Device ID.                                           |
|                               | -          | Availability: Available in Apple TV software 6.0     |
|                               |            | and later only.                                      |
| EASDeviceIdentifier           | String     | The Device Identifier string reported to Exchange    |
|                               | J          | Active Sync (EAS).                                   |
|                               |            | <b>Availability:</b> Available in iOS 7 and later.   |

| Query                                    | Reply Type | Comment                                                  |
|------------------------------------------|------------|----------------------------------------------------------|
| IsCloudBackupEnabled                     | Boolean    | If true, the device has iCloud backup enabled.           |
|                                          |            | Availability: Available in iOS 7.1 and later.            |
| OSUpdateSettings                         | Dictionary | Returns the OS Update settings (see OS update            |
|                                          |            | settings).                                               |
|                                          |            | Availability: Available in macOS 10.11 and later.        |
| LocalHostName                            | String     | Returns the local host name as reported by               |
|                                          |            | Bonjour.                                                 |
|                                          |            | Availability: Available in macOS 10.11 and later.        |
| HostName                                 | String     | Returns the host name.                                   |
|                                          |            | <b>Availability:</b> Available in macOS 10.11 and later. |
| ${\bf SystemIntegrityProtectionEnabled}$ | Boolean    | Whether System Integrity Protection is enabled on        |
|                                          |            | the device.                                              |
|                                          |            | Availability: Available in macOS 10.12 and later.        |
| ActiveManagedUsers                       | Array of   | Returns an array of the directory GUIDs (as              |
|                                          | strings    | strings) of the logged-in managed users. This            |
|                                          |            | query can be sent only to a device.                      |
|                                          |            | An additional key,                                       |
|                                          |            | CurrentConsoleManagedUser, is sent in the                |
|                                          |            | reply; its string value is the GUID of the managed       |
|                                          |            | user active on the console. If no user listed in the     |
|                                          |            | ActiveManagedUsers array is currently active             |
|                                          |            | on the console, this additional key is omitted from      |
|                                          |            | the reply.                                               |
|                                          |            | <b>Availability:</b> Available in macOS 10.11 and later. |
| IsMDMLostModeEnabled                     | Boolean    | If true, the device has MDM Lost Mode enabled.           |
|                                          |            | Defaults to false.                                       |
|                                          |            | Availability: Available in iOS 9.3 and later.            |
| MaximumResidentUsers                     | Integer    | Returns the maximum number of users that can             |
|                                          |            | use this Shared iPad mode device.                        |
|                                          |            | Availability: Available in iOS 9.3 and later.            |

Table 3.34: OS update settings

| Key                             | Type    | Content                                                               |
|---------------------------------|---------|-----------------------------------------------------------------------|
| CatalogURL                      | String  | The URL to the software update catalog currently in use by the client |
| IsDefaultCatalog                | Boolean |                                                                       |
| PreviousScanDate                | Date    |                                                                       |
| PreviousScanResult              | Integer |                                                                       |
| PerformPeriodicCheck            | Boolean |                                                                       |
| AutomaticCheckEnabled           | Boolean |                                                                       |
| BackgroundDownloadEnabled       | Boolean |                                                                       |
| AutomaticAppInstallationEnabled | Boolean |                                                                       |
| AutomaticOSInstallationEnabled  | Boolean |                                                                       |
| AutomaticSecurityUpdatesEnabled | Boolean |                                                                       |

The queries in Network information queries are available if the MDM host has a Network Information access right.

### Note

Not all devices understand all queries. For example, queries specific to GSM (IMEI, SIM card queries, and so on) are ignored if the device is not GSM-capable. The macOS MDM client responds only to BluetoothMAC, WiFiMAC, and EthernetMAC.

Table 3.35: Network information queries

| Query                    | Reply Type       | Comment                                                              |
|--------------------------|------------------|----------------------------------------------------------------------|
| ICCID                    | String           | The ICC identifier for the installed SIM card.                       |
| BluetoothMAC             | String           | Bluetooth MAC address.                                               |
| WiFiMAC                  | String           | Wi-Fi MAC address.                                                   |
| EthernetMACs             | Array of strings | Ethernet MAC addresses.                                              |
|                          |                  | Availability: Available in iOS 7 and later.                          |
| EthernetMAC              | String           | Primary Ethernet MAC address.                                        |
|                          |                  | Availability: Available in macOS v10.7 and later.                    |
| CurrentCarrierNetwork    | String           | Name of the current carrier network.                                 |
| SIMCarrierNetwork        | String           | Name of the home carrier network. (Note: this query is               |
|                          |                  | supported on CDMA in spite of its name.)                             |
| SubscriberCarrierNetwork | String           | Name of the home carrier network. (Replaces                          |
|                          |                  | SIMCarrierNetwork.)                                                  |
|                          |                  | Availability: Available in iOS 5.0 and later.                        |
| CarrierSettingsVersion   | String           | Version of the currently-installed carrier settings file.            |
| PhoneNumber              | String           | Raw phone number without punctuation, including country              |
|                          |                  | code.                                                                |
| VoiceRoamingEnabled      | Boolean          | The current setting of the Voice Roaming setting. This is only       |
|                          |                  | available on certain carriers.                                       |
|                          |                  | Availability: iOS 5.0 and later.                                     |
| DataRoamingEnabled       | Boolean          | The current setting of the Data Roaming setting.                     |
| IsRoaming                | Boolean          | Returns whether the device is currently roaming.                     |
|                          |                  | <b>Availability:</b> Available in iOS 4.2 and later. See note below. |
| PersonalHotspotEnabled   | Boolean          | True if the Personal Hotspot feature is currently turned on.         |
|                          |                  | This value is available only with certain carriers.                  |
|                          |                  | Availability: iOS 7.0 and later.                                     |
| SubscriberMCC            | String           | Home Mobile Country Code (numeric string).                           |
|                          |                  | Availability: Available in iOS 4.2.6 and later.                      |
| SubscriberMNC            | String           | Home Mobile Network Code (numeric string).                           |
|                          |                  | Availability: Available in iOS 4.2.6 and later.                      |
| CurrentMCC               | String           | Current Mobile Country Code (numeric string).                        |
| CurrentMNC               | String           | Current Mobile Network Code (numeric string).                        |

| Query                | Reply Type   | Comment                                         |
|----------------------|--------------|-------------------------------------------------|
| ServiceSubscriptions | Array of     | Properties of the active service subscriptions. |
|                      | Dictionaries |                                                 |

### Note

For older versions of iOS, if the SIMMCC/SMMNC combination does not match the CurrentMCC/CurrentMNC values, the device is probably roaming.

Table 3.36: Service subscription properties

| Key                    | Type    | Content                                                                    |
|------------------------|---------|----------------------------------------------------------------------------|
| CarrierSettingsVersion | String  | Version of the carrier settings.                                           |
| CurrentCarrierNetwork  | String  | Name of the current carrier network.                                       |
| CurrentMCC             | String  | Current Mobile Country Code (numeric string).                              |
| CurrentMNC             | String  | Current Mobile Network Code (numeric string).                              |
| ICCID                  | String  | The ICCID value.                                                           |
| IMEI                   | String  | The device IMEI number.                                                    |
| IsDataPreferred        | Boolean | If true, this subscription is preferred for data.                          |
| IsVoicePreferred       | Boolean | If true, this subscription is preferred for voice.                         |
| Label                  | String  | The label of this subscription.                                            |
| LabelID                | String  | The UUID identifying this subscription (as a string).                      |
| MEID                   | String  | The device MEID number.                                                    |
| PhoneNumber            | String  | Raw phone number without punctuation, including country code.              |
| Slot                   | String  | Description of the slot containing the SIM representing this subscription. |

# SecurityInfo Commands Request Security-Related Information

To send a SecurityInfo command, the server sends a dictionary containing the following keys:

| Key         | Туре   | Content       |
|-------------|--------|---------------|
| RequestType | String | SecurityInfo. |

# Response:

| Key          | Туре       | Content              |
|--------------|------------|----------------------|
| SecurityInfo | Dictionary | Response dictionary. |

The SecurityInfo dictionary contains the following keys and values:

| Key                                 | Туре    | Content                                                                                                    |
|-------------------------------------|---------|----------------------------------------------------------------------------------------------------|
| HardwareEncryptionCaps              | Integer | Bitfield. Describes the underlying hardware encryption capabilities of the device. Values are described in HardwareEncryptionCaps bitfield values.  Availability: Available in iOS only.                                                                                                    |
| PasscodePresent                     | Boolean | Set to true if the device is protected by a passcode. <b>Availability:</b> Available in iOS only.                                                                                                    |
| PasscodeCompliant                   | Boolean | Set to true if the user's passcode is compliant with all requirements on the device, including Exchange and other accounts.  Availability: Available in iOS only.                                                                                                    |
| PasscodeCompliant<br>WithProfiles   | Boolean | Set to true if the user's passcode is compliant with requirements from profiles.  Availability: Available in iOS only.                                                                                                    |
| PasscodeLockGracePeriod             | Integer | The user preference for the amount of time in seconds the device must be locked before unlock will require the device passcode.  The minimum value is 0 and the maximum value is 14400 seconds.  Availability: Available in iOS only.                                                              |
| PasscodeLockGrace<br>PeriodEnforced | Integer | The current enforced value for the amount of time in seconds the device must be locked before unlock will require the device passcode.  Availability: Available in iOS only.                                                                                                    |
| FDE_Enabled                         | Boolean | Device channel only. Whether Full Disk Encryption (FDE) is enabled or not. <b>Availability:</b> Available in macOS 10.9 and later.                                                                                                    |
| FDE_HasPersonalRecoveryKey          | Boolean | Device channel only. If FDE has been enabled, returns whether a personal recovery key has been set. <b>Availability:</b> Available in macOS 10.9 and later.                                                                                                    |
| FDE_HasInstitutional<br>RecoveryKey | Boolean | Device channel only. If FDE has been enabled, returns whether an institutional recovery key has been set. <b>Availability:</b> Available in macOS 10.9 and later.                                                                                                    |
| FDE_PersonalRecoveryKeyCMS          | Data    | If FileVault Personal Recovery Key (PRK) escrow is enabled and a recovery key has been set up, this key will contain the PRK encrypted with the certificate from the com.apple.security.FDERecoveryKeyEscrow payload and wrapped as a CMS blob.  Availability: Available in macOS 10.13 and later. |

| Key                                  | Туре       | Content                                                                                                    |
|--------------------------------------|------------|----------------------------------------------------------------------------------------------------|
| FDE_PersonalRecoveryKey<br>DeviceKey | String     | If FileVault PRK escrow is enabled and a recovery key has been set up, this key contains a short string that is displayed to the user in the EFI login window as part of the help message if the user enters an incorrect password three times. The server can use this string as an index when saving the device PRK. Currently, this string is the device serial number, which replaces the recordNumber that was returned by the server in the earlier escrow mechanism.  Availability: Available in macOS 10.13 and later.                                                                                                    |
| FirewallSettings                     | Dictionary | The current Firewall settings. This information will be returned only when the command is sent to the device channel. The response is a dictionary with the following keys:  • FirewallEnabled (Boolean): Set to true if firewall is on.  • BlockAllIncoming (Boolean): Set to true if all incoming connections are blocked.  • StealthMode (Boolean): Set to true if stealth mode is enabled.  • Applications (Array of Dictionaries): Blocking status for specific applications. Each dictionary contains these keys:  • BundleID (String): Identifies the application  • Allowed (Boolean): Set to true if incoming connections are allowed  • Name (String): descriptive name of the application for display purposes only (may be missing if no corresponding app is found on the client computer). |
| SystemIntegrityProtection<br>Enabled | Boolean    | Availability: Available in macOS 10.12 and later.  Device channel only. Set to true if System Integrity Protection is enabled on the device. In macOS 10.11 or later, this information may also be retrieved using a DeviceInformation query.  Availability: Available in macOS 10.12 and later.                                                                                                    |
| FirmwarePasswordStatus               | Dictionary | State of EFI firmware password; see EFI firmware status values.  Availability: Available in macOS 10.13 and later.                                                                                                    |

| Key              | Туре       | Content                                                                                                    |
|------------------|------------|----------------------------------------------------------------------------------------------------|
| ManagementStatus | Dictionary | Provides information about the client's MDM enrollment.  The dictionary contains these keys:  • EnrolledViaDEP (Boolean): Set to true if the device was entrolled in MDM during DEP.  • UserApprovedEnrollment (Boolean): Set to true if the enrollment was "user approved". If false, the client may reject certain security-sensitive payloads or commands.  Availability: Available in macOS 10.13.2 and later. |

Hardware encryption capabilities are described using the logical OR of the values in *HardwareEncryptionCaps* bitfield values. Bits set to 1 (one) indicate that the corresponding feature is present, enabled, or in effect.

| Value | Feature                 |
|-------|-------------------------|
| 1     | Block-level encryption. |
| 2     | File-level encryption.  |

EFI firmware status is returned as a dictionary that contains the fields listed below.

| Key            | Value   | Description                                                                                                    |
|----------------|---------|----------------------------------------------------------------------------------------------------|
| PasswordExists | Boolean | Whether an EFI firmware password is set or not.                                                                                              |
| ChangePending  | Boolean | If true, a firmware password change is pending and the device requires rebooting; attempts to set, change, or delete the password will fail. |
| AllowOroms     | Boolean | Whether or not option ROMs are enabled.                                                                                                    |

For a device to be protected with Data Protection, HardwareEncryptionCaps must be 3, and PasscodePresent must be true.

#### Note

Security queries are available only if the MDM host has a Security Query access right.

## DeviceLock Command Locks the Device Immediately

The DeviceLock command is intended to lock lost devices remotely; it should not be used for other purposes. To send one, the server sends a dictionary containing the following keys:

| Key         | Туре   | Content    |
|-------------|--------|------------|
| RequestType | String | DeviceLock |

| Key         | Туре   | Content                                                                                                    |  |
|-------------|--------|----------------------------------------------------------------------------------------------------|--|
| PIN         | String | The Find My Mac PIN. Must be 6 characters long. <b>Availability:</b> Available in macOS 10.8 and later.                                                                                      |  |
| Message     | String | Optional. If provided, this message is displayed on the lock screen of the device. This field is ignored on Shared iPads. <b>Availability:</b> Available in iOS 7 and macOS 10.14 and later. |  |
| PhoneNumber | String | Optional. If provided, this phone number is displayed on the lock screen. Ignored on Shared iPads.  Availability: Available in iOS 7 and later.                                              |  |

#### Note

This command requires both Device Lock and Passcode Removal access rights.

If a passcode has been set on the device, the device is locked and the text and phone number passed with the DeviceLock command are displayed on the locked screen. The device returns a Status of Acknowledged and a MessageResult of Success. If a passcode has not been set on the device, the device is locked but the message and phone number are not displayed on the screen. The device returns a Status of Acknowledged and a MessageResult of NoPasscodeSet.

### Restart Device Commands Restart Devices

To send a RestartDevice command, the server sends the following key:

| Key         | Туре   | Content       |
|-------------|--------|---------------|
| RequestType | String | RestartDevice |

This command is supervised only and requires the Device Lock access right. The device will restart immediately. Available in iOS 10.3 and macOS 10.13 and later. Passcode-locked iOS devices do not rejoin Wi-Fi networks after restarting, so they may not be able to communicate with the server.

## ShutDownDevice Commands Shut Down Devices

To send a ShutDownDevice command, the server sends the following key:

| Key         | Туре   | Content        |
|-------------|--------|----------------|
| RequestType | String | ShutDownDevice |

This command is supervised only and requires the Device Lock access right. The device will shut down immediately. Available in iOS 10.3 and macOS 10.13 and later.

#### Clear Passcode Commands Clear the Passcode for a Device

To send a ClearPasscode command, the server sends a dictionary containing the following keys:

| Key         | Туре   | Content                                                                                            |
|-------------|--------|----------------------------------------------------------------------------------------------------|
| RequestType | String | ClearPasscode                                                                                      |
| UnlockToken | Data   | The UnlockToken value that the device provided in its <i>TokenUpdate Message</i> check-in message. |

### Note

This command requires both Device Lock and Passcode Removal access rights.

The macOS MDM client generates an Error response to the server.

## EraseDevice Commands Remotely Erase a Device

Upon receiving this command, the device immediately erases itself. No warning is given to the user. This command is performed immediately even if the device is locked.

| Key                    | Туре    | Content                                                          |
|------------------------|---------|------------------------------------------------------------------|
| RequestType            | String  | EraseDevice                                                      |
| PIN                    | String  | The Find My Mac PIN. Must be 6 characters long.                  |
|                        |         | Availability: Available in macOS 10.8 and later.                 |
| PreserveDataPlan       | Boolean | Optional. If true, and a data plan exists on the device, it will |
|                        |         | be preserved. Defaults to false.                                 |
|                        |         | Availability: Available in iOS 11 and later.                     |
| DisallowProximitySetup | Boolean | Optional. If true, on the next reboot Proximity Setup is not     |
|                        |         | allowed and the pane in Setup Assistant will be skipped.         |
|                        |         | Defaults to false.                                               |
|                        |         | Availability: Available in iOS 11.3 and later.                   |

The device attempts to send a response to the server, but unlike other commands, the response cannot be resent if initial transmission fails. Even if the acknowledgement did not make it to the server (due to network conditions), the device will still be erased.

#### Note

This command requires a Device Erase access right.

## RequestMirroring and StopMirroring Control AirPlay Mirroring

In iOS 7 and later and in macOS 10.10 and later, the MDM server can send the RequestMirroring and StopMirroring commands to start and stop AirPlay mirroring.

### Note

The StopMirroring command is supported in supervised mode only.

To send a RequestMirroring command, the server sends a dictionary containing the following keys:

| Key                 | Туре    | Content                                                                                                    |
|---------------------|---------|----------------------------------------------------------------------------------------------------|
| RequestType         | String  | RequestMirroring.                                                                                                    |
| DestinationName     | String  | Optional. The name of the AirPlay mirroring destination. For Apple TV, this is the name of the Apple TV.                                           |
| DestinationDeviceID | String  | Optional. The device ID (hardware address) of the AirPlay mirroring destination, in the format "xx:xx:xx:xx:xx". This field is not case sensitive. |
| ScanTime            | Integer | Optional. Number of seconds to spend searching for the destination. The default is 30 seconds. This value must be in the range 10–300.             |
| Password            | String  | Optional. The screen sharing password that the device should use when connecting to the destination.                                               |

### Note

 ${\bf Either\ DestinationName\ or\ DestinationDeviceID\ must\ be\ provided}.$ 

If both are provided, DestinationDeviceID is used.

In response, the device provides a dictionary with the following key:

| Key             | Туре   | Content                                                                                                    |
|-----------------|--------|----------------------------------------------------------------------------------------------------|
| MirroringResult | String | The result of this request. The returned value is one of:  • Prompting: The user is being prompted to share his or her screen.  • DestinationNotFound: The destination cannot be reached by the device.  • Cancelled: The request was cancelled.  • Unknown: An unknown error occurred. |

To send a StopMirroring command, the server sends a dictionary containing the following keys:

| Key         | Type   | Content        |
|-------------|--------|----------------|
| RequestType | String | StopMirroring. |

### Restrictions Commands Get a List of Installed Restrictions

This command allows the server to determine what restrictions are being enforced by each profile on the device, and the resulting set of restrictions from the combination of profiles.

| Key                 | Туре    | Content                                                                      |
|---------------------|---------|------------------------------------------------------------------------------|
| RequestType         | String  | Restrictions                                                                 |
| ProfileRestrictions | Boolean | Optional. If true, the device reports restrictions enforced by each profile. |

# The device responds with:

| Key                 | Туре       | Content                                                                                                    |
|---------------------|------------|----------------------------------------------------------------------------------------------------|
| GlobalRestrictions  | Dictionary | A dictionary containing the global restrictions currently in effect.                                                                                                    |
| ProfileRestrictions | Dictionary | A dictionary of dictionaries, containing the restrictions enforced by each profile. Only included if ProfileRestrictions is set to true in the command. The keys are the identifiers of the profiles. |

The GlobalRestrictions dictionary and each entry in the ProfileRestrictionList dictionary contains the following keys:

| Key               | Туре       | Content                                   |
|-------------------|------------|-------------------------------------------|
| restrictedBoolean | Dictionary | A dictionary of boolean restrictions.     |
| restrictedValue   | Dictionary | A dictionary of numeric restrictions.     |
| intersection      | Dictionary | A dictionary of intersected restrictions. |
| union             | Dictionary | A dictionary of unioned restrictions.     |

The restrictedBoolean and restrictedValue dictionaries have the following keys:

| Key              | Туре       | Content                 |
|------------------|------------|-------------------------|
| restriction name | Dictionary | Restriction parameters. |

The restriction names (keys) in the dictionary correspond to the keys in the Restriction and Passcode Policy payloads. For more information, see *Configuration Profile Key Reference*.

Each entry in the dictionary contains the following keys:

| Key              | Туре       | Content                 |
|------------------|------------|-------------------------|
| restriction_name | Dictionary | Restriction parameters. |

### Note

This command requires a Restrictions Query access right.

Per-profile restrictions queries require an Inspect Configuration Profiles access right.

Restrictions commands are not supported on the macOS MDM client.

The intersection and union dictionaries have the following keys:

| Key   | Туре            | Content                       |  |
|-------|-----------------|-------------------------------|--|
| value | Bool or Integer | The value of the restriction. |  |

The restriction names (keys) in the dictionary correspond to the keys in the Restriction and Passcode Policy payloads.

Each entry in the dictionary contains the following keys:

| Key    | Туре             | Content                        |  |
|--------|------------------|--------------------------------|--|
| values | Array of strings | The values of the restriction. |  |

With intersected restrictions, new restrictions can only reduce the number of strings in the set. With unioned restrictions, new restrictions can add to the set.

# **Clear Restrictions Password**

The ClearRestrictionsPassword command allows the server to clear the restrictions password and restrictions set by the user on the device. Supervised only.

In iOS 12.2 and later, this command will clear the ScreenTime passcode too.

Availability: Available in iOS 8 and later.

| Key         | Туре   | Content                    |
|-------------|--------|----------------------------|
| RequestType | String | ClearRestrictionsPassword. |

# Shared iPad User Commands Manage User Access

Three MDM Protocol commands—UsersList, LogOutUser, and DeleteUser—let the MDM server exercise control over the access of users to MDM devices in an educational environment. These commands are all available in iOS 9.3 and later and may be used only in Shared iPad mode.

### UserList

This command allows the server to query for a list of users that have active accounts on the current device.

| Key         | Туре   | Content   |
|-------------|--------|-----------|
| RequestType | String | UserList. |

The device replies with either an error response of code 12070 if the device cannot return a list of users, or the following response dictionary:

| Key   | Туре  | Content                                                          |
|-------|-------|------------------------------------------------------------------|
| Users | Array | Array of dictionaries containing information about active users. |

For iOS, each entry in the Users array contains the following dictionary:

| Key           | Туре    | Content                                                                                                    |
|---------------|---------|----------------------------------------------------------------------------------------------------|
| UserName      | String  | The user name of the user.                                                                                                    |
| HasDataToSync | Boolean | Whether the user has data that still needs to be synchronized to the cloud.                                                                                                    |
| DataQuota     | Integer | The data quota set for the user in bytes. This key is optional and may not be present if user quotas have been temporarily turned off by the system or are not enforced for the user. |
| DataUsed      | Integer | The amount of data used by the user in bytes. This key is optional and may not be present if an error occurs while the system is trying to determine the information.                 |
| IsLoggedIn    | Boolean | If true, the user is currently logged onto the device.                                                                                                    |

For macOS 10.13 or later, each entry in the Users array contains the following dictionary:

| Key           | Туре    | Content                                                |
|---------------|---------|--------------------------------------------------------|
| UserName      | String  | The short name of the user.                            |
| FullName      | String  | The full name of the user.                             |
| UID           | Integer | The user's UniqueID.                                   |
| UserGUID      | String  | The GeneratedUID for the user.                         |
| MobileAccount | Boolean | If true, the account is a mobile account.              |
| IsLoggedIn    | Boolean | If true, the user is currently logged onto the device. |

#### UnlockUserAccount

This command lets the server unlock a local user account that has been locked for too many failed password attempts. It requires the Device Lock and Passcode Removal Right and it may be sent only on the device channel. Available in macOS 10.13 and later.

| Key         | Туре   | Content                                                                 |
|-------------|--------|-------------------------------------------------------------------------|
| RequestType | String | UnlockUserAccount.                                                      |
| UserName    | String | Required. The username of the local account, which may be any local     |
|             |        | account on the system (not just a user account that is managed by MDM). |

### LogOutUser

This command allows the server to force the current user to log out. Upon logout, MDM commands might not work for up to 2 minutes in Shared iPad.

| Key         | Туре   | Content     |
|-------------|--------|-------------|
| RequestType | String | LogOutUser. |

#### DeleteUser

This command allows the server to delete a user that has an active account on the device. With iOS it is available in Education Mode only; with macOS it requires DEP enrollment.

| Key           | Туре    | Content                                                             |
|---------------|---------|---------------------------------------------------------------------|
| RequestType   | String  | DeleteUser.                                                         |
| UserName      | String  | Required. The user name of the user to delete.                      |
| ForceDeletion | Boolean | Optional. Whether the user should be deleted even if they have data |
|               |         | that needs to be synced to the cloud. Defaults to false.            |

With macOS and iOS, the status of the response to DeleteUser is either Acknowledged, or Error with code 12071 if the specified user does not exist, 12072 if the specified user is logged in, 12073 if the specified user has data to sync and ForceDeletion is false or not specified, or 12074 if the specified user could not be deleted. With macOS, 12074 is also returned if an attempt was made to delete the last admin user.

#### MDM Lost Mode Helps Lock and Locate Lost Devices

Three MDM Protocol commands—EnableLostMode, DisableLostMode, and DeviceLocation—let the MDM server help locate supervised devices when they are lost or stolen. A fourth command, PlayLostModeSound, plays a loud sound on the lost device. These commands may be used only in supervised mode. The first three commands are available in iOS 9.3 and later and the fourth in iOS 10.3.

When a device is erased, Lost Mode is disabled. To re-enable Lost Mode on the device, the MDM server should store the device's Lost Mode state before erasing it. If the device is enrolled again, the MDM server can then restore the

correct Lost Mode state.

When a device is in MDM Lost mode, invalid commands sent to it may return an Error with code 12078.

#### EnableLostMode

This command allows the server to put the device in MDM lost mode, with a message, phone number, and footnote text. A message or phone number must be provided.

| Key         | Туре   | Content                                                                                                    |
|-------------|--------|----------------------------------------------------------------------------------------------------|
| RequestType | String | EnableLostMode.                                                                                                    |
| Message     | String | Required if PhoneNumber is not provided; otherwise optional. If provided, this message is displayed on the lock screen.  |
| PhoneNumber | String | Required if Message is not provided; otherwise optional. If provided, this phone number is displayed on the lock screen. |
| Footnote    | String | Optional. If provided, this footnote text is displayed in place of "Slide to Unlock."                                    |

The response status is either Acknowledged or it is Error with code 12066 if MDM Lost Mode could not be enabled.

### Play Lost Mode Sound

This command allows the server to tell the device to play a sound if it is in MDM Lost Mode. The sound will play until the device is either removed from Lost Mode or a user disables the sound at the device.

| Key         | Туре   | Content            |
|-------------|--------|--------------------|
| RequestType | String | PlayLostModeSound. |

The response status is either Acknowledged, or Error with code 12067 if the device is not in MDM Lost Mode, or Error with code 12080 if the sound could not be played.

#### DisableLostMode

This command allows the server to take the device out of MDM lost mode.

| Key         | Туре   | Content          |
|-------------|--------|------------------|
| RequestType | String | DisableLostMode. |

The response status is either Acknowledged or it is Error with code 12069 if MDM Lost Mode could not be disabled.

#### DeviceLocation

This command allows the server to ask the device to report its location if it is in MDM lost mode.

| Key         | Туре   | Content         |
|-------------|--------|-----------------|
| RequestType | String | DeviceLocation. |

The device replies with either an error response with code 12067 if the device is not in MDM Lost Mode, code 12068 if the location could not be determined, or the following response dictionary:

| Key                | Туре   | Content                                                                                                    |
|--------------------|--------|----------------------------------------------------------------------------------------------------|
| Latitude           | Double | The latitude of the device's current location.                                                                   |
| Longitude          | Double | The longitude of the device's current location.                                                                  |
| HorizontalAccuracy | Double | The radius of uncertainty for the location, measured in meters. If negative, this value could not be determined. |
| VerticalAccuracy   | Double | The accuracy of the altitude value in meters. If negative, this value could not be determined.                   |
| Altitude           | Double | The altitude of the device's current location. If negative, this value could not be determined.                  |
| Speed              | Double | The instantaneous speed of the device in meters per second. If negative, this value could not be determined.     |
| Course             | Double | The direction in which the device is traveling. If negative, this value could not be determined.                 |
| Timestamp          | String | The RFC 3339 timestamp for when this location was determined.                                                    |

## **Managed Applications**

Running iOS 5 and later, an MDM server can manage third-party applications from the App Store as well as custom in-house enterprise applications. The server can specify whether the app and its data are removed from the device when the MDM profile is removed. Additionally, the server can prevent managed app data from being backed up to iTunes and iCloud.

In iOS 7 and later, an MDM server can provide a configuration dictionary to third-party apps and can read data from a feedback dictionary provided by third-party apps. See Managed App Configuration and Feedback for details.

On devices running iOS earlier than iOS 9, apps from the App Store cannot be installed on a user's device if the App Store has been disabled. With iOS 9 and later, VPP apps can be installed even when the App Store is disabled (see VPP App Assignment).

To install a managed app on an iOS device, the MDM server sends an installation command to the user's device. Unless the device is supervised, the managed apps then require a user's acceptance before they are installed.

When a server requests the installation of a managed app from the App Store, if the app was not purchased using App Assignment (that is, if the original InstallApplication request's Options dictionary contained a PurchaseMethod value of 0), the app "belongs" to the iTunes account that is used at the time the app is installed. Paid apps require the server to send in a Volume Purchasing Program (VPP) redemption code that purchases the app

for the end user. For more information on VPP, go to http://www.apple.com/business/vpp/.

The macOS MDM client does not support managed applications. However, it does support the parts of the InstallApplication, InstallMedia, and InviteToProgram MDM commands related to VPP enrollment and installation.

# InstallApplication Commands Install an Application

To send an InstallApplication command, the server sends a request containing the following keys:

| Key                             | Type       | Content                                                            |
|---------------------------------|------------|--------------------------------------------------------------------|
| RequestType                     | String     | InstallApplication.                                                |
| iTunesStoreID                   | Number     | Optional. The application's iTunes Store ID.                       |
|                                 |            | For example, the numeric ID for Keynote is 361285480 as            |
|                                 |            | found in the App Store link                                        |
|                                 |            | https://itunes.apple.com/us/app/keynote/id361285480?mt=8.          |
| Identifier                      | String     | Optional. The application's bundle identifier.                     |
|                                 |            | Availability: Available in iOS 7 and later.                        |
|                                 |            | In iOS 11.3 and later, this can be used to reinstall a system app. |
|                                 |            | System apps installed in this manner will not be considered        |
|                                 |            | managed apps.                                                      |
| Options                         | Dictionary | Optional. App installation options. The available options are      |
|                                 |            | listed below.                                                      |
|                                 |            | Availability: Available in iOS 7 and later.                        |
| ManifestURL                     | String     | Optional. The https URL where the manifest of an enterprise        |
|                                 |            | application can be found. For more information about the           |
|                                 |            | manifest file, see Install in-house apps wirelessly.               |
|                                 |            | Note: In iOS 7 and later, this URL and the URLs of any assets      |
|                                 |            | specified in the manifest must begin with https.                   |
| ManagementFlags                 | Integer    | The bitwise OR of the following flags:                             |
|                                 |            | 1: Remove app when MDM profile is removed.                         |
|                                 |            | 4: Prevent backup of the app data.                                 |
| Configuration                   | Dictionary | Optional. If provided, this contains the initial configuration     |
|                                 |            | dictionary for the managed app. For more information, see          |
|                                 |            | Managed App Configuration and Feedback.                            |
| Attributes                      | Dictionary | Optional. If provided, this dictionary contains the initial        |
|                                 |            | attributes for the app. For a list of allowed keys, see            |
|                                 |            | ManagedApplicationAttributes Queries App Attributes.               |
| ${\tt Change Management State}$ | String     | Optional. Currently the only supported value is the following:     |
|                                 |            | Managed: Take management of this app if the user has               |
|                                 |            | installed it already.                                              |
|                                 |            | Availability: Available in iOS 9 and later.                        |

If the application is not already installed and the ChangeManagementState is set to Managed, the app will be installed and managed.

If the application is installed unmanaged on an unsupervised device, the user will be prompted to allow management

of the app. If accepted, the application becomes managed.

If the application is installed unmanaged on a supervised device, the user will not be prompted and the application becomes managed.

The request must contain exactly one of the following fields: Identifier, iTunesStoreID, or ManifestURL value.

The options dictionary can contain the following keys:

| Key            | Туре    | Content                                                                                                    |
|----------------|---------|----------------------------------------------------------------------------------------------------|
| PurchaseMethod | Integer | One of the following:  0: Legacy Volume Purchase Program (iOS only)  1: Volume Purchase Program App Assignment  Use a value of 1 to install 1st party apps (Mail, Safari, etc.) without users being logged into the iTunes Store. |

**iOS App Installation** Here is an example of an iOS InstallApplication command for a per-device VPP app that uses the ChangeManagementState option:

```
<?xml version="1.0" encoding="UTF-8"?>
<!DOCTYPE plist PUBLIC "-//Apple//DTD PLIST 1.0//EN" "http://www.apple.com/DTDs/</pre>
   PropertyList-1.0.dtd">
<plist version="1.0">
<dict>
  <key>ChangeManagementState</key>
  <string>Managed</string>
  <key>ManagementFlags</key>
  <integer>1</integer>
  <key>Options</key>
  <dict>
      <key>PurchaseMethod</key>
     <integer>1</integer>
  </dict>
  <key>RequestType</key>
  <string>InstallApplication</string>
  <key>iTunesStoreID</key>
  <integer>361309726</integer>
</dict>
</plist>
```

If the request is accepted by the user, the device responds with an Acknowledged response and the following fields:

| Key        | Type   | Content                          |
|------------|--------|----------------------------------|
| Identifier | String | The app's identifier (Bundle ID) |

| Key   | Туре   | Content                                                                                                    |
|-------|--------|----------------------------------------------------------------------------------------------------|
| State | String | The app's installation state. If the state is NeedsRedemption, the server needs to send a redemption code to complete the app installation. If it is PromptingForUpdate, the process is waiting for the user to approve an app update. |

If the app cannot be installed, the device responds with an Error status, with the following fields:

| Key             | Type   | Content                                                          |
|-----------------|--------|------------------------------------------------------------------|
| RejectionReason | String | One of the following:                                            |
|                 |        | <ul> <li>AppAlreadyInstalled</li> </ul>                          |
|                 |        | <ul> <li>AppAlreadyQueued</li> </ul>                             |
|                 |        | <ul> <li>NotSupported</li> </ul>                                 |
|                 |        | <ul> <li>CouldNotVerifyAppID</li> </ul>                          |
|                 |        | <ul> <li>AppStoreDisabled</li> </ul>                             |
|                 |        | <ul> <li>NotAnApp</li> </ul>                                     |
|                 |        | <ul> <li>PurchaseMethodNotSupported (iOS 7 and later)</li> </ul> |

macOS app Installation macOS apps are installed through MDM as packages. Using productbuild, each package must be signed with an appropriate certificate (such as a TLS/SSL certificate with signing usage) that is verifiable on the client. Only the package needs to be signed, not the app; Apple's Gatekeeper doesn't check apps installed through MDM.

The command-line invocation for building a package looks like:

```
$ sudo pkgbuild --component ~/Desktop/MyApp.app --install-location /Applications
    --sign myserver.myenterprise.com /tmp/myPackage.pkg
```

You will also need to generate a manifest which specifies where the package is to be downloaded from and provides hashes to verify the integrity of the package. The manifest needs to contain:

- the URL to the package
- · the URL to the display icons
- the md5/sha256 hashes used to verify the integrity of the download
- the chuck size of the md5/sha256 hashes
- the size of the download (package) in bytes
- a unique bundle identifier to identify the package
- bundle identifiers describing the items inside the package
- · descriptive titles for display purposes

sha256 hashes are supported on macOS 10.13.6 and later. Older versions of the OS require md5 hashes. Historically, the hashes are provided as an array because you can "chunk" the pkg and provide hashes for each chunk. However, it's simpler just to hash the entire pkg:

```
$ md5 /tmp/myPackage.pkg
$ shasum -a 256 /tmp/myPackage.pkg
```

The following lists a typical Manifest.plist file:

```
<?xml version="1.0" encoding="UTF-8"?>
<!DOCTYPE plist PUBLIC "-//Apple//DTD PLIST 1.0//EN" "http://www.apple.com/DTDs/</pre>
   PropertyList-1.0.dtd">
<pli><pli><pli>version="1.0">
<dict>
   <key>items</key>
   <array>
      <dict>
         <key>assets</key>
         <array>
            <dict>
               <key>kind</key>
               <string>software-package</string>
               <key>md5-size</key>
               <integer>10864648</integer>
               <key>md5s</key>
               <array>
                  <string>c207426ca2df482596e0ea6c8291d0f2</string>
               </array>
               <key>sha256-size</key>
               <integer>10864648</integer>
               <key>sha256s</key>
               <array>
                  <string>
                   49f6554726ae98521b02d89a86f2a7eea5611295fa2f67bf8bc44f679c121a2d
                  </string>
               </array>
               <key>url</key>
               <string>https://myserver.myenterprise.com/MDM_Test/MyApp.pkg</string>
            </dict>
            <dict>
               <key>kind</key>
               <string>display-image</string>
               <key>needs-shine</key>
               <false/>
               <key>url</key>
               <string>https://myserver.myenterprise.com/MDM_Test/Server.png</string>
            </dict>
            <dict>
               <key>kind</key>
               <string>full-size-image</string>
               <key>needs-shine</key>
```

```
<false/>
              <key>url</key>
              <string>https://myserver.myenterprise.com/MDM_Test/Server.png</string>
           </dict>
        </array>
        <key>metadata</key>
        <dict>
           <key>bundle-identifier</key>
           <string>com.myenterprise.MyAppPackage</string>
           <key>bundle-version</key>
           <string>1.1</string>
           <key>kind</key>
           <string>software</string>
           <key>sizeInBytes</key>
           <integer>10864648</integer>
           <key>subtitle</key>
           <string>My Enterprise</string>
           <key>title</key>
           <string>Example Enterprise Install
           <key>items</key>
           <array>
              <dict>
                 <key>bundle-identifier</key>
                 <string>com.myenterprise.MyAppNotMAS</string>
                 <key>bundle-version</key>
                 <string>1.7.5</string>
              </dict>
           </array>
        </dict>
     </dict>
  </array>
</dict>
</plist>
```

## InstallEnterpriseApplication Commands Install an Enterprise Application

To send an InstallEnterpriseApplication command, the server sends a request containing the following keys:

| Key                            | Туре          | Content                                                                                                    |
|--------------------------------|---------------|----------------------------------------------------------------------------------------------------|
| RequestType                    | String        | InstallEnterpriseApplication.                                                                                                    |
| Manifest                       | Dictionary    | The manifest specifying where to download the application from. Manifest is backwards compatible with manifest used for InstallApplication command but also allows for specifying sha256s and sha256-size for SHA256 hashes. |
| ManifestURL                    | String        | The https URL where the manifest of an enterprise application can be found. For more information about the manifest file, see Install in-house apps wirelessly.                                                              |
| ManifestURLPinningCerts        | Array of Data | Array of DER-encoded certificates used to pin the connection when fetching ManifestURL.                                                                                                    |
| PinningRevocationCheckRequired | Boolean       | If set to true, when using certificate pinning via ManifestURLPinningCerts a positive response from cert revocation checks is required. Specify true only if your server supports certificate revocation checking.           |

The request must contain either Manifest or ManifestURL. When using Manifest the pinning options are ignored. When using ManifestURL, specifying the pinning options is recommended to increase security.

Availability: Available in macOS 10.13.6 and later.

### ApplyRedemptionCode Commands Install Paid Applications via Redemption Code

If a redemption code is needed during app installation, the server can use the ApplyRedemptionCode command to complete the app installation:

| Key            | Туре   | Content                                                      |
|----------------|--------|--------------------------------------------------------------|
| RequestType    | String | ApplyRedemptionCode.                                         |
| Identifier     | String | The App ID returned by the InstallApplication command.       |
| RedemptionCode | String | The redemption code that applies to the app being installed. |

If the user accepts the request, an acknowledgement response is sent.

#### Note

It is an error to send a redemption for an app that doesn't require a redemption code.

## ManagedApplicationList Commands Provide the Status of Managed Applications

The ManageApplicationList command allows the server to query the status of managed apps.

### Note

Certain statuses are transient. Once they are reported to the server, the entries for the apps are removed from the next query.

To send a ManagedApplicationList command, the server sends a dictionary containing the following keys:

| Key         | Туре   | Content                                                                                                    |
|-------------|--------|----------------------------------------------------------------------------------------------------|
| RequestType | String | ManagedApplicationList.                                                                                                    |
| Identifiers | Array  | Optional. An array of app identifiers as strings. If provided, the response contains only the status of apps whose identifiers appear in this array. <b>Availability:</b> Available in iOS 7 and later. |

In response, the device sends a dictionary with the following keys:

| Key                    | Туре       | Content                       |
|------------------------|------------|-------------------------------|
| ManagedApplicationList | Dictionary | A dictionary of managed apps. |

The keys of the ManagedApplicationList dictionary are the app identifiers for the managed apps. The corresponding values are dictionaries that contain the following keys:

| Key                  | Туре    | Content                                                                                                    |
|----------------------|---------|----------------------------------------------------------------------------------------------------|
| Status               | String  | The status of the managed app; see <i>Managed app statuses</i> for possible values.                                                                                                    |
| ManagementFlags      | Integer | Management flags. (See InstallApplication command above for a list of flags.)                                                                                                    |
| UnusedRedemptionCode | String  | If the user has already purchased a paid app, the unused redemption code is reported here. This code can be used again to purchase the app for someone else. This code is reported only once.                                                    |
| HasConfiguration     | Boolean | If true, the app has a server-provided configuration. For details, see Managed App Configuration and Feedback. <b>Availability:</b> Available in iOS 7 and later.                                                                                |
| HasFeedback          | Boolean | If true, the app has feedback for the server. For details, see Managed App Configuration and Feedback.  Availability: Available in iOS 7 and later.                                                                                              |
| IsValidated          | Boolean | If true, the app has validated as allowed to run and is able to run on the device. If an app is enterprise-distributed and is not validated, it will not run on the device until validated. <b>Availability:</b> Available in iOS 9.2 and later. |

| Key                       | Туре    | Content                                                                                                    |
|---------------------------|---------|----------------------------------------------------------------------------------------------------|
| ExternalVersionIdentifier | Integer | The application's external version ID. It can be used for comparison in the iTunes Search API to decide if the application needs to be updated. Compare this value to the externalId value in the contentMetadataLookupUrl response.  If the current external version identifier of an app on the store does not match the external version identifier reported by the device, there may be an app update available for the device. However, note that the version in the store may not be available for installation on the device for a variety of reasons, including that the device's software or hardware is incompatible with the current version of the app.  Availability: Available in iOS 11 and macOS 13.10 and later. |

Table 3.79: Managed app statuses

| Value                              | Description                                                                                    |
|------------------------------------|------------------------------------------------------------------------------------------------|
| NeedsRedemption                    | The app is scheduled for installation but needs a redemption code to complete the transaction. |
| Redeeming                          | The device is redeeming the redemption code.                                                   |
| Prompting                          | The user is being prompted for app installation.                                               |
| PromptingForLogin                  | The user is being prompted for App Store credentials.                                          |
| Installing                         | The app is being installed.                                                                    |
| ValidatingPurchase                 | An app purchase is being validated.                                                            |
| Managed                            | The app is installed and managed.                                                              |
| ManagedButUninstalled              | The app is managed but has been removed by the user. When the app is                           |
|                                    | installed again (even by the user), it will be managed once again.                             |
| PromptingForUpdate                 | The user is being prompted for an update.                                                      |
| PromptingForUpdateLogin            | The user is being prompted for App Store credentials for an update.                            |
| PromptingForManagement             | The user is being prompted to change an installed app to be managed.                           |
| Updating                           | The app is being updated.                                                                      |
| ValidatingUpdate                   | An app update is being validated.                                                              |
| Unknown                            | The app state is unknown.                                                                      |
| The following statuses are transic | ent and are reported only once:                                                                |
| UserInstalledApp                   | The user has installed the app before managed app installation could take                      |
|                                    | place.                                                                                         |
| UserRejected                       | The user rejected the offer to install the app.                                                |
| UpdateRejected                     | The user rejected the offer to update the app.                                                 |
| ManagementRejected                 | The user rejected management of an already installed app.                                      |
| Failed                             | The app installation has failed.                                                               |

## RemoveApplication Commands Remove Installed Managed Applications

The RemoveApplication command is used to remove managed apps and their data from a device. Applications not installed by the server cannot be removed with this command. To send a RemoveApplication command, the server sends a dictionary containing the following commands:

| Key         | Туре   | Content                       |
|-------------|--------|-------------------------------|
| RequestType | String | RemoveApplication.            |
| Identifier  | String | The application's identifier. |

## InviteToProgram Lets the Server Invite a User to Join a Volume Purchasing Program

In iOS 7 and later, this command allows a server to invite a user to join the Volume Purchase Program for per-user VPP app assignment. After this command issues an invitation, you can use the iTunesStoreAccountIsActive query to get the hash of the iTunes Store account currently logged in.

To send an InviteToProgram command, the server sends a dictionary containing the following keys:

| Key           | Туре   | Content                                                                                                    |
|---------------|--------|----------------------------------------------------------------------------------------------------|
| RequestType   | String | InviteToProgram.                                                                                                    |
| ProgramID     | String | The program's identifier. One of the following: <ul><li>com.apple.cloudvpp: Volume Purchase Program App Assignment</li></ul> |
| InvitationURL | String | An invitation URL provided by the program.                                                                                   |

In response, the device sends a dictionary with the following keys:

| Key              | Туре   | Content                                  |
|------------------|--------|------------------------------------------|
| InvitationResult | String | One of the following:                    |
|                  |        | <ul> <li>Acknowledged</li> </ul>         |
|                  |        | <ul> <li>InvalidProgramID</li> </ul>     |
|                  |        | <ul> <li>InvalidInvitationURL</li> </ul> |

This command yields a NotNow status until the user exits Setup Assistant.

### ValidateApplications Verifies Application Provisioning Profiles

This command allows the server to force validation of the free developer and universal provisioning profiles associated with an enterprise app.

Availability: Available in iOS 9.2 and later.

| Key         | Type   | Content               |
|-------------|--------|-----------------------|
| RequestType | String | ValidateApplications. |

| Key         | Type             | Content                                                                                                    |
|-------------|------------------|----------------------------------------------------------------------------------------------------|
| Identifiers | Array of Strings | Optional. An array of app identifiers. If provided, the enterprise apps whose identifiers appear in this array have their provisioning profiles validated. If not, only installed managed apps have their provisioning profiles validated. |

### **Installed Books**

Books obtained from Apple Books can be installed on a device. These books will be backed up, will sync to iTunes, and will remain after the MDM profile is removed. Books not obtained from Apple Books will not sync to iTunes and will be removed when the MDM profile is removed.

Books obtained from Apple Books must be purchased using VPP Licensing. Installing a book from Apple Books on a device that already has that book installed causes the book to be visible to the MDM server.

Installation of books requires the App Installation right. The App Store must be enabled for Apple Books media installation to work. The App Store need not be enabled to install books retrieved using a URL.

#### InstallMedia Installs a Book onto a Device

To send an InstallMedia command (in iOS 8 or later), the server sends a dictionary containing the following keys:

| Key           | Type    | Content                                                                           |
|---------------|---------|-----------------------------------------------------------------------------------|
| RequestType   | String  | InstallMedia.                                                                     |
| iTunesStoreID | Integer | Optional. The media's iTunes Store ID.                                            |
| MediaURL      | String  | Optional; not supported in macOS. The URL from which the media will be retrieved. |
| MediaType     | String  | Book.                                                                             |

The request must contain either an iTunesStoreID or a MediaURL.

If a MediaURL is provided, the URL must lead to a PDF, gzipped epub, or gzipped iBooks Author document. The following fields are provided to define this document:

| Key          | Туре   | Content                                                               |
|--------------|--------|-----------------------------------------------------------------------|
| PersistentID | String | Persistent ID in reverse-DNS form, e.g.,                              |
|              |        | com.acme.manuals.training.                                            |
| Kind         | String | Optional. The media kind. Must be one of the following:               |
|              |        | • pdf: PDF file                                                       |
|              |        | epub: A gzipped epub                                                  |
|              |        | <ul> <li>ibooks: A gzipped iBooks Author-exported book</li> </ul>     |
|              |        | If this field is not provided, the file extension in the URL is used. |
| Version      | String | Optional. A version string that is meaningful to the MDM server.      |
| Author       | String | Optional.                                                             |
| Title        | String | Optional.                                                             |

Installing a book not from Apple Books with the same PersistentID as an existing book not from Apple Books replaces the old book with the new. Installing an Apple Books book with the same iTunesStoreID as an existing installed book updates the book from Apple Books.

The user is not prompted for book installation or update unless user interaction is needed to complete an Apple Books transaction.

If the request is accepted, the device responds with an Acknowledged response and the following fields:

| Key           | Туре    | Content                                                            |
|---------------|---------|--------------------------------------------------------------------|
| iTunesStoreID | Integer | The book's iTunes Store ID, if it was provided in the command.     |
| MediaURL      | String  | The book's URL, if it was provided in the command.                 |
| PersistentID  | String  | Persistent ID, if it was provided in the command.                  |
| MediaType     | String  | The media type.                                                    |
| State         | String  | The installation state of this media. This value can be one of the |
|               |         | following:                                                         |
|               |         | • Queued                                                           |
|               |         | <ul> <li>PromptingForLogin</li> </ul>                              |
|               |         | • Updating                                                         |
|               |         | • Installing                                                       |
|               |         | • Installed                                                        |
|               |         | • Uninstalled                                                      |
|               |         | • UserInstalled                                                    |
|               |         | • Rejected                                                         |
|               |         | The following states are transient and are reported only once:     |
|               |         | • Failed                                                           |
|               |         | • Unknown                                                          |

If the book cannot be installed, an Error status is returned, which may contain an error chain. In addition, a RejectionReason field of type String is returned, containing one of these values:

- CouldNotVerifyITunesStoreID
- PurchaseNotFound: No VPP license found in the user's history
- AppStoreDisabled
- WrongMediaType
- DownloadInvalid: URL doesn't lead to valid book

# ManagedMediaList Returns a List of Installed Media on a Device

To send a ManagedMediaList command, the server sends a dictionary containing the following key:

| Key         | Туре   | Content           |
|-------------|--------|-------------------|
| RequestType | String | ManagedMediaList. |

If the request is accepted, the device responds with an Acknowledged response and the following field:

| Key   | Туре  | Content                |
|-------|-------|------------------------|
| Books | Array | Array of dictionaries. |

Each entry in the ManagedMedia array is a dictionary with the following keys:

| Key           | Туре    | Content                                                                                                    |
|---------------|---------|----------------------------------------------------------------------------------------------------|
| iTunesStoreID | Integer | The item's iTunes Store ID, if the item was retrieved from the iTunes Store.                                                                                                    |
| State         | String  | The installation state of this media. This value can be one of the following:  • Queued  • PromptingForLogin  • Updating  • Installing  • Installed  • Uninstalled  • UserInstalled  • Rejected |
| PersistentID  | String  | Provided if available.                                                                                                    |
| Kind          | String  | Provided if available.                                                                                                    |
| Version       | String  | Provided if available.                                                                                                    |
| Author        | String  | Provided if available.                                                                                                    |
| Title         | String  | Provided if available.                                                                                                    |

## RemoveMedia Removes a Piece of Installed Media

This command allows an MDM server to remove installed media. This command returns Acknowledged if the item is not found.

To send a RemoveMedia command, the server sends a dictionary containing the following keys:

| Key           | Type    | Content                                        |
|---------------|---------|------------------------------------------------|
| RequestType   | String  | RemoveMedia.                                   |
| MediaType     | String  | Book.                                          |
| iTunesStoreID | Integer | Optional. iTunes Store ID.                     |
| PersistentID  | String  | Optional. Persistent ID of the item to remove. |

Upon success, an Acknowledged status is returned. Otherwise, an error status is returned.

## **Managed Settings**

In iOS 5 or later, this command allows the server to set settings on the device. These settings take effect on a one-time basis. The user may still be able to change the settings at a later time. This command requires the Apply Settings right.

The macOS MDM client does not support managing settings.

| Key         | Туре   | Content                           |
|-------------|--------|-----------------------------------|
| RequestType | String | Settings.                         |
| Settings    | Array  | Array of dictionaries. See below. |

Each entry in the Settings array must be a dictionary. The specific values in that dictionary are described in the documentation for the specific setting.

Unless the command is invalid, the Settings command always returns an Acknowledged status. However, the response dictionary contains an additional key-value pair:

| Key      | Туре  | Content                      |
|----------|-------|------------------------------|
| Settings | Array | Array of results. See below. |

In the response, the Settings array contains a result dictionary that corresponds with each command that appeared in the original Settings array (in the request). These dictionaries contain the following keys and values:

| Key        | Type   | Content                                                                                                    |
|------------|--------|----------------------------------------------------------------------------------------------------|
| Status     | String | Status of the command. Only Acknowledged and Error are reported.                                             |
| ErrorChain | Array  | Optional. An array representing the chain of errors that occurred.                                           |
| Identifier | String | Optional. The app identifier to which this error applies. <b>Availability:</b> Available in iOS 7 and later. |

Each entry in the ErrorChain array is a dictionary containing the same keys found in the top level ErrorChain dictionary of the protocol.

## VoiceRoaming Modifies the Voice Roaming Setting

To send a VoiceRoaming command, the server sends a dictionary containing the following keys:

| Key     | Туре    | Content                                                                                                    |
|---------|---------|----------------------------------------------------------------------------------------------------|
| Item    | String  | VoiceRoaming.                                                                                                    |
| Enabled | Boolean | If true, enables voice roaming. If false, disables voice roaming. The voice roaming setting is only available on certain carriers. Disabling voice roaming also disables data roaming. |

# Personal Hotspot Modifies the Personal Hotspot Setting

To send a PersonalHotspot command, the server sends a dictionary containing the following keys:

| Key     | Type    | Content                                                             |
|---------|---------|---------------------------------------------------------------------|
| Item    | String  | PersonalHotspot.                                                    |
| Enabled | Boolean | If true, enables Personal Hotspot.                                  |
|         |         | If false, disables Personal Hotspot.                                |
|         |         | The Personal Hotspot setting is only available on certain carriers. |

## Note

This query requires the Network Information right.

# Wallpaper Sets the Wallpaper

A wallpaper change (in iOS 8 or later) is a one-time setting that can be changed by the user at will. This command is supported in supervised mode only.

To send a Wallpaper command, the server sends a dictionary containing the following keys:

| Key   | Туре   | Content                                                                                                    |
|-------|--------|----------------------------------------------------------------------------------------------------|
| Item  | String | Wallpaper.                                                                                                   |
| Image | Data   | A Base64-encoded image to be used for the wallpaper. Images must be in either PNG or JPEG format.            |
| Where | Number | Where the wallpaper should be applied.  1: Lock screen  2: Home (icon list) screen  3: Lock and Home screens |

## DataRoaming Modifies the Data Roaming Setting

To send a DataRoaming command, the server sends a dictionary containing the following keys:

| Key     | Туре    | Content                                           |  |
|---------|---------|---------------------------------------------------|--|
| Item    | String  | DataRoaming.                                      |  |
| Enabled | Boolean | If true, enables data roaming.                    |  |
|         |         | If false, disables data roaming.                  |  |
|         |         | Enabling data roaming also enables voice roaming. |  |

## Bluetooth Modifies the Bluetooth Setting

To send a Bluetooth command, the server sends a dictionary containing the following keys:

| Key     | Туре    | Content                                                                                                    |
|---------|---------|----------------------------------------------------------------------------------------------------|
| Item    | String  | Bluetooth. <b>Availability:</b> Available in iOS 11.3 and later for supervised devices and in macOS 10.13.4 and later.                                                |
| Enabled | Boolean | If true, enables Bluetooth. If false, disables Bluetooth. <b>Availability:</b> Available in iOS 11.3 and later for supervised devices and in macOS 10.13.4 and later. |

## ApplicationAttributes Sets or Updates the App Attributes for a Managed Application

To set or update the attributes for a managed application, send a Settings command with the following dictionary as an entry:

| Key        | Туре       | Content                                                                                                    |
|------------|------------|----------------------------------------------------------------------------------------------------|
| Item       | String     | ApplicationAttributes.                                                                                                    |
| Identifier | String     | The app identifier.                                                                                                    |
| Attributes | Dictionary | Optional. Attributes to be applied to the app. If this member is missing, any existing attributes for the app are removed. |

### Note

This setting requires the App Management right. Also, on an unsupervised device, an app is not considered managed until a user accepts its installation.

The keys that can appear in the Attributes dictionary are listed below:

| Key     | Туре   | Content                                |
|---------|--------|----------------------------------------|
| VPNUUID | String | Per-App VPN UUID assigned to this app. |

### DeviceName and HostName Set the Names of the Device

To send a DeviceName command (available only on supervised devices or devices running macOS v10.10 or later), the server sends a dictionary containing the following keys:

| Key  | Туре   | Content     |
|------|--------|-------------|
| Item | String | DeviceName. |

| Key        | Туре   | Content                                                         |
|------------|--------|-----------------------------------------------------------------|
| DeviceName | String | The requested computer name and local host name for the device. |

On macOS, the DeviceName command sets only the computer name and local host name of the device. To set the HostName of the device (available only on macOS 10.11 or later), the server sends a dictionary containing the following keys:

| Key      | Туре   | Content                                |
|----------|--------|----------------------------------------|
| Item     | String | HostName.                              |
| HostName | String | The requested HostName for the device. |

### MDMOptions Sets Options Related to the MDM Protocol

To send an MDMOptions command (available only in iOS 7 and later), the server sends a dictionary containing the following keys:

| Key        | Туре       | Content                           |
|------------|------------|-----------------------------------|
| Item       | String     | MDMOptions.                       |
| MDMOptions | Dictionary | A dictionary, as described below. |

The MDMOptions dictionary can contain the following keys:

| Key                                      | Туре    | Content                                                                                                    |
|------------------------------------------|---------|----------------------------------------------------------------------------------------------------|
| ActivationLockAllowed<br>WhileSupervised | Boolean | Optional. If true, a supervised device registers itself with Activation Lock when the user enables Find My iPhone.  Defaults to false. This setting is ignored on unsupervised devices. |

## PasscodeLockGracePeriod Customizes the Passcode Lock on Shared iPads

Shared iPad Mode only. The PasscodeLockGracePeriod command sets the time the screen must be locked before needing a passcode to unlock it. Changing to a less restrictive value will not take effect until the user logs out.

| Key                     | Туре    | Content                                                                                                    |
|-------------------------|---------|----------------------------------------------------------------------------------------------------|
| Item                    | String  | PasscodeLockGracePeriod.                                                                                                    |
| PasscodeLockGracePeriod | Integer | The number of seconds the screen must be locked before unlock attempts will require the device passcode.  The minimum value is 0 and the maximum value is 14400 seconds. |

Availability: Available in iOS 9.3.2 and later.

#### MaximumResidentUsers Sets Maximum Number of Users for a Shared iPad

Shared iPad Mode only. Sets the maximum number of users that can use a Shared iPad. This can be set only when the iPad is in the AwaitingConfiguration phase, before the DeviceConfigured message has been sent to the device. If MaximumResidentUsers is greater than the maximum possible number of users supported on the device, the device is configured with the maximum possible number of users instead.

| Key                  | Туре    | Content                                                 |
|----------------------|---------|---------------------------------------------------------|
| Item                 | String  | MaximumResidentUsers.                                   |
| MaximumResidentUsers | Integer | The maximum number of users that can use a Shared iPad. |

Availability: Available in iOS 9.3 and later.

#### DiagnosticSubmission Enables Submission of Diagnostics

Shared iPad Mode only. Sets the user preference of diagnostic submission.

| Key     | Туре    | Content                                                                           |
|---------|---------|-----------------------------------------------------------------------------------|
| Item    | String  | DiagnosticSubmission.                                                             |
| Enabled | Boolean | If true, enables diagnostic submission. If false, disables diagnostic submission. |

Availability: Available in iOS 9.3 and later.

### AppAnalytics Enables Sharing Analytics with App Developers

Shared iPad Mode only. Sets the user preference of sharing analytics with app developers.

| Key     | Туре    | Content                                                           |
|---------|---------|-------------------------------------------------------------------|
| Item    | String  | AppAnalytics.                                                     |
| Enabled | Boolean | If true, enables app analytics. If false, disables app analytics. |

Availability: Available in iOS 9.3.2 and later.

## Managed App Configuration and Feedback

In iOS 7 and later, an MDM server can use configuration and feedback dictionaries to communicate with and configure third-party managed apps.

#### Note

The managed app configuration and feedback dictionaries are stored as unencrypted files. Do not store pass-

words or private keys in these dictionaries.

The configuration dictionary provides one-way communication from the MDM server to an app. An app can access its (read-only) configuration dictionary by reading the key com.apple.configuration.managed using the NSUserDefaults class. A managed app can respond to new configurations that arrive while the app is running by observing the NSUserDefaultsDidChangeNotification notification.

A managed app can also store feedback information that can be queried over MDM. An app can store new values for this feedback dictionary by setting the com.apple.feedback.managed key using the NSUserDefaults class. This dictionary can be read or deleted over MDM. An app can respond to the deletion of the feedback dictionary by observing the NSUserDefaultsDidChangeNotification notification.

### ManagedApplicationConfiguration Retrieves Managed App Configurations

To send a ManagedApplicationConfiguration command, the server sends a dictionary containing the following keys:

| Key         | Туре   | Content                                          |
|-------------|--------|--------------------------------------------------|
| RequestType | String | ManagedApplicationConfiguration.                 |
| Identifiers | Array  | Array of managed bundle identifiers, as strings. |

### Note

The ManagedApplicationConfiguration command requires that the server have the App Management right.

Queries about apps that are not managed are ignored.

In response, the device sends a dictionary containing the following keys:

| Key                       | Туре  | Content                                |
|---------------------------|-------|----------------------------------------|
| ApplicationConfigurations | Array | An array of dictionaries, one per app. |

Each member of the ApplicationConfigurations array is a dictionary with the following keys:

| Key           | Туре       | Content                                                                                           |
|---------------|------------|---------------------------------------------------------------------------------------------------|
| Identifier    | String     | The application's bundle identifier.                                                              |
| Configuration | Dictionary | Optional. The current configuration. If the app has no managed configuration, this key is absent. |

## ApplicationConfiguration Sets or Updates the App Configuration for a Managed Application

In iOS 7 and later, to set or update the app configuration for a managed application, send a Settings command with the following dictionary as an entry:

| Key           | Туре       | Content                                                                                                    |
|---------------|------------|----------------------------------------------------------------------------------------------------|
| Item          | String     | ApplicationConfiguration.                                                                                                    |
| Identifier    | String     | The application's bundle identifier.                                                                                                    |
| Configuration | Dictionary | Optional. Configuration dictionary to be applied to the app. If this member is missing, any existing managed configuration for the app is removed. |

#### Note

This setting requires the App Management right. Also, on an unsupervised device, an app is not considered managed until a user accepts its installation.

## ManagedApplicationAttributes Queries App Attributes

In iOS 7 and later, attributes can be set on managed apps. These attributes can be changed over time.

| Key         | Туре   | Content                                          |
|-------------|--------|--------------------------------------------------|
| RequestType | String | ManagedApplicationAttributes.                    |
| Identifiers | Array  | Array of managed bundle identifiers, as strings. |

The device replies with a dictionary that contains the following keys:

| Key                   | Туре  | Content                |
|-----------------------|-------|------------------------|
| ApplicationAttributes | Array | Array of dictionaries. |

Each member of the ApplicationAttributes array is a dictionary with the following keys:

| Key        | Туре       | Content                                               |
|------------|------------|-------------------------------------------------------|
| Identifier | String     | The application's bundle identifier.                  |
| Attributes | Dictionary | Optional. The current attributes for the application. |

The keys that can appear in the Attributes dictionary are listed below:

| Key     | Туре   | Content                                |
|---------|--------|----------------------------------------|
| VPNUUID | String | Per-App VPN UUID assigned to this app. |

## ManagedApplicationFeedback Retrieves Managed App Feedback

To send a ManagedApplicationFeedback command, the server sends a dictionary containing the following keys:

| Key            | Туре    | Content                                                                               |
|----------------|---------|---------------------------------------------------------------------------------------|
| RequestType    | String  | ManagedApplicationFeedback.                                                           |
| Identifiers    | Array   | Array of managed bundle identifiers, as strings.                                      |
| DeleteFeedback | Boolean | Optional. If true, the application's feedback dictionary is deleted after it is read. |

#### Note

The ManagedApplicationFeedback command requires that the server have the App Management right. Queries about apps that are not managed are ignored.

In response, the device sends a dictionary containing the following keys:

| Key                        | Туре  | Content                                |
|----------------------------|-------|----------------------------------------|
| ManagedApplicationFeedback | Array | An array of dictionaries, one per app. |

Each member of the ManagedApplicationFeedback array is a dictionary with the following keys:

| Key        | Туре       | Content                                                                                               |
|------------|------------|----------------------------------------------------------------------------------------------------|
| Identifier | String     | The application's bundle identifier.                                                                  |
| Feedback   | Dictionary | Optional. The current feedback dictionary. If the app has no feedback dictionary, this key is absent. |

# AccountConfiguration

When a macOS (v10.11 and later) device is configured via DEP to enroll in an MDM server and the DEP profile has the await\_device\_configuration flag set to true, the AccountConfiguration command can be sent to the device to have it create the local administrator account (thereby skipping the page to create this account in Setup Assistant). This command can only be sent to a macOS device that is in the AwaitingConfiguration state.

| Key                                 | Туре    | Content                                                                                                    |
|-------------------------------------|---------|----------------------------------------------------------------------------------------------------|
| RequestType                         | String  | AccountConfiguration.                                                                                                    |
| SkipPrimarySetupAccount<br>Creation | Boolean | (Optional, default=false). If true, skip the UI for setting up the primary accounts. Setting this key to true requires that an entry be specified in AutoSetupAdminAccounts. Setting this value to true also prevents auto login after Setup Assistant completes. |

| Key                                     | Туре                     | Content                                                                                                    |
|-----------------------------------------|--------------------------|----------------------------------------------------------------------------------------------------|
| SetPrimarySetupAccount<br>AsRegularUser | Boolean                  | (Optional, default=false). If true, the primary accounts are created as regular users. Setting this to true requires that an entry be specified in AutoSetupAdminAccounts.                                                        |
| AutoSetupAdminAccounts                  | Array of<br>Dictionaries | (Required if either of the above options are true)  Describes the admin accounts to be created by Setup  Assistant (see below). Currently, macOS creates only a single admin account. Array elements after the first are ignored. |

The AutoSetupAdminAccounts dictionaries contain the specifications of local administrator accounts to be created before Setup Assistant finishes:

| Key          | Туре    | Content                                                                                                    |
|--------------|---------|----------------------------------------------------------------------------------------------------|
| shortName    | String  | The short name of the user.                                                                                                    |
| fullName     | String  | (Optional) string of full user name. This defaults to shortName if not specified.                                                                                       |
| passwordHash | Data    | Contains the pre-created salted PBKDF2 SHA512 password hash for the account (see below).                                                                                |
| hidden       | Boolean | (Optional, default=false) If true, this sets the account attribute to make the account hidden to loginwindow and Users&Groups. OD attribute: dsAttrTypeNative:IsHidden. |

The passwordHash data objects should be created on the server using the CommonCrypto libraries or equivalent as a salted SHA512 PBKDF2 dictionary containing three items: entropy is the derived key from the password hash (an example is from CCKeyDerivationPBKDF()), salt is the 32 byte randomized salt (from CCRandomCopyBytes()), and iterations contains the number of iterations (from CCCalibratePBKDF()) using a minimum hash time of 100 milliseconds (or if not known, a number in the range 20,000 to 40,000 iterations). This dictionary of the three keys should be placed into an outer dictionary under the key SALTED-SHA512-PBKDF2 and converted to binary data before being set into the configuration dictionary passwordHash key value.

### Firmware (EFI) Password Management

Starting with macOS 10.13, two commands, SetFirmwarePassword and VerifyFirmwarePassword, let MDM manage firmware passwords.

#### Note

There is no way through software to clear an EFI password without knowing the current password. Therefore, if an EFI password is set before MDM can manage it, there is no way for MDM to change it unless the server provides a way of prompting an administrator to enter the current password.

#### SetFirmwarePassword

This command changes or clears the firmware password for the device. It requires the Device Lock and Passcode Removal Right and may be sent only on the device channel.

The request dictionary has these keys:

| Key             | Туре    | Content                                                        |
|-----------------|---------|----------------------------------------------------------------|
| RequestType     | String  | SetFirmwarePassword.                                           |
| CurrentPassword | String  | Required if the device currently has a firmware password set.  |
| NewPassword     | String  | (Required) Pass an empty string to clear the firmware password |
| AllowOroms      | Boolean | Pass true if option ROMs are to be enabled. Default is false.  |

The response dictionary has this key:

| Key             | Туре    | Content                                                                                                |
|-----------------|---------|----------------------------------------------------------------------------------------------------|
| PasswordChanged | Boolean | Indicates success or failure. In case of failure, ErrorChain may provide additional error information. |

This command will force the firmware password mode to a value of command. It will prompt the user only if MDM is attempting to option+boot to a different volume.

The characters in NewPassword must consist of low-ASCII printable characters (0x20 .. 0x7E) to ensure that all characters can be entered on the EFI login screen. This is a subset of the characters allowed in the EFI login window. However, since the exact allowed character set is not well-defined, the SetFirmwarePassword command is conservative in limiting the characters it allows.

The device imust be restarted for the new firmware password to take effect. This command will fail and return an error in ErrorChain if the device has a firmware change pending; see ChangePending in EFI firmware status values.

This command will return an error if it is called again within 30 seconds after providing an incorrect password.

### VerifyFirmwarePassword

This command verifies the device's firmware password. It may be sent only on the device channel.

The request dictionary has these keys:

| Key         | Туре   | Content                                 |
|-------------|--------|-----------------------------------------|
| RequestType | String | VerifyFirmwarePassword.                 |
| Password    | String | (Required) The password to be verified. |

The response dictionary has this key:

| Key              | Туре    | Content                                                                                |
|------------------|---------|----------------------------------------------------------------------------------------|
| PasswordVerified | Boolean | Whether or not the provided password matches the firmware password set for the device. |

This command delays for 30 seconds so it won't execute too often. If another request is received within that interval, this command will return false and set an error in ErrorChain.

### SetAutoAdminPassword

SetAutoAdminPassword allows changing the password of a local admin account that was created by Setup Assistant during DEP enrollment via the AccountConfiguration command. It is available in macOS v10.11 and later.

| Key          | Туре   | Content                                                                                                    |
|--------------|--------|----------------------------------------------------------------------------------------------------|
| RequestType  | String | SetAutoAdminPassword.                                                                                                    |
| GUID         | String | The Globally Unique Identifier of the local admin account for which the password is to be changed. If this string does not correspond to the GUID of an admin account created during DEP enrollment, the command returns an error. |
| passwordHash | Data   | Contains the pre-created salted PBKDF2 SHA512 password hash for the account (see below).                                                                                                    |

The passwordHash data objects should be created on the server using the CommonCrypto libraries or equivalent as a salted SHA512 PBKDF2 dictionary containing three items: entropy is the derived key from the password hash (an example is from CCKeyDerivationPBKDF()), salt is the 32 byte randomized salt (from CCRandomCopyBytes()), and iterations contains the number of iterations (from CCCalibratePBKDF()) using a minimum hash time of 100 milliseconds (or if not known, a number in the range 20,000 to 40,000 iterations). This dictionary of the three keys should be placed into an outer dictionary under the key SALTED-SHA512-PBKDF2 and converted to binary data before being set into the configuration dictionary passwordHash key value.

### DeviceConfigured

DeviceConfigured informs the device that it can continue past DEP enrollment. It works only on devices in DEP that have their cloud configuration set to await configuration.

| Key         | Туре   | Content           |
|-------------|--------|-------------------|
| RequestType | String | DeviceConfigured. |

### Software Update

The Software Update commands allow an MDM server to perform software updates. In macOS, a variety of system software can be updated. In iOS, only OS updates are supported.

On macOS, all supported Software Update commands except the AvailableOSUpdates query require DEP enrollment.

On iOS 10.3 and later, supported Software Update commands require supervision but not DEP enrollment. If there is a passcode on the device, a user must enter it to start a software update. Prior to iOS 10.3, the supervised devices need to be DEP-enrolled and have no passcode.

On Shared iPad devices, these update commands are not available when any user is logged in.

The MDM server must have the App Installation right to perform these commands.

### ScheduleOSUpdate

ScheduleOSUpdate requests that the device update its OS. This command overrides the forceDelayedSoftwareUpdates restrictions for the user.

| Key         | Туре   | Content                                                                    |
|-------------|--------|----------------------------------------------------------------------------|
| RequestType | String | ScheduleOSUpdate.                                                          |
| Updates     | Array  | An array of dictionaries specifying the OS updates to download or install. |
|             |        | If this entry is missing, the device applies the default behavior for all  |
|             |        | available updates.                                                         |

The Updates array contains dictionaries with the following keys and values:

| Key            | Туре   | Content                                                                                                    |  |
|----------------|--------|----------------------------------------------------------------------------------------------------|--|
| ProductKey     | String | The product key of the update to be installed.                                                                                                    |  |
| ProductVersion | String | Optional. Defines the version to install. If the ProductVersion is specified, the ProductKey field is optional.  If a matching update is not available, the result of the operation will be "update not available", even if there are other valid and available updates for the device.  The Version key from the AvailableOSUpdates command |  |
|                |        | can be used. The version format is the user facing version, like "11.2.5" or "11.3". <b>Availability:</b> Available in iOS 11.3 and tvOS 12.2 and later.                                                                                                    |  |

| Key           | Туре   | Content                                                                                                    |
|---------------|--------|----------------------------------------------------------------------------------------------------|
| InstallAction | String | One of the following:  • Default: Download and/or install the software update, depending on the current device state. See the UpdateResults dictionary, below, to determine which InstallAction is scheduled.  • DownloadOnly: Download the software update without installing it.  • InstallASAP: Install an already downloaded software update.  • NotifyOnly: Download the software update and notify the user via the App Store (macOS only).  • InstallLater: Download the software update and install it at a later time (macOS only). |

## The device returns the following response:

| Key           | Туре  | Content                |
|---------------|-------|------------------------|
| UpdateResults | Array | Array of dictionaries. |

The UpdateResults dictionary contains the following keys and values:

| Key           | Туре   | Content                                                                                                    |  |
|---------------|--------|----------------------------------------------------------------------------------------------------|--|
| ProductKey    | String | The product key.                                                                                                    |  |
| InstallAction | String | The install action that the device has scheduled for this update. One of the following:  • Error: An error occurred during scheduling.  • DownloadOnly: Download the software update without installing it.  • InstallASAP: Install an already downloaded software update.  • NotifyOnly: Download the software update and notify the user via the App Store (macOS only).  • InstallLater: Download the software update and install it at a later time (macOS only). |  |

| Key        | Туре   | Content                                                                                                    |
|------------|--------|----------------------------------------------------------------------------------------------------|
| Status     | String | <ul> <li>The status of the software update. Possible values are: <ul> <li>Idle: No action is being taken on this software update.</li> <li>Downloading: The software update is being downloaded.</li> <li>DownloadFailed: The download has failed.</li> <li>DownloadRequiresComputer: The device must be connected to a computer to download this update (iOS only).</li> <li>DownloadInsufficientSpace: There is not enough space to download the update.</li> <li>DownloadInsufficientPower: There is not enough power to download the update.</li> <li>DownloadInsufficientNetwork: There is insufficient network capacity to download the update.</li> <li>Installing: The software update is being installed.</li> <li>InstallInsufficientSpace: There is not enough space to install the update.</li> <li>InstallInsufficientPower: There is not enough power to install the update.</li> <li>InstallPhoneCallInProgress: Installation has been rejected because a phone call is in progress.</li> <li>InstallFailed: Installation has failed for an unspecified reason.</li> </ul> </li> </ul> |
| ErrorChain | Array  | Array of dictionaries describing the error that occurred.                                                                                                    |

The device may return a different InstallAction than the one that was requested.

Because software updates may happen immediately, the device may not have the opportunity to respond to an installation command before it restarts for installation. When this happens, the MDM server should resend the ScheduleOSUpdate request when the device checks in again. The device does not return a result dictionary in UpdateResults for an update when it has already been installed and is no longer applicable.

### ScheduleOSUpdateScan

ScheduleOSUpdateScan requests that the device perform a background scan for OS updates.

| Key         | Туре    | Content                                                                |  |
|-------------|---------|------------------------------------------------------------------------|--|
| RequestType | String  | ScheduleOSUpdateScan.                                                  |  |
| Force       | Boolean | If set to true, force a scan to start immediately. Otherwise, the scan |  |
|             |         | occurs at a system-determined time. Defaults to false.                 |  |

The device returns the following response:

| Key           | Туре    | Content                                                           |
|---------------|---------|-------------------------------------------------------------------|
| ScanInitiated | Boolean | Returns true if the scan was successfully initiated (macOS only). |

This command is needed by macOS only. iOS devices respond with an Acknowledged status on success.

### AvailableOSUpdates

AvailableOSUpdates queries the device for a list of available OS updates.

In macOS, a ScheduleOSUpdateScan must be performed to update the results returned by this query.

In iOS and tvOS, the list will contain only the latest update available.

| Key         | Type   | Content             |
|-------------|--------|---------------------|
| RequestType | String | AvailableOSUpdates. |

The device returns the following dictionary:

| Key                | Type  | Content                |
|--------------------|-------|------------------------|
| AvailableOSUpdates | Array | Array of dictionaries. |

Each element in the AvailableOSUpdates array contains a dictionary with the following keys and values:

| Key                     | Туре    | Content                                                                                                    |
|-------------------------|---------|----------------------------------------------------------------------------------------------------|
| ProductKey              | String  | The product key that represents this update.                                                                  |
| HumanReadableName       | String  | The human-readable name of the software update, in the current user's current locale.                         |
| HumanReadableNameLocale | String  | The current user's current locale, in IOS639-1 "Alpha-2 code" format (macOS only).                            |
| ProductName             | String  | The product name: e.g., iOS.                                                                                  |
| Version                 | String  | The version of the update: e.g., 9.0.                                                                         |
| Build                   | String  | The build number of the update: e.g., 13A999.                                                                 |
| DownloadSize            | Number  | Storage size needed to download the software update.                                                          |
| InstallSize             | Number  | Storage size needed to install the software update.                                                           |
| AppIdentifiersToClose   | Array   | Array of strings. Each entry represents an app identifier that is closed to install this update (macOS only). |
| IsCritical              | Boolean | Set to true if this update is considered critical. Defaults to false.                                         |
| IsConfigDataUpdate      | Boolean | Set to true if this is an update to a configuration file.  Defaults to false (macOS only).                    |
| IsFirmwareUpdate        | Boolean | Set to true if this is an update to firmware. Defaults to false (macOS only).                                 |
| IsMajorOSUpdate         | Boolean | Set to true if this is a major OS update (e.g. 10.13.x to 10.14). Defaults to false (macOS only).             |
| RestartRequired         | Boolean | Set to true if the device restarts after this update is installed. Defaults to false.                         |
| AllowsInstallLater      | Boolean | Set to true if the update is eligible for InstallLater. Defaults to true.                                     |

A total of DownloadSize + InstallSize bytes is needed to successfully install a software update.

### **OSUpdateStatus**

OSUpdateStatus queries the device for the status of software updates.

| Key         | Туре   | Content         |
|-------------|--------|-----------------|
| RequestType | String | OSUpdateStatus. |

The device responds with the following dictionary:

| Key             | Туре  | Content                |
|-----------------|-------|------------------------|
| OSUpdateStatus. | Array | Array of dictionaries. |

Each entry in the OSUpdateStatus array is a dictionary with the following keys and values:

| Key                     | Туре    | Content                                                                                                    |  |
|-------------------------|---------|----------------------------------------------------------------------------------------------------|--|
| ProductKey              | String  | The product key.                                                                                                    |  |
| IsDownloaded            | Boolean | Set to true if the update has been downloaded.                                                                                                    |  |
| DownloadPercentComplete | Number  | Percentage of download that is complete. Floating point number (0.0 to 1.0).                                                                                                    |  |
| Status                  | String  | number (0.0 to 1.0).  The status of this update. Possible values are:  • Idle: No action is being taken on this software update.  • Downloading: The software update is being downloaded.  • Installing: The software update is being installed. This status may not be returned if the device must reboot during installation. |  |

### **Extension Management**

These commands support the management of extensions on macOS.

### ActiveNSExtensions

ActiveNSExtensions returns information about the active NSExtensions for a particular user. NSExtensions are installed and enabled at the user level; there is no concept of "device" NSExtensions.

Requires access rights to inspect installed apps. Supported only on the user channel.

| Key                   | Туре   | Content                                                                                                    |
|-----------------------|--------|----------------------------------------------------------------------------------------------------|
|                       |        |                                                                                                    |
| Key                   | Туре   | Content                                                                                                    |
| RequestType           | String | ActiveNSExtensions.                                                                                                    |
| FilterExtensionPoints | Array  | Optional. Array of extension points, that limit the results to the extensions belonging to the specified extension points. |

The response will be an array of dictionaries with the following keys and values:

| Key                  | Туре   | Content                                                                                                    |
|----------------------|--------|----------------------------------------------------------------------------------------------------|
| Identifier           | String | The identifier of the extension.                                                                                                   |
| ExtensionPoint       | String | The NSExtensionPointIdentifier for the extension.                                                                                  |
| DisplayName          | String | The display name.                                                                                                    |
| ContainerDisplayName | String | The display name of the container app (if any).                                                                                    |
| ContainerIdentifier  | String | The identifier of the container (if any).                                                                                          |
| Path                 | String | The path to the extension.                                                                                                    |
| Version              | String | The version of the extension.                                                                                                    |
| UserElection         | String | The user's enable/disable state of the extension, set through the preferences pane. Will be one of: "Default", "Use", or "Ignore". |

Extensions that have been restricted from executing (via the com.apple.NSExtension configuration profile payload or Application Launch Restrictions) will not appear in the response list.

### NSExtensionMappings

NSExtensionMappings returns information about the installed extensions for a user. This command is useful when building the set of extension identifiers and extension points for the com.apple.NSExtension profile payloads.

Requires access rights to inspect installed apps. Supported only on the user channel.

| Key Type    |        | Content              |  |
|-------------|--------|----------------------|--|
| RequestType | String | NSExtensionMappings. |  |

The response will be an array of dictionaries with the following keys and values:

| Key            | Type   | Content                                           |
|----------------|--------|---------------------------------------------------|
| Identifier     | String | The identifier of the extension.                  |
| ExtensionPoint | String | The NSExtensionPointIdentifier for the extension. |
| DisplayName    | String | The display name.                                 |

The returned list will be a superset of the list returned by the ActiveNSExtensions command. This list may

contain extensions that will never be enabled on the system due to various restrictions.

## Support for macOS Requests

The table below lists the MDM protocol request types that are available for Apple devices that run macOS. The interfaces of these requests to macOS are similar to the iOS interfaces described in the rest of this chapter.

| Command                  | Min OS  | User/Device | Comments                                        |
|--------------------------|---------|-------------|-------------------------------------------------|
| AccountConfiguration     | 10.11   | Device      | Valid only during DEP enrollment.               |
| ActiveNSExtensions       | 10.13   | User        |                                                 |
| AvailableOSUpdates       | 10.11   | Device      |                                                 |
| CertificateList          | 10.7    | Both        |                                                 |
| DeleteUser               | 10.13   | Device      | Requires DEP enrolled computer.                 |
| DeviceConfigured         | 10.11   | Both        | Valid only during DEP enrollment.               |
| DeviceInformation        | 10.7    | Varies      | See DeviceInformation Commands Get              |
|                          |         |             | Information About the Device.                   |
| DeviceLock               | 10.7    | Device      |                                                 |
| EraseDevice              | 10.7    | Device      |                                                 |
| InstallApplication       | 10.9    | User        | For VPP (iTunesStoreID, Identifier).            |
| InstallApplication       | 10.10   | Device      | ManifestURL.                                    |
| InstallApplication       | 10.11   | Both        |                                                 |
| InstalledApplicationList | 10.7    | Both        |                                                 |
| InstallMedia             | 10.9    | User        | For VPP books only.                             |
| InstallProfile           | 10.7    | Both        |                                                 |
| InviteToProgram          | 10.9    | Both        |                                                 |
| NSExtensionMappings      | 10.13   | User        |                                                 |
| OSUpdateStatus           | 10.11.5 | Device      |                                                 |
| ProfileList              | 10.7    | Both        |                                                 |
| ProvisioningProfileList  | 10.7    | Both        | Supported, but always returns empty list.       |
| RemoveProfile            | 10.7    | Both        |                                                 |
| RequestMirroring         | 10.10   | Device      |                                                 |
| RestartDevice            | 10.13   | Device      |                                                 |
| Restrictions             | 10.7    | Both        | Supported, but always returns empty list.       |
| RotateFileVaultKey       | 10.9    | Device      | See Using the RotateFileVaultKey Command.       |
| ScheduleOSUpdate         | 10.11   | Device      | Requires DEP enrolled computer.                 |
| ScheduleOSUpdateScan     | 10.11   | Device      |                                                 |
| SecurityInfo             | 10.7    | Varies      | See SecurityInfo Commands Request               |
|                          |         |             | Security-Related Information.                   |
| SetAutoAdminPassword     | 10.11   | Device      |                                                 |
| SetFirmwarePassword      | 10.13   | Device      |                                                 |
| Settings                 | 10.9    | varies      | DeviceName (device), OrganizationInfo (device). |
| ShutDownDevice           | 10.13   | Device      |                                                 |
| StopMirroring            | 10.10   | Device      |                                                 |
| UnlockUserAccount        | 10.13   | Device      |                                                 |
| UserList                 | 10.13   | Device      | Requires DEP enrolled computer.                 |

| Command Min OS User/Device |       | Comments |  |
|----------------------------|-------|----------|--|
| VerifyFirmwarePassword     | 10.13 | Device   |  |

### Using the RotateFileVaultKey Command

Resetting a device deployment's FileVaultMaster.keychain password periodically through Master Password rotation helps mitigate the risk of compromising the security of the deployed devices.

The RotateFileVaultKey command requires the access right "Device Lock and Passcode Removal" and is processed only if sent to the device channel. To send a RotateFileVaultKey command, the server sends a dictionary containing the following keys:

| Key                        | Туре       | Content                                                                                                    |
|----------------------------|------------|----------------------------------------------------------------------------------------------------|
| RequestType                | String     | RotateFileVaultKey.                                                                                                    |
| KeyType                    | String     | Either 'personal' or 'institutional' (see below).                                                                                                    |
| FileVaultUnlock            | Dictionary | See below.                                                                                                    |
| NewCertificate             | Data       | Required if KeyType is set to institutional. A DER-encoded certificate to be used in creating a new institutional recovery key. The certificate must have a common name containing "FileVault Recovery Key". |
| ReplyEncryptionCertificate | Data       | Required if KeyType is set to personal. A DER-encoded certificate to be used in encrypting the new personal recovery key into a wrapper conforming to the IETF Cryptographic Message Syntax (CMS) standard.  |

To unlock a device by means of a password, KeyType must be set to personal and the FileVaultUnlock dictionary must contain this key:

| Key      | Type   | Content                                                                    |
|----------|--------|----------------------------------------------------------------------------|
| Password | String | A FileVault user's password, or if using a CoreStorage volume, the current |
|          |        | Personal Recovery Key (PRK).                                               |

To unlock a device using the institutional recovery key, KeyType must be set to institutional and the FileVaultUnlock dictionary must contain the following keys:

| Key                             | Туре | Content                                                                                   |
|---------------------------------|------|-------------------------------------------------------------------------------------------|
| PrivateKeyExport                | Data | The data for a .p12 export of the private key for the current institutional recovery key. |
| PrivateKeyExportPassword String |      | The password for the $\mbox{PrivateKeyExport.p12}$ data (see above).                      |

If the device is unlocked by means of a personal password, the response sent back to MDM server will be embedded within a RotateResult dictionary containing the following key:

| Key                     | Туре | Content                                                                                     |
|-------------------------|------|---------------------------------------------------------------------------------------------|
| EncryptedNewRecoveryKey | Data | A new PRK that is encrypted using a ReplyEncryptionCertificate as a CMS-compliant envelope. |

If the device is unlocked using the institutional recovery key, no response will be needed and no dictionary will be sent.

## **Error Codes**

The following sections list the error codes currently returned by iOS and macOS devices. Your software should *not* depend on these values, because they may change in future operating system releases. They are provided solely for informational purposes.

### MCProfileErrorDomain

| Code | Meaning                        |
|------|--------------------------------|
| 1000 | Malformed profile              |
| 1001 | Unsupported profile version    |
| 1002 | Missing required field         |
| 1003 | Bad data type in field         |
| 1004 | Bad signature                  |
| 1005 | Empty profile                  |
| 1006 | Cannot decrypt                 |
| 1007 | Non-unique UUIDs               |
| 1008 | Non-unique payload identifiers |
| 1009 | Profile installation failure   |
| 1010 | Unsupported field value        |

### MCPayloadErrorDomain

| Code | Meaning                     |
|------|-----------------------------|
| 2000 | Malformed payload           |
| 2001 | Unsupported payload version |
| 2002 | Missing required field      |
| 2003 | Bad data type in field      |
| 2004 | Unsupported field value     |
| 2005 | Internal Error              |

## MCRestrictionsErrorDomain

| Code | Meaning                                              |
|------|------------------------------------------------------|
| 3000 | Inconsistent restriction sense (internal error)      |
| 3001 | Inconsistent value comparison sense (internal error) |

## MCInstallationErrorDomain

| Code | Meaning                                             |
|------|-----------------------------------------------------|
| 4000 | Cannot parse profile                                |
| 4001 | Installation failure                                |
| 4002 | Duplicate UUID                                      |
| 4003 | Profile not queued for installation                 |
| 4004 | User cancelled installation                         |
| 4005 | Passcode does not comply                            |
| 4006 | Profile removal date is in the past                 |
| 4007 | Unrecognized file format                            |
| 4008 | Mismatched certificates                             |
| 4009 | Device locked                                       |
| 4010 | Updated profile does not have the same identifier   |
| 4011 | Final profile is not a configuration profile        |
| 4012 | Profile is not updatable                            |
| 4013 | Update failed                                       |
| 4014 | No device identity available                        |
| 4015 | Replacement profile does not contain an MDM payload |
| 4016 | Internal error                                      |
| 4017 | Multiple global HTTPProxy payloads                  |
| 4018 | Multiple APN or Cellular payloads                   |
| 4019 | Multiple App Lock payloads                          |
| 4020 | UI installation prohibited                          |
| 4021 | Profile must be installed non-interactively         |
| 4022 | Profile must be installed using MDM                 |
| 4023 | Unacceptable payload                                |
| 4024 | Profile not found                                   |
| 4025 | Invalid supervision                                 |
| 4026 | Removal date in the past                            |
| 4027 | Profile requires passcode change                    |
| 4028 | Multiple home screen layout payloads                |
| 4029 | Multiple notification settings layout payloads      |
| 4030 | Unacceptable payload in Shared iPad                 |
| 4031 | Payload contains sensitive user information         |
|      |                                                     |

## MCPasscodeErrorDomain

| Code | Meaning                                      |
|------|----------------------------------------------|
| 5000 | Passcode too short                           |
| 5001 | Too few unique characters                    |
| 5002 | Too few complex characters                   |
| 5003 | Passcode has repeating characters            |
| 5004 | Passcode has ascending descending characters |
| 5005 | Passcode requires number                     |
| 5006 | Passcode requires alpha characters           |
| 5007 | Passcode expired                             |
| 5008 | Passcode too recent                          |
| 5009 | (unused)                                     |
| 5010 | Device locked                                |
| 5011 | Wrong passcode                               |
| 5012 | (unused)                                     |
| 5013 | Cannot clear passcode                        |
| 5014 | Cannot set passcode                          |
| 5015 | Cannot set grace period                      |
| 5016 | Cannot set fingerprint unlock                |
| 5017 | Cannot set fingerprint purchase              |
| 5018 | Cannot set maximum failed passcode attempts  |
|      |                                              |

## MCK eychain Error Domain

| Code | Meaning               |
|------|-----------------------|
| 6000 | Keychain system error |
| 6001 | Empty string          |
| 6002 | Cannot create query   |

## MCEmailErrorDomain

| Code | Meaning                                  |
|------|------------------------------------------|
| 7000 | Host unreachable                         |
| 7001 | Invalid credentials                      |
| 7002 | Unknown error occurred during validation |
| 7003 | SMIME certificate not found              |
| 7004 | SMIME certificate is bad                 |
| 7005 | IMAP account is misconfigured            |
| 7006 | POP account is misconfigured             |
| 7007 | SMTP account is misconfigured            |

## ${\sf MCWebClipErrorDomain}$

| Code | Meaning                 |
|------|-------------------------|
| 8000 | Cannot install Web Clip |

## MCCertificateErrorDomain

| Code Meani   | ng                            |
|--------------|-------------------------------|
|              |                               |
| 9000 Invalid | password                      |
| 9001 Too m   | any certificates in a payload |
| 9002 Canno   | t store certificate           |
| 9003 Canno   | t store WAPI data             |
| 9004 Canno   | t store root certificate      |
| 9005 Certifi | cate is malformed             |
| 9006 Certifi | cate is not an identity       |

## MCDefaultsErrorDomain

| Code  | Meaning                 |
|-------|-------------------------|
| 10000 | Cannot install defaults |
| 10001 | Invalid signer          |

## MCAPNErrorDomain

| Code  | Meaning                      |
|-------|------------------------------|
| 11000 | Cannot install APN           |
| 11000 | Custom APN already installed |

## MCMDMErrorDomain

| Code  | Meaning                    |
|-------|----------------------------|
| 12000 | Invalid access rights      |
| 12001 | Multiple MDM instances     |
| 12002 | Cannot check in            |
| 12003 | Invalid challenge response |
| 12004 | Invalid push certificate   |
| 12005 | Cannot find certificate    |
| 12006 | Redirect refused           |
|       |                            |

| Code  | Meaning                                                       |
|-------|---------------------------------------------------------------|
| 12007 | Not authorized                                                |
| 12008 | Malformed request                                             |
| 12009 | Invalid replacement profile                                   |
| 12010 | Internal inconsistency error                                  |
| 12011 | Invalid MDM configuration                                     |
| 12012 | MDM replacement mismatch                                      |
| 12013 | Profile not managed                                           |
| 12014 | Provisioning profile not managed                              |
| 12015 | Cannot get push token                                         |
| 12016 | Missing identity                                              |
| 12017 | Cannot create escrow keybag                                   |
| 12018 | Cannot copy escrow keybag data                                |
| 12019 | Cannot copy escrow secret                                     |
| 12020 | Unauthorized by server                                        |
| 12021 | Invalid request type                                          |
| 12022 | Invalid topic                                                 |
| 12023 | The iTunes Store ID of the application could not be validated |
| 12024 | Could not validate app manifest                               |
| 12025 | App already installed                                         |
| 12026 | Request to install application already queued / in progress   |
| 12027 | Not an app                                                    |
| 12028 | Not waiting for redemption                                    |
| 12029 | App not managed                                               |
| 12030 | Invalid URL                                                   |
| 12031 | App installation disabled                                     |
| 12032 | Too many apps in manifest                                     |
| 12033 | Invalid manifest                                              |
| 12034 | URL is not HTTPS                                              |
| 12035 | App cannot be purchased                                       |
| 12036 | Cannot remove app in current state                            |
| 12037 | Invalid redemption code                                       |
| 12038 | App not managed                                               |
| 12039 | (unused)                                                      |
| 12040 | iTunes Store login required                                   |
| 12041 | Unknown language code                                         |
| 12042 | Unknown locale code                                           |
| 12043 | Media download failure                                        |
| 12044 | Invalid media type                                            |
| 12045 | Invalid media replacement type                                |
| 12046 | Cannot validate media ID                                      |
| 12047 | Cannot find VPP assignment                                    |
| 12048 | No update available                                           |
| 12049 | Device passcode must be cleared                               |
| 12050 | Update scan failed                                            |
|       |                                                               |

| Code  | Meaning                                         |
|-------|-------------------------------------------------|
| 12051 | Update download in progress                     |
| 12052 | Update download complete                        |
| 12053 | Update download requires computer               |
| 12054 | Insufficient space for update download          |
| 12055 | Insufficient power for update download          |
| 12056 | Insufficient network for update download        |
| 12057 | Update download failed                          |
| 12058 | Update install in progress                      |
| 12059 | Update install requires download                |
| 12060 | Insufficient space for update install           |
| 12061 | Insufficient power for update install           |
| 12062 | Update install failed                           |
| 12063 | User rejected                                   |
| 12064 | License not found                               |
| 12065 | System app                                      |
| 12066 | Could not enable MDM lost mode                  |
| 12067 | Device not in MDM lost mode                     |
| 12068 | Could not determine device location             |
| 12069 | Could not disable MDM lost mode                 |
| 12070 | Cannot list users                               |
| 12071 | Specified user does not exist                   |
| 12072 | Specified user is logged in                     |
| 12073 | Specified user has data to sync                 |
| 12074 | Could not delete user                           |
| 12075 | Specified profile not installed                 |
| 12076 | Per-user connections not supported              |
| 12077 | System update not permitted with logged-in user |
| 12078 | Invalid request type in MDM Lost mode           |
| 12079 | No MDM instance                                 |
| 12080 | Could not play Lost Mode sound                  |
| 12081 | Not network tethered                            |
| 12082 | Global restrictions fetch failed                |
| 12083 | Profile restrictions fetch failed               |
| 12084 | Invalid request type in Single App Mode         |
| 12085 | Activation lock bypass code expired             |
| 12086 | Activation lock bypass code is unavailable      |
|       |                                                 |

## MCWiFiErrorDomain

| Code  | Meaning           |
|-------|-------------------|
| 13000 | Cannot install    |
| 13001 | Username required |
| 13002 | Password required |

| Code  | Meaning                           |
|-------|-----------------------------------|
| 13003 | Cannot create Wi-Fi configuration |
| 13004 | Cannot set up EAP                 |
| 13005 | Cannot set up proxy               |

## MCTunnelErrorDomain

| Code  | Meaning                            |
|-------|------------------------------------|
| 14000 | Invalid field                      |
| 14001 | Device locked                      |
| 14002 | Cloud configuration already exists |

### **MCVPNErrorDomain**

| Code  | Meaning                           |
|-------|-----------------------------------|
| 15000 | Cannot install VPN                |
| 15001 | Cannot remove VPN                 |
| 15002 | Cannot lock network configuration |
| 15003 | Invalid certificate               |
| 15004 | Internal error                    |
| 15005 | Cannot parse VPN payload          |
|       |                                   |

### MCSubCalErrorDomain

| Code  | Meaning                    |
|-------|----------------------------|
| 16000 | Cannot create subscription |
| 16001 | No host name               |
| 16002 | Account not unique         |

## MCCalDAVErrorDomain

| Code  | Meaning               |
|-------|-----------------------|
| 17000 | Cannot create account |
| 17001 | No host name          |
| 17002 | Account not unique    |

### MCDAErrorDomain

| Code  | Meaning             |
|-------|---------------------|
| 18000 | Unknown error       |
| 18001 | Host unreachable    |
| 18002 | Invalid credentials |
|       |                     |

## MCLDAPErrorDomain

| Code  | Meaning               |
|-------|-----------------------|
| 19000 | Cannot create account |
| 19001 | No host name          |
| 19002 | Account not unique    |

## MCCardDAVErrorDomain

| Code  | Meaning               |
|-------|-----------------------|
| 20000 | Cannot create account |
| 20001 | No host name          |
| 20002 | Account not unique    |
|       |                       |

## MCEASErrorDomain

| Code  | Meaning                                          |
|-------|--------------------------------------------------|
| 21000 | Cannot get policy from server                    |
| 21001 | Cannot comply with policy from server            |
| 21002 | Cannot comply with encryption policy from server |
| 21003 | No host name                                     |
| 21004 | Cannot create account                            |
| 21005 | Account not unique                               |
| 21006 | Cannot decrypt certificate                       |
| 21007 | Cannot verify account                            |

## MCSCEPErrorDomain

| Code  | Meaning                  |
|-------|--------------------------|
| 22000 | Invalid key usage        |
| 22001 | Cannot generate key pair |
| 22002 | Invalid CAResponse       |
| 22003 | Invalid RAResponse       |

| Code  | Meaning                               |
|-------|---------------------------------------|
| 22004 | Unsupported certificate configuration |
| 22005 | Network error                         |
| 22006 | Insufficient CACaps                   |
| 22007 | Invalid signed certificate            |
| 22008 | Cannot create identity                |
| 22009 | Cannot create temporary identity      |
| 22010 | Cannot store temporary identity       |
| 22011 | Cannot generate CSR                   |
| 22012 | Cannot store CACertificate            |
| 22013 | Invalid PKIOperation response         |

## MCHTTPTransactionErrorDomain

| Code  | Meaning                    |
|-------|----------------------------|
| 23000 | Bad identity               |
| 23001 | Bad server response        |
| 23002 | Invalid server certificate |

## MCOTAProfilesErrorDomain

| Code  | Meaning                            |
|-------|------------------------------------|
| 24000 | Cannot create attribute dictionary |
| 24001 | Cannot sign attribute dictionary   |
| 24002 | Bad identity payload               |
| 24003 | Bad final profile                  |

## MCProvisioning Profile Error Domain

| Code  | Meaning        |
|-------|----------------|
| 25000 | Bad profile    |
| 25001 | Cannot install |
| 25002 | Cannot remove  |

## MCDeviceCapabilitiesErrorDomain

| Code  | Meaning                            |
|-------|------------------------------------|
| 26000 | Block level encryption unsupported |

| Code  | Meaning                           |
|-------|-----------------------------------|
| 26001 | File level encryption unsupported |

## MCSettings Error Domain

| Code  | Meaning              |
|-------|----------------------|
| 28000 | Unknown item         |
| 28001 | Bad wallpaper image  |
| 28002 | Cannot set wallpaper |

## MCChaperoneErrorDomain

| Code  | Meaning               |  |
|-------|-----------------------|--|
| 29000 | Device not supervised |  |
| 29003 | Bad certificate data  |  |

### MCStoreErrorDomain

| Code  | Meaning               |
|-------|-----------------------|
| 30000 | Authentication failed |
| 30001 | Timed out             |

## MCGlobal HTTPProxyError Domain

| Code  | Meaning                 |
|-------|-------------------------|
| 31000 | Cannot apply credential |
| 31001 | Cannot apply settings   |

## MCSingleAppErrorDomain

| Code  | Meaning       |
|-------|---------------|
| 32000 | Too many apps |

## MCSSOErrorDomain

| Code  | Meaning                                       |
|-------|-----------------------------------------------|
| 34000 | Invalid app identifier match pattern          |
| 34001 | Invalid URL match pattern                     |
| 34002 | Kerberos principal name missing               |
| 34003 | Kerberos principal name invalid               |
| 34004 | Kerberos identity certificate cannot be found |

## MCFontErrorDomain

| Code  | Meaning                            |
|-------|------------------------------------|
| 35000 | Invalid font data                  |
| 35001 | Failed font installation           |
| 35002 | Multiple fonts in a single payload |

### MCCellularErrorDomain

| Code  | Meaning                     |
|-------|-----------------------------|
| 36000 | Cellular already configured |
| 36001 | Internal error              |

## MCKeybagErrorDomain

| Code  | Meaning        |
|-------|----------------|
| 37000 | Internal error |
| 37001 | Internal error |

### MCDomainsErrorDomain

| Code  | Meaning                         |
|-------|---------------------------------|
| 38000 | Invalid domain matching pattern |

### MCWebContentFilterErrorDomain

| Code  | Meaning             |
|-------|---------------------|
| 40000 | Internal error      |
| 40001 | Invalid certificate |

## MCNetwork Usage Rules Error Domain

| Code  | Meaning               |
|-------|-----------------------|
| 41000 | Internal error        |
| 41001 | Invalid configuration |
| 41002 | Internal error        |
|       |                       |

### MCOSXServerErrorDomain

| Code  | Meaning               |
|-------|-----------------------|
| 42000 | Cannot create account |
| 42001 | No hostname           |
| 42002 | Account not unique    |

## MCHomeScreenLayoutErrorDomain

| Code  | Meaning                      |
|-------|------------------------------|
| 43000 | Multiple Home screen layouts |

## MCNotification Settings Error Domain

| Code  | Meaning                        |
|-------|--------------------------------|
| 44000 | Multiple notification settings |

## MCEDUClassroomErrorDomain

| Code  | Meaning                   |
|-------|---------------------------|
| 45000 | Cannot install            |
| 45001 | Student already installed |
| 45002 | Cannot find certificate   |
| 45003 | Bad identity certificate  |
|       |                           |

## MCS hared Device Configuration Error Domain

| Code  | Meaning                               |
|-------|---------------------------------------|
| 46000 | Multiple shared device configurations |

# **Device Enrollment Program**

In iOS 7 and later and macOS v10.9 and later, the Device Enrollment Program (DEP) helps to address the mass configuration needs of organizations purchasing and deploying devices in large quantities, without the need for factory customization or pre-configuration of devices prior to deployment.

In iOS 11 support for DEP devices that are not supervised was deprecated. In iOS 11 and later, DEP configured devices should always be supervised. And in a future release, the OS will ignore the DEP is\_supervised flag completely.

#### Note

The Device Enrollment Program API is being upgraded to X-Server-Protocol-Version 2. X-Server-Protocol-Version 1 will continue to be supported as a default. The Web Services Header specified in Web Services should be passed with all requests, because the default X-Server-Protocol-Version may change in the future.

A device enrolled in the Device Enrollment Program prompts the user to enroll in MDM during the initial device setup process. Additionally, devices enrolled in the program can be supervised over the air. Although Apple's servers store information about the device's participation in this program, the MDM profile and login challenge are served by the organization's server.

#### Note

When the server makes a DEP request during the initial device setup process, the device is not yet enrolled and hence does not yet have a client certificate to present. At that time, engaging the device in additional security processes that require a certificate will cause an NSURLErrorDomain (-1012) error.

The cloud service API provides profile management and mapping. With this API, you can obtain a list of devices, obtain information about those devices, and associate MDM enrollment profiles with those devices.

## **Device Management Workflow**

A typical MDM device management workflow contains the following steps:

- 1. Set up an account for your MDM server if you have not already done so.
- 2. Use the Fetch Devices endpoint to obtain devices associated with the MDM server's account.

#### Note

Your server should periodically use the Sync Devices endpoint to obtain updated information about existing devices and new devices.

- 3. Assign a profile to the device. You can do this in one of the following ways:
  - Use the Define Profile endpoint to create a new MDM server profile and associate it with one or more devices.
  - Use the Assign Profile endpoint to associate an existing MDM server profile with one or more devices.
- 4. Remove the profile from the device when appropriate by using the Remove Profile endpoint.

## **DEP Server Tokens**

The MDM Device Enrollment Program (DEP) uses a server token to allow an MDM server to securely connect to the DEP web service.

### Obtaining a Server Token

To obtain a DEP server token, the user must complete the steps outlined below. Your MDM server product can help by automating specific steps.

- 1. Generate a public/private key pair in PEM format for the MDM server, and store the private key securely on the server.
- 2. The user then must:
  - (a) Sign into the Device Enrollment Program web portal.
  - (b) Create a new virtual MDM server.
  - (c) Upload a PEM-encoded X.509 certificate containing the PEM public key that was generated in Step 1.
  - (d) Download the S/MIME encrypted token file generated by the program web portal.
- 3. Decrypt the S/MIME encrypted server token.
- 4. Upload the token file to the MDM server.

## **Using DEP Server Tokens**

DEP server tokens can be deployed either automatically or manually.

### Automatically

The MDM (physical) server must automatically decrypt this token file when it's uploaded into the system, using the private key for the DEP web service.

### Manually

Use the private key and provide an S/MIME encryption utility to manually decrypt the encrypted token file before it is uploaded to the MDM server. The MDM server then ingests a plain text token file for use with the DEP web service.

### Server Token Example

Following is a S/MIME encrypted server token:

Content-Type: application/pkcs7-mime; name="smime.p7m"; smime-type=enveloped-

data

Content-Transfer-Encoding: base64

Content-Disposition: attachment; filename="smime.p7m"

Content-Description: S/MIME Encrypted Message

MIAGCSqGSIb3DQEHA6CAMIACAQAxggGeMIIBmgIBADCBgTB1MQswCQYDVQQGEwJVUzESMBAGA1UE ChMJWmlwcG8gSW5jMSgwJgYDVQQDEx9Qcm9maWxlIE1hbmFnZXIgUy9NSU1FIE1kZW50aXR5MSgw JgYJKoZIhvcNAQkBFhlsb2NhbEB6aXBwb2luYzIuYXBwbGUuY29tAgiDS17MvQ95HDANBgkqhkiG 9w0BAQEFAASCAQC/ukglifm8tk/OjyKBWwPbm+uDNHPG+sXLRrwfTlHKRo1jnvYrqKx1bRrpV/GR mN7WJPBZLOkFat+LoiEmrBUiUs3PnZ+U1FUAnHR66hnomKoX0JBgfuHBGYz9jeyiu1chQShgdOOe bYQdaFPJ/P57r98yQ2ZmyqcYOWwE010cqa77bfRab/YmMsMx2ZE1wUwnFPM71Yq3+vLIGLBRyvAb 4pBxD1RtgGbxs+2gZwEe0MZ4tx/97RGnZbkJt/26v5P4njGiyCvq2hZUwbria7THhMEvmJRjpZNZ x5BfTjU8a0EHwvvwnYb67LRnjoSMn/Jge1RP7009fhdZ5Y56xhs6MIAGCSqGSIb3DQEHATAdBg1q hkgBZQMEAQIEEF5d7PQ1081xOLjSwjNHwFaggASCAeC9GWg9EDLpy02g6eo0meIVYXbWXrRt4JRY TqCB2dWDqc9BJqOYuX51nULjvkJ8bt1BfAMhUXUb/1FF5xNXGxLTtVHvyVK9FUyhikJFweRohWqM /xtu+7/1rPT9Nmlssla9wcTAh8GsWbs9ZyM7Pnok+o1XOwRLgh1dGvW8EGxlaPWjcHolleFBStV6 1GKJUrUyzgyBvSWo/6Y/Ojb/kfzq/kzS6H7h4YZI69/Js604rpOL6FAeOwKaJLISfUUp/yNHMBr6 wj772MNnoIdVEQs14/Fk+XVDb4xghD1zzeDow+eseb+qEfY7FkgYi2jpdebk9X4BpJ1WGvy4WiA8 biyKpst6zJb0jdJ4TE0zyIcjuVeOXuV/cD1c7YrYQty1Sh3nBsjFwVOsHq33YjapcHf2wuhXW+hh HNzpkyMKrNcsEK1HpJva206vBtxtYZIn5/4kGDeALUiXxVjtvio1gS37lry5YKEwhYJ+cKKe3exZ xhLfD67AINahDm868kEuKuHI18gku+gSKAWlUVGNrPNt/M2rM+y4+4cm23R2f3VXYuNncnFFbulF 7VQuGd3wwtKncIACU5rze4b366rRBG1PCvB7abuRcmw9UrgzkR1H8tb0h0RZ0Dgimd5knujsbKMA AAAAAAAAAA

#### Following is the decrypted server token in plain text:

Content-Type: text/plain; charset=UTF-8

Content-Transfer-Encoding: 7bit

### **Authentication and Authorization**

To obtain OAuth access credentials for a server, download a server token file while the server is being created on the portal. The token file contains a JSON object similar to the one shown below:

```
{
    "consumer_key": "CK_00fadb3d36c6094cf479838455321b7c",
    "consumer_secret": "CS_5fb17e5676db0cf875211937e5166d0f662ea1f9",
    "access_token": "AT_021092790220e03b641fd6f07d7face7894211d521fd8bef09c30137392",
    "access_secret": "AS_837c228d968ff303837086a5a54be645314ef755"
    "access_token_expiry": "2013-09-09T02:24:28Z"
}
```

Each service request to the MDM enrollment service must include an X-ADM-Auth-Session header.

If the request does not have a valid X-ADM-Auth-Session header, or the auth token has expired, the server returns an HTTP 401 Unauthorized error.

```
HTTP/1.1 401 Unauthorized
Content-Type: text/plain;Charset=UTF8
Content-Length: 9
WWW-Authenticate: ADM-Auth-Token
Date: Thu, 31 May 2012 21:23:37 GMT
Connection: close
UNAUTHORIZED
```

### Requesting a New Session Authorization Token

A new X-ADM-Auth-Session can be requested by using the https://mdmenrollment.apple.com/session endpoint. This endpoint supports the OAuth 1.0a protocol for accessing protected resources. When you sign up for the Device Enrollment Program, your server is assigned four pieces of information:

- · consumer\_key
- consumer\_secret
- · access\_token
- access\_secret

Your OAuth request must provide these pieces of information along with a timestamp (in seconds since January 1, 1970 00:00:00 GMT) and a cryptographically random nonce that must be unique for all requests made with a given timestamp. The server's time should be synchronized using time.apple.com or another trusted NTP provider.

The request must be signed using HMAC-SHA1, as described in http://oauth.net/core/1.0a/#signing\_process.

For example:

```
oauth_token="AT_021092790220e03b641fd6f07d7face7894211d521fd8bef09c30137392",
oauth_signature_method="HMAC-SHA1",
oauth_signature="wOJI09A2W5mFwDgiDvZbTSMK%2FPY%3D",
oauth_timestamp="137131200",
oauth_nonce="4572616e48616d6d65724c61686176",
oauth_version="1.0"
```

For more information about the OAuth specification, see <a href="http://oauth.net/core/1.0a/">http://oauth.net/core/1.0a/</a>.

#### Response Payload

The token service validates the request and replies with a JSON payload containing a single key, auth\_session\_token, that contains the new X-ADM-Auth-Session token. For example:

```
HTTP/1.1 200 OK
Date: Thu, 28 Feb 2013 02:24:28 GMT
Content-Type: application/json; charset=UTF8
Content-Length: 47
Connection: close
{
    "auth_session_token" : "87a235815b8d6661ac73329f75815b8d6661ac73329f815"
}
```

#### Note

The Device Enrollment Program service periodically issues a new X-ADM-Auth-Session in its response to a service call; the MDM server can use this new header value for any subsequent calls.

After a period of time, this token expires, and the service returns a 401 error code. At this point, the MDM server must obtain a new session token from the https://mdmenrollment.apple.com/session endpoint.

#### **Authentication Error Codes**

An authentication error commonly results in either a 400, 401, or 403 error code.

An HTTP 400 Bad Request error indicates one of the following:

- Unsupported oauth parameters
- · Unsupported signature method
- · Missing required authorization parameter
- · Duplicated OAuth protocol parameter

An HTTP 401 Unauthorized error indicates one of the following:

- · Invalid consumer key
- Invalid or expired token
- · Invalid signature
- · Invalid or already-used nonce

An HTTP 403 Forbidden error indicates one of the following:

- The MDM server does not have access to perform the specific request or the MDM server's consumer key or token does not have authorization to perform the specific request. In this case, the request body contains ACCESS\_DENIED.
- The organization has not accepted latest Terms and Conditions of the program. In this case, the request body contains T\_C\_NOT\_SIGNED.

For example, the following is the response when the MDM server is not authorized to perform a given request.

HTTP/1.1 403 Forbidden

Content-Type: text/plain;Charset=UTF8

Content-Length: 13

Date: Thu, 31 May 2012 21:23:57 GMT

Connection: close

ACCESS\_DENIED

#### Web Services

This section lists the services that Apple's servers provide to your MDM server. Except where otherwise specified, all requests must be sent with the following HTTP headers:

| Header                    | Value                                                                       |
|---------------------------|-----------------------------------------------------------------------------|
| User-Agent                | Your MDM server's user agent string.                                        |
| X-Server-Protocol-Version | 1, 2, or 3.                                                                 |
| X-ADM-Auth-Session        | An authentication token value.                                              |
|                           | This header may be omitted when requesting an authentication token.         |
| Content-Type              | application/json;charset=UTF8                                               |
|                           | This header may be omitted for requests that do not include a request body. |

### Note

Apple servers now run X-Server-Protocol-Version 2, which may include additional keys in the response body. Clients running X-Server-Protocol-Version 1 should be programmed to ignore these keys.

#### For example:

GET /account HTTP/1.1

User-Agent: ProfileManager-1.0 X-Server-Protocol-Version:2

X-ADM-Auth-Session: 87a235815b8d6661ac73329f75815b8d6661ac73329f815

The sections below describe the available commands.

#### **Account Details**

Each MDM server must be registered with Apple. This endpoint provides details about the server entity to identify it uniquely throughout your organization. Each server can be identified by either its system-generated UUID or by a user-provided name assigned by one of the organization's users. Both the UUID and server name must be unique within your organization.

URL https://mdmenrollment.apple.com/account

Query Type GET

**Request Body** This request does not require a request body.

For example, your MDM server might make the following request:

GET /account HTTP/1.1

User-Agent: ProfileManager-1.9

Content-Length: 0

X-Server-Protocol-Version:3

X-ADM-Auth-Session: 87a235815b8d6661ac73329f75815b8d6661ac73329f815

### **Response Body** In response, the MDM enrollment service returns a JSON dictionary with the following keys:

| Key            | Value                                                                                      |
|----------------|--------------------------------------------------------------------------------------------|
| server_name    | An identifiable name for the MDM server.                                                   |
| server_uuid    | A system-generated server identifier.                                                      |
| admin_id       | Apple ID of the person who generated the current tokens that are in use.                   |
| facilitator_id | Legacy equivalent to the admin_id key. This key is deprecated and may not be returned      |
|                | in future responses.                                                                       |
| org_name       | The organization name.                                                                     |
| org_email      | The organization email address.                                                            |
| org_phone      | The organization phone.                                                                    |
| org_address    | The organization address.                                                                  |
| urls           | The list of dictionaries (see below) containing URLs available in MDM service. This key is |
|                | valid in X-Server-Protocol-Version 3 and later.                                            |
| org_type       | Possible values: edu or org. This key is available only in protocol version 3 and later.   |

| Key         | Value                                                                                                    |
|-------------|----------------------------------------------------------------------------------------------------|
| org_version | Possible values: v1 or v2. v1 is for ADP organizations and v2 is for ASM organizations. Currently v2 is applicable only to educational organizations. This key is available only in protocol version 3 and later. |
| org_id      | DEP customer ID. This key is available only in protocol version 3 and later.                                                                                                    |
| org_id_hash | Returns the SHA hash of an org identifier. This helps MDMs match it with the organizationIdHash key in the VPPClientConfigSrv API. This key is available only in protocol version 3 and later.                    |

### Each url dictionary contains the following keys:

| Key         | Value                                                 |
|-------------|-------------------------------------------------------|
| uri         | URI for the API.                                      |
| http_method | Possible values: GET, POST, PUT, DELETE.              |
| limit       | Optional: Dictionary for limit parameter (see below). |

#### Each limit dictionary contains the following keys:

| Key     | Value                   |
|---------|-------------------------|
| default | Default value of limit. |
| maximum | Maximum value of limit. |

For example, the server might send a response that looks like this:

```
HTTP/1.1 200 OK
Date: Thu, 28 Feb 2013 02:24:28 GMT
Content-Type: application/json;charset=UTF8
X-ADM-Auth-Session: 87a235815b8d6661ac73329f75815b8d6661ac73329f815
Content-Length: 640
X-Server-Protocol-Version: 3
Connection: close
   "server_name" : "IT Department Server",
   "server_uuid": "677cab70-fe18-11e2-b778-0800200c9a66",
   "admin_id" : "facilitator1@example.com",
   "facilitator_id" : "facilitator1@example.com",
   "org_name" : "Sample Inc",
   "org_phone": "111-222-3333",
   "org_email" : "orgadmin@example.com",
   "org_address": "12 Infinite Loop, Cupertino, California 95014",
   "urls" : [
     {"uri":"/account","http_method":["GET"]},
     {"uri":"/server/devices","http_method":["POST"],
      "limit":{"default":100,"maximum":1000}},
```

```
{"uri":"/devices/sync","http_method":["POST"]},
    "limit":{"default":100,"maximum":1000}},
    {"uri":"/devices","http_method":["POST"]},
    {"uri":"/devices/disown","http_method":["POST"]},
    {"uri":"/profile","http_method":["POST"]},
    {"uri":"/profile/devices","http_method":["POST"]},
    {"uri":"/profile","http_method":["POST"]},
    {"uri":"/profile/devices","http_method":["GET"]},
    {"uri":"/profile/devices","http_method":["DELETE"]},
],
    "org_type":"edu",
    "org_version":"v2"
    "org_id":"8938930387878",
    "org_id_hash":"987559fe5f1ac383ed8ffffaa7699f80f178472f3d697104727d7c5314159d64"
}
```

#### **Fetch Devices**

This request fetches a list of all devices that are assigned to this MDM server at the time of the request. This service should be used for loading an initial list of devices into the MDM server's data store. Once the list of devices is loaded, device sync requests should be used to synchronize the list with any further changes.

This request provides a limited number of entries per request, using cursors to provide position information across requests.

### Note

The server accepts only the application/json content type for this request.

URL https://mdmenrollment.apple.com/server/devices

### Query Type POST

**Request Body** The request body should contain a JSON dictionary with the following keys:

| Key    | Value                                                                                                    |
|--------|----------------------------------------------------------------------------------------------------|
| cursor | Optional. A hex string that represents the starting position for a request. This is used for retrieving the list of devices that have been added or removed since a previous request. On the initial request, this should be omitted. The string can be up to 1000 characters. |
| limit  | Optional. The maximum number of entries to return. The default value is 100, and the maximum value is 1000.                                                                                                    |

For example, your MDM server might make the following request:

```
POST /server/devices HTTP/1.1
User-Agent:ProfileManager-1.9
X-Server-Protocol-Version:2
Content-Type: application/json;charset=UTF8
X-ADM-Auth-Session: 87a235815b8d6661ac73329f75815b8d6661ac73329f815

{
"limit": 100,
"cursor": "lac73329f75815"
}
```

### **Response Body** In response, the MDM enrollment service returns a JSON dictionary with the following keys:

| Key            | Value                                                                                                    |
|----------------|----------------------------------------------------------------------------------------------------|
| cursor         | Indicates when this request was processed by the enrollment server. The MDM server can use this value in future requests if it wants to retrieve only records added or removed since this request.                                                        |
| devices        | An array of dictionaries providing information about devices, sorted in chronological order of enrollment from oldest to most recent.                                                                                                    |
| fetched_until  | A timestamp indicating the progress of the device fetch request, in ISO 8601 format.                                                                                                    |
| more_to_follow | A Boolean value that indicates whether the request's limit and cursor values resulted in only a partial list of devices. If true, the MDM server should then make another request (starting from the newly returned cursor) to obtain additional records. |

### Each device dictionary contains the following keys:

| Key                  | Value                                                                          |
|----------------------|--------------------------------------------------------------------------------|
| serial_number        | The device's serial number (string).                                           |
| model                | The model name (string).                                                       |
| description          | A description of the device (string).                                          |
| color                | The color of the device (string).                                              |
| asset_tag            | The device's asset tag (string), if provided by Apple.                         |
| profile_status       | The status of profile installation—either "empty", "assigned", "pushed", or    |
|                      | "removed".                                                                     |
| profile_uuid         | The unique ID of the assigned profile.                                         |
| profile_assign_time  | A time stamp in ISO 8601 format indicating when a profile was assigned to the  |
|                      | device. If a profile has not been assigned, this field may be absent.          |
| profile_push_time    | A time stamp in ISO 8601 format indicating when a profile was pushed to the    |
|                      | device. If a profile has not been pushed, this field may be absent.            |
| device_assigned_date | A time stamp in ISO 8601 format indicating when the device was enrolled in the |
|                      | Device Enrollment Program.                                                     |
| device_assigned_by   | The email of the person who assigned the device.                               |
| os                   | The device's operating system: iOS, OSX, or tvOS. This key is valid in         |
|                      | X-Server-Protocol-Version 2 and later.                                         |

| Key           | Value                                                                                                    |
|---------------|----------------------------------------------------------------------------------------------------|
| device_family | The device's Apple product family: iPad, iPhone, iPod, Mac, or AppleTV. This key is valid in X-Server-Protocol-Version 2 and later. |

For example, the server might send a response that looks like this:

```
HTTP/1.1 200 OK
Date: Thu, 9 May 2013 02:24:28 GMT
Content-Type: application/json;charset=UTF8
X-ADM-Auth-Session: 87a235815b8d6661ac73329f75815b8d6661ac73329f815
Content-Length: 640
Connection: Keep-Alive
{
     "devices" : [
            "serial_number" : "C8TJ500QF1MN",
            "model" : "IPAD",
            "description": "IPAD WI-FI 16GB",
            "color" : "black",
            "asset_tag" : "304214",
            "profile_status" : "empty",
            "device_assigned_date" : "2013-04-05T14:30:00Z",
            "device_assigned_by" : "facilitator1@sampleinc.com",
            "os": "iOS",
            "device_family" : "iPad"
         },
            "serial_number" : "C8TJ500QF1MN",
            "model" : "IPAD",
            "description" : "IPAD WI-FI 16GB",
            "color": "white",
            "profile_status" : "assigned",
            "profile_uuid": "88fc4e378fea4021a94b2d7268fbf767",
            "profile_assign_time" : "2013-05-01T00:00:00Z",
            "device_assigned_date" : "2013-04-05T15:30:00Z",
            "device_assigned_by" : "facilitator1@sampleinc.com",
            "os": "iOS",
            "device_family" : "iPad"
         }
facilitator1@sampleinc.com
     "fetched_until" : "2013-05-09T02:24:28Z",
     "cursor": "1ac73329f75815",
     "more_to_follow" : "false"
```

**Request-Specific Errors** In addition to the standard errors listed in Common Error Codes, this request can return the following errors:

- A 400 error with INVALID\_CURSOR in the response body indicates that an invalid cursor value was provided.
- A 400 error with EXHAUSTED\_CURSOR in the response body indicates that the cursor had returned all devices in previous calls.

#### Sync Devices

The sync service depends on a cursor returned by the fetch device service. It returns a list of all modifications (additions or deletions) since the specified cursor. The cursor passed to this endpoint should not be older than 7 days.

This service may return the same device more than once. You must resolve duplicates by matching on the device serial number and the op\_type and op\_date fields. The record with the latest op\_date indicates the last known state of the device in DEP.

#### Note

The server accepts only the application/json content type for this request.

URL https://mdmenrollment.apple.com/devices/sync

### Query Type POST

**Request Body** The request body should contain a JSON dictionary with the following keys:

| Key    | Value                                                                                                    |
|--------|----------------------------------------------------------------------------------------------------|
| cursor | A hex string returned by a previous request that represents the starting position for a request. The request returns results that describe any changes or additions to devices that happened after this starting position. The string can be up to 1000 characters. |
| limit  | Optional. The maximum number of entries to return. The default value is 100, and the maximum value is 1000.                                                                                                    |

For example, your MDM server might make the following request:

```
POST /devices/sync HTTP/1.1
User-Agent:ProfileManager-1.9
X-Server-Protocol-Version:2
Content-Type: application/json; charset=UTF8
Content-Length: 50
X-ADM-Auth-Session: 87a235815b8d6661ac73329f75815b8d6661ac73329f815
{
    "cursor": "1ac73329f75815",
    "limit": 200
```

## **Response Body** In response, the MDM enrollment service returns a JSON dictionary with the following keys:

| Key            | Value                                                                                                    |
|----------------|----------------------------------------------------------------------------------------------------|
| cursor         | Indicates when this request was processed by the server. The MDM server can use this value in future requests if it wants to retrieve only records added or removed since this request.                                          |
| more_to_follow | Indicates that the request's limit and cursor values resulted in only a partial list of devices.  The MDM server should immediately make another request (starting from the newly returned cursor) to obtain additional records. |
| devices        | An array of dictionaries providing information about devices, sorted in chronological order by the time stamp of the operation performed on the device.                                                                          |
| fetched_until  | A date stamp indicating the progress of the device fetch request, in ISO 8601 format.                                                                                                    |

### Each device dictionary contains some of the following keys:

| Key                  | Value                                                                                                    |
|----------------------|----------------------------------------------------------------------------------------------------|
| serial_number        | The device's serial number (string).                                                                                                    |
| model                | The model name (string).                                                                                                    |
| description          | A description of the device (string).                                                                                                    |
| color                | The color of the device (string).                                                                                                    |
| asset_tag            | The device's asset tag (string).                                                                                                    |
| profile_status       | The status of profile installation—either "empty", "assigned", "pushed", or "removed".                                                                                 |
| profile_uuid         | The unique ID of the assigned profile.                                                                                                    |
| profile_assign_time  | A time stamp in ISO 8601 format indicating when a profile was assigned to the device.                                                                                  |
| profile_push_time    | A time stamp in ISO 8601 format indicating when a profile was pushed to the device.                                                                                    |
| op_type              | Indicates whether the device was added (assigned to the MDM server), modified, or deleted. Contains one of the following strings: added, modified, or deleted.         |
| op_date              | A time stamp in ISO 8601 format indicating when the device was added, updated, or deleted. If the value of op_type is added, this is the same as device_assigned_date. |
| device_assigned_by   | The email of the person who assigned the device.                                                                                                    |
| device_assigned_date | A time stamp in ISO 8601 format indicating when the device was assigned to the MDM server.                                                                             |
| os                   | The device's operating system: iOS, OSX, or tvOS. This key is valid in X-Server-Protocol-Version 2 and later.                                                          |
| device_family        | The device's Apple product family: iPad, iPhone, iPod, Mac, or AppleTV. This key is valid in X-Server-Protocol-Version 2 and later.                                    |

For example, the server might send a response that looks like this:

```
HTTP/1.1 200 OK
Date: Thu, 9 May 2013 03:24:28 GMT
Content-Type: application/json; charset=UTF8
X-ADM-Auth-Session: 87a235815b8d6661ac73329f75815b8d6661ac73329f815
Content-Length: 640
Connection: Keep-Alive
{
      "devices" : [
              "serial_number" : "C8TJ500QF1MN",
              "model" : "IPAD",
              "color" : "black",
              "description": "IPAD WI-FI 16GB",
              "asset_tag" : "304214",
              "profile_status" : "empty",
              "op_type" : "added",
              "op_date": "2013-05-09T14:30:00Z",
              "device_assigned_by" : "facilitator1@sampleinc.com",
              "device_assigned_date" : "2013-05-09T14:30:00Z",
              "os": "iOS",
              "device_family" : "iPad"
           },
              "serial_number" : "C8TJ500QF1MN",
              "model" : "IPAD",
              "color": "white",
              "description": "IPAD WI-FI 16GB",
              "op_type" : "deleted",
              "op_date": "2013-05-09T14:30:00Z",
              "device_assigned_by" : "facilitator1@sampleinc.com",
              "device_assigned_date" : "2013-05-09T14:30:00Z",
            "os": "iOS",
            "device_family" : "iPad"
           }
         ],
      "more_to_follow" : false,
     "cursor": "2ac73329f75815"
}
```

**Request-Specific Errors** In addition to the standard errors listed in Common Error Codes, this request can return the following errors:

- A 400 error with CURSOR\_REQUIRED in the response body indicates that no cursor value was provided.
- A 400 error with INVALID\_CURSOR in the response body indicates that an invalid cursor value was provided.

 A 400 error with EXPIRED\_CURSOR in the response body indicates that the provided cursor is older than 7 days.

### **Device Details**

Returns information about an array of devices.

### Note

The server accepts only the application/json content type for this request.

URL https://mdmenrollment.apple.com/devices

Query Type POST

Request Body The request body should contain a JSON dictionary with the following keys:

| Key     | Value                                                 |
|---------|-------------------------------------------------------|
| devices | An array of strings containing device serial numbers. |

For example, your MDM server might make the following request:

```
POST /devices HTTP/1.1
User-Agent:ProfileManager-1.0
X-Server-Protocol-Version:2
Content-Type: application/json; charset=UTF8
X-ADM-Auth-Session: 87a235815b8d6661ac73329f75815b8d6661ac73329f815
{
    "devices":["C8TJ500QF1MN", "B7CJ500QF1MA"]
}
```

**Response Body** In response, the MDM enrollment service returns a JSON dictionary of dictionaries. The outer dictionary keys are the serial numbers from the original request. Each value is a dictionary with the following keys:

| Key             | Value                                                                                                    |  |
|-----------------|----------------------------------------------------------------------------------------------------|--|
| response_status | A string indicating whether a particular device's data could be retrieved—either SUCCESS or NOT_FOUND.                              |  |
| OS              | The device's operating system: iOS, OSX, or tvOS. This key is valid in X-Server-Protocol-Version 2 and later.                       |  |
| device_family   | The device's Apple product family: iPad, iPhone, iPod, Mac, or AppleTV. This key is valid in X-Server-Protocol-Version 2 and later. |  |

| Key                  | Value                                                                           |  |  |
|----------------------|---------------------------------------------------------------------------------|--|--|
| serial_number        | The device's serial number (string).                                            |  |  |
| model                | The model name (string).                                                        |  |  |
| description          | A description of the device (string).                                           |  |  |
| color                | The color of the device (string).                                               |  |  |
| asset_tag            | The device's asset tag (string).                                                |  |  |
| device_assigned_by   | The email of the person who assigned the device.                                |  |  |
| device_assigned_date | A time stamp in ISO 8601 format indicating when the device was assigned to the  |  |  |
|                      | MDM server.                                                                     |  |  |
| profile_status       | The status of profile installation: either empty, assigned, pushed, or removed. |  |  |
|                      | If empty, no other profile fields are present.                                  |  |  |
| profile_uuid         | The unique ID of the assigned profile.                                          |  |  |
| profile_assign_time  | A time stamp in ISO 8601 format indicating when a profile was assigned to the   |  |  |
|                      | device.                                                                         |  |  |
| profile_push_time    | A time stamp in ISO 8601 format indicating when a profile was pushed to the     |  |  |
|                      | device.                                                                         |  |  |

For example, the server might send a response that looks like this:

```
HTTP/1.1 200 OK
Date: Thu, 9 May 2013 03:24:28 GMT
Content-Type: application/json; charset=UTF8
X-ADM-Auth-Session: 87a235815b8d6661ac73329f75815b8d6661ac73329f815
Content-Length: 259
Connection: Keep-Alive
 "devices":
 {
    "C8TJ500QF1MN" :
<CodeLine xml:space="preserve"> "serial_number":"C8TJ500QF1MN",</CodeLine>
     "response_status" : "SUCCESS",
     "os": "iOS",
     "device_family" : "iPad",
     "model" : "IPAD",
     "description": "IPAD WI-FI 16GB",
      "color": "BLACK",
      "asset_tag" : "304214",
     "device_assigned_by" : "facilitator1@sampleinc.com",
      "device_assigned_date" : "2013-01-01T14:30:00Z",
     "profile_uuid": "88fc4e378fea4021a94b2d7268fbf767",
     "profile_assign_time" : "2013-01-01T00:00:00Z",
     "profile_push_time" : "2013-02-01T00:00:00Z"
    },
    "B7CJ500QF1MA" : {
     "response_status" : "NOT_FOUND"
```

```
}
}
}
```

**Request-Specific Errors** In addition to the standard errors listed in Common Error Codes, this request can return the following errors:

- A 200 error with NOT\_FOUND in the response body indicates that the specified device is not accessible by the MDM server.
- A 400 error with DEVICE\_ID\_REQUIRED in the response body indicates that the request did not contain any devices.

### **Disown Devices**

Tells Apple's servers that your organization no longer owns one or more devices.

### Warning

Disowning a device is a permanent action. After a short grace period, a disowned device cannot be reassigned to an MDM server in your organization.

### Note

The server accepts only the application/json content type for this request.

URL https://mdmenrollment.apple.com/devices/disown

Query Type POST

Request Body The request body should contain a JSON dictionary with the following keys:

| Key     | Value                                              |
|---------|----------------------------------------------------|
| devices | Array of strings containing device serial numbers. |

For example, your MDM server might make the following request:

```
POST /devices/disown HTTP/1.1
User-Agent:ProfileManager-1.0
X-Server-Protocol-Version:2
Content-Type: application/json;charset=UTF8
Content-Length: 30
```

```
X-ADM-Auth-Session: 87a235815b8d6661ac73329f75815b8d6661ac73329f815
{
    "devices":["C8TJ500QF1MN", "B7CJ500QF1MA"]
}
```

**Response Body** In response, the MDM enrollment service returns a JSON dictionary with the following keys:

| Key     | Value                                                                                                    |
|---------|----------------------------------------------------------------------------------------------------|
| devices | A dictionary of devices. Each key in this dictionary is the serial number of a device in the original request. Each value is one of the following values:  • SUCCESS: Device was successfully disowned.  • NOT_ACCESSIBLE: A device with the specified ID was not accessible by this MDM server.  • FAILED: Disowning the device failed for an unexpected reason. If three retries fail, the user should contact Apple support.  If no devices were provided in the original request, this dictionary may be absent. |

For example, the server might send a response that looks like this:

```
HTTP/1.1 200 OK
Date: Thu, 9 May 2013 03:24:28 GMT
Content-Type: application/json; charset=UTF8
X-ADM-Auth-Session: 87a235815b8d6661ac73329f75815b8d6661ac73329f815
Content-Length: 160
Connection: Keep-Alive

{
    "devices": {
        "C8TJ500QF1MN":"SUCCESS",
        "B7CJ500QF1MA":"NOT_ACCESSIBLE"
    }
}
```

**Request-Specific Errors** In addition to the standard errors listed in Common Error Codes, this request can return the following errors:

• A 400 error code with DEVICE\_ID\_REQUIRED in the response body indicates that no device IDs (serial numbers) were provided.

### **Activation Lock**

Find My iPhone Activation Lock is a feature of iCloud that makes it harder for anyone to use or resell a lost or stolen iOS device that has been enrolled under DEP.

The Activation Lock request is available in X-Server-Protocol-Version 2 and later to organizations that have enrolled through the Apple School Manager portal or Apple Business Manager portal.

**Request** To lock a device, POST an HTTP request in application/json format to the following URL: https://mdmenrollment.apple.com/device/activationlock. The request header must follow this format:

```
POST /device/activationlock HTTP/1.1
User-Agent:<client-software-information>
X-Server-Protocol-Version: <Integer, 2 or higher>
X-ADM-Auth-Session:<AUTH-TOKEN>
Content-Type: application/json;charset=UTF8
Content-Length: <Content_Length>
...
```

Immediately following the request header, send these content keys and values in application/json format:

| Key          | Туре   | Content                                                                                                    |  |
|--------------|--------|----------------------------------------------------------------------------------------------------|--|
| device       | String | Serial number of the device (required).                                                                                                    |  |
| escrow_key   | String | Escrow key (optional). If the escrow key is not provided, the device will be locked against the person who created the MDM server in the portal. For information about creating an escrow key see Escrow Keys and Bypass Codes. |  |
| lost_message | String | Lost message to be displayed on the device (optional).                                                                                                    |  |

### A typical request might look like this:

### **Response** The Apple server responds to the Activation Lock request with the following two keys:

| Key           | Туре   | Content                      |
|---------------|--------|------------------------------|
| serial_number | String | Serial number of the device. |

| Key Type        |        | Content                                               |
|-----------------|--------|-------------------------------------------------------|
| response_status | String | SUCCESS or one of the failure responses listed below. |

### Activation lock failure responses include the following:

| Response              | Reason                                                                                 |  |
|-----------------------|----------------------------------------------------------------------------------------|--|
| NOT_ACCESSIBLE        | A device with this serial number is not accessible by this user.                       |  |
| ORG_NOT_SUPPORTED     | A device with this serial number is not supported because it is not present in the     |  |
|                       | new program.                                                                           |  |
| DEVICE_NOT_SUPPORTED  | Device type is not supported like Mac.                                                 |  |
| DEVICE_ALREADY_LOCKED | Device is already locked by someone.                                                   |  |
| FAILED                | Activation lock of the device failed for unexpected reason. If retry fails, the client |  |
|                       | should contact Apple support.                                                          |  |

### A successful activation lock response typically looks like this:

```
HTTP/1.1 200 OK
Date: Thu, 9 May 2013 03:24:28 GMT
Content-Type: application/json; charset=UTF8
X-ADM-Auth-Session: 87a235815b8d6661ac73329f75815b8d6661ac73329f815
Content-Length: 160
Connection: Keep-Alive
{
    "serial_number": "B7CJ500QF1MA",
    "response_status": "SUCCESS"
}
```

### Server failures during activation lock attempts typically look like one of the following two examples:

```
HTTP/1.1 500 Internal Server Error
Content-Type: text/plain; charset=UTF8
Content-Length: 0
Date: Thu, 31 May 2012 21:23:57 GMT
Connection: close

HTTP/1.1 503 Service Unavailable
Content-Type: text/plain; charset=UTF8
Retry-After: 120
Content-Length: 0
Date: Thu, 31 May 2012 21:23:57 GMT
Connection: close
```

### A client failure during an activation lock attempt may look like this:

```
HTTP/1.1 4xx <Error Reason>
Content-Type: text/plain;Charset=UTF8
Content-Length: 10
```

Date: Thu, 31 May 2012 21:23:57 GMT

Connection: close

<ERROR\_CODE>

The combination of the ERROR\_CODE in the response body shown above and the HTTP error typically indicates one of the following reasons for a client failure during an activation lock attempt:

- UNAUTHORIZED + HTTP 401: The auth token has expired. The client should retry with a new auth token.
- FORBIDDEN + HTTP 403: The auth token is invalid.
- MALFORMED\_REQUEST\_BODY + HTTP 400: The request body is malformed.

### **Activation Lock Bypass**

iOS 7.1 adds support for Activation Lock Bypass. This allows organizations to remove the Activation Lock from supervised devices prior to device activation without knowing the user's personal Apple ID and password.

When an iOS device is configured as supervised it can generate a device-specific Activation Lock bypass code. A cryptographically-secure hash of the bypass code is stored by Apple's activation server. This hash allows the activation server to verify that the correct bypass code has been provided to the device. For further information see Escrow Keys and Bypass Codes.

When the device creates a bypass code and hash, they're stored in the device's keychain and marked as available after first unlock and non-exportable.

To retrieve the bypass code, the MDM server uses the ActivationLockBypassCode query:

| Key         | Type   | Content                   |
|-------------|--------|---------------------------|
| RequestType | String | ActivationLockBypassCode. |

### Note

The activation lock bypass code must be requested before the device receives the MDMOptions Sets Options Related to the MDM Protocol setting that enables Activation Lock. If this sequence is not followed the user may lock the device before MDM installs the bypass, in which case the bypass code will not work.

If a bypass code has never been created on the device, a new one is created when this query is received. If you have cleared the bypass code, or it has expired, the server will receive an error noting that the code has expired. The error code will be 12085.

| Key                       | Туре   | Content                                             |
|---------------------------|--------|-----------------------------------------------------|
| ActivationLockBypassCode. | String | The activation lock bypass code, if it's available. |

Once retrieved and stored by the MDM server, the bypass code can be removed from the device using the

ClearActivationLockBypassCode command:

| Key                 | Туре   | Content                                                      |
|---------------------|--------|--------------------------------------------------------------|
| ClearActivationLock | String | Supervised only. Clears the activation lock bypass code from |
| BypassCode          |        | the device.                                                  |

If the command is successful, an Acknowledged status is returned. If not removed, the bypass code is automatically deleted from the device after 15 days.

Once a device is erased, the bypass code can be manually entered when prompted by the Setup Assistant, leaving the username field empty. However, it's recommended that an MDM server should clear the activation lock, using the web service described below, prior to erasing a device.

**Authentication** The MDM server must provide its APNS certificate when establishing the SSL connection with the web service.

**Request** To remove an activation lock, provide the device's bypass code to the web service. The request should be a standard HTTPS POST on port 443 to https://deviceservices-external.apple.com/deviceservicesworkers/escrowKeyUnlock. The request must also have the contentType header set to application/x-www-form-urlencoded.

The following arguments must be provided as part of the URL request string:

| Argument    | Description                                    |
|-------------|------------------------------------------------|
| serial      | The device's serial number (required).         |
| imei        | Device IMEI (omitted for non-carrier devices). |
| meid        | Device MEID (omitted for non-carrier devices). |
| productType | Example: iPod4,1 (required).                   |

The following arguments must go into the message body:

| Argument  | Description                                                                                       |  |
|-----------|---------------------------------------------------------------------------------------------------|--|
| orgName   | Client-supplied value for auditing purposes: a string such as the name of the organization.       |  |
| guid      | Client-supplied value for auditing purposes: a string that identifies the user requesting the rem |  |
|           | (email, LDAP ID, name, etc.).                                                                     |  |
| escrowKey | The device's bypass code. For further information see Escrow Keys and Bypass Codes.               |  |

Arguments provided in the message body should be formatted as parameters in a form submission. For example: escrowKey=abcdefg&orgName=Acme+Inc&guid=123456

The arguments string should comprise the entire message body.

**HTTP Response Codes** The services can return any of the HTTP status codes, and the client is expected to handle the range of status codes. The more common ones include:

| Code | Description                                                              |
|------|--------------------------------------------------------------------------|
| 200  | Success.                                                                 |
| 400  | Tailure, had request, likely eques is a malformed request guern, or hady |
|      | Failure: bad request; likely cause is a malformed request query or body. |
| 404  | Failure: device is not found, or escrowKey is invalid.                   |
| 500  | Unexpected server error; try again later.                                |

**Response Body Format** The response body may contain diagnostic information useful when reporting issues to Apple. Do not rely on specific codes, because they may change.

### Escrow Keys and Bypass Codes

Your MDM server implementation should store two bypass codes:

- The device-generated bypass code retrieved using the ActivationLockBypassCode device query. The server should retain this code until it receives a different, non-empty code from the device.
- The bypass code the server creates when initiating an activation lock through MDM.

The server should try to unlock the device with the bypass code most likely to be active, then try the other code if the first one fails. It is impossible for the server to be certain which code is active at a given time (or even to determine if the device is locked at all) because the device can always be erased and its activation lock removed manually by entering the correct Apple ID or password. The device's IsActivationLockEnabled value is not an accurate reflection of its true activation lock state because the device can report either a false positive or a false negative.

Following is a sample of code that generates both an escrow key and a bypass code:

```
#define MCBYPASS_CODE_LENGTH 31 // Excluding terminating null
#define MCBYPASS_CODE_BUFFER_LENGTH 32 // Including terminating null
#define MCBYPASS_RAW_BYTES_LENGTH 16
#define MCBYPASS_HASH_LENGTH CC_SHA256_DIGEST_LENGTH
- (NSString*) _createNewActivationLockBypassCodeOutHash:(NSString**)outHash
{
#define RANDOM_BYTES_LENGTH 16
#define SALT_LENGTH 4
  // Encode raw bytes
  static const char kSymbols[] = "0123456789ACDEFGHJKLMNPQRTUVWXYZ";
                      // 0123456789abcdef0123456789abcdef
  // Insert dashes after outputting characters at these positions
  static const int kDashPositions[] = { 5, 10, 14, 18, 22 };
  char rawBytes[MCBYPASS_RAW_BYTES_LENGTH];
  char code[MCBYPASS_CODE_BUFFER_LENGTH];
```

```
uint8_t hash[MCBYPASS_HASH_LENGTH];
   uint8_t salt[SALT_LENGTH] = \{0, 0, 0, 0\};
   arc4random_buf(rawBytes, RANDOM_BYTES_LENGTH);
  CCKeyDerivationPBKDF(kCCPBKDF2, rawBytes, RANDOM_BYTES_LENGTH, salt, SALT_LENGTH,
      kCCPRFHmacAlgSHA256, 50000, hash, CC_SHA256_DIGEST_LENGTH);
  if (outHash) {
                    len = MCBYPASS_HASH_LENGTH;
     NSMutableString* str = [NSMutableString stringWithCapacity:MCBYPASS_HASH_LENGTH
          *2 + 1];
     const uint8_t* p = (const uint8_t*)hash;
     while (len-- > 0) [str appendFormat: 0"%02X", *p++];
     *outHash = [NSString stringWithString:str];
  }
           outputCharacterCount = 0;
   const int* nextDashPosition = kDashPositions;
  char* outputCursor = code;
  uint8_t* inputCursor = (uint8_t*)rawBytes;
  // Generate output one symbol at a time
#define INPUT_BITS 128
#define BITS_PER_BYTE 8
#define BITS_PER_SYMBOL 5
  int bitsProcessed = 0;
  int bitOffsetIntoByte = 0;
  while (bitsProcessed <= (INPUT_BITS - BITS_PER_SYMBOL)) {</pre>
      int bitsThisByte = (bitOffsetIntoByte < BITS PER BYTE - BITS PER SYMBOL
         ? BITS_PER_SYMBOL : BITS_PER_BYTE - bitOffsetIntoByte);
     int bitsNextByte = (bitsThisByte < BITS PER SYMBOL ? BITS PER SYMBOL
        - bitsThisByte : 0);
     uint8_t value = (((*inputCursor << bitOffsetIntoByte) & 0xff)</pre>
     >> (BITS_PER_BYTE - bitsThisByte));
     bitOffsetIntoByte += BITS_PER_SYMBOL;
     if (bitOffsetIntoByte >= BITS_PER_BYTE) {
        bitOffsetIntoByte -= BITS_PER_BYTE;
        inputCursor++;
     }
     if (bitsNextByte) {
        value <<= bitsNextByte;</pre>
        value |= (*inputCursor >> (BITS_PER_BYTE - bitsNextByte));
      }
```

```
*outputCursor++ = kSymbols[value];
     if (++outputCharacterCount == *nextDashPosition) {
        ++nextDashPosition;
        *outputCursor++ = '-';
      }
      bitsProcessed += BITS_PER_SYMBOL;
  } // while
  // Process remaining bits
  int bitsRemaining = INPUT_BITS - bitsProcessed;
  if (bitsRemaining) {
     uint8_t value = (((*inputCursor << bitOffsetIntoByte) & 0xff)</pre>
        >> (BITS_PER_BYTE - bitsRemaining));
     *outputCursor++ = kSymbols[value];
  }
  *outputCursor = '\0';
  return [NSString stringWithUTF8String:code];
} // -_createNewActivationLockBypassCodeOutHash:
```

### **Define Profile**

Tells Apple's servers about a profile that can then be assigned to specific devices. This command provides information about the MDM server that is assigned to manage one or more devices, information about the host that the managed devices can pair with, and various attributes that control the MDM association behavior of the device.

URL https://mdmenrollment.apple.com/profile

### Query Type POST

**Request Body** The request body should contain a JSON dictionary with the following keys:

| Key           | Value                                                                                                    |
|---------------|----------------------------------------------------------------------------------------------------|
| profile_name  | String. A human-readable name for the profile.                                                                                                    |
| url           | String. The URL of the MDM server.                                                                                                    |
| allow_pairing | Optional. Boolean. Default is true.                                                                                                    |
| is_supervised | Optional. Boolean. If true, the device must be supervised. Defaults to false. In iOS 11, DEP devices that are not supervised have been deprecated. In a future release, all DEP devices will be supervised and the OS will ignore the is_supervised flag completely. |

| Key                     | Value                                                                                                    |
|-------------------------|----------------------------------------------------------------------------------------------------|
| is_multi_user           | Optional. Boolean. If true, tells the device to configure for Shared iPad.  Default is false. This key is valid only for Apple School Manager organizations using X-Server-Protocol-Version 2 and later.                                                                                                    |
|                         | Devices that do not meet the Shared iPad minimum requirements do not honor this command. With iOS devices,                                                                                                    |
|                         | com.apple.mdm.per-user-connections must be added to the MDM enrollment profile's ServerCapabilities. See iOS Support for Per-User Connections.                                                                                                    |
| is_mandatory            | Optional. Boolean. If true, the user may not skip applying the profile returned by the MDM server. Default is false.                                                                                                    |
| await_device_configured | Optional. Boolean. If true, the device will not continue in Setup Assistant until the MDM server sends a command stating that the device is configured (see DeviceConfigured). Default is false. Ignored on iOS devices if is_supervised is false. This key is valid in X-Server-Protocol-Version 2 and later. |
| is_mdm_removable        | If false, the MDM payload delivered by the configuration URL cannot be removed by the user via the user interface on the device; that is, the MDM payload is locked onto the device. This key can be set to false only if is_supervised is set to true. Defaults to true.                                      |
| support_phone_number    | Optional. String. A support phone number for the organization.                                                                                                    |
| auto_advance_setup      | Optional. Boolean. If set to true, the device will tell tvOS Setup Assistant to automatically advance though its screens. Default is false. This key is valid in X-Server-Protocol-Version 2 and later.                                                                                                    |
| support_email_address   | Optional. String. A support email address for the organization. This key is valid in X-Server-Protocol-Version 2 and later.                                                                                                    |
| org_magic               | A string that uniquely identifies various services that are managed by a single organization.                                                                                                    |
| anchor_certs            | Optional. Array of strings. Each string should contain a DER-encoded certificate converted to Base64 encoding. If provided, these certificates are used as trusted anchor certificates when evaluating the trust of the connection to the MDM server URL. Otherwise, the built-in root certificates are used.  |
| supervising_host_certs  | Optional. Array of strings. Each string contains a DER-encoded certificate converted to Base64 encoding. If provided, the device will continue to pair with a host possessing one of these certificates even when allow_pairing is set to false. If is_supervised is false, this list is unused.               |

|                  | Value                                                                                                    |
|------------------|----------------------------------------------------------------------------------------------------|
| skip_setup_items | Optional. Array of strings. A list of setup panes to skip. The array may contain one or more of the following strings:  App1eID: Skips Apple ID setup. Biometric: Skips biometric setup. Diagnostics: Disables automatically sending diagnostic information. Disp1ayTone: Skips DisplayTone setup. Location: Disables Location Services. Passcode: Hides and disables the passcode pane. Payment: Skips Apple Pay setup. Privacy: Skips privacy pane. Restore: Disables restoring from backup. SIMSetup: Skips the add cellular plan pane. Siri: Disables Siri. TOS: Skips Terms and Conditions. Zoom: Skips zoom setup. Android: If the Restore pane is not skipped, removes the "Move from Android" option from the Restore pane on iOS. HomeButtonSensitivity: Skips the Home Button screen in iOS. iMessageAndFaceTime: Skips the iMessage and FaceTime screen in iOS. iMessageAndFaceTime: Skips the iMessage and FaceTime screen in iOS. ScreenTime: Skips on-boarding informational screens for user education ("Cover Sheet, Multitasking & Control Center", for example) in iOS. ScreenTime: Skips the screen for Screen Time in iOS. Appearance: Skips the screen for watch migration in iOS. Appearance: Skips the Choose Your Look screen in macOS. FileVault: Disables FileVault Setup Assistant screen in macOS. iCloudStorage: Skips iCloud Analytics screen in macOS. iCloudStorage: Skips iCloud Documents and Desktop screen in macOS. ScreenSaver: Skips the tvOS screen about using aerial screensavers in ATV. TapToSetup: Skips the Tap To Set Up option in ATV about using an iOS device to set up your ATV (instead of entering all your account information and setting choices separately). |
|                  | <ul> <li>TVHomeScreenSync: Skips TV home screen layout sync screen in tvOS.</li> <li>TVProviderSignIn: Skips the TV provider sign in screen in tvOS.</li> </ul>                                                                                                    |
|                  | TUD OUT II WAN THE A LITTURY THE CO                                                                                                    |
| department       | TVRoom: Skips the "Where is this Apple TV?" screen in tvOS.  Optional. String. The user-defined department or location name.                                                                                                    |

| Key      | Value                                                                                             |  |
|----------|---------------------------------------------------------------------------------------------------|--|
| language | Optional. String. A language designator is a code that represents a language.  Available on tyOS. |  |
|          | Use the two-letter ISO 639-1 standard (preferred) or the three-letter ISO                         |  |
|          | 639-2 standard. If an ISO 639-1 code is not available for a particular language,                  |  |
|          | use the ISO 639-2 code instead.                                                                   |  |
|          | Apple Developer Localization Documentation                                                        |  |
|          | Example two-letter: en, fr, ja                                                                    |  |
|          | Example three-letter: eng, fre, jpn, haw                                                          |  |
| region   | Optional. String. A region designator is a code that represents a country.                        |  |
|          | Available on tvOS.                                                                                |  |
|          | Use the ISO 3166-1 standard, a two-letter, capitalized code.                                      |  |
|          | Examples: US, GB, AU                                                                              |  |

For example, your MDM server might make the following request:

```
POST /profile HTTP/1.1
User-Agent:ProfileManager-1.0
X-Server-Protocol-Version:2
Content-Type: application/json;charset=UTF8
Content-Length: 350
X-ADM-Auth-Session: 87a235815b8d6661ac73329f75815b8d6661ac73329f815
  "profile_name": "Test Profile",
  "url": "https://mdm.acmeinc.com/getconfig",
  "is_supervised":false,
  "allow_pairing":true,
  "is_mandatory":false,
  "await_device_configured":false,
  "is_multi_user":false,
  "is_mdm_removable":false,
  "department": "IT Department",
  "org_magic": "913FABBB-0032-4E13-9966-D6BBAC900331",
  "support_phone_number": "1-555-555-555",
  "anchor_certs":[
    "MIICkDCCAfmgAwIBAgIJAOAeuvyohALaMA0GCSqGSIb3DQEBBQUAMGExCzAJBgNVBAYT..."
  ],
  "supervising_host_certs:[
      "...AlVTMQswCQYDVQQIDAJDQTESMBAGA1UEBwwJQ3VwZXJ0aW5vMRowGAYDVQQKDBFB"
  ],
  "skip_setup_items":[
    "Location",
    "Restore",
    "Android",
    "AppleID",
    "TOS",
```

```
"Siri",
"Diagnostics",
"HomeButtonSensitivity",
"Biometric",
"Payment",
"Zoom",
"DisplayTone",
"FileVault",
"TapToSetup",
"ScreenSaver"
],
"devices":["C8TJ500QF1MN", "B7CJ500QF1MA"]
}
```

**Response Body** In response, the MDM enrollment service returns a JSON dictionary with the following keys:

| Key          | Value                                                                                                    |
|--------------|----------------------------------------------------------------------------------------------------|
| profile_uuid | The profile's UUID (hex string).                                                                                                    |
| devices      | <ul> <li>A dictionary of devices. Each key in this dictionary is the serial number of a device in the original request. Each value is one of the following strings:</li> <li>SUCCESS: The profile was mapped to the device.</li> <li>NOT_ACCESSIBLE: A device with the specified serial number was not accessible by this server.</li> <li>FAILED: Assigning the profile failed for an unexpected reason. If three retries fail, the user should contact Apple support.</li> </ul> |

For example, the server might send a response that looks like this:

```
HTTP/1.1 200 OK
Date: Thu, 9 May 2013 03:24:28 GMT
Content-Type: application/json; charset=UTF8
X-ADM-Auth-Session: 87a235815b8d6661ac73329f75815b8d6661ac73329f815
Content-Length: 160
Connection: Keep-Alive

{
    "profile_uuid": "88fc4e378fea4021a94b2d7268fbf767",
    "devices": {
        "C8TJ500QF1MN":"SUCCESS",
        "B7CJ500QF1MA":"NOT_ACCESSIBLE"
    }
}
```

**Request-Specific Errors** In addition to the standard errors listed in Common Error Codes, this request can return the following errors:

- A 400 error code with CONFIG\_URL\_REQUIRED in the response body indicates that the MDM server URL is
  missing in the profile.
- A 400 error code with CONFIG\_NAME\_REQUIRED in the response body indicates that the configuration name is missing in the profile.
- A 400 error code with FLAGS\_INVALID in the response body indicates that flags have been set incorrectly. Flag is\_mdm\_removable can be set to false only if flag is\_supervised is set to true.
- A 400 error code with CONFIG\_URL\_INVALID in the response body indicates that the URL field in the
  uploaded profile is either empty or has exceeded the maximum allowed length (2000 URL encoded
  characters). The syntax of the URL is defined by RFC 2396: Uniform Resource Identifiers (URI): Generic
  Syntax, amended by RFC 2732: Format for Literal IPv6 Addresses in URLs.
- A 400 error code with CONFIG\_NAME\_INVALID in the response body indicates that the profile\_name field in the uploaded profile is either empty or has exceeded the maximum allowed length (125 UTF-8 characters).
- A 400 error code with DEPARTMENT\_INVALID in the response body indicates that the department field in the uploaded profile is either empty or has exceeded the maximum allowed length (125 UTF-8 characters).
- A 400 error code with SUPPORT\_PHONE\_INVALID in the response body indicates that the support\_phone\_number field in the uploaded profile is either empty or has exceeded the maximum allowed length (50 UTF-8 characters).
- A 400 error code with SUPPORT\_EMAIL\_INVALID in the response body indicates that the support\_email\_address field in the uploaded profile is either empty or has exceeded the maximum allowed length (250 UTF-8 characters).
- A 400 error code with MAGIC\_INVALID in the response body indicates that the magic field in the uploaded profile is either empty or has exceeded the maximum allowed length (256 UTF-8 characters).
- A 400 error code with LOCALE\_INVALID in the response body indicates that the local fields combination is invalid or unsupported.

### **Assign Profile**

Tells Apple's severs that the specified devices should use a particular profile defined by the Define Profile command.

URL https://mdmenrollment.apple.com/profile/devices

### Query Type PUT

**Request Body** The request body should contain a JSON dictionary with the following keys:

| Key          | Value                                                                                         |
|--------------|-----------------------------------------------------------------------------------------------|
| profile_uuid | The UUID (string) for the profile that you want to assign to the specified devices. This UUID |
|              | was returned by a previous Define Profile request.                                            |

| Key     | Value                                                                                    |
|---------|------------------------------------------------------------------------------------------|
| devices | Array of strings containing device serial numbers. An empty array is considered a no-op. |

For example, your MDM server might make the following request:

```
PUT /profile/devices HTTP/1.1
User-Agent:ProfileManager-1.0
X-Server-Protocol-Version:2
Content-Type: application/json; charset=UTF8
Content-Length: 38
X-ADM-Auth-Session: 87a235815b8d6661ac73329f75815b8d6661ac73329f815

{
    "profile_uuid": "88fc4e378fea4021a94b2d7268fbf767",
        "devices":["C8TJ500QF1MN", "B7CJ500QF1MA"]
}
```

**Response Body** In response, the MDM enrollment service returns a JSON dictionary with the following keys:

| Key          | Value                                                                                                    |
|--------------|----------------------------------------------------------------------------------------------------|
| profile_uuid | The profile's UUID (string).                                                                                                    |
| devices      | A dictionary of devices. Each key in this dictionary is the serial number of a device in the original request. Each value is a string with one of the following values:  • SUCCESS: Profile was mapped to the device.  • NOT_ACCESSIBLE: A device with the specified ID was not accessible by this MDM |
|              | server.  • FAILED: Assigning the profile failed for an unexpected reason. If three retries fail, the user should contact Apple support.                                                                                                    |

For example, the server might send a response that looks like this:

```
HTTP/1.1 200 OK
Date: Thu, 9 May 2013 03:24:28 GMT
Content-Type: application/json; charset=UTF8
X-ADM-Auth-Session: 87a235815b8d6661ac73329f75815b8d6661ac73329f815
Content-Length: 160
Connection: Keep-Alive

{
    "profile_uuid": "88fc4e378fea4021a94b2d7268fbf767",
    "devices": {
        "C8TJ500QF1MN":"SUCCESS",
        "B7CJ500QF1MA":"NOT_ACCESSIBLE"
    }
```

}

**Request-Specific Errors** In addition to the standard errors listed in Common Error Codes, this request can return the following errors:

- A 400 error with DEVICE\_ID\_REQUIRED in the body of the response indicates that the request did not contain any device IDs.
- A 400 error with PROFILE\_UUID\_REQUIRED in the body of the response indicates that the request did not contain a profile ID.
- A 404 error with NOT\_FOUND in the body of the response indicates that the profile with the specified UUID could not be found.

### **Fetch Profile**

Returns information about a profile.

URL https://mdmenrollment.apple.com/profile

Query Type GET

**Request Query** The query string should contain the following keys:

| Key          | Value                  |
|--------------|------------------------|
| profile_uuid | The UUID of a profile. |

For example, your MDM server might make the following request:

GET /profile?profile\_uuid=3dd2ccafe97bf07130fe3c908a92c870 HTTP/1.1

User-Agent:ProfileManager-1.0
X-Server-Protocol-Version:2

Content-Length: 0

X-ADM-Auth-Session: 87a235815b8d6661ac73329f75815b8d6661ac73329f815

**Response Body** In response, the MDM enrollment service returns a JSON dictionary with the following keys:

| Key                                               | Value                                          |  |  |
|---------------------------------------------------|------------------------------------------------|--|--|
| profile_name                                      | String. A human-readable name for the profile. |  |  |
| profile_uuid                                      | String. The unique ID of the assigned profile. |  |  |
| url                                               | String. The URL of the MDM server.             |  |  |
| allow_pairing Optional. Boolean. Default is true. |                                                |  |  |

| Key                     | Value                                                                                                    |  |  |
|-------------------------|----------------------------------------------------------------------------------------------------|--|--|
| is_supervised           | Optional. Boolean. If true, the device must be supervised. Defaults to false In iOS 11, DEP devices that are not supervised have been deprecated. In a future release, all DEP devices will be supervised and the OS will ignore the is_supervised flag completely.                                                                                                    |  |  |
| is_multi_user           | Optional. Boolean. If true, tells the device to configure for Shared iPad.  Default is false. This key is valid only for Apple School Manager organizations using X-Server-Protocol-Version 2 and later.  Devices that do not meet the Shared iPad minimum requirements do not hono this command. With iOS devices,  com.apple.mdm.per-user-connections must be added to the MDM enrollment profile's ServerCapabilities. See iOS Support for Per-User Connections. |  |  |
| is_mandatory            | Optional. Boolean. If true, the user may not skip applying the profile returne by the MDM server. Default is false.                                                                                                    |  |  |
| await_device_configured | Optional. Boolean. If true, the device will not continue in Setup Assistant unt the MDM server sends a command stating that the device is configured (see DeviceConfigured). Default is false. Ignored on iOS devices if is_supervised is false. This key is valid in X-Server-Protocol-Version 2 and later.                                                                                                    |  |  |
| is_mdm_removable        | If false, the MDM payload delivered by the configuration URL cannot be removed by the user using the user interface on the device; that is, the MDM payload is locked onto the device. Defaults to true.                                                                                                    |  |  |
| support_phone_number    | Optional. String. A support phone number for the organization.                                                                                                    |  |  |
| support_email_address   | Optional. String. A support email address for the organization. This key is valid in X-Server-Protocol-Version 2 and later.                                                                                                    |  |  |
| org_magic               | A string that uniquely identifies various services that are managed by a single organization.                                                                                                    |  |  |
| anchor_certs            | Optional. Array of strings. Each string should contain a DER-encoded certificate converted to Base64 encoding. If provided, these certificates are used as trusted anchor certificates when evaluating the trust of the connectio to the MDM server URL. Otherwise, the built-in root certificates are used.                                                                                                    |  |  |
| supervising_host_certs  | Optional. Array of strings. Each string contains a DER-encoded certificate converted to Base64 encoding. If provided, the device will continue to pair with a host possessing one of these certificates even when allow_pairing is set to false. If is_supervised is false, this list is unused.                                                                                                    |  |  |

| Key              | Value                                                                                    |  |  |
|------------------|------------------------------------------------------------------------------------------|--|--|
| skip_setup_items | Optional. Array of strings. A list of setup panes to skip. The array may contain         |  |  |
|                  | one or more of the following strings:                                                    |  |  |
|                  | <ul> <li>AppleID: Skips Apple ID setup.</li> </ul>                                       |  |  |
|                  | <ul> <li>Biometric: Skips biometric setup.</li> </ul>                                    |  |  |
|                  | <ul> <li>Diagnostics: Disables automatically sending diagnostic information.</li> </ul>  |  |  |
|                  | <ul> <li>DisplayTone: Skips DisplayTone setup.</li> </ul>                                |  |  |
|                  | <ul> <li>Location: Disables Location Services.</li> </ul>                                |  |  |
|                  | <ul> <li>Passcode: Hides and disables the passcode pane.</li> </ul>                      |  |  |
|                  | <ul> <li>Payment: Skips Apple Pay setup.</li> </ul>                                      |  |  |
|                  | <ul> <li>SIMSetup: Skips the add cellular plan pane.</li> </ul>                          |  |  |
|                  | <ul> <li>Privacy: Skips privacy pane.</li> </ul>                                         |  |  |
|                  | <ul> <li>Restore: Disables restoring from backup.</li> </ul>                             |  |  |
|                  | Siri: Disables Siri.                                                                     |  |  |
|                  | <ul> <li>TOS: Skips Terms and Conditions.</li> </ul>                                     |  |  |
|                  | <ul> <li>Zoom: Skips zoom setup.</li> </ul>                                              |  |  |
|                  | <ul> <li>Android: If the Restore pane is not skipped, removes the "Move from</li> </ul>  |  |  |
|                  | Android" option from the Restore pane on iOS.                                            |  |  |
|                  | <ul> <li>HomeButtonSensitivity: Skips the Home Button screen in iOS.</li> </ul>          |  |  |
|                  | • iMessageAndFaceTime: Skips the iMessage and FaceTime screen in                         |  |  |
|                  | iOS.                                                                                     |  |  |
|                  | <ul> <li>OnBoarding: Skips on-boarding informational screens for user</li> </ul>         |  |  |
|                  | education ("Cover Sheet, Multitasking & Control Center", for example) in iOS.            |  |  |
|                  | <ul> <li>ScreenTime: Skips the screen for Screen Time in iOS.</li> </ul>                 |  |  |
|                  | <ul> <li>SoftwareUpdate: Skips the mandatory software update screen in iOS.</li> </ul>   |  |  |
|                  | WatchMigration: Skips the screen for watch migration in iOS.                             |  |  |
|                  | Appearance: Skips the Choose Your Look screen in macOS.                                  |  |  |
|                  | FileVault: Disables FileVault Setup Assistant screen in macOS.                           |  |  |
|                  | <ul> <li>iCloudDiagnostics: Skips iCloud Analytics screen in macOS.</li> </ul>           |  |  |
|                  | <ul> <li>iCloudStorage: Skips iCloud Documents and Desktop screen in</li> </ul>          |  |  |
|                  | macOS.                                                                                   |  |  |
|                  | <ul> <li>Registration: Disables registration screen in macOS.</li> </ul>                 |  |  |
|                  | ScreenSaver: Skips the tvOS screen about using aerial screensavers                       |  |  |
|                  | in ATV.                                                                                  |  |  |
|                  | <ul> <li>TapToSetup: Skips the Tap To Set Up option in ATV about using an iOS</li> </ul> |  |  |
|                  | device to set up your ATV (instead of entering all your account                          |  |  |
|                  | information and setting choices separately).                                             |  |  |
|                  | TVHomeScreenSync: Skips TV home screen layout sync screen in                             |  |  |
|                  | tvOS.                                                                                    |  |  |
|                  | <ul> <li>TVProviderSignIn: Skips the TV provider sign in screen in tvOS.</li> </ul>      |  |  |
|                  | TVRoom: Skips the "Where is this Apple TV?" screen in tvOS.                              |  |  |
| department       | Optional. The user-defined department or location name.                                  |  |  |
| <u> </u>         | ,                                                                                        |  |  |

| Key      | Value                                                                            |  |  |
|----------|----------------------------------------------------------------------------------|--|--|
| language | Optional. String. A language designator is a code that represents a language.    |  |  |
|          | Use the two-letter ISO 639-1 standard (preferred) or the three-letter ISO        |  |  |
|          | 639-2 standard. If an ISO 639-1 code is not available for a particular language, |  |  |
|          | use the ISO 639-2 code instead.                                                  |  |  |
|          | Apple Developer Localization Documentation                                       |  |  |
|          | Example two-letter: en, fr, ja                                                   |  |  |
|          | Example three-letter: eng, fre, jpn, haw                                         |  |  |
| region   | Optional. String. A region designator is a code that represents a country. Use   |  |  |
|          | the ISO 3166-1 standard, a two-letter, capitalized code.                         |  |  |
|          | Examples: US, GB, AU                                                             |  |  |

For example, the server might send a response that looks like this:

```
HTTP/1.1 200 OK
Date: Thu, 28 Feb 2013 02:24:28 GMT
Content-Type: application/json; charset=UTF8
X-ADM-Auth-Session: 87a235815b8d6661ac73329f75815b8d6661ac73329f815
Content-Length: 160
Connection: Keep-Alive
  "profile_uuid": "88fc4e378fea4021a94b2d7268fbf767",
  "profile_name": "Test Profile",
  "url":"https://mdm.acmeinc.com/getconfig",
  "is_supervised":false,
  "allow_pairing":true,
  "is_mandatory":false,
  "await_device_configured":false,
  "is_mdm_removable":false,
  "department": "IT Department",
  "org_magic": "913FABBB-0032-4E13-9966-D6BBAC900331",
  "support_phone_number": "1-555-555-555",
  "support_email_address": "org-email@example.com",
  "anchor_certs":[
    "MIICkDCCAfmgAwIBAgIJAOAeuvyohALaMA0GCSqGSIb3DQEBBQUAMGExCzAJBgNVBAYT..."
  ],
  "supervising_host_certs:[
     "...AlVTMQswCQYDVQQIDAJDQTESMBAGA1UEBwwJQ3VwZXJ0aW5vMRowGAYDVQQKDBFB"
  "skip_setup_items":[
    "Location",
    "Restore",
    "Android",
    "AppleID",
    "TOS",
    "Siri",
```

```
"Diagnostics",

"Biometric",

"Payment",

"Zoom",

"FileVault",

"TapToSetup",

"ScreenSaver"

]
```

**Request-Specific Errors** In addition to the standard errors listed in Common Error Codes, this request can return the following errors:

- A 400 error with PROFILE\_UUID\_REQUIRED in the body of the response indicates that the request did not contain a profile UUID.
- A 404 error with NOT\_FOUND in the body of the response indicates that a profile cannot be found for the requested profile UUID.
- A 400 error code with LOCALE\_INVALID in the response body indicates that the local fields combination is invalid or unsupported.

**Request to a Profile URL** When a url value is provided in the profile response, the device makes an HTTPS POST call to that URL. The requesthas a Content-Type of application/pkcs7-signature. The following dictionary is sent as the body of the request. The dictionary is encoded as an XML plist and then CMS-signed and DER-encoded:

| Field    | Type   | Content                                              |  |  |
|----------|--------|------------------------------------------------------|--|--|
| UDID     | String | The device's UDID.                                   |  |  |
| SERIAL   | String | The device's serial number.                          |  |  |
| PRODUCT  | String | The device's product type: e.g., iPhone5,1.          |  |  |
| VERSION  | String | The OS version installed on the device: e.g., 7A182. |  |  |
| IMEI     | String | The device's IMEI (if available).                    |  |  |
| MEID     | String | The device's MEID (if available).                    |  |  |
| LANGUAGE | String | The user's currently-selected language: e.g., en.    |  |  |

The plist is CMS-signed with the device identity certificate. The device's certificate and all necessary intermediate certificates are included. The certificate chain should validate against the Apple Root CA.

The server may respond with a 401 (Unauthorized) status message to prompt the user for a login. If this response is sent, the WWW-Authenticate header must contain the Digest authentication method. In iOS 7.1, the WWW-Authenticate header may also contain the Basic authentication method as outlined in RFC2617. When the user enters a username and password, the request is retried with the appropriate Authorization header.

If a 401 status is sent, the content of the response is shown above the prompt for the username and password. If the content is empty, a default message is displayed.

The server may respond with a 200 (OK) status to indicate a successful retrieval of the configuration profile. The

configuration profile containing the MDM payload and one or more SCEP or certificate payloads must be included in the message body.

**Remove Profile** Removes profile mapping from the list of devices from Apple's servers. After this call, the devices in the list will have no profiles associated with them. However, if those devices have already obtained the profile, this has no effect until the device is wiped and activated again.

URL https://mdmenrollment.apple.com/profile/devices

### Query Type DELETE

**Request Body** The request body should contain a JSON dictionary with the following keys:

| Key     | Value                                              |
|---------|----------------------------------------------------|
| devices | Array of strings containing device serial numbers. |

For example, your MDM server might make the following request:

```
DELETE /profile/devices HTTP/1.1
User-Agent:ProfileManager-1.0
X-Server-Protocol-Version:2
Content-Type: application/json; charset=UTF8
Content-Length: 35
X-ADM-Auth-Session: 87a235815b8d6661ac73329f75815b8d6661ac73329f815

{
    "devices":["C8TJ500QF1MN", "B7CJ500QF1MA"]
}
```

**Response Body** In response, the MDM enrollment service returns a JSON dictionary with the following keys:

| devices / | A distinguity of devices. Each key in this distinguity is the equip number of a device in the original                                                                                                    |
|-----------|----------------------------------------------------------------------------------------------------|
| ı         | <ul> <li>A dictionary of devices. Each key in this dictionary is the serial number of a device in the original request. Each value in this dictionary is one of the following strings:</li> <li>SUCCESS: Profile was removed from the device.</li> <li>NOT_ACCESSIBLE: A device with the specified serial number was not found.</li> <li>FAILED: Removing the profile failed for an unexpected reason. If three retries fail, the user should contact Apple support.</li> </ul> |

For example, the server might send a response that looks like this:

**Request-Specific Errors** In addition to the standard errors listed in Common Error Codes, this request can return the following errors:

• A 400 error with DEVICE\_ID\_REQUIRED in the body of the response indicates that the request did not contain any device serial numbers.

## **Common Error Codes**

If the request could not be validated, the server returns one of the following errors.

- An HTTP 400 error with MALFORMED\_REQUEST\_BODY in the response body indicates that the request body was not valid JSON.
- An HTTP 401 error with UNAUTHORIZED in the response body indicates that the authentication token has
  expired. This error indicates that the MDM server should obtain a new auth token from the
  https://mdmenrollment.apple.com/session endpoint.
- An HTTP 403 error with FORBIDDEN in the response body indicates that the authentication token is invalid.
- An HTTP 405 error means that the method (query type) is not valid.

For example, the following is the response when an authentication token has expired.

```
HTTP/1.1 401 Unauthorized
Content-Type: text/plain;Charset=UTF8
Content-Length: 12
Date: Thu, 31 May 2012 21:23:57 GMT
Connection: close
UNAUTHORIZED
```

### Note

The Device Enrollment Program service periodically issues a new X-ADM-Auth-Session in its response to a service call; the MDM server can use this new header value for any subsequent calls.

After a period of extended inactivity, this token expires, and the MDM server must obtain a new auth token from the <a href="https://mdmenrollment.apple.com/session">https://mdmenrollment.apple.com/session</a> endpoint.

All responses may return a new X-ADM-Auth-Session token, which the MDM server should use in subsequent requests.

# **VPP App Assignment**

In iOS 7 and later or macOS v10.9 and later, Volume Purchase Program (VPP) App Assignment allows an organization to assign apps to users. At a later date, if a user no longer needs an app, you can reclaim the app license and assign it to a different user. In iOS 9 and later or macOS v10.11 and later, VPP can assign a license to the device serial number, so no Apple ID is required to download the app.

The Volume Purchase Program provides a number of web services that MDM servers can use to associate volume purchases with particular users or devices. The following services are currently supported:

- Create a user in the iTunes Store representing a user in the MDM system, against which licenses and an iTunes Store account may be linked: registerVPPUserSrv.
- Determine the current iTunes account status of one or more VPP users: getVPPUserSrv or getVPPUsersSrv.
- List the VPP assets for which an organization has licenses, including counts of assigned and unassigned licenses for each asset: getVPPAssetsSrv.
- Query the iTunes Store for information about apps and books: contentMetadataLookupUrl.
- Disassociate a VPP user from their iTunes account and release their revocable licenses: retireVPPUserSrv.
- Perform batch associations or disassociations of multiple VPP users or devices with their licenses: manageVPPLicensesByAdamldSrv.
- Fetch or update a VPP user's email address and optionally link to a Managed Apple ID: editVPPUserSrv.
- Store and/or return organization-specific information to/from the VPP server: VPPClientConfigSrv.
- Fetch the current list of VPP web service URLs and error numbers: VPPServiceConfigSrv.
- Fetch the assignments of a VPP user's software and other products: getVPPLicensesSrv.

## VPP in Apple School Manager

In the Fall of 2017, VPP was added into Apple School Manager. Apple School Manager is a single destination for schools to manage devices and content for their users. Moving VPP into the Apps and Books section of the Apple School Manager enables program facilitators (also referred to as content managers) to purchase content in the same place that they manage Apple IDs and devices for students and teachers. The purchases made in VPP in Apple School Manager are location based, making it much easier for content managers to move licenses between locations as needed.

To support location based assets, VPP in Apple School Manager uses location tokens. The location tokens are used by content managers the same way as the legacy VPP tokens are used. Content managers download the location token from the settings page in Apple School Manager and upload it into their MDM. The MDM then has access to the licenses available at that location. Allocating the licenses within the MDM uses the same workflow for both types of licenses.

VPP will continue to support legacy user based sTokens. Depending on the type of token used, VPP will return either the new location-based response or the existing user-based response. VPP API responses that differ by token type will have both the legacy and location based responses documented below.

### Supporting VPP in Apple School Manager

Migrating to VPP in Apple School Manager is recommended, but optional. Licenses assigned when using the legacy token must be managed by the content manager's legacy token until they are transferred to a location. Therefore, MDMs will need to support both models of licensing at the same time. Failure to support the legacy and location based models of tokens will create discrepancies between user experiences in Apple School Manager and their MDM.

To update your MDM to support location based tokens, these steps must be taken:

- Update API calls to handle the location information being returned for the new VPP in Apple School Manager features. Licenses assigned with the legacy token will not have a location. All of the assets purchased with VPP in Apple School Manager will have additional location information in their API responses. Specifically, these API have been updated to return location information: getVPPAssetsSrv, VPPClientConfigSrv.
- Update the MDM UI to show location names for the tokens and assets. Location names are not unique (many schools may have the same name) but location UIDs are unique to a specific location. Displaying the location name to the user is particularly important when location token is about to expire.
- Refresh license status at appropriate times to maintain an accurate UI. Since licenses can be reallocated in the Apple School Manager, license counts will change outside of the MDM. Refreshing on each page load is recommended.
- Use getVPPAssetsSrv, not getVPPLicensesSrv, to get license counts. getVPPAssetsSrv is more efficient and will return a summary of adamlds and counts instead of all the licenses.
- Handle when duplicate tokens are uploaded by different content managers. There is just one location token that needs to be stored, instead of a token per VPP account.
- Handle new error codes for the location based tokens.

# **Using Web Services**

You access the services described in this chapter through the MDM payloads described in Structure of MDM Payloads.

Service Request URL

The service URL has the form of:

https://vpp.itunes.apple.com/WebObjects/MZFinance.woa/wa/<serviceName>

It is recommended that you obtain the service URLs from the VPPServiceConfigSrv service rather than using hard-coded values in the client. All service URLs are subject to change except for the VPPServiceConfigSrv URL.

### **Providing Parameters**

Parameters to the service requests should be provided as a JSON string in the request body, and the Content-Type header value should contain application/json.

The value of a parameter can be in primitive type or string type. When the web services receive input parameters, all primitive types are converted to string type first before they are parsed into primitive types as required by the specific parameter. For example, licenseId requires a long type; the input in JSON format can be either {"licenseId":1} or {"licenseId":"1"}. The responses of the services use primitive type for non-string values.

### Authentication

All services except VPPServiceConfigSrv require an sToken parameter to authenticate the client user. This parameter takes a secret token (in string format). A Program Facilitator can obtain such a token by logging in to <a href="https://vpp.itunes.apple.com/">https://vpp.itunes.apple.com/</a>.

On the Account Summary page, click the Download button to generate and download a text file containing the new token. Each token is valid for one year from the time you generate it. Once created, tokens are listed on the Account Summary page.

The MDM server should store the user's token along with its other private, protected properties and should send this token value in the sToken field of all VPP requests described in this chapter.

The sToken blob itself is a JSON object in Base64 encoding. When decoded, the resulting JSON object contains three fields: token, expDate, and orgName. For example, the following is an sToken value (with line breaks inserted):

eyJ0b2tlbi16InQxWG9VenBMRXRwZGxhK25zeENkd3JjdDBS andkaWNOaGRreW5STW05VVAyc2hSYTBMUnVGcVpQM0pLQmJU TWxDSE42ajNta1R6WV1QbVVkVXJXV2x3PT0iLCJ1eHBEYXR1 IjoiMjAxNC0wOC0xNVQx0DoxMzo1Mi0wNzAwIiwib3JnTmFt ZSI6Ik9SRy4yMDA5MDcxNjAwIn0=

After Base64 decoding, this is the JSON string (with line breaks inserted):

```
{"token":"t1XoUzpLEtpdla+nsxCdwrct0RjwdicNhdkynRMm9UP
2shRa0LRuFqZP3JKBbTMlCHN6j3mkTzYYPmUdUrWWlw==",
"expDate":"2014-08-15T18:13:52-0700",
"orgName":"ORG.2009071600"}
```

The expDate field contains the expiration date of the token in ISO 8601 format. The orgName field contains the name of the organization for which the token is issued.

### Service Response

Response content is in JSON format.

As a convention, fields with null values are not included in the response. For example, the user object has an email field that is optional. The following example doesn't have the email field in the user object, so the email field value is null.

```
"user":{
  "userId":1,
  "clientUserIdStr": "810C9B91-DF83-41DA-80A1-408AD7F081A8",
  "itsIdHash": "C2Wwd8LcIaE2v6f2/mvu82Gs/Lc=",
  "status": "Associated",
  "licenses":[
       "licenseId":2,
       "adamId":408709785,
       "productTypeId":7,
       "pricingParam": "STDQ",
       "productTypeName":"Software",
      "isIrrevocable":false
    },
    {
       "licenseId":4,
       "adamId":497799835,
       "productTypeId":7,
       "pricingParam": "STDQ",
       "productTypeName": "Software",
       "isIrrevocable":false
    }
  ]
}
```

Note the licenses associated with the user are returned as an array. If the user doesn't have a license, the "licenses" field does not show up. The license object in this context is a subfield of the user object. To avoid a cyclic reference, the user object is not included in the license object. But if the license is the top object returned, it includes a user object with id and clientUserIdStr fields and, if the user is already associated with an iTunes account, an itsIdHash field.

JSON escapes some special characters including slash (/). So a URL returned in JSON looks like: "https:\/\vpp.itunes.apple.com\/WebObjects\/MZFinance.woa\/wa\/registerVPPUserSrv".

For any service that requires authentication with an sToken value, if the provided token is within the expiration warning period (currently 15 days before the expiration date), then the response contains an additional field, tokenExpDate. The value of this field is the expiration date in ISO 8601 format. For example:

"tokenExpDate":"2013-07-26T18:12:09-0700"

If this field is present in the response, it should serve as a reminder that it is time to get a new sToken blob in order to avoid any service disruption.

### Retry-After Header

The VPP service may return a 503 Service Unavailable status to clients whose requests result in an unusually high load on the VPP service, or when the VPP service is experiencing loads beyond its current capacity to respond to requests. A Retry-After header may be included in this response, indicating how long the client must wait before making additional requests. Clients who make requests before this time may be rejected for even longer periods of time, or (in extreme cases) may have their VPP account suspended.

Avoid triggering the Retry-After header by setting the assignedOnly parameter true in calls to getVPPLicensesSrv.

The Retry-After response-header field may also be used with any 3xx (Redirection) response to indicate the minimum time the user-agent is asked to wait before issuing the redirected request (see *RFC 2616: HTTP/1.1*, Section 14.37). The value of this field can be either an HTTP-date or an integer number of seconds (in decimal) after the time of the response.

```
Retry-After = "Retry-After" ":" ( HTTP-date | delta-seconds )
```

Two examples of its use are:

```
Retry-After: Fri, 31 Dec 1999 23:59:59 GMT
```

Retry-After: 120

In the latter example, the delay is 2 minutes.

### **VPP Account Protection**

It is reasonable behavior for a product that manages VPP app assignments to reset the VPP account by retiring all users and revoking all app assignments when it is first configured to use a VPP account. Therefore, it is very important that your product always sets the clientContext data as documented below so that other products that manage VPP accounts can know that the VPP account is being managed by another product and not reset the VPP account without warning.

To ensure that a VPP account is not being managed by another product, follow these steps every time your product starts a VPP session:

- During initial setup, check the clientContext attribute returned from the VPPClientConfigSrv request.
  - If clientContext is empty, create a JSON string with these keys and values:

```
{"hostname":<my.servername.com>, "guid":<random_uuid>}
```

The UUID should be a standard 8-4-4-12 formatted UUID string and must be unique for each installation of your product.

Write this JSON string to clientContext to claim this VPP account for your product.

- If clientContext is not empty and does not match the guid value of your product, report the hostname returned by clientContext and confirm that your product should take over from it. Do not rely on hostname to confirm that your product still has a proper claim on the VPP account.
- At the start of every subsequent VPP session, check clientContext to ensure that it still represents the correct installation of your product.

If clientContext no longer refers to your product, do not make any further requests to the VPP service for
that VPP account until the account has been reactivated by administrator commands. Your product should
report this isolation action to an administrator, giving the hostname of the server that now claims to manage
the VPP account.

### Initial Import of VPP Managed Distribution Assigned Licenses Using getVPPLicensesSrv

It is not necessary to sync every single app license for a specific VPP account. In fact, you only need to track the assigned licenses. The recommended procedure for importing assigned licenses is to skip importing all of the licenses and instead start importing license counts and then changes. This can be accomplished in the following way:

- 1. Send a request using getVPPAssetsSrv with includeLicenseCounts : true. This returns the current license count by adamID.
- 2. Send one request using getVPPLicensesSrv. Record the batchToken and totalBatchCount. Always set assignedOnly=true.
- 3. Send another request to getVPPLicensesSrv using the batchToken value from Step 2 and an overrideIndex value equal to totalBatchCount. Always set assignedOnly=true.
- 4. Record the sinceModifiedToken value and begin syncing license updates and changes instead of all licenses. Always set assignedOnly=true.

**Note:** Using sinceModifiedToken can result in batches with zero records in them. This is not an error or an end signal; just move to the next batch.

For further information, see Parallel getVPP Requests and getVPPLicensesSrv.

### productTypeId Codes

Some service requests may return the ID of an Apple product type as a decimal integer, with one of these values:

| productTypeId | Meaning                     |  |
|---------------|-----------------------------|--|
| 7             | macOS software.             |  |
| 8             | iOS or macOS App Store app. |  |
| 10            | book.                       |  |

### Managed Apple IDs

Managed Apple IDs were introduced in iOS 9.3. These accounts can be tied to the same organization as the VPP Program Facilitator users who manage licenses. When this is the case, the MDM server may choose to instruct the VPP service to associate Managed Apple IDs with given VPP users. This removes the need to send out an invitation (email or push) to users and wait for them to join by going through an acceptance process.

Managed Apple IDs are implemented through the following services by adding an optional parameter, managedAppleIDStr:

registerVPPUserSrv

### editVPPUserSrv

Apple uses the Apple ID passed in managedAppleIDStr to look up the user's organizationId. If the VPP Program Facilitator account associated with the sToken making the request is also a Managed Apple ID and that Apple ID's organizationId is the same as the user's, the VPP user will be linked to that Apple ID.

If the user cannot be found in the iTunes database, or the user is found but the user's organizationId does not match the organizationId of the sToken's associated user, the service response returns error 9635, APPLE\_ID\_CANT\_BE\_USED.

### **Program Facilitators**

As described in Authentication, Program Facilitators obtain from the iTunes VPP website the sToken parameters that must be passed in VPP service requests. Each sToken authenticates an organization through the associated Program Facilitator account that generated it.

Managed Apple IDs make it possble for multiple Program Facilitators to be linked together into a group. Each Program Facilitator in the group is assigned a facilitatorMemberId. An sToken can use this facilitatorMemberId to access and change data associated with different Program Facilitators as long as the other Program Facilitators are in the same group. Using VPPClientConfigSrv, the MDM server can discover member info about all the other Program Facilitators whose data its sToken can access, including the facilitatorMemberId of each member.

All VPP service calls, except VPPClientConfigSrv, accept an optional facilitatorMemberId parameter. It is subject to these rules:

- If a Program Facilitator's facilitatorMemberId is passed in a service request, the service is executed as if the request had been made with that Facilitator's sToken instead.
- If a service request passes the facilitatorMemberId of a Program Facilitator that was never associated with the requesting organization, or left it, or is no longer managed, an error is returned.

Here is an example of a VPPClientConfigSrv response:

```
"appleId": "user1@someorg.com",
   "clientContext": ""{\guid""\:\e91e570f-3eba-4b43-97d3-0f39450c8b92""\,\hostname
      ""\:\vpp-integrations2.apple.com""\,\ac2""\:1},
   "countryCode": "US",
   "defaultPlatform": "volumestore",
   "email": "user1@someorg.com",
   "expirationMillis": 1863765283876,
   "location": {
      "locationId": 2099990000099999,
      "locationName": ""location1
   },
   "organizationId": 2099990000099999,
   "organizationIdHash": "81
      c71904c6a44d68856c999a61666545ead20681d8fd1d4912e60067dcf6f18d",
   "status": 0,
   "uId": "200841"
}
```

### Read-Only Access

Using Apple School Manager and Managed Apple IDs, you can tailor different sets of privileges for individual Program Facilitators. This allows a finer range of control on what such users can do. For example, a Program Facilitator that has only the "Read Only" privilege can use the getVPPUserSrv, getVPPUsersSrv, and getVPPAssetsSrv services but not use retireVPPUserSrv, disassociateVPPLicenseSrv, or manageVPPLicensesByAdamIdSrv. You can also assign Program Facilitators "Can Purchase" and/or "Can Manage" privileges, so an individual Program Facilitator could manage licenses but not buy them. (Note that purchasing users and managing users automatically have read privileges.)

### **Error Codes**

When a service request results in error, there are normally two fields containing the error information in the response: an errorNumber field and an errorMessage field. There could be additional fields depending on the error. The errorMessage field contains human-readable text explaining the error. The errorNumber field is intended for software to interpret. Any errorMessage value uniquely maps to an errorNumber value, but not the other way around. The possible errorNumber values are defined as follows:

| errorNumber | Meaning                                                                                  |  |  |  |
|-------------|------------------------------------------------------------------------------------------|--|--|--|
| 9600        | Missing required argument                                                                |  |  |  |
| 9601        | Login required                                                                           |  |  |  |
| 9602        | Invalid argument                                                                         |  |  |  |
| 9603        | Internal error                                                                           |  |  |  |
| 9604        | Result not found                                                                         |  |  |  |
| 9605        | Account storefront incorrect                                                             |  |  |  |
| 9606        | Error constructing token                                                                 |  |  |  |
| 9607        | License is irrevocable                                                                   |  |  |  |
| 9608        | Empty response from SharedData service                                                   |  |  |  |
| 9609        | Registered user not found                                                                |  |  |  |
| 9610        | License not found                                                                        |  |  |  |
| 9611        | Admin user not found                                                                     |  |  |  |
| 9612        | Failed to create claim job                                                               |  |  |  |
| 9613        | Failed to create unclaim job                                                             |  |  |  |
| 9614        | Invalid date format                                                                      |  |  |  |
| 9615        | OrgCountry not found                                                                     |  |  |  |
| 9616        | License already assigned (see Error Code 9616)                                           |  |  |  |
| 9618        | The user has already been retired                                                        |  |  |  |
| 9619        | License not associated                                                                   |  |  |  |
| 9620        | The user has already been deleted                                                        |  |  |  |
| 9621        | The token has expired. You need to generate a new token online using your organization's |  |  |  |
|             | account at https://vpp.itunes.apple.com/.                                                |  |  |  |
| 9622        | Invalid authentication token                                                             |  |  |  |
| 9623        | Invalid Apple push notification token                                                    |  |  |  |
| 9624        | License was refunded and is no longer valid.                                             |  |  |  |
| 9625        | The sToken has been revoked.                                                             |  |  |  |

| errorNumber | Meaning                                                                                                    |  |  |
|-------------|----------------------------------------------------------------------------------------------------|--|--|
| 9626        | License already assigned to a different user. The MDM server should retry the assignment with a different license.                                                                                                    |  |  |
| 9628        | Ineligible device assignment: MDM tried to assign an item to a serial number but device assignment is not allowed for that item.                                                                                                    |  |  |
| 9630        | Too many recent already-assigned errors: If MDM gets the same 9616 error from assignments for the same organization, user identifier, and item identifier (license ID, adam ID, or pricing parameter) and does so within too short a time (generally several minutes), it may return this error code. |  |  |
| 9631        | Too many recent no-license errors: If MDM gets the same 9610 error from assignments for the same organization, user identifier, and item identifier (license ID, adam ID, or pricing parameter) and does so within too short a time (generally several minutes), it may return this error code.       |  |  |
| 9632        | Too many recent manage-license calls with identical request: If MDM gets precisely the same request to manageVPPLicensesByAdamIdSrv too many times within too short a time (generally several minutes), it may return this error code.                                                                |  |  |
| 9633        | Data for a batch token passed could not be recovered.                                                                                                    |  |  |
| 9634        | Returned when a caller tries to use a formerly deprecated featured that has been removed.                                                                                                    |  |  |
| 9635        | Apple ID passed for iTunes Store association cannot be found or is not applicable to organization of the user (see Managed Apple IDs).                                                                                                    |  |  |
| 9636        | Registered user not found.                                                                                                    |  |  |
| 9637        | sToken is not allowed to perform the operation requested.                                                                                                    |  |  |
| 9638        | Facilitator account that generated sToken has no Managed ID organization ID and cannot manipulate the facilitator member requested.                                                                                                    |  |  |
| 9639        | No facilitator member could be found for the facilitator member ID requested.                                                                                                    |  |  |
| 9640        | Account details of the facilitator member ID requested could not be recovered (likely a transient issue).                                                                                                    |  |  |
| 9641        | Apple ID already associated to registered user.                                                                                                    |  |  |
| 9642        | Apple ID passed cannot be used at this time because it's a VPP manager and the iTunes Store account not yet created and such creation requires user to agree to Terms.                                                                                                    |  |  |

Additional error types may be added in the future.

### Error Code 9616

Error number 9616 is returned when an attempt is made to assign a license to a user that already has a license for the specified app or book, in which case there is no need to retry the assignment.

Additional information is returned to MDM when a 9616 error occurs. Sometimes it's because the specific user in the request is already assigned to the item in question. When that happens the 9616 error is accompanied by a licenseAlreadyAssigned entry with details about the user and the license. For example,

```
{"licenseAlreadyAssigned":{"pricingParam":"STDQ","itsIdHash":
"XuHVGvasXcfEVUUn4EP2wjHEUK00s=","userId":9918783273,"productTypeId":8,
"isIrrevocable":false,"adamIdStr":"778658393","userIdStr":"9918783273",
"licenseIdStr":"99147599840","productTypeName":"Application",
"clientUserIdStr":"xxutt8-e079-4b05-b403-a0792890",
"licenseId":9147599840,"adamId":778658393,"status":"Associated"},
"errorMessage":"License already assigned","errorNumber":9616,"status":-1}
```

Alternatively, a 9616 error may have a regUsersAlreadyAssigned entry in the response with information about the one or more other users who already have the item in question. In these cases, the VPP user specified by the user ID or the clientUserIdStr does not have the item, but some other users in the organization associated with the same iTunes Store account has the item. If that happens, the server returns 9616 and information about those other users:

```
{"errorMessage":"License already assigned",
"regUsersAlreadyAssigned":[{"itsIdHash":"XXX2CVvZar9YZnpqJxV0SHOUCU=",
"clientUserIdStr":"jjjCXhHHee0e3c-x999-43a9-Xe04-1dcax80ac01x",
"userId":9991992450,""email":user@example.apple.com","status":"Associated"}],"
"errorNumber":9616,"status":-1}
```

## The Services

The following are the web services exposed to the Internet that can be requested by your client.

### registerVPPUserSrv

The request takes the following parameters:

| Parameter Name      | Required or Not | Example                                 |
|---------------------|-----------------|-----------------------------------------|
| clientUserIdStr     | Required.       | "810C9B91-DF83-41DA-80A1-408AD7F081A8". |
| email               | Not required.   | "user1@someorg.com".                    |
| sToken              | Required.       | "h40Gte9aQnZFDNM6ZQ=".                  |
| facilitatorMemberId | Not required.   | See Program Facilitators.               |
| managedAppleIDStr   | Not required.   | "user1@someorg.com".                    |

clientUserIdStr is a string field. It can be, for example, the GUID of the user. The clientUserIdStr strings must be unique within the organization and may not be changed once a user is registered. It should not, for example, be an email address, because an email address might be reused by a future user.

When a user is first registered, the user's initial status is Registered. If the user has already been registered, as identified by clientUserIdStr, the following occurs:

- If the user's status is Registered or Associated, that active user account is returned.
- If the user's status is Retired and the user has never been assigned to an iTunes account, the account's status is changed to Registered and the existing user is returned.
- If the user's status is Retired and the user has previously been assigned to an iTunes account, a new account is created.

Thus, it is possible for more than one user record to exist for the same clientUserIdStr value—one for each iTunes account that the clientUserIdStr value has been associated with in the past (in addition to a currently active record or a retired and never-associated record). Each of these users has a unique userId value. Over time, with iTunes Store assignment, retirement, and reassignment, it is possible for the userId value of the active user for a given clientUserIdStr to change.

Further, if two user identifiers exist for a given clientUserIdStr, one assigned to an iTunes account and the other unassigned, and a user accepts an invitation to be associated, it is possible for the user to use the same iTunes account that he or she used previously. If the user does, the unassigned user record gets marked with the Retired status, and the formerly retired user record gets moved to the Associated status.

The managedAppleIDStr parameter is discussed in Managed Apple IDs.

When registering multiple users, registerVPPUserSrv requests can be made in parallel.

The response contains some of these fields:

| Field Name       | Example of Value                                                                |  |
|------------------|---------------------------------------------------------------------------------|--|
| status           | 0 for success, −1 for error.                                                    |  |
| expirationMillis | 1898103480266                                                                   |  |
| user             | {                                                                               |  |
|                  | "userId":100014,                                                                |  |
|                  | <pre>"email":"test_reg_user11@test.com",</pre>                                  |  |
|                  | "status":"Registered",                                                          |  |
|                  | "inviteUrl":                                                                    |  |
|                  | <pre>"https:\/\/buy.itunes.apple.com\/WebObjects\/MZFinance.woa\/</pre>         |  |
|                  | wa\/associateVPPUserWithITSAccount?inviteCode=                                  |  |
|                  | 9e8d1ecc57924d9da13b42b4f772a066&mt=8",                                         |  |
|                  | "inviteCode":"9e8d1ecc57924d9da13b42b4f772a066",                                |  |
|                  | "clientUserIdStr":"810C9B91-DF83-41DA-80A1-408AD7F081A8"                        |  |
|                  | }                                                                               |  |
| errorMessage     | "clientUserIdStr" is a required argument and must have a length greater than 0. |  |
| uId              | "100978"                                                                        |  |
| location         | {                                                                               |  |
|                  | "locationId": 2222222222,                                                       |  |
|                  | "locationName": "Lincoln High School"                                           |  |
|                  | }                                                                               |  |
| errorNumber      | 9600                                                                            |  |

## getVPPUserSrv

The request takes the following parameters:

| Parameter Name  | Required or Not                                            | Example                              |
|-----------------|------------------------------------------------------------|--------------------------------------|
| userId          | One of the user IDs is required, but userId is deprecated. | 100001                               |
| clientUserIdStr | ·                                                          | 810C9B91-DF83-41DA-80A1-408AD7F081A8 |
| itsIdHash       | Not required.                                              | "C2Wwd8LcIaE2v6f2/mvu82Gs/Lc="       |
| sToken          | Required.                                                  | "h40Gte9aQnZFDNM6ZQ="                |

If a value is passed for clientUserIdStr, an itsIdHash (iTunes Store ID hash) value may be passed, but is optional. If a value is passed for userId is passed, that value is used, and clientUserIdStr and itsIdHash are

ignored.

The getVPPUserSrv request returns users with any status—Registered, Associated, Retired, and Deleted, as described below:

- A Registered status indicates the user has been created in the system by making a registerVPPUserSrv request, but is not yet associated with an iTunes account.
- An Associated status indicates that the user has been associated with an iTunes account. When a user is associated with an iTunes account, an itsIdHash value is generated for the user record.
- A Retired status indicates that the user has been retired by making a retireVPPUserSrv request.
- A Deleted status indicates that a VPP user is retired and its associated iTunes user has since been invited
  and associated with a new VPP user that shares the same clientUserIdStr. Because there are two VPP
  users with distinct userId values but the same clientUserIdStr value, the Deleted status is used to
  ensure database consistency.

This status appears only in the getVPPUserSrv service response, and only when a userId value is used to get a VPP user instead of a clientUserIdStr value. A user with a Deleted status, fetched by userId, will never change status again; its sole purpose is to ensure that your software can recognize that the userId is no longer associated with the clientUserIdStr record, and can update any internal references appropriately.

Thus, it is possible for more than one user record to exist for the same clientUserIdStr value—one for each iTunes account that the clientUserIdStr value has been associated with in the past (in addition to a currently active record or a retired and never-associated record). However, no more than one of these records can be active at any given time.

When a new record is associated with a clientUserIdStr value that has previously been associated with a different user, because the clientUserIdStr is still associated with the same iTunes user when it is retired and associated again, any irrevocable licenses originally associated with the retired VPP user, if any, are moved to the new VPP user (as identified by userId) automatically.

If you use a clientUserIdStr value to fetch the VPP user after such a reassociation, the status of that user changes from Retired to Associated. If you use userId values to fetch the VPP users after the association, the status of the first VPP user changes from Retired to Deleted, and the status of the second VPP user changes from Registered to Associated.

To obtain only the record for the currently active user matching a clientUserIdStr value, your MDM server passes the clientUserIdStr by itself. If no users for the clientUserIdStr are active (all are retired or no matching record exists), getVPPUserSrv returns a "result not found" error number.

To obtain an old, retired user record that was previously associated with an iTunes Store account, your MDM server can pass either the userId for that record or the clientUserIdStr and itsIdHash for that record.

All user record responses for this request include an itsIdHash if the user is associated with an iTunes account.

The response contains some of these fields:

| Field Name | Example of Value             |
|------------|------------------------------|
| status     | 0 for success, -1 for error. |

```
Field Name
                      Example of Value
                      {
user
                          "userId":2,
                          "email":"user2@test.com",
                         "status": "Associated",
                          "clientUserIdStr": "810C9B91-DF83-41DA-80A1-408AD7F081A8",
                          "itsIdHash": "C2Wwd8LcIaE2v6f2/mvu82Gs/Lc=",
                          "licenses":[
                             {
                                "licenseId":4,
                                "adamId":497799835,
                                "productTypeId":7,
                                "pricingParam":"STDQ",
                                "productTypeName":"Software",
                                "isIrrevocable": false
                             }
                         ]
facilitatorMember
                         "appleId":"user1@someorg.com",
                         "countryCode":"US",
                         "email":"user1@someorg.com",
                          "facilitatorMemberId":200843,
                          "organizationId": 2168850000179778,
                      "Result not found".
errorMessage
errorNumber
                      9604.
```

The itsIdHash field is omitted if the account is not yet associated with an iTunes Store account.

Note the user object returned includes a list of licenses assigned to the user.

### getVPPUsersSrv

The request takes the following parameters:

| Parameter Name     | Required or Not | Example                                                                                   |
|--------------------|-----------------|-------------------------------------------------------------------------------------------|
| batchToken         | Not required.   | EkZQCWOwhDFCwgQsUFJZkAoUU0pKLEnOUAIKZOalpFYAR YzA7OSc0pTUoNSSzKLUFJAyQ6CSWgCS88JnkgAAAA== |
| sinceModifiedToken | Not required.   | 0zJTU5SAEp1pMF4wWCozJyezGKjS0NjM0tjUwtTA3MzQ 1FqhFqBuLPH3TqAAAA==                         |
| includeRetired     | Not required.   | 1                                                                                         |
| includeRetiredOnly | Not required.   | 1                                                                                         |
| sToken             | Required.       | h40Gte9aQnZFDNM6ZQ=                                                                       |

The batchToken and sinceModifiedToken values are generated by the server, and the batchToken value can be several kilobytes in size.

You can use this endpoint to obtain a list of all known users from the server and to keep your MDM system up-to-date with changes made on the server. To use this endpoint, your MDM server does the following:

• Makes an initial request to getVPPUsersSrv with no batchToken or sinceModifiedToken (optionally with the includeRetired field).

This request returns all user records associated with the provided sToken.

- If the number of users exceeds a server controlled limit (on the order of several hundred), a batchToken value is included in the response, along with the first batch of users. Your MDM server should pass this batchToken value in subsequent requests to get the next batch. As long as additional batches remain, the server returns a new batchToken value in its response.
- Once all records have been returned for the request, the server includes a sinceModifiedToken value in the response. Your MDM server should pass this token in subsequent requests to get users modified since that token was generated.

Even if no records are returned, the response still includes a sinceModifiedToken for use in subsequent requests.

The includeRetired value contains 1 if retired users should be included in the results, otherwise it contains 0.

If includeRetiredOnly is provided, the value of includeRetired is ignored. If sinceModifiedToken is provided and includedRetiredOnly is 1, only retired users modified since the date in the token will be returned.

### Note

The batchToken value encodes the original value of includeRetired; therefore, if a batchToken value is present on the request, the includeRetired field (if passed) is ignored.

The response contains some of these fields:

| Field Name       | Example of Value                                                         |  |
|------------------|--------------------------------------------------------------------------|--|
| status           | 0 for success, −1 for error.                                             |  |
| expirationMillis | 1898103480266                                                            |  |
| totalCount       | 5                                                                        |  |
|                  | Note that this value is returned only for requests that do not include a |  |
|                  | batchToken value.                                                        |  |

```
Field Name
                        Example of Value
users
                               {
                                  "userId":2,
                                  "email":"user2@test.com",
                                  "status": "Associated",
                        "clientUserIdStr": "810C9B91-DF83-41DA-80A1-408AD7F081A8",
                                  "itsIdHash":"C2Wwd8LcIaE2v6f2/mvu82Gs/Lc="
                               },
                               {
                                  "userId":3,
                                  "email":"user3@test.com",
                                  "status":"Registered",
                                  "inviteUrl":
                        "https:\/\/buy.itunes.apple.com\/WebObjects\/MZFinance.woa\/wa\/
                        associateVPPUserWithITSAccount?inviteCode=
                        f551b37da07146628e8dcbe0111f0364&mt=8",
                                  "inviteCode": "f551b37da07146628e8dcbe0111f0364",
                                  "clientUserIdStr":"293C9B02-DF83-41DA-20B7-203KD7F083C9"
                               }
                        Note that the inviteUrl field is present only for users whose status is
                        Registered, not for users whose status is Associated or Retired status.
facilitatorMember
                             "appleId":"user1@someorg.com",
                             "countryCode":"US",
                             "email":"user1@someorg.com",
                             "facilitatorMemberId":200843,
                             "organizationId":2168850000179778,
                        },_
                        "Result not found".
errorMessage
                        9604.
errorNumber
batchToken
                        EkZQCWOwhDFCwgQsUFJZkAoUU0pKLEnOUAIKZOalpFYAR
                        YzA70Sc0pTUoNSSzKLUFJAyQ6CSWgCS88JnkgAAAA==
                        Note that this field is present only if there are more entries left to read.
                        0zJTU5SAEplpMF4wWCozJyezGKjS0NjM0tjUwtTA3MzQ
sinceModifiedToken
                        1FqhFqBuLPH3TqAAAA==
                        Note that this field is present only if batchToken is not (that is, only after the last
                        batch of users has been returned).
uId
                        "100978"
location
                         {
                        "locationId": 2222222222,
                        "locationName": "Lincoln High School"
```

The itsIdHash field is omitted if the account is not yet associated with an iTunes Store account.

The totalCount field contains an estimate of the total number of records that will be returned.

## getVPPLicensesSrv

The request takes the following parameters:

| Parameter Name      | Required or Not | Example                                           |
|---------------------|-----------------|---------------------------------------------------|
| batchToken          | Not required.   | EkZQCWOwhDFCwgQsUFJZkA                            |
|                     |                 | oUU0pKLEnOUAIKZOalpFYAR                           |
|                     |                 | YzA70Sc0pTUoNSSzKLUFJAy                           |
|                     |                 | Q6CSWgCS88JnkgAAAA==.                             |
| sinceModifiedToken  | Not required.   | 0zJTU5SAEplpMF4wWCozJy                            |
|                     |                 | ezGKjS0NjM0tjUwtTA3MzQ                            |
|                     |                 | 1FqhFgBuLPH3TgAAAA==.                             |
| adamId              | Not required.   | 408709785.                                        |
| sToken              | Required.       | "h40Gte9aQnZFDNM6ZQ=".                            |
| facilitatorMemberId | Not required.   | See Program Facilitators.                         |
| assignedOnly        | Not required.   | Defaults to false. Recommended value is true (see |
|                     |                 | below).                                           |
| pricingParam        | Not required.   | "PLUS"                                            |
| serialNumber        | Not required.   | "C9JQ5QWMXRGH"                                    |
| userAssignedOnly    | Not required.   | Defaults to false.                                |
| deviceAssignedOnly  | Not required.   | Defaults to false.                                |

The batchToken and sinceModifiedToken values are generated by the server, and the batchToken value can be several kilobytes in size.

You can use this endpoint to obtain a list of licenses from the server and to keep your MDM system up-to-date with changes made on the server. To use this endpoint, your MDM server does the following:

- Makes an initial request to getVPPUsersSrv with no batchToken or sinceModifiedToken.
  - This request returns all licenses associated with the provided sToken.
- If the number of licenses exceeds a server controlled limit (on the order of several hundred), a batchToken value is included in the response, along with the first batch of users. Your MDM server should pass this batchToken value in subsequent requests to get the next batch. As long as additional batches remain, the server returns a new batchToken value in its response.
- Once all records have been returned for the request, the server includes a sinceModifiedToken value in the response. Your MDM server should pass this token in subsequent requests to get licenses modified since that token was generated.

Even if no records are returned, the response still includes a sinceModifiedToken for use in subsequent requests.

### Note

The batchToken and sinceModifiedToken encode whether adamId and pricingParam were originally passed; therefore, if the batchToken or sinceModifiedToken is present on the request, the adamId and pricingParam fields (if passed) are ignored.

If pricingParam is specified, adamId must be specified. Otherwise, the pricing parameter is ignored.

If serialNumber is specified, only licenses assigned to that serial number are returned.

For performance reasons, it is highly recommended to set the assignedOnly parameter to true. If the assignedOnly parameter is set to true, only licenses currently associated with an Apple ID or a device serial number are returned. When the assignedOnly parameter is omitted, all license records are returned regardless of association status.

If userAssignedOnly is specified, only licenses currently assigned to users are returned.

If deviceAssignedOnly is specified, only licenses currently assigned to devices are returned.

The parameters userAssignedOnly and deviceAssignedOnly are exclusive. They should never both be true in the same request.

If a pricingParam parameter is not passed in the getVPPLicensesSrv request, the VPP service returns all licenses (both PLUS and STDQ pricingParam values).

The response contains some of these fields:

| Field Name | Example of Value             |
|------------|------------------------------|
| status     | 0 for success, −1 for error. |

| Field Name         | Example of Value                                                                        |  |  |
|--------------------|-----------------------------------------------------------------------------------------|--|--|
| licenses           | [                                                                                       |  |  |
|                    | {                                                                                       |  |  |
|                    | "licenseIdStr":1,                                                                       |  |  |
|                    | "adamIdStr":408709785,                                                                  |  |  |
|                    | <pre>"productTypeId":7,</pre>                                                           |  |  |
|                    | "pricingParam":"STDQ",                                                                  |  |  |
|                    | <pre>"productTypeName":"Software",</pre>                                                |  |  |
|                    | "isIrrevocable": false                                                                  |  |  |
|                    | },                                                                                      |  |  |
|                    | {                                                                                       |  |  |
|                    | "licenseIdStr":2,                                                                       |  |  |
|                    | "adamIdStr":408709785,                                                                  |  |  |
|                    | <pre>"productTypeId":7,</pre>                                                           |  |  |
|                    | "pricingParam":"STDQ",                                                                  |  |  |
|                    | "productTypeName":"Software",                                                           |  |  |
|                    | "isIrrevocable": false,                                                                 |  |  |
|                    | "userId":1,                                                                             |  |  |
|                    | "clientUserIdStr":"810C9B91-DF83-41DA-80A1-408AD7F081A8",                               |  |  |
|                    | "itsIdHash":"C2Wwd8LcIaE2v6f2/mvu82Gs/Lc="                                              |  |  |
|                    | }                                                                                       |  |  |
|                    | ].                                                                                      |  |  |
| totalCount         | 10                                                                                      |  |  |
|                    | Note that this value is returned only for requests that do not include a token.         |  |  |
| totalBatchCount    | 3                                                                                       |  |  |
|                    | Indicates the total number of round trips that will be necessary to get the full resul  |  |  |
|                    | set.                                                                                    |  |  |
| facilitatorMember  | {                                                                                       |  |  |
|                    | "appleId":"user1@someorg.com",                                                          |  |  |
|                    | "countryCode":"US",                                                                     |  |  |
|                    | <pre>"email":"user1@someorg.com",</pre>                                                 |  |  |
|                    | "facilitatorMemberId":200843,                                                           |  |  |
|                    | "organizationId":2168850000179778,                                                      |  |  |
|                    | },                                                                                      |  |  |
| errorMessage       | "Result not found".                                                                     |  |  |
| errorNumber        | 9604.                                                                                   |  |  |
| batchToken         | EkZQCWOwhDFCwgQsUFJZkAoUU0pKLEnOUAIKZOalpFYAR                                           |  |  |
|                    | YzA70Sc0pTUoNSSzKLUFJAyQ6CSWgCS88JnkgAAAA==                                             |  |  |
|                    | Note that this field is present only if there are more entries left to read.            |  |  |
| sinceModifiedToken | 0zJTU5SAEp1pMF4wWCozJyezGKjS0NjM0tjUwtTA3MzQ                                            |  |  |
|                    | 1FqhFgBuLPH3TgAAAA==                                                                    |  |  |
|                    | Note that this field is present only if batchToken is not (that is, only after the last |  |  |
|                    | batch of users has been returned).                                                      |  |  |

Licenses that are assigned to a user contain userId, clientUserIdStr, and itsIdHashfield fields, as shown

in the second example above. The totalBatchCount field contains the total number of round trips that are necessary to get all records in the request. This can be used to provide a progress indicator when compared to the number of batches processed so far.

### Note

The totalCount value is returned only on the request that started the batch process (the listing request issued without any tokens), because the actual number of licenses or users returned can be different by the time the client has finished.

One of a set of sequential getVPPLicensesSrv batch requests may return an error. It is also possible to get a response from a listing call that includes no token but also no error number. Because all listing API requests should return either a batch or sinceModified token, do not interpret an error or the lack of a token for an individual batch to mean that the last batch has been received. The last batch is signified by the inclusion of a sinceModifiedToken. If an individual batch request fails, the MDM server should retry the same batch using the same batchToken.

Receiving a 9603 'Internal Error' response typically indicates that the VPP server couldn't provide timely processing. Nothing is necessarily wrong with the request. When the MDM server receives this response, it should send the current request again. If it continues to receive 9603 errors after more than five attempts, it may mean that the VPP service is unexpectedly down and further retries should be scheduled for minutes later, instead of seconds.

### Parallel getVPP Requests

Both the getVPPLicensesSrv and getVPPUsersSrv services can accept multiple requests in parallel, instead of sequentially, which can significantly reduce the amount of time required to request all licenses and users. You start by making an initial request to receive a batchToken. Subsequent requests can be submitted in parallel by submitting the same batchToken and including an overrideIndex value from 1 to totalBatchCount, which is now returned with getVPPLicensesSrv requests. The request in which the overrideIndex value is equal to the totalBatchCount returns the new sinceModifiedToken.

It is advisable not to submit more than five requests simultaneously.

### getVPPAssetsSrv

This service returns an enumeration of the assets ({adamIdStr, pricingParam} tuples) for which an organization has licenses, along with an optional count of the total number of licenses and the number of licenses available for each asset.

| Parameter Name       | Required or Not                  | Example                   |
|----------------------|----------------------------------|---------------------------|
| includeLicenseCounts | Not required. Defaults to false. | true.                     |
| sToken               | Required.                        | "h40Gte9aQnZFDNM6ZQ=".    |
| pricingParam         | Not required.                    | "PLUS" or "STDQ".         |
| facilitatorMemberId  | Not required.                    | See Program Facilitators. |

If includeLicenseCounts is set to true, the total number of licenses, the number of licenses assigned, and the number of licenses unassigned are included with the response for each asset.

if pricingParam is specified, only assets purchased with that pricing parameter will be included in the result.

| Field Name        | Example of Value                        |  |
|-------------------|-----------------------------------------|--|
| status            | 0 for success, -1 for error.            |  |
| assets            | [                                       |  |
|                   | {                                       |  |
|                   | "adamIdStr":"375380948",                |  |
|                   | "assignedCount":2,                      |  |
|                   | "availableCount":8,                     |  |
|                   | "deviceAssignable":true,                |  |
|                   | "isIrrevocable":false,                  |  |
|                   | "pricingParam":"STDQ",                  |  |
|                   | <pre>"productTypeId":8,</pre>           |  |
|                   | "productTypeName":"Application",        |  |
|                   | <pre>"retiredCount":0,</pre>            |  |
|                   | "totalCount":10                         |  |
|                   | },                                      |  |
|                   | {                                       |  |
|                   | "adamIdStr":"435160039",                |  |
|                   | "assignedCount":2,                      |  |
|                   | "availableCount":8,                     |  |
|                   | "deviceAssignable":false,               |  |
|                   | "isIrrevocable":true,                   |  |
|                   | "pricingParam":"PLUS",                  |  |
|                   | <pre>"productTypeId":10,</pre>          |  |
|                   | "productTypeName":"Publication",        |  |
|                   | <pre>"retiredCount":0,</pre>            |  |
|                   | "totalCount":10                         |  |
|                   | }                                       |  |
|                   | ]                                       |  |
| facilitatorMember | {                                       |  |
|                   | "appleId":"user1@someorg.com",          |  |
|                   | "countryCode":"US",                     |  |
|                   | <pre>"email":"user1@someorg.com",</pre> |  |
|                   | "facilitatorMemberId":200843,           |  |
|                   | "organizationId":2168850000179778,      |  |
|                   | },                                      |  |
| totalCount        | 4                                       |  |
| errorMessage      | "Result not found"                      |  |
| errorNumber       | 9604                                    |  |
| location          | {                                       |  |
|                   | "locationId": 2222222222,               |  |
|                   | "locationName": "Lincoln High School"   |  |
|                   | }                                       |  |

The location field is only returned when using a location token with an account that has migrated to VPP in Apple School Manager.

## contentMetadataLookupUrl

The contentMetadataLookupUrl in the VPPServiceConfigSrv response allows an MDM server to query the iTunes Store for app and book metadata. When the VPP sToken is included in the request as a cookie, an MDM server can also get authenticated app metadata for B2B apps already owned by the VPP account, as well as apps that can still be redownloaded but can no longer be purchased.

The URL query string tells the content metadata lookup service what app or book to look up. The VPP sToken must be included as a cookie named itvt to access the authenticated metadata.

Content is filtered by platform. The useful platform values for the query parameter are: enterprisestore for apps in the enterprise store and volumestore for apps in the educational store. For example, to get B2B app content, append platform=enterprisestore to your query string.

Here is an example of the URL to look up an app:

https://uclient-api.itunes.apple.com/WebObjects/MZStorePlatform.woa/wa/lookup? version=2&id=361309726&p=mdm-lockup&caller=MDM&platform=enterprisestore&cc=us&l=en.

Here is an example of what a response might look like:

```
{
  "isAuthenticated": false,
  "results": {
      "361309726": {
         "artistId": "284417353",
         "artistName": "Apple",
         "artistUrl": "https://itunes.apple.com/us/artist/apple/id284417353?mt=8",
         "artwork": {
           "bgColor": "ffb800",
           "height": 1024,
           "supportsLayeredImage": false,
           "textColor1": "161616",
           "textColor2": "161616",
           "textColor3": "453712",
           "textColor4": "453712",
           "url": "http://is5.mzstatic.com/image/thumb/ Purple3/v4/72/7d/38/727d38ee
               -9245-eda6-1188-3458133bd99a/source/{w}x{h}bb.{f}",
           "width": 1024
        },
         "bundleId": "com.apple.Pages",
         "contentRatingsBySystem": {
           "appsApple": {
              "name": "4+",
              "rank": 1,
               "value": 100
           }
        },
```

```
"copyright": "\u00a9 2010 - 2015 Apple Inc.",
"description": {
   "standard": "Pages is the most beautiful word processor you\u2019ve ever
      seen on a mobile device. This powerful word processor helps you
      create gorgeous reports, resumes, and documents in minutes. Pages has
       been designed exclusively for the iPad, iPhone, and iPod touch with
      support for Multi-Touch gestures and Smart Zoom.\n\nGet a quick start
       by using one of over 60 Apple-designed templates. Or use a blank
      document and easily add text, images, shapes, and more with a few
      taps. Then format using beautiful preset styles and fonts. And use
      advanced features like change tracking, comments, and highlights to
      easily review changes in a document.\n\nWith iCloud built in, your
      documents are kept up-to-date across all your devices. You can
      instantly share a document using just a link, giving others the
      latest version and the ability to edit it directly from www.icloud.
      com using a Mac or PC browser.\n\nPages 2.0 is updated with a
      stunning new design and improved performance. And with a new unified
      file format across Mac, iOS, and web, your documents are consistently
       beautiful everywhere you open them.\n\nGet started quickly\n\u2022
      Choose from over 60 Apple-designed templates to instantly create
      beautiful reports, resumes, cards, and posters\n\u2022 Import and
      edit Microsoft Word and plain text files using Mail, a WebDAV service
      , or iTunes File Sharing\n\u2022 Quickly browse your document using
      the page navigator and see a thumbnail preview of each page\n\u2022
      Turn on Coaching Tips for guided in-app help\n\nCreate beautiful
      documents\n\u2022 Write and edit documents using the onscreen
      keyboard or a wireless keyboard with Bluetooth\n\u2022 Format your
      document with gorgeous styles, fonts, and textures\n\u2022 Your most
      important text formatting options are right in your keyboard, and
      always just a tap or two away\n\u2022 Easily add images and video to
      your document using the Media Browser\n\u2022 Use auto-text wrap to
      flow text around images\n\u2022 Animate data with new interactive
      column, bar, scatter, and bubble charts\n\u2022 Print wirelessly with
       AirPrint, including page range selection, number of copies, and two-
      sided printing\n\nSome features may require Internet access;
      additional fees and terms may apply.\nPages does not include support
      for some Chinese, Japanese, or Korean (CJK) text input features such
      as vertical text.\nPages for iCloud beta is currently available in
      English only."
},
"deviceFamilies": [
   "iphone",
  "ipad",
   "ipod"
],
"editorialArtwork": {
   "originalFlowcaseBrick": {
     "bgColor": "ffb700",
```

```
"height": 600,
      "supportsLayeredImage": false,
      "textColor1": "161616",
      "textColor2": "161616",
      "textColor3": "453612",
      "textColor4": "453612",
      "url": "http://is4.mzstatic.com/image/ thumb/Features5/v4
         /22/60/94/226094a4-ed02-a234-7576-6de696ead0ba/source/{w}x{h}{c}.{
         f}",
      "width": 3200
  }
},
"editorialBadgeInfo": {
   "editorialBadgeType": "staffPick",
   "nameForDisplay": "Essentials"
},
"genreNames": [
   "Productivity",
   "Business"
],
"genres": [
  {
      "mediaType": "8",
      "name": "Productivity",
      "url": "https://itunes.apple.com/us/genre/id6007"
  },
      "mediaType": "8",
      "name": "Business",
      "url": "https://itunes.apple.com/us/genre/id6000"
  }
],
"id": "361309726",
"kind": "iosSoftware",
"latestVersionReleaseDate": "Sep 15, 2015",
"name": "Pages",
"nameRaw": "Pages",
"offers": [
   {
      "actionText": {
         "downloaded": "Installed",
         "downloading": "Installing",
         "long": "Buy App",
         "medium": "Buy",
         "short": "Buy"
      },
      "assets": [
         {
```

```
"flavor": "iosSoftware",
                     "size": 278782033
                 }
               ],
               "buyParams": "productType=C&price=9990&
               salableAdamId=361309726&pricingParameters=STDQ&appExtVrsId=813292538",
               "price": 9.99,
               "priceFormatted": "$9.99",
               "type": "buy",
               "version": {
                  "display": "2.5.5",
                  "externalId": 813292538
              }
            }
         ],
         "releaseDate": "2010-04-01",
         "shortUrl": "https://appsto.re/us/EysIv.i",
         "url": "https://itunes.apple.com/us/app/pages/id361309726?mt=8",
         "userRating": {
            "ratingCount": 24848,
            "ratingCountCurrentVersion": 236,
            "value": 3.5,
            "valueCurrentVersion": 3
        },
         "whatsNew": "This update contains stability improvements and bug fixes."
      }
  },
   "version": 2
}
```

## retireVPPUserSrv

This service disassociates a VPP user from its iTunes account and releases the revocable licenses associated with the VPP user. Currently, ebook licenses are irrevocable. The revoked licenses can then be assigned to other users in the organization. A retired VPP user can be reregistered, in the same organization, by making a registerVPPUserSrv request.

The request takes the following parameters:

| Parameter Name      | Required or Not                         | Example                             |
|---------------------|-----------------------------------------|-------------------------------------|
| userId              | One of the user IDs is required. userId | 100001.                             |
| clientUserIdStr     | takes precedence.                       | 810C9B91-DF83-41DA-80A1-408AD7F081A |
| sToken              | Required.                               | h40Gte9aQnZFDNM6ZQ=                 |
| facilitatorMemberId | Not required.                           | See Program Facilitators.           |

If the user passes the userId value for an already-retired user, this request returns an error that indicates that the user has already been retired.

The response contains some of these fields:

| Field Name        | Example of Value                   |  |
|-------------------|------------------------------------|--|
| facilitatorMember | {                                  |  |
|                   | "appleId":"user1@someorg.com",     |  |
|                   | "countryCode":"US",                |  |
|                   | "email":"user1@someorg.com",       |  |
|                   | "facilitatorMemberId":200843,      |  |
|                   | "organizationId":2168850000179778, |  |
|                   | },                                 |  |
| status            | 0 for success, −1 for error.       |  |
| errorMessage      | "Result not found".                |  |
| errorNumber       | 9604.                              |  |

The itsIdHash field is omitted if the account is not yet associated with an iTunes Store account.

# manage VPP Licenses By Adam Id Srv

This API supersedes the associateVPPLicenseWithVPPUserSrv and disassociateVPPLicenseWithVPPUserSrv APIs as a more flexible and efficient way of changing license assignments. It offers bulk license association and disassociation in one request, with some optional flags to control back end behavior.

| Parameter Name               | Required or Not                                                   |
|------------------------------|-------------------------------------------------------------------|
| adamIdStr                    | Required.                                                         |
| pricingParam                 | Required.                                                         |
| associateClientUserIdStrs    | One (and only one) of these is required to associate licenses.    |
| associateSerialNumbers       |                                                                   |
| disassociateClientUserIdStrs | One (and only one) of these is required to disassociate licenses. |
| disassociateLicenseIdStrs    |                                                                   |
| disassociateSerialNumbers    |                                                                   |
| notifyDisassociation         | Not required.; defaults to true.                                  |
| sToken                       | Required.                                                         |
| facilitatorMemberId          | Not required.                                                     |

| Parameter Name            | Example                                               |
|---------------------------|-------------------------------------------------------|
| adamIdStr                 | "408709785"                                           |
| pricingParam              | "STDQ"                                                |
| associateClientUserIdStrs | ["810C9B91408AD7F081A8", "d735c1cc<br>c74571007ef6",] |

| Parameter Name               | Example                            |
|------------------------------|------------------------------------|
| associateSerialNumbers       | ["C17DK6D9DDQW", "DLXL6044FPH8",]  |
| disassociateClientUserIdStrs | ["810C9B91408AD7F081A8", "d735c1cc |
|                              | c74571007ef6",]                    |
| disassociateLicenseIdStrs    | ["2","3","4",]                     |
| disassociateSerialNumbers    | ["C17DK6D9DDQW", "DLXL6044FPH8",]  |
| notifyDisassociation         | false                              |
| sToken                       | "h40Gte9aQnZFDNM6ZQ=".             |
| facilitatorMemberId          | See Program Facilitators.          |

The request operates on a single asset (specified by the {adamIdStr, pricingParam} tuple) for multiple associations and disassociations in a single request. Licenses are disassociated from all users specified by the disassociateClientUserIdStrs array, the devices specified by the disassociateSerialNumbers array, or the licenses specified by the disassociateLicenseIdStrs array (which must only specify licenses assigned to the specified asset). At most one of these disassociate\* arrays may be specified per request. Then licenses are associated either with the users specified by the associateClientUserIdStrs array or the devices specified by the associateSerialNumbers array. You must specify either zero or one associate\* and zero or one disassociate\* array per request. Specifying more than one of either associate\* or disassociate\* arrays result in undefined behavior.

The maximum number of entries allowed in the associate\* and disassociate\* arrays are indicated by the maxBatchAssociateLicenseCount or maxBatchDisassociateLicenseCount fields added to the VPPServiceConfigSrv response. Any request that exceeds these limits is immediately rejected with an error.

If notifyDisassociation is set to false, notifications regarding the disassociation of the license are not sent to devices.

| Field Name      | Example of Value                                                                                          |
|-----------------|----------------------------------------------------------------------------------------------------|
| status          | 0 for success, -1 if the request failed completely, -3 if any licenses could not be changed as requested. |
| adamIdStr       | "408709785"                                                                                               |
| pricingParam    | "STDQ"                                                                                                    |
| productTypeId   | 7 (see productTypeId Codes)                                                                               |
| productTypeName | "Software"                                                                                                |
| isIrrevocable   | false                                                                                                    |

| Field Name      | Example of Value                                                                                                    |  |
|-----------------|----------------------------------------------------------------------------------------------------|--|
| associations    | [{     "clientUserIdStr": "810C9B91408AD7F081A8",     "licenseIdStr":"2" },{     "clientUserIdStr": "d735c1ccc74571007ef6", |  |
|                 | "licenseIdStr":"3",  "errorMessage": "License already assigned",  "errorNumber": 9616 },{                                   |  |
|                 | <pre>"serialNumber":"C17DK6D9DDQW", "licenseIdStr":"4"</pre>                                                                |  |
|                 | <pre>},{     "serialNumber":"DLXL6044FPH8",     "errorMessage":"License not found",     "errorNumber": 9610 },]</pre>       |  |
| disassociations | [{     "clientUserIdStr":"810C9B91408AD7F081A8" },{     "clientUserIdStr":"d735c1ccc74571007ef6",                           |  |
|                 | <pre>"errorMessage":"Registered user not found",   "errorNumber": 9609 },{     "serialNumber":"C17DK6D9DDQW" },{</pre>      |  |
|                 | <pre>"serialNumber":"DLXL6044FPH8",    "errorMessage":"License not associated",    "errorNumber": 9619 },]</pre>            |  |

## **License Counts**

The following fields are added to the VPPServiceConfigSrv response to indicate the maximum number of entries allowed in the associateClientUserIdStrs, associateSerialNumbers, disassociateClientUserIdStrs, disassociateSerialNumbers, or disassociateLicenseIdStrs arrays:

| Field Name                       | Example of Value |
|----------------------------------|------------------|
| maxBatchAssociateLicenseCount    | 20               |
| maxBatchDisassociateLicenseCount | 20               |

VPPServiceConfigSrv must be checked every 5 minutes to update the current maxBatchAssociateLicenseCount and maxBatchDisassociateLicenseCount values, which may decrease or increase without notice. Requests that exceed the current limits are rejected with the error code 9602

'Invalid Argument', and no work is done. If you receive this error code query VPPServiceConfigSrv to retrieve new maxBatchAssociateLicenseCount and maxBatchDisassociateLicenseCount values, correct the last request that was rejected and resend the request.

### associateVPPLicenseSrv

#### Note

This request is **deprecated**. Use manageVPPLicensesByAdamIdSrv instead.

### associateVPPLicenseWithVPPUserSrv

### Note

This request is  ${\color{blue} \textbf{deprecated}}$ . Use  ${\color{blue} \textbf{manageVPPLicensesByAdamIdSrv}}$  instead.

## disassociateVPPLicenseSrv

### Note

This request is **deprecated**. Use manageVPPLicensesByAdamIdSrv instead.

### disassociateVPPLicenseFromVPPUserSrv

### Note

This request is **deprecated**. Use manageVPPLicensesByAdamIdSrv instead.

## editVPPUserSrv

The request takes the following parameters:

| Parameter Name      | Required or Not                                    | Example                              |
|---------------------|----------------------------------------------------|--------------------------------------|
| userId              | One of these is required. userId takes precedence. | 20001.                               |
| clientUserIdStr     |                                                    | 810C9B91-DF83-41DA-80A1-408AD7F081A8 |
| email               | Not required.                                      | user1@someorg.com                    |
| sToken              | Required.                                          | h40Gte9aQnZFDNM6ZQ=                  |
| facilitatorMemberId | Not required.                                      | See Program Facilitators.            |
| managedAppleIDStr   | Not required.                                      | user1@someorg.com                    |

The email field is updated only if the value is provided in the request.

The managedAppleIDStr parameter is discussed in Managed Apple IDs.

The response contains some of these fields:

| Field Name        | Example of Value                                               |  |
|-------------------|----------------------------------------------------------------|--|
| status            | 0 for success, -1 for error.                                   |  |
| user              | {                                                              |  |
|                   | "userId":100014,                                               |  |
|                   | <pre>"email":"test_reg_user14_edited@test.com",</pre>          |  |
|                   | "status":"Registered",                                         |  |
|                   | "inviteUrl":                                                   |  |
|                   | "https:\/\/buy.itunes.apple.com\/WebObjects\/MZFinance.woa\/wa |  |
|                   | associateVPPUserWithITSAccount?inviteCode=                     |  |
|                   | 9e8d1ecc57924d9da13b42b4f772a066&mt=8",                        |  |
|                   | "inviteCode":"9e8d1ecc57924d9da13b42b4f772a066",               |  |
|                   | "clientUserIdStr":"810C9B91-DF83-41DA-80A1-408AD7F081A8"       |  |
|                   | }                                                              |  |
| facilitatorMember | {                                                              |  |
|                   | "appleId":"user1@someorg.com",                                 |  |
|                   | "countryCode":"US",                                            |  |
|                   | <pre>"email":"user1@someorg.com",</pre>                        |  |
|                   | "facilitatorMemberId":200843,                                  |  |
|                   | "organizationId":2168850000179778,                             |  |
|                   | },                                                             |  |
| errorMessage      | "Missing \"userId\" input parameter".                          |  |
| errorNumber       | 9600.                                                          |  |

# VPPClientConfigSrv

This service allows the client to store some information on the server on a per-organization basis. The information that currently can be stored is a clientContext string. The clientContext string is any JSON string less than 256 bytes in length. For format information, see Service Response.

The request takes the following parameters:

| Parameter Name | Required or Not | Example                          |
|----------------|-----------------|----------------------------------|
| clientContext  | Not required.   | (any string less than 256 bytes) |
| sToken         | Required.       | "h40Gte9aQnZFDNM6ZQ=".           |
| verbose        | Not required.   | "true".                          |

If a value is provided for clientContext, the value is stored by the server and the response contains the current value of this field. To clear the field value, provide an empty string as the input value; that is, "". If "verbose":true" is included in the request, the response contains the appleId field.

The response to VPPClientConfigSrv contains some of these fields:

| Field Name         | Example of Value                                                 |  |
|--------------------|------------------------------------------------------------------|--|
| status             | 0 for success, -1 for error.                                     |  |
| apnToken           | OM3oPAbCdEiSC98erJn@F8a8jZGoS9PI=                                |  |
| clientContext      | "abc"                                                            |  |
| errorMessage       | "Login required".                                                |  |
| errorNumber        | 9601.                                                            |  |
| countryCode        | "US".                                                            |  |
| appleId            | "user1@someorg.com".                                             |  |
| email              | "user1@someorg.com".                                             |  |
| defaultPlatform    | volumestore enterprisestore                                      |  |
| organizationId     | 200000001630588                                                  |  |
| organizationIdHash | 0420773fb70e423ef77916dee3b381987e6c3fb4d8f19d1fd071b0c48c0cd386 |  |
| uId                | "200841".                                                        |  |
| location           | {                                                                |  |
|                    | "locationId": 2222222222,                                        |  |
|                    | "locationName": "Lincoln High School"                            |  |
|                    | }                                                                |  |

The countryCode value in the response is the ISO 3166-1 two-letter code designating the country where the VPP account is located. For example, "US" for United States, "CA" for Canada, "JP" for Japan, and so on.

The location field is only returned when using a location token with an account that has migrated to VPP in Apple School Manager.

The uId field is the unique library identifier. When querying assets using multiple tokens that may share libraries, use the uId field to filter duplicates.

The defaultPlatform should be used as the platform parameter value in the contentMetadataLookupUrl request. For example: https://uclient-api.itunes.apple.com/WebObjects/MZStorePlatform.woa/wa/lookup? version=2&id=361309726&p=mdm-lockup&caller=MDM&platform=volumestore&cc=us&l=en

## VPPServiceConfigSrv

This service returns the full list of web service URLs, the registration URL used in the user invitation email, and a list of error numbers that can be returned from the web services. No parameters or authentication is necessary.

Clients should make a VPPServiceConfigSrv request to retrieve the list of service URLs at the appropriate moment (client restart) to ensure they are up-to-date, because the URLs may change under certain circumstances. The VPPServiceConfigSrv service exists to provide a level of indirection so that other service URLs can be changed in a way that is transparent to the clients.

The request takes the following parameters:

| Parameter Name | Required or Not | Example               |
|----------------|-----------------|-----------------------|
| sToken         | Not required.   | "h40Gte9aQnZFDNM6ZQ=" |

The response contains the URLs to be used to register VPP users and other web services.

| Field Name                       | Example of Value                                            |
|----------------------------------|-------------------------------------------------------------|
| invitationEmailUrl               | "https://buy.itunes.apple.com/WebObjects/                   |
|                                  | MZFinance.woa/wa/associateVPPUserWithITSAccount?            |
|                                  | inviteCode=%inviteCode%&mt=8"                               |
|                                  | Your MDM server should replace %inviteCode% with the actual |
|                                  | invitation code.                                            |
| registerUserSrvUrl               | "https://vpp.itunes.apple.com/WebObjects/                   |
|                                  | MZFinance.woa/wa/registerVPPUserSrv".                       |
| editUserSrvUrl                   | "https://vpp.itunes.apple.com/WebObjects/                   |
|                                  | MZFinance.woa/wa/editVPPUserSrv".                           |
| getUserSrvUrl                    | "https://vpp.itunes.apple.com/WebObjects/                   |
|                                  | MZFinance.woa/wa/getVPPUserSrv".                            |
| retireUserSrvUrl                 | "https://vpp.itunes.apple.com/WebObjects/                   |
|                                  | MZFinance.woa/wa/retireVPPUserSrv".                         |
| getUsersSrvUrl                   | "https://vpp.itunes.apple.com/WebObjects/                   |
|                                  | MZFinance.woa/wa/getVPPUsersSrv".                           |
| getLicensesSrvUrl                | "https://vpp.itunes.apple.com/WebObjects/                   |
|                                  | MZFinance.woa/wa/getVPPLicensesSrv".                        |
| getVPPAssetsSrvUrl               | "https://vpp.itunes.apple.com/WebObjects/                   |
|                                  | MZFinance.woa/wa/getVPPAssetsSrv".                          |
| manageVPPLicensesByAdamIdSrvUrl  | "https://vpp.itunes.apple.com/WebObjects/                   |
|                                  | MZFinance.woa/wa/manageVPPLicensesByAdamIdSrv".             |
| associateLicenseSrvUrl           | "https://vpp.itunes.apple.com/WebObjects/                   |
|                                  | MZFinance.woa/wa/associateVPPLicenseWithVPPUserSrv".        |
| disassociateLicenseSrvUrl        | "https://vpp.itunes.apple.com/WebObjects/                   |
|                                  | MZFinance.woa/wa/disassociateVPPLicenseFromVPPUserSrv       |
| errorCodes                       |                                                             |
|                                  | {"errorMessage":"Missing required argument",                |
|                                  | <pre>"errorCode":9600},</pre>                               |
|                                  | {"errorMessage":"Login required",                           |
|                                  | <pre>"errorCode":9601},</pre>                               |
|                                  | {"errorMessage":"Invalid argument",                         |
|                                  | <pre>"errorCode":9602},</pre>                               |
|                                  | {"errorMessage":"Internal error",                           |
|                                  | <pre>"errorCode":9603},</pre>                               |
|                                  | {"errorMessage":"Result not found",                         |
|                                  | <pre>"errorCode":9604},</pre>                               |
|                                  | • • •                                                       |
|                                  | ]                                                           |
| clientConfigSrvUrl               | "https://vpp.itunes.apple.com/WebObjects/                   |
|                                  | MZFinance.woa/wa/VPPClientConfigSrv".                       |
| maxBatchAssociateLicenseCount    | 20                                                          |
| maxBatchDisassociateLicenseCount | 20                                                          |

# **Examples**

The following are examples of requests and responses of each service. The requests are made with the curl command from the command line. The response JSON are all formatted with beautifier to facilitate viewing. They were one string without line breaks when received from the web services.

With the introduction of location based libraries, the API responses may differ depending on whether the request was made with a new location-based token or the legacy user-based token. Where responses differ, examples of both are provided.

## Request to VPPServiceConfigSrv

The curl command:

```
curl https://vpp.itunes.apple.com/WebObjects/MZFinance.woa/wa/VPPServiceConfigSrv
```

```
"associateLicenseSrvUrl":"https://vpp.itunes.apple.com/WebObjects/MZFinance.woa/wa
   /associateVPPLicenseSrv",
"clientConfigSrvUrl":"https://vpp.itunes.apple.com/WebObjects/MZFinance.woa/wa/
   VPPClientConfigSrv",
"contentMetadataLookupUrl": "https://uclient-api.itunes.apple.com/WebObjects/
   MZStorePlatform.woa/wa/lookup",
"disassociateLicenseSrvUrl":"https://vpp.itunes.apple.com/WebObjects/MZFinance.woa
   /wa/disassociateVPPLicenseSrv",
"editUserSrvUrl": "https://vpp.itunes.apple.com/WebObjects/MZFinance.woa/wa/
   editVPPUserSrv",
"errorCodes":[
      "errorMessage": "Missing required argument",
      "errorNumber":9600
  },
      "errorMessage":"Login required",
      "errorNumber":9601
  },
      "errorMessage": "Invalid argument",
      "errorNumber":9602
  },
      "errorMessage": "Internal error",
      "errorNumber":9603
  },
      "errorMessage":"Result not found",
```

```
"errorNumber":9604
},
{
   "errorMessage":"Account storefront incorrect",
   "errorNumber":9605
},
   "errorMessage": "Error constructing token",
   "errorNumber":9606
},
   "errorMessage":"License is irrevocable",
   "errorNumber":9607
},
   "errorMessage": "Empty response from SharedData service",
   "errorNumber":9608
},
   "errorMessage": "Registered user not found",
   "errorNumber":9609
},
   "errorMessage":"License not found",
   "errorNumber":9610
},
   "errorMessage": "Admin user not found",
  "errorNumber":9611
},
   "errorMessage": "Failed to create claim job",
   "errorNumber":9612
},
   "errorMessage": "Failed to create unclaim job",
  "errorNumber":9613
},
   "errorMessage":"Invalid date format",
   "errorNumber":9614
},
   "errorMessage":"OrgCountry not found",
  "errorNumber":9615
},
{
   "errorMessage":"License already assigned",
```

```
"errorNumber":9616
},
{
   "errorMessage": "The user has already been retired.",
   "errorNumber":9618
},
   "errorMessage":"License not associated",
   "errorNumber":9619
},
   "errorMessage": "The user has already been deleted.",
   "errorNumber":9620
},
   "errorMessage":"The token has expired. You need to generate a new token
      online using your organization's account at https://vpp.itunes.apple.com
       .",
   "errorNumber":9621
},
   "errorMessage": "Invalid authentication token",
  "errorNumber":9622
},
{
   "errorMessage": "Invalid APN token",
   "errorNumber":9623
},
   "errorMessage": "License was refunded and is no longer valid.",
   "errorNumber":9624
},
   "errorMessage": "The sToken has been revoked",
   "errorNumber":9625
},
   "errorMessage": "License already assigned to other user",
   "errorNumber":9626
},
   "errorMessage": "License disassociation fail due to frequent reassociation",
   "errorNumber":9627
},
   "errorMessage": "License not eligible for device assignment.",
   "errorNumber":9628
},
```

```
{
   "errorMessage": "The sToken is inapplicable to batchToken",
   "errorNumber":9629
},
   "errorMessage":"Too many recent identical calls were made to assign a
      license that failed due to license being already assigned to the user or
       device",
   "errorNumber":9630
},
   "errorMessage":"Too many recent identical calls were made to assign a
      license that failed due to no license being being available.",
   "errorNumber":9631
},
   "errorMessage":"Too many recent calls to manage licenses with identical
      requests",
   "errorNumber":9632
},
   "errorMessage": "No batch data recovered for token.",
   "errorNumber":9633
},
{
   "errorMessage": "Service removed.",
   "errorNumber":9634
},
   "errorMessage": "Apple ID can't be associated with registered user.",
   "errorNumber":9635
},
   "errorMessage": "No registered user found.",
   "errorNumber":9636
},
   "errorMessage": "Facilitator operation not allowed.",
   "errorNumber":9637
},
   "errorMessage": "Facilitator missing Organization ID.",
   "errorNumber":9638
},
   "errorMessage": "Facilitator group member not found.",
   "errorNumber":9639
},
```

```
{
     "errorMessage":"Facilitator group member look-up failed.",
     "errorNumber":9640
  },
     "errorMessage": "Apple ID already associated to registered user.",
     "errorNumber":9641
  },
     "errorMessage": "Apple ID passed cannot be used at this time because it's a
         VPP manager and the iTunes Store account not yet created and such
         creation requires user to agree to Terms.",
     "errorNumber":9642
  },
     "errorMessage":"Volume Purchase Program is currently in maintenance mode.
         Please try again later.",
     "errorNumber":9644
  }
],
"getLicensesSrvUrl":"https://vpp.itunes.apple.com/WebObjects/MZFinance.woa/wa/
   getVPPLicensesSrv",
"getUserSrvUrl":"https://vpp.itunes.apple.com/WebObjects/MZFinance.woa/wa/
   getVPPUserSrv",
"getUsersSrvUrl": "https://vpp.itunes.apple.com/WebObjects/MZFinance.woa/wa/
   getVPPUsersSrv",
"getVPPAssetsSrvUrl": "https://vpp.itunes.apple.com/WebObjects/MZFinance.woa/wa/
   getVPPAssetsSrv",
"invitationEmailUrl":"https://buy.itunes.apple.com/WebObjects/MZFinance.woa/wa/
   associateVPPUserWithITSAccount?cc=us&inviteCode=%25inviteCode%25&mt=8",
"manageVPPLicensesByAdamIdSrvUrl": "https://vpp.itunes.apple.com/WebObjects/
   MZFinance.woa/wa/manageVPPLicensesByAdamIdSrv",
"maxBatchAssociateLicenseCount":100,
"maxBatchDisassociateLicenseCount":100,
"registerUserSrvUrl":"https://vpp.itunes.apple.com/WebObjects/MZFinance.woa/wa/
   registerVPPUserSrv",
"retireUserSrvUrl": "https://vpp.itunes.apple.com/WebObjects/MZFinance.woa/wa/
   retireVPPUserSrv",
"status":0,
"vppWebsiteUrl":"https://vpp.itunes.apple.com/"
```

## Request to getVPPLicensesSrv

Content of the get\_licenses.json file used in the curl command next:

```
{"sToken":"h40Gte9aQnZFDNM39IUkRPCsQDxBxbZB4Wy34pxefOuQkeeb3h2
```

### The curl command:

```
curl https://vpp.itunes.apple.com/WebObjects/MZFinance.woa/wa/getVPPLicensesSrv -d
    @get_licenses.json
```

```
{
   "adamId":408709785,
   "adamIdStr":"408709785",
   "clientUserIdStr":"9a17b450-9820-471e-b232-13a479ddede0",
   "isIrrevocable":false,
   "itsIdHash": "LsrJ6NhzbsOzQXShrpUTWGnD/X8=",
   "licenseId":102547,
   "licenseIdStr":"102547",
   "pricingParam": "STDQ",
   "productTypeId":8,
   "productTypeName": "Application",
   "status": "Associated",
   "userId":10715446,
   "userIdStr":"10715446"
},
{
   "adamId":435160039,
   "adamIdStr":"435160039",
   "clientUserIdStr": "9a17b450-9820-471e-b232-13a479ddede0",
   "isIrrevocable":true,
   "itsIdHash": "LsrJ6NhzbsOzQXShrpUTWGnD/X8=",
   "licenseId":795047681,
   "licenseIdStr":"795047681",
   "pricingParam": "PLUS",
   "productTypeId":10,
   "productTypeName": "Publication",
   "status": "Associated",
   "userId":6561022,
   "userIdStr":"6561022"
},
{
   "adamId":645859810,
   "adamIdStr":"645859810",
   "isIrrevocable": false,
   "licenseId":967494668,
   "licenseIdStr":"967494668",
   "pricingParam": "STDQ",
   "productTypeId":8,
   "productTypeName":"Application",
```

```
"serialNumber":"C39N3035G68P",
    "status":"Associated"
}
]
```

### Request to getVPPUsersSrv

Content of the get\_users.json file used in the curl command next:

```
{"sToken":"h40Gte9aQnZFDNM39IUkRPCsQDxBxbZB4Wy34pxefOuQkeeb3h2
a5Rlopo4KDn3MrFKf4CM3OY+WGAoZ1cD6iZ6yzsMk1+5PVBNc66YS6ZQ="}
```

The curl command:

```
curl https://vpp.itunes.apple.com/WebObjects/MZFinance.woa/wa/getVPPUsersSrv -d @get_users.json
```

```
"users":[
  {
    "userId":1,
    "email":"user1@test.com",
    "clientUserIdStr":"200006",
    "status": "Associated"
    "itsIdHash":"C2Wwd8LcIaE2v6f2/mvu82Gs/Lc="
  },
    "userId":2,
    "email":"user2@test.com",
    "clientUserIdStr":"200007",
    "status": "Associated"
    "itsIdHash":"*leSKk3IaE2vk2KLmv2k3/200D3="
  },
    "userId":3,
    "email":"user3@test.com",
    "clientUserIdStr":"user3@test.com",
    "status": "Registered",
    "inviteCode":"f551b37da07146628e8dcbe0111f0364"
    "inviteUrl":"https:\/\/buy.itunes.apple.com\/WebObjects\/MZFinance.woa\/wa\/
       associateVPPUserWithITSAccount?inviteCode=
       f551b37da07146628e8dcbe0111f0364&mt=8",
  },
    "userId":4,
    "email":"user4@test.com",
```

```
"clientUserIdStr":"user4@test.com",
    "status":"Registered",
    "inviteUrl":"https:\/\/buy.itunes.apple.com\/WebObjects\/MZFinance.woa\/wa\/
        associateVPPUserWithITSAccount?inviteCode=
        859c5aa3485a48918a5f4f70c5629ec8&mt=8",
        "inviteCode":"859c5aa3485a48918a5f4f70c5629ec8"
    }
],
    "status":0,
    "totalCount":4
}
```

## Request to getVPPUserSrv

Content of the get\_user.json file used in the curl command next:

```
{"userId": 1, "sToken":"h40Gte9aQnZFDNM39IUkRPCsQDxBxbZB4Wy34pxefOuQkeeb3h2a5Rlopo4KDn3MrFKf4CM3OY+WGAoZ1cD6iZ6yzsMk1+5PVBNc66YS6ZQ="}
```

### The curl command:

```
"status":0,
"user":{
  "userId":1,
  "email":"user1@test.com",
  "clientUserIdStr":"200006",
  "status": "Associated",
  "itsIdHash":"C2Wwd8LcIaE2v6f2/mvu82Gs/Lc="
  "licenses":[
    {
      "licenseId":2,
      "adamId":408709785,
      "productTypeId":7,
      "pricingParam":"STDQ",
      "productTypeName":"Software",
      "isIrrevocable":false
    },
      "licenseId":4,
      "adamId":497799835,
      "productTypeId":7,
      "pricingParam":"STDQ",
```

```
"productTypeName":"Software",
    "isIrrevocable":false
    }
]
}
```

### Request to registerVPPUserSrv

Content of the reg\_user.json file used in the curl command next:

```
{"email": "test_reg_user11@test.com", "clientUserIdStr": "200002", sToken": "h40Gte9aQnZFDNM39IUkRPCsQDxBxbZB4Wy34pxefOuQkeeb3h2a5Rlopo4KDn3MrFKf4CM3OY+WGAoZ1cD6iZ6yzsMk1+5PVBNc66YS6ZQ=" }
```

The curl command:

```
curl https://vpp.itunes.apple.com/WebObjects/MZFinance.woa/wa/registerVPPUserSrv -d
    @reg_user.json
```

The response:

```
{
    "status":0,
    "user":{
        "userId":100014,
        "email":"test_reg_user11@test.com",
        "status":"Registered",
        "inviteUrl": "https:\/\/buy.itunes.apple.com\/WebObjects\/MZFinance.woa\/
        wa\/associateVPPUserWithITSAccount?inviteCode=
        89e8d1ecc57924d9da13b42b4f772a066&mt=8",
        "inviteCode":"9e8d1ecc57924d9da13b42b4f772a066",
        "clientUserIdStr":"200002"
}
```

## Request to editVPPUserSrv

Content of the edit\_user.json file:

```
{"userId": 100014, "email": "test_reg_user15_edited@test.com", "sToken":
"h40Gte9aQnZFDNM39IUkRPCsQDxBxbZB4Wy34pxefOuQkeeb3h2a5Rlopo4KDn3MrFKf4CM3OY+
WGAoZ1cD6iZ6yzsMk1+5PVBNc66YS6ZQ=" }
```

The command:

```
curl https://vpp.itunes.apple.com/WebObjects/MZFinance.woa/wa/editVPPUserSrv -d
    @edit_user.json
```

### The response:

```
{
  "status":0,
  "user":{
    "userId":100014,
    "email":"test_reg_user15_edited@test.com",
    "status":"Registered",
    "inviteUrl": "https:\/\/buy.itunes.apple.com\/WebObjects\/MZFinance.woa\/
    wa\/associateVPPUserWithITSAccount?inviteCode=
    9e8d1ecc57924d9da13b42b4f772a066&mt=8",

    "inviteCode":"9e8d1ecc57924d9da13b42b4f772a066",
    "clientUserIdStr":"200015",
    "itsIdHash":"C2Wwd8LcIaE2v6f2/mvu82Gs/Lc="
}
```

### Request to retireVPPUserSrv

Content of the retire\_user.json file:

```
{"userId": 1, "sToken":
"h40Gte9aQnZFDNM39IUkRPCsQDxBxbZB4Wy34pxefOuQkeeb3h2a5Rlopo4KDn3MrFKf4CM3OY+
WGAoZ1cD6iZ6yzsMk1+5PVBNc66YS6ZQ=" }
```

### The command:

```
curl https://vpp.itunes.apple.com/WebObjects/MZFinance.woa/wa/retireVPPUserSrv -d
    @retire_user.json
```

```
"adamId":408709785,
    "productTypeId":10,
    "pricingParam":"STDQ",
    "productTypeName":"Publication",
    "isIrrevocable":true
    }
]
}
```

## Request to getVPPAssetsSrv

The command:

The response using a location token:

```
"assets": [
      "adamIdStr": "748057890",
      "assignedCount": 0,
      "availableCount": 25,
      "deviceAssignable": true,
      "isIrrevocable": false,
      "pricingParam": "STDQ",
      "productTypeId": 8,
      "productTypeName": "Application",
      "retiredCount": 0,
     "totalCount": 25
  },
      "adamIdStr": "635851129",
      "assignedCount": 0,
      "availableCount": 40,
      "deviceAssignable": true,
      "isIrrevocable": false,
      "pricingParam": "STDQ",
      "productTypeId": 8,
      "productTypeName": "Application",
      "retiredCount": 0,
     "totalCount": 40
  },
  {
      "adamIdStr": "284035177",
```

```
"assignedCount": 0,
        "availableCount": 0,
        "deviceAssignable": false,
        "isIrrevocable": false,
        "pricingParam": "STDQ",
        "productTypeId": 8,
        "productTypeName": "Application",
        "retiredCount": 10,
        "totalCount": 0
     }
  ],
  "location": {
     "locationId": 2222222222,
     "locationName": ""LocationName
  },
  "status": 0,
  "totalCount": 3,
  "uId": "103614"
}
```

The response using a legacy token (migrated or non-migrated to VPP in ASM account):

```
"assets": [
     {
        "adamIdStr": "748057890",
        "assignedCount": 0,
        "availableCount": 10,
        "deviceAssignable": true,
        "isIrrevocable": false,
        "pricingParam": "STDQ",
        "productTypeId": 8,
        "productTypeName": "Application",
        "retiredCount": 0,
        "totalCount": 10
     }
  ],
  "status": 0,
  "totalCount": 1,
  "uId": "103299"
}
```

## Request to VPPClientConfigSrv

The command:

```
curl https://vpp.itunes.apple.com/WebObjects/MZFinance.woa/wa/VPPClientConfigSrv -d
    @client_config.json
```

The response using a location token:

```
{
    "appleId": "testuser1@test."org,
    "countryCode": "US",
    "email": "testuser1@test.org",
    "location": {
        "locationId": 22222222222,
        "locationName": ""LocationName
},
    "organizationId": 2000000001630588,
    "organizationIdHash": "0420773
        fb70e423ef77916dee3b381987e6c3fb4d8f19d1fd071b0c48c0cd380",
    "status": 0,
    "uId": "103614"
}
```

The response using a legacy token for an account which has not been migrated to VPP in ASM:

```
{
    "apnToken": "4IbRbXpge3ySkchugcf",
    "appleId": "test1@test."org,
    "clientContext": "{\"guid\":\"b92\",\"hostname""\:\test.test.org""\,\ac2\":1}",
    "countryCode": "US",
    "email": "test1@test."org,
    "facilitatorMemberId": 123456,
    "libraryId": 123456,
    "organizationId": 22222222222,""
    organizationIdHash":2555009
        cd3e53bd69b50723d2baec9f49558cbd90de2a1aa420dacdbff12cc8e",
    "status": 0,
    "uId": ""123456
}
```

The response using a legacy token for an account which has been migrated to VPP in ASM:

```
"location": {
       "locationId": 2222221,
       "locationName": "Elementary "School
    }
 },
    "appleId": "test4@test."org,
    "email": "test4@test.org",
    "libraryId": 11113,
    "location": {
       "locationId": 2222221,
       "locationName": "Elementary "School
    }
 },
 {
    "appleId": "test2@test."org,
    "email": "test2@test.org",
    "libraryId": 11111,
    "location": {
       "locationId": 2222221,
       "locationName": "Elementary "School
    }
 },
    "appleId": "test2@test."org,
    "email": "test2@test.org",
    "libraryId": 11114,
    "location": {
       "locationId": 2222222,
       "locationName": "Middle "School
    }
 },
"libraryId": 11111,
"organizationId": 200000000,
"organizationIdHash": "7a002fe8b88fc00738c4d74382b94a1e464b65",
"status": 0,
"uId": ""11111,
"vppGroupMembers": [
 {
    "appleId": "test3@test3.org",
    "email": "test3@test3.org",
    "facilitatorMemberId": 11112,
    "locationId": 2222221,
    "locationName": "Elementary "School,
    "organizationId": 200000000
 },
 {
    "appleId": "test4@test.org",
```

```
"email": "test4@test.org",
        "facilitatorMemberId": 11113,
        "locationId": 2222221,
        "locationName": "Elementary School",
        "organizationId": 200000000
     },
        "appleId": "test2@test.org",
        "email": "test2@test.org",
        "facilitatorMemberId": 11111,
        "locationId": 2222221,
        "locationName": "Elementary School",
        "organizationId": 200000000
     },
     {
        "appleId": "test2@test.org",
        "email": "test2@test.org",
        "facilitatorMemberId": 11114,
        "locationId": 2222222,
        "locationName": "Middle "School,
        "organizationId": 200000000
     }
  ]
}
```

## Request to manageVPPLicensesByAdamIdSrv

The command:

```
curl https://vpp.itunes.apple.com/WebObjects/MZFinance.woa/wa/manageVPPLicensesByAdamIdSrv -d @manage.json
```

The response using associateClientUserIdStrs:

```
{
    "associations": [
    {
        "adamId": 869183446,
        "clientUserIdStr": "userIdStr",
        "isIrrevocable": false,
        "licenseId": 840998,
        "pricingParam": "STDQ",
        "productTypeId": 8,
        "productTypeName": "Application",
        "status": "Associated",
        "userId": 204701
}
```

```
],
"status": 0,""
uId"":111123
}
```

The response using associateSerialNumbers:

```
"associations": [
      "adamId": 869183446,
      "isIrrevocable": false,
      "licenseId": 840999,
      "pricingParam": "STDQ",
      "productTypeId": 8,
      "productTypeName": "Application",
      "serialNumber": "MERD1",
      "status": "Associated"
    },
      "adamId": 869183446,
      "isIrrevocable": false,
      "licenseId": 841000,
      "pricingParam": "STDQ",
      "productTypeId": 8,
      "productTypeName": "Application",
      "serialNumber": "MERD2",
      "status": "Associated"
    }
  ],
  "status": 0,""
  uId"":11234
}
```

# Managed Apps and Updates

This chapter describes the process and supporting services needed to manage the apps and OS updates on supervised devices.

## **Managing Applications**

MDM is the recommended way to manage applications for your enterprise. You can use MDM to help users install enterprise apps, and in iOS 5.0 and later, you can also install App Store apps purchased using the Volume Purchase Program (VPP). The way that you manage these applications depends on the version of iOS that a device is running.

### iOS 9.0 and Later

In iOS 9.0 and later, you can use MDM's app assignment feature to assign app licenses to device serial numbers. MDM can then be used to push a VPP app to a device regardless of whether an iTunes account is signed in. You can later remove those licenses and use them with other devices.

### iOS 7.0 and Later

In iOS 7.0 and later, you can use MDM's app assignment feature to assign app licenses to iTunes accounts. MDM can then be used to push a VPP app to a device that is signed in to that iTunes account. You can later remove those licenses and use them with other iTunes accounts.

Also, in iOS 7.0 and later, an MDM server can provide configuration dictionaries to managed apps and can read response dictionaries from those apps. Apps can take advantage of this functionality to preconfigure themselves in a supervised environment, such as a classroom setting.

#### iOS 5.0 and Later

In iOS 5.0 and later, using MDM to manage apps gives you several advantages:

- You can purchase apps for users without manually distributing redemption codes.
- You can notify the user that an app is available for installation. (The user must agree to installation before the app is installed.)

- A managed app can be excluded from the user's backup. This prevents the app's data from leaving the device during a backup.
- The app can be configured so that the app and its data are automatically removed when the MDM profile is removed. This prevents the app's data from persisting on a device unless it is managed.

An app purchased from the App Store and installed on a user's device is "owned" by the iTunes account used at the time of installation. This means that the user may install the app (not its data) on unmanaged devices.

An app internally developed by an enterprise is not backed up. A user cannot install such an app on an unmanaged device.

In order to support this behavior, your internally hosted enterprise app catalog must use the InstallApplication command instead of providing a direct link to the app (with a manifest URL or iTunes Store URL). This allows you to mark the app as managed during installation.

#### iOS 4.x and Later

To disable enterprise apps, you can remove the provisioning profile that they depend on. However, as mentioned in Provisioning Profiles Can Be Installed Using MDM, do not rely solely on that mechanism for limiting access to your enterprise applications for two reasons:

- Removing a provisioning profile does not prevent the app from launching until the device is rebooted.
- The provisioning profile is likely to have been synced to a computer, and thus will probably be reinstalled during the next sync.

To limit access to your enterprise application, follow these recommendations:

- Have an online method of authenticating users when they launch your app. Use either a password or identity certificate to authenticate the user.
- Store local app data in your application's Caches folder to prevent the data from being backed up.
- When you decide that the user should no longer have access to the application's data, mark the user's account on the server inactive in some way.
- When your app detects that the user is no longer eligible to access the app, if the data is particularly sensitive, it should erase the local app data.
- If your application has an offline mode, limit the amount of time users can access the data before reauthenticating online. Ensure that this timeout is enforced across multiple application launches.
  - If desired, you can also limit the number of launches to prevent time server forging attacks.
  - Be sure to store any information about the last successful authentication in your Caches folder (or in the keychain with appropriate flags) so that it does not get backed up. If you do not, the user could potentially modify the time stamp in a backup file, resync the device, and continue using the application.

These guidelines assume that all the application's data is replicated on your server. If you have data that resides only on the device (including offline edits), preserve a copy of the user's changes on the server. Be sure to do so in a way that protects the integrity of the server's data against disgruntled former users.

## Managing OS Software Updates

MDM commands can restrict updates or initiate updates of the operating system on managed devices. The Apple Software Lookup Service provides a list of available OS versions across platforms to help determine which OS to use.

### **Restricting Updates**

Administrators can delay the availability of OS updates on the device via the *Restrictions Payload*. Use the forceDelayedSoftwareUpdates key to enable the feature and the enforcedSoftwareUpdateDelay to define how many days the update should be delayed.

#### **Software Updates**

Send Software Update commands to the device to update to a specific OS version on the device. Administrators can also control when the device should be updated.

### Apple Software Lookup Service

Use the service at https://gdmf.apple.com/v2/pmv to obtain a list of available updates.

The JSON repsonse contains two lists of available software releases. The AssetSets list contains all the releases available for MDMs to push to their supervised devices. The other list, PublicAssetSets contains the latest releases available to the general public (non-supervised devices) if they try to upgrade. The PublicAssetSets is a subset of the AssetSets list.

Each element in the list contains the product version number of the OS, the posting date, the expiration date, and a list of supported devices for that release. The device list will match the ProductName values from the device, which is returned in the initial Authenticate request or the DeviceInformation response.

The expiration date is typically set to 180 days after the posting date. When subsequent releases are made, previous releases could have their expiration dates updated. If an expiration date is not provided, the release has not expired. A release has expired only when it has an expiration date in the past.

This is a sample response:

```
"SupportedDevices": ["AppleTV2,1"]
    }
  ]
 },
 "AssetSets": {
  "iOS": [
      "ProductVersion": "10.0.2",
      "PostingDate": "2017-11-29",
      "ExpirationDate": "2018-05-26",
      "SupportedDevices": ["iPad3,4", "iPad3,5", "iPhone5,1", "iPhone5,2", "iPod7,1"]
    },
      "ProductVersion": "7.0.1",
     "PostingDate": "2017-11-29",
      "ExpirationDate": "2018-05-26",
      "SupportedDevices": ["AppleTV2,1"]
    },
      "ProductVersion": "10.0.1",
      "PostingDate": "2017-11-10",
      "ExpirationDate": "2018-05-07",
      "SupportedDevices": ["iPad3,4", "iPad3,5", "iPhone5,1", "iPhone5,2", "iPod7,1"]
    }
   ]
 }
}
```

Use the product version list to determine which versions are greater than the device's current OS version. Provide that list of versions to the administrator as potential OS update candidates.

The assets are grouped by OS platform. Currently, all the assets are under iOS, including tvOS and watchOS.

### Managed "Open In"

In iOS 7.0 and later, an MDM server can prevent accidental movement of data in and out of managed accounts and apps on a user's device by installing a profile with a Restrictions payload that specifies the restrictions allowOpenFromManagedToUnmanaged and allowOpenFromUnmanagedToManaged.

When the allowOpenFromManagedToUnmanaged restriction is specified, an Open In sheet started from within a managed app or account shows only other managed apps and accounts. When the allowOpenFromUnmanagedToManaged restriction is specified, an Open In sheet started from within an unmanaged app or account shows only other unmanaged apps and accounts.

The Open In sheet shown by Safari and AirDrop continues to show all apps and accounts even when these restrictions are specified.

It is a best practice to use these restrictions to manage data and attachments on a user's device.

### **Class Rosters**

This chapter describes a system of MDM APIs, introduced with iOS 9.3, that retrieve roster information for schools and other personnel-based organizations. These APIs form an extension to the Device Enrollment Program API, so the DEP initial authentication steps are required before sending requests to the roster service.

Roster information does not require extra security beyond that provided by DEP tokens submitted to any MDM server. See DEP Server Tokens.

#### Note

The Roster APIs are read-only. It is not possible to change roster information using MDM.

### **Class Roster Information**

This API returns class roster information for an organization at a given location.

### Requests

To access this information, POST a request in JSON format and UTF-8 charset to the following URL:

https://mdmenrollment.apple.com/roster/class.

The request body should contain a JSON dictionary with the following keys:

| Key    | Туре    | Content                                                                                                    |
|--------|---------|----------------------------------------------------------------------------------------------------|
| cursor | String  | Optional. A hex string that represents the starting position for a request. This is used for pagination. On the initial request, this should be omitted. |
| limit  | Integer | Optional. The maximum number of entries to return. The default value is 1000 and the maximum value is 1000.                                              |

With its required header, a typical request looks like this:

POST /roster/class HTTP/1.1

User-Agent:<client-software-information>

Accept-Encoding: gzip, deflate X-Server-Protocol-Version:2

```
X-ADM-Auth-Session: 87a235815b8d6661ac73329f75815b8d6661ac73329f815
Content-Type: application/json; charset=UTF8
Content-Length: <Content-Length>
  <CodeLine>Host: [&amp;#60;]vip-name[&amp;#62;]</CodeLine>
  <CodeLine>Cookie: ...</CodeLine>
{
   "limit": 1000,
   "cursor": "1ac73329f75817"
}
```

### Responses

In response, the MDM service returns a JSON dictionary with following keys:

| Key            | Туре                  | Content                                                                                                    |
|----------------|-----------------------|----------------------------------------------------------------------------------------------------|
| cursor         | String                | Optional. A hex string that should be used for the next request to paginate. This field data type has a maximum length of 512 UTF-8 characters.                                                                                      |
| more_to_follow | Boolean               | Indicates whether the request's limit and cursor values resulted in only a partial list of classes. If true, the MDM server should then make another request (starting from the newly returned cursor) to obtain additional records. |
| classes        | Array of dictionaries | Provides information about classes, sorted in lexical order by a class source_system_identifier. The organization must provide this identifier to Apple.                                                                             |

Each dictionary in the classes array contains these keys:

| Key                      | Туре       | Content                                                                                                    |
|--------------------------|------------|----------------------------------------------------------------------------------------------------|
| name                     | String     | Optional. Class name as displayed in ASM. Maximum length is 1024 UTF-8 characters.                                                                  |
| source                   | String     | Data source where class was created. Possible values include "iTunes U," "SIS," "CSV," "SFTP," and "MANUAL." Maximum length is 64 UTF-8 characters. |
| unique_identifier        | String     | Unique identifier for the class. Maximum length is 256 UTF-8 characters.                                                                            |
| source_system_identifier | String     | Optional. Identifier configured by the organization for its classes. Maximum length is 256 UTF-8 characters. See Note below.                        |
| room                     | String     | Optional. Room where class is held. Maximum length is 512 UTF-8 characters.                                                                         |
| location                 | Dictionary | Geographical or organizational location where class is held (see below).                                                                            |
| course                   | Dictionary | Course definition for the class (see below).                                                                                                    |

| Key                           | Туре             | Content                                                                                                    |
|-------------------------------|------------------|----------------------------------------------------------------------------------------------------|
| instructor_unique_identifiers | Array of strings | Unique identification for instructors. Each string in the array has a maximum length of 256 UTF-8 characters.                                          |
| student_unique_identifiers    | Array of strings | Unique identification for students. Each string in the array has a maximum length of 256 UTF-8 characters.                                             |
| class_number                  | String           | Optional. Indicates the class number. Maximum string length is 256 UTF-8 characters. <b>Availability:</b> Available in X-Protocol Version 4 and later. |

#### Note

The value of source\_system\_identifier in this and other roster API responses is not guaranteed to be unique and can potentially change.

The location dictionary contains the following keys:

| Key               | Туре   | Content                                                                  |
|-------------------|--------|--------------------------------------------------------------------------|
| name              | String | Location name. Maximum length 1024 UTF-8 characters.                     |
| unique_identifier | String | Unique identifier for the location. Maximum length 256 UTF-8 characters. |

The course dictionary contains the following keys:

| Key               | Туре   | Content                                                                |
|-------------------|--------|------------------------------------------------------------------------|
| name              | String | Optional. Course name. Maximum length 1024 UTF-8 characters.           |
| unique_identifier | String | Unique identifier for the course. Maximum length 256 UTF-8 characters. |

The response contains a list of classes. Each class record contains the location where the class is held and the instructors and students that are registered for that class. It also identifies the course with which the class is associated. The more\_to\_follow Boolean indicates if more class information remains to be fetched. The client should read this flag to determine if subsequent requests are necessary to get the next batch of classes.

The class list could be huge. If modifications are performed while the response is being returned, it will not return any classes created after it started responding. If any updates are applied on any of the entities or attributes, you must send the request again to get the latest snapshot of classes.

One record in a typical response might look like this:

```
{
  "classes": [
    {
      "unique_identifier": "UNICLS1003",
      "source": "SIS",
      "source_system_identifier": "CLSBI0101",
      "name": "Miss Smith's Biology 101",
```

```
"class_number": "1A",
   "room": "Hall 101",
   "location": {
    "unique_identifier": "UNILOC1003",
    "name": "Biology department"
   "instructor_unique_identifiers": [
    "UNIINSTID1003",
    "UNIINSTID1003"
   "student_unique_identifiers": [
    "UNISTUDID1003",
    "UNISTUDID1004"
  ],
  "course": {
    "unique_identifier": "UNICOURID1003",
    "name": "Biology 101"
  }
 }
],
"cursor": "1ac73329f75816",
"more_to_follow": "false"
```

### Class Roster Sync Service

This sync service uses a cursor returned by the full class roster service. It returns a list of all modifications (additions or deletions) made since the cursor date, up to 7 days.

This service may return the same class more than once. You can identify duplicates by matching their unique\_identifier values.

### Requests

To access this information, POST a request in JSON format and UTF-8 charset to the following URL: https://mdmenrollment.apple.com/roster/class/sync. The request body should contain a JSON dictionary with the following keys:

| Key    | Туре    | Content                                                                                                    |
|--------|---------|----------------------------------------------------------------------------------------------------|
| cursor | String  | Optional. A hex string that represents the starting position for a request, used for pagination. This position should not be older than 7 days. On the initial request, it should be omitted. |
| limit  | Integer | Optional. The maximum number of entries to return. The default value is 1000 and the maximum value is 1000.                                                                                   |

With its required header, a typical request looks like this:

```
POST /roster/class/sync HTTP/1.1
User-Agent:<client-software-information>
Accept-Encoding: gzip, deflate
X-Server-Protocol-Version:2
X-ADM-Auth-Session: 87a235815b8d6661ac73329f75815b8d6661ac73329f815
Content-Type: application/json;charset=UTF8
Content-Length: <Content-Length>
Host: <vip-name>
Cookie: ...
{
"limit": 1000,
"cursor": "1ac73329f75817"
}
```

Only content of type application/json in UTF-8 charset will be accepted by the server.

### Responses

In response, the MDM service returns a JSON dictionary with following keys:

| Key            | Туре                  | Content                                                                                                    |
|----------------|-----------------------|----------------------------------------------------------------------------------------------------|
| cursor         | String                | Optional. A hex string that should be used for the next request to paginate. This field data type has a maximum length of 512 UTF-8 characters.                                                                                      |
| more_to_follow | Boolean               | Indicates whether the request's limit and cursor values resulted in only a partial list of classes. If true, the MDM server should then make another request (starting from the newly returned cursor) to obtain additional records. |
| fetched_until  | String                | A time and date stamp in ISO 8601 format specifying the latest date of data being fetched.                                                                                                    |
| classes        | Array of dictionaries | Provides information about classes, sorted in lexical order by a class source_system_identifier. The organization must provide this identifier to Apple.                                                                             |

Each dictionary in the classes array contains these keys:

| Key               | Туре   | Content                                                                                                    |
|-------------------|--------|----------------------------------------------------------------------------------------------------|
| name              | String | Optional. Class name. Maximum length is 1024 UTF-8 characters.                                                                                      |
| source            | String | Data source where class was created. Possible values include "iTunes U," "SIS," "CSV," "SFTP," and "MANUAL." Maximum length is 64 UTF-8 characters. |
| unique_identifier | String | Unique identifier for the class. Maximum length is 256 UTF-8 characters.                                                                            |

| Key                           | Туре             | Content                                                                                                    |
|-------------------------------|------------------|----------------------------------------------------------------------------------------------------|
| source_system_identifier      | String           | Optional. Identifier configured by the organization for its classes, with a maximum length of 256 UTF-8 characters. Its value is not guaranteed to be unique and can potentially change. |
| room                          | String           | Optional. Room where class is held. Maximum length is 512 UTF-8 characters.                                                                                                    |
| location                      | Dictionary       | Geographical or organizational location where class is held (see below).                                                                                                    |
| course                        | Dictionary       | Course definition for the class (see below).                                                                                                    |
| instructor_unique_identifiers | Array of strings | Unique identification for instructors. Each string in the array has a maximum length of 256 UTF-8 characters.                                                                            |
| student_unique_identifiers    | Array of strings | Unique identification for students. Each string in the array has a maximum length of 256 UTF-8 characters.                                                                               |
| class_number                  | String           | Optional. Indicates the class number. Maximum string length is 256 UTF-8 characters. <b>Availability:</b> Available in X-Protocol Version 4 and later.                                   |

The location dictionary contains the following keys:

| Key               | Туре   | Content                                                                  |
|-------------------|--------|--------------------------------------------------------------------------|
| name              | String | Location name. Maximum length 1024 UTF-8 characters.                     |
| unique_identifier | String | Unique identifier for the location. Maximum length 256 UTF-8 characters. |

The course dictionary contains the following keys:

| Key               | Туре   | Content                                                                |
|-------------------|--------|------------------------------------------------------------------------|
| name              | String | Optional. Course name. Maximum length 1024 UTF-8 characters.           |
| unique_identifier | String | Unique identifier for the course. Maximum length 256 UTF-8 characters. |

One record in a typical successful Class Roster Sync Service response might look like this:

```
"instructor_unique_identifiers": [
    "UNIINSTID1003",
    "UNIINSTID1003"
   ],
   "student_unique_identifiers": [
    "UNISTUDID1003",
    "UNISTUDID1004"
   ],
   "course": {
    "unique_identifier": "UNICOURID1003",
    "name": "Biology 101"
  }
 }
],
"cursor": "1ac73329f75816",
"more_to_follow": "false"
"fetched_until": "2016-05-09T02:30:00Z"
```

#### Note these features and cautions:

- The response contains a list of classes. Each class record contains the location where the class is held and the instructors and students that are registered for that class. It also identifies the course with which the class is associated.
- The more\_to\_follow Boolean indicates if more class information remains to be fetched. The client should read this flag to determine if subsequent requests are necessary to get the next batch of classes.
- The server will issue a cursor in all responses. If the cursor is sent in the next request, the server will return next set of records in chronological order and issue a new cursor.
- Data changes will be recognized up to the fetched\_until time, which may be a few minutes behind real time.
- This service does not return deleted data. The client is expected to do a full sync and compare once every few days to identify deletes.
- For a discussion of potential problems with using the Class Roster Sync Service, see Error Responses.

### **Person Roster Information**

This API returns roster information for an organization. Besides instructors and students, this list may contain additional people who do not belong to any class.

#### Requests

To access this information, POST a request in JSON format and UTF-8 charset to the following URL: https://mdmenrollment.apple.com/roster/class/person. The request body should contain a JSON

dictionary with the following keys:

| Key    | Туре    | Content                                                                                                    |
|--------|---------|----------------------------------------------------------------------------------------------------|
| cursor | String  | Optional. A hex string that represents the starting position for a request. This is used for pagination. On the initial request, this should be omitted. |
| limit  | Integer | Optional. The maximum number of entries to return. The default value is 1000 and the maximum value is 1000.                                              |

With its required header, a typical request looks like this:

```
POST /roster/class/person HTTP/1.1
User-Agent:<client-software-information>
Accept-Encoding: gzip, deflate
X-Server-Protocol-Version:2
X-ADM-Auth-Session: 87a235815b8d6661ac73329f75815b8d6661ac73329f815
Content-Type: application/json;charset=UTF8
Content-Length: <Content-Length>
<CodeLine>Host: [&amp;#60;]vip-name[&amp;#62;]</CodeLine>
<CodeLine>Cookie: ...</CodeLine>
{
"limit": 1000,
"cursor": "1ac73329f75817"
}
```

### Responses

In response, the MDM service returns a JSON dictionary with following keys:

| Key            | Туре                  | Content                                                                                                    |
|----------------|-----------------------|----------------------------------------------------------------------------------------------------|
| cursor         | String                | Optional. A hex string that should be used for the next request to paginate. This field data type has a maximum length of 512 UTF-8 characters.                                                                                      |
| more_to_follow | Boolean               | Indicates whether the request's limit and cursor values resulted in only a partial list of persons. If true, the MDM server should then make another request (starting from the newly returned cursor) to obtain additional records. |
| persons        | Array of dictionaries | Provides information about persons, both teachers and students, sorted in lexical order by a person source_system_identifier. The organization must provide this identifier to Apple.                                                |

Each persons dictionary contains the following keys:

| Key                      | Type   | Content                                                                                                    |
|--------------------------|--------|----------------------------------------------------------------------------------------------------|
| first_name               | String | Person's first name. Maximum length 1024 UTF-8 characters.<br>Available in protocol version 3 and above.                                                                                         |
| middle_name              | String | Optional. Person's middle name. Maximum length 1024 UTF-8 characters. Available in protocol version 3 and above.                                                                                 |
| last_name                | String | Person's last name. Maximum length 1024 UTF-8 characters.<br>Available in protocol version 3 and above.                                                                                          |
| name                     | String | Person's name. Maximum length 1024 UTF-8 characters.                                                                                                    |
| managed_apple_id         | String | Managed Apple ID for the person. Maximum length 1024 UTF-8 characters.                                                                                                    |
| unique_identifier        | String | Unique identifier for the person. Maximum length 256 UTF-8 characters.                                                                                                    |
| passcode_type            | String | The password policy of the person. Possible values are "complex", "four", or "six". Available in protocol version 3 and above.                                                                   |
| source                   | String | Data source where class was created. Possible values include "iTunes U," "SIS," "CSV," "SFTP," "SYSTEM," and "MANUAL." Maximum length is 64 UTF-8 characters.                                    |
| source_system_identifier | String | Identifier configured by organization for the person. Maximum length 256 UTF-8 characters.                                                                                                    |
| grade                    | String | Optional; not used for instructors. Student grade information.  Maximum length 256 UTF-8 characters. Value can be null.                                                                          |
| status                   | String | Indicates the status of the person. Possible values are Active and InActive.                                                                                                    |
| person_id                | String | Availability: Available in X-Protocol Version 3 and later.  Optional. Indicates the personid of the person as displayed in ASM.  Availability: Available in X-Protocol Version 4 and later.      |
| sis_username             | String | Availability: Available in X-Protocol Version 4 and later.  Optional. Indicates the SIS usernname of the person as displayed in ASM.  Availability: Available in X-Protocol Version 5 and later. |
| email_address            | String | Optional. Indicates the email address of the person as displayed in ASM.  Availability: Available in X-Protocol Version 5 and later.                                                             |

The response contains a list of persons. The more\_to\_follow Boolean indicates if more information about persons remains to be fetched. The client should read this flag to determine if subsequent requests are necessary to get the next batch of persons.

The person list could be huge. If modifications are performed while the response is being returned, it will not return any persons enrolled after it started responding. If any updates are applied on any of the entities or attributes, you must send the request again to get the latest snapshot of personnel.

One record in a typical response might look like this:

HTTP/1.1 200 OK

Date: Mon,12 Oct 2015 02:25:30 GMT

Content-Type: application/json;charset=UTF8

```
X-ADM-Auth-Session: 87a235815b8d6661ac73329f75815b8d6661ac73329f815
Content-Length: ...
Connection: Keep-Alive
 "persons": [
    "unique_identifier": "UNIINSTID1003",
    "source": "CSV",
    "source_system_identifier": "INSTID1003",
    "name": "Miss Will Smith",
    "managed_apple_id": "smith@example.com"
    "first_name": "Miss",
    "middle_name": "Will",
    "last_name": "Smith",
    "passcode_type": "complex",
    "person_id": "6378376667",
    "status": "Active"
  },
    "unique_identifier": "UNISTUDID1003",
    "source": "SIS",
    "source_system_identifier": "INSTSTUDID1003",
    "name": "John Smith",
    "managed_apple_id": "john@example.com",
    "grade": "K"
    "first_name": "John",
    "last_name": "Smith",
    "passcode_type": "four",
    "person_id": "4909090667",
    "status": "Active"
  }
 ],
 "cursor": "1ac73329f75816",
 "more_to_follow": "false"
```

### Person Roster Sync Service

This sync service uses a cursor returned by the full person roster service. It returns a list of all modifications (additions or deletions) made since the cursor date, up to 7 days.

This service may return the same person more than once. You can identify duplicates by matching their unique\_identifier values.

### Requests

To access this information, POST a request in JSON format and UTF-8 charset to the following URL: https://mdmenrollment.apple.com/roster/class/person/sync. The request body should contain a JSON dictionary with the following keys:

| Key    | Туре    | Content                                                                                                    |
|--------|---------|----------------------------------------------------------------------------------------------------|
| cursor | String  | Optional. A hex string that represents the starting position for a request, used for pagination. This position should not be older than 7 days. On the initial request, it should be omitted. |
| limit  | Integer | Optional. The maximum number of entries to return. The default value is 1000 and the maximum value is 1000.                                                                                   |

With its required header, a typical request looks like this:

```
POST /roster/class/person/sync HTTP/1.1
User-Agent:<client-software-information>
Accept-Encoding: gzip, deflate
X-Server-Protocol-Version:2
X-ADM-Auth-Session: 87a235815b8d6661ac73329f75815b8d6661ac73329f815
Content-Type: application/json;charset=UTF8
Content-Length: <Content-Length>
Host: <vip-name>
Cookie: ... {
  "limit": 1000,
  "cursor": "1ac73329f75817"
}
```

Only content of type application/json in UTF-8 charset will be accepted by the server.

### Responses

In response, the MDM service returns a JSON dictionary with following keys:

| Key            | Туре    | Content                                                                                                    |
|----------------|---------|----------------------------------------------------------------------------------------------------|
| cursor         | String  | Optional. A hex string that should be used for the next request to paginate. This field data type has a maximum length of 512 UTF-8 characters.                                                                                      |
| fetched_until  | String  | A time and date stamp in ISO 8601 format specifying the latest date of data being fetched.                                                                                                    |
| more_to_follow | Boolean | Indicates whether the request's limit and cursor values resulted in only a partial list of persons. If true, the MDM server should then make another request (starting from the newly returned cursor) to obtain additional records. |

| Key     | Туре                  | Content                                                                                                    |
|---------|-----------------------|----------------------------------------------------------------------------------------------------|
| persons | Array of dictionaries | Provides information about persons, both teachers and students, sorted in lexical order by a person source_system_identifier. The organization must provide this identifier to Apple. |

### Each persons dictionary contains the following keys:

| Key                      | Туре   | Content                                                                                                    |
|--------------------------|--------|----------------------------------------------------------------------------------------------------|
| name                     | String | Person's name. Maximum length 1024 UTF-8 characters.                                                                                                    |
| managed_apple_id         | String | Managed Apple ID for the person. Maximum length 1024 UTF-8 characters.                                                                                          |
| unique_identifier        | String | Unique identifier for the person. Maximum length 256 UTF-8 characters.                                                                                          |
| source                   | String | Data source where class was created. Possible values include "iTunes U," "SIS," "CSV," "SFTP," "SYSTEM," and "MANUAL." Maximum length is 64 UTF-8 characters.   |
| source_system_identifier | String | Identifier configured by organization for the person. Maximum length 256 UTF-8 characters.                                                                      |
| grade                    | String | Optional; not used for instructors. Student grade information.  Maximum length 256 UTF-8 characters. Value can be null.  This field is omitted for instructors. |
| first_name               | String | Person's first name. Maximum length 1024 UTF-8 characters.<br>Available in protocol version 3 and above.                                                        |
| middle_name              | String | Optional. Person's middle name. Maximum length 1024 UTF-8 characters. Available in protocol version 3 and above.                                                |
| last_name                | String | Person's last name. Maximum length 1024 UTF-8 characters.  Available in protocol version 3 and above.                                                           |
| passcode_type            | String | The password policy of the person. Possible values are "complex", "four", or "six". Available in protocol version 3 and above.                                  |
| status                   | String | Indicates the status of the person. Possible values are Active and InActive. <b>Availability:</b> Available in X-Protocol Version 3 and later.                  |
| person_id                | String | Optional. Indicates the personid of the person as displayed in ASM.  Availability: Available in X-Protocol Version 4 and later.                                 |
| sis_username             | String | Optional. Indicates the SIS usernname of the person as displayed in ASM.  Availability: Available in X-Protocol Version 5 and later.                            |
| email_address            | String | Optional. Indicates the email address of the person as displayed in ASM. <b>Availability:</b> Available in X-Protocol Version 5 and later.                      |

One record in a typical successful Person Roster Sync Service response might look like this:

```
"persons": [
  "unique_identifier": "UNIINSTID1003",
  "source": "CSV",
  "source_system_identifier": "INSTID1003",
   "name": "Miss Will Smith",
   "managed_apple_id": "smith@example.com"
   "first_name": "Miss",
   "middle_name": "Will",
  "last_name": "Smith",
   "passcode_type": "complex",
  "person_id": "627626672",
  "status": "Active"
 },
   "unique_identifier": "UNISTUDID1003",
   "source": "SIS",
   "source_system_identifier": "INSTSTUDID1003",
   "name": "John Smith",
   "managed_apple_id": "john@example.com",
   "grade": "K"
   "first_name": "John",
   "last_name": "Smith",
  "passcode_type": "four",
  "person_id": "7873878737",
  "status": "Active"
 }
],
"cursor": "1ac73329f75816",
"more_to_follow": "false"
"fetched_until": "2016-05-09T02:30:00Z"
```

#### Note these features and cautions:

- The response contains a list of persons.
- The more\_to\_follow Boolean indicates if more information remains to be fetched. The client should read this flag to determine if subsequent requests are necessary to get the next batch of persons.
- The server will issue a cursor in all responses. If the cursor is sent in the next request, the server will return next set of records in chronological order and issue a new cursor.
- Data changes will be delayed by a few minutes.
- This service does not return deleted data. The client is expected to do a full sync and compare once every few days to identify deletes.
- For a discussion of potential problems with using the Person Roster Sync Service, see Error Responses.

### **Location Information**

This API returns information for an organization about the locations where any classes are held.

#### Requests

To access this information, POST a request in JSON format and UTF-8 charset to the following URL: https://mdmenrollment.apple.com/roster/class/location. The request body should contain a JSON dictionary with the following keys:

| Key    | Туре    | Content                                                                                                    |
|--------|---------|----------------------------------------------------------------------------------------------------|
| cursor | String  | Optional. A hex string that represents the starting position for a request. This is used for pagination. On the initial request, this should be omitted. |
| limit  | Integer | Optional. The maximum number of entries to return. The default value is 1000 and the maximum value is 1000.                                              |

With its required header, a typical request looks like this:

```
POST /roster/class/location HTTP/1.1
User-Agent:<client-software-information>
Accept-Encoding: gzip, deflate
X-Server-Protocol-Version:2
X-ADM-Auth-Session: 87a235815b8d6661ac73329f75815b8d6661ac73329f815
Content-Type: application/json;charset=UTF8
Content-Length: <Content-Length>
<CodeLine>Host: [&amp;#60;]vip-name[&amp;#62;]</CodeLine>
<CodeLine>Cookie: ...</CodeLine>
{
"limit": 1000,
"cursor": "1ac73329f75817"
}
```

### Responses

In response, the MDM service returns a JSON dictionary with the following keys:

| Key            | Туре    | Content                                                                                                    |
|----------------|---------|----------------------------------------------------------------------------------------------------|
| cursor         | String  | Optional. A hex string that should be used for the next request to paginate. This field data type has a maximum length of 512 UTF-8 characters.                                                                                        |
| more_to_follow | Boolean | Indicates whether the request's limit and cursor values resulted in only a partial list of locations. If true, the MDM server should then make another request (starting from the newly returned cursor) to obtain additional records. |

| Key       | Туре                  | Content                                                                                                    |
|-----------|-----------------------|----------------------------------------------------------------------------------------------------|
| locations | Array of dictionaries | Provides information about locations, sorted in lexical order by a location source_system_identifier. The organization must provide this identifier to Apple. |

Each locations dictionary contains the following keys:

| Key                      | Туре   | Content                                                                                                    |
|--------------------------|--------|----------------------------------------------------------------------------------------------------|
| name                     | String | Location name. Maximum length 1024 UTF-8 characters.                                                                                                    |
| unique_identifier        | String | Unique identifier for the location. Maximum length 256 UTF-8 characters.                                                                                       |
| source_system_identifier | String | Identifier configured by organization for the location. Maximum length 256 UTF-8 characters.                                                                   |
| source                   | String | Data source where class was created. Possible values include "iTunes U," "SIS," "CSV," "SFTP," "ENROLLMENT," and "MANUAL." Maximum length 64 UTF-8 characters. |

The response contains a list of locations. The more\_to\_follow Boolean indicates if more information about locations remains to be fetched. The client should read this flag to determine if subsequent requests are necessary to get the next batch of locations.

If modifications to locations are performed while the response is being returned, it will not return any locations rostered after it started responding. If any updates are applied on any of the entities or attributes, you must send the request again to get the latest snapshot of locations in use.

One record in a typical response might look like this:

```
HTTP/1.1 200 OK
Date: Mon,12 Oct 2015 02:25:30 GMT
Content-Type: application/json; charset=UTF8
X-ADM-Auth-Session: 87a235815b8d6661ac73329f75815b8d6661ac73329f815
Content-Length: ...
Connection: Keep-Alive

{
    "locations": [
        {
            "unique_identifier": "UNILOC1003",
            "source": "SIS",
            "source_system_identifier": "INSTLOCID1003",
            "name": "Biology department"
        }
    ],
    "cursor": "1ac73329f75816",
    "more_to_follow": "false"
}
```

### **Location Roster Sync Service**

This sync service uses a cursor returned by the full location roster service. It returns a list of all modifications (additions or deletions) made since the cursor date, up to 7 days.

This service may return the same location more than once. You can identify duplicates by matching their unique\_identifier values.

#### Requests

To access this information, POST a request in JSON format and UTF-8 charset to the following URL: https://mdmenrollment.apple.com/roster/class/location/sync. The request body should contain a JSON dictionary with the following keys:

| Key    | Туре    | Content                                                                                                    |
|--------|---------|----------------------------------------------------------------------------------------------------|
| cursor | String  | Optional. A hex string that represents the starting position for a request, used for pagination. This position should not be older than 7 days. On the initial request, it should be omitted. |
| limit  | Integer | Optional. The maximum number of entries to return. The default value is 1000 and the maximum value is 1000.                                                                                   |

With its required header, a typical request looks like this:

```
POST /roster/class/location/sync HTTP/1.1
User-Agent:<client-software-information>
Accept-Encoding: gzip, deflate
X-Server-Protocol-Version:2
X-ADM-Auth-Session: 87a235815b8d6661ac73329f75815b8d6661ac73329f815
Content-Type: application/json; charset=UTF8
Content-Length: <Content-Length>
Host: <vip-name>
Cookie: ...
{
"limit": 1000,
"cursor": "1ac73329f75817"
}
```

Only content of type application/json in UTF-8 charset will be accepted by the server.

#### Responses

In response, the MDM service returns a JSON dictionary with following keys:

| Key            | Туре                  | Content                                                                                                    |  |
|----------------|-----------------------|----------------------------------------------------------------------------------------------------|--|
| cursor         | String                | Optional. A hex string that should be used for the next request to paginate. This field data type has a maximum length of 512 UTF-8 characters.                                                                                        |  |
| fetched_until  | String                | A time and date stamp in ISO 8601 format specifying the latest date of data being fetched.                                                                                                    |  |
| more_to_follow | Boolean               | Indicates whether the request's limit and cursor values resulted in only a partial list of locations. If true, the MDM server should then make another request (starting from the newly returned cursor) to obtain additional records. |  |
| locations      | Array of dictionaries | Provides information about locations, sorted in lexical order by a location source_system_identifier. The organization must provide this identifier to Apple.                                                                          |  |

### Each dictionary in the locations array contains these keys:

| Key                      | Туре   | Content                                                                                                    |
|--------------------------|--------|----------------------------------------------------------------------------------------------------|
| name                     | String | Optional. Location name. Maximum length is 1024 UTF-8 characters.                                                                                                    |
| unique_identifier        | String | Unique identifier for the location. Maximum length is 256 UTF-8 characters.                                                                                                    |
| source_system_identifier | String | Optional. Identifier configured by the organization for its locations, with a maximum length of 256 UTF-8 characters. Its value is not guaranteed to be unique and can potentially change. |
| source                   | String | Data source where class was created. Possible values include "iTunes U," "SIS," "CSV," "SFTP," and "MANUAL." Maximum length is 64 UTF-8 characters.                                        |

One record in a typical successful Location Roster Sync Service response might look like this:

```
{
  "locations": [
      {
          "unique_identifier": "UNILOC1003",
          "source": "SIS",
          "source_system_identifier": "INSTLOCID1003",
          "name": "Biology department",
      }
    ],
    "cursor": "1ac73329f75816",
    "more_to_follow": "false"
    "fetched_until": "2016-05-09T02:30:00Z"
}
```

Note these features and cautions:

- The response contains a list of locations.
- The more\_to\_follow Boolean indicates if more locations remain to be fetched. The client should read this flag to determine if subsequent requests are necessary to get the next batch of locations.
- The server will issue a cursor in all responses. If the cursor is sent in the next request, the server will return next set of records in chronological order and issue a new cursor.
- Data changes will be delayed by a few minutes.
- This service does not return deleted data. The client is expected to do a full sync and compare once every few days to identify deletes.
- For a discussion of potential problems with using the Location Roster Sync Service, see Error Responses.

### Course Roster Information

This API returns course information for an organization.

### Requests

To access this information, POST a request in JSON format and UTF-8 charset to the following URL: https://mdmenrollment.apple.com/roster/course. The request body should contain a JSON dictionary with the following keys:

| Key    | Туре    | Content                                                                                                    |
|--------|---------|----------------------------------------------------------------------------------------------------|
| cursor | String  | Optional. A hex string that represents the starting position for a request. This is used for pagination. On the initial request, this should be omitted. |
| limit  | Integer | Optional. The maximum number of entries to return. The default value is 1000 and the maximum value is 1000.                                              |

With its required header, a typical request looks like this:

```
POST /roster/course HTTP/1.1
User-Agent:<client-software-information>
Accept-Encoding: gzip, deflate
X-Server-Protocol-Version:2
X-ADM-Auth-Session: 87a235815b8d6661ac73329f75815b8d6661ac73329f815
Content-Type: application/json;charset=UTF8
Content-Length: <Content-Length>
<CodeLine>Host: [&amp;#60;]vip-name[&amp;#62;]</CodeLine>
<CodeLine>Cookie: ...</CodeLine>
{
"limit": 1000,
"cursor": "1ac73329f75817"
}
```

### Responses

In response, the MDM service returns a JSON dictionary with following keys:

| Key            | Туре                  | Content                                                                                                    |  |
|----------------|-----------------------|----------------------------------------------------------------------------------------------------|--|
| cursor         | String                | Optional. A hex string that should be used for the next request to paginate. This field data type has a maximum length of 512 UTF-8 characters.                                                                                      |  |
| more_to_follow | Boolean               | Indicates whether the request's limit and cursor values resulted in only a partial list of courses. If true, the MDM server should then make another request (starting from the newly returned cursor) to obtain additional records. |  |
| courses        | Array of dictionaries | Provides information about courses, sorted in lexical order by a course source_system_identifier. The organization must provide this identifier to Apple.                                                                            |  |

Each courses dictionary contains the following keys:

| Key                      | Туре   | Content                                                                                                    |
|--------------------------|--------|----------------------------------------------------------------------------------------------------|
| name                     | String | Optional. Course name. Maximum length 1024 UTF-8 characters.                                                                                     |
| unique_identifier        | String | Unique identifier for the course. Maximum length 256 UTF-8 characters.                                                                           |
| source                   | String | Data source where class was created. Possible values include "iTunes U," "SIS," "CSV," "SFTP," and "MANUAL." Maximum length 64 UTF-8 characters. |
| source_system_identifier | String | Optional. Identifier configured by organization for the course.  Maximum length is 256 UTF-8 characters. Value can be null.                      |

The response contains a list of courses. The more\_to\_follow Boolean indicates if more information about courses remains to be fetched. The client should read this flag to determine if subsequent requests are necessary to get the next batch of courses.

If modifications to the course catalog are performed while the response is being returned, it will not return any courses rostered after it started responding. If any updates are applied on any of the entities or attributes, you must send the request again to get the latest snapshot of courses.

One record in a typical response might look like this:

```
HTTP/1.1 200 OK
Date: Mon,12 Oct 2015 02:25:30 GMT
Content-Type: application/json;charset=UTF8
X-ADM-Auth-Session: 87a235815b8d6661ac73329f75815b8d6661ac73329f815
Content-Length: ...
Connection: Keep-Alive
```

```
"courses": [
    {
        "unique_identifier": "UNICOURID1003",
        "source": "SIS",
        "source_system_identifier": "INSTCOURSEID1003",
        "name": "Biology 101"
     }
    ],
    "cursor": "1ac73329f75816",
    "more_to_follow": "false"
}
```

### Course Roster Sync Service

This sync service uses a cursor returned by the full course roster service. It returns a list of all modifications (additions or deletions) made since the cursor date, up to 7 days.

This service may return the same course more than once. You can identify duplicates by matching their unique\_identifier values.

### Requests

To access this information, POST a request in JSON format and UTF-8 charset to the following URL: https://mdmenrollment.apple.com/roster/course/sync. The request body should contain a JSON dictionary with the following keys:

| Key    | Туре    | Content                                                                                                    |
|--------|---------|----------------------------------------------------------------------------------------------------|
| cursor | String  | Optional. A hex string that represents the starting position for a request, used for pagination. This position should not be older than 7 days. On the initial request, it should be omitted. |
| limit  | Integer | Optional. The maximum number of entries to return. The default value is 1000 and the maximum value is 1000.                                                                                   |

With its required header, a typical request looks like this:

```
POST /roster/course/sync HTTP/1.1
User-Agent:<client-software-information>
Accept-Encoding: gzip, deflate
X-Server-Protocol-Version:2
X-ADM-Auth-Session: 87a235815b8d6661ac73329f75815b8d6661ac73329f815
Content-Type: application/json;charset=UTF8
Content-Length: <Content-Length>
Host: <vip-name>
Cookie: ...
{
"limit": 1000,
```

```
"cursor": "1ac73329f75817"
}
```

Only content of type application/json in UTF-8 charset will be accepted by the server.

### Responses

In response, the MDM service returns a JSON dictionary with following keys:

| Key            | Туре                     | Content                                                                                                    |  |
|----------------|--------------------------|----------------------------------------------------------------------------------------------------|--|
| cursor         | String                   | Optional. A hex string that should be used for the next request to paginate. This field data type has a maximum length of 512 UTF-8 characters.                                                                                     |  |
| fetched_until  | String                   | A time and date stamp in ISO 8601 format specifying the latest date of data being fetched.                                                                                                    |  |
| more_to_follow | Boolean                  | Indicates whether the request's limit and cursor values resulted in only a partial list of courses. If true, the MDM server should then make anothe request (starting from the newly returned cursor) to obtain additional records. |  |
| courses        | Array of<br>dictionaries | Provides information about courses, sorted in lexical order by a course source_system_identifier. The organization must provide this identifier to Apple.                                                                           |  |

Each dictionary in the courses array contains these keys:

| Key                      | Туре   | Content                                                                                                    |
|--------------------------|--------|----------------------------------------------------------------------------------------------------|
| name                     | String | Optional. Course name. Maximum length is 1024 UTF-8 characters.                                                                                                    |
| unique_identifier        | String | Unique identifier for the course. Maximum length is 256 UTF-8 characters.                                                                                                    |
| source                   | String | Data source where class was created. Possible values include "iTunes U," "SIS," "CSV," "SFTP," and "MANUAL." Maximum length is 64 UTF-8 characters.                                      |
| source_system_identifier | String | Optional. Identifier configured by the organization for its courses, with a maximum length of 256 UTF-8 characters. Its value is not guaranteed to be unique and can potentially change. |

One record in a typical successful Course Roster Sync Service response might look like this:

```
{
  "courses": [
    {
      "unique_identifier": "UNICOURID1003",
      "source": "SIS",
```

```
"source_system_identifier": "INSTCOURSEID1003",
    "name": "Biology 101",
}

l,
    "cursor": "1ac73329f75816",
    "more_to_follow": "false"
    "fetched_until": "2016-05-09T02:30:00Z"
}
```

Note these features and cautions:

- The response contains a list of courses.
- The more\_to\_follow Boolean indicates if more course information remains to be fetched. The client should read this flag to determine if subsequent requests are necessary to get the next batch of courses.
- The server will issue a cursor in all responses. If the cursor is sent in the next request, the server will return next set of records in chronological order and issue a new cursor.
- · Data changes will be delayed by a few minutes.
- This service does not return deleted data. The client is expected to do a full sync and compare once every few days to identify deletes.
- For a discussion of potential problems with using the Course Roster Sync Service, see Error Responses, below.

### **Error Responses**

Instead of the information responses described earlier in this chapter, MDM roster requests may return system errors. You must read and respond to three kinds of errors:

- Server failures
- · Client failures
- MDM errors

Server failures are mainly HTTP 500 and HTTP 503 errors:

```
HTTP/1.1 500 Internal Server Error
Content-Type: text/plain; charset=UTF8
Content-Length: 0
Date: Thu, 22 Oct 2015 21:23:57 GMT
Connection: close,

HTTP/1.1 503 Service Unavailable
Content-Type: text/plain; charset=UTF8
Retry-After: 120
Content-Length: 0
Date: Thu, 22 Oct 2015 21:23:57 GMT
Connection: close
```

#### Client failures are HTTP 4xx-series or HTTP 429 errors:

HTTP/1.1 4xx <Error Reason>

Content-Type: text/plain;Charset=UTF8

Content-Length: 10

Date: Thu, 22 Oct 2015 21:23:57 GMT

Connection: close

<ERROR CODE>

HTTP/1.1 429 <Error Reason>

Content-Type: text/plain; Charset=UTF8

Content-Length: 10 Retry-After: 10

Date: Thu, 22 Oct 2015 21:23:57 GMT

Connection: close

<ERROR CODE>

Client failures may return MDM error codes. When combined with HTTP codes, these errors give you the following information:

- UNAUTHORIZED + HTTP 401: Auth token has expired. The client should retry with a new auth token.
- FORBIDDEN + HTTP 403: Auth token is invalid.
- MALFORMED\_REQUEST\_BODY + HTTP 400: The request body is malformed.
- CURSOR\_REQUIRED + HTTP 400: The cursor is missing in the request.
- INVALID\_CURSOR + HTTP 400: The cursor in the request is invalid.
- EXPIRED\_CURSOR + HTTP 400: The cursor is older than 1 day.
- TOO\_MANY\_REQUESTS + HTTP 429: Too many requests. Retry after time mentioned in "Retry-After" HTTP response header as per RFC 6585.

### **MDM Best Practices**

Although there are many ways to deploy mobile device management, the techniques and policies described in this chapter make it easier to deploy MDM in a sensible and secure fashion.

## Tips for Specific Profile Types

Although you can include any amount of information in your initial profile, it is easier to manage profiles if your base profile provides little beyond the MDM payload. You can always add additional restrictions and capabilities in separate payloads.

### Initial Profiles Should Contain Only the Basics

The initial profile deployed to a device should contain only the following payloads:

- · Any root certificates needed to establish SSL trust.
- Any intermediate certificates needed to establish SSL trust.
- A client identity certificate for use by the MDM payload (either a PKCS#12 container, or an SCEP payload). An SCEP payload is recommended.
- · The MDM payload.

Once the initial profile is installed, your server can push additional managed profiles to the device.

In a single-user environment in macOS, installing an MDM profile causes the device to be managed by MDM (via device profiles) and the user that installed the profile (via user profiles), but any other local user logging into that machine will not be managed (other than via device profiles).

Multiple network users bound to Open Directory servers can also have their devices managed, assuming the MDM server is configured to recognize them.

### Managed Profiles Should Pair Restrictions with Capabilities

Configure each managed profile with a related pair of restrictions and capabilities (the proverbial carrots and sticks) so that the user gets specific benefits (access to an account, for instance) in exchange for accepting the associated restrictions.

For example, your IT policy may require a device to have a 6-character passcode (stick) in order to access your corporate VPN service (carrot). You can do this in two ways:

- Deliver a single managed profile with both a passcode restriction payload and a VPN payload.
- Deliver a locked profile with a passcode restriction, optionally poll the device until it indicates compliance, and then deliver the VPN payload.

Either technique ensures that the user cannot remove the passcode length restriction without losing access to the VPN service.

### Each Managed Profile Should Be Tied to a Single Account

Do not group multiple accounts together into a single profile. Having a separate profile for each account makes it easier to replace and repair each account's settings independently, add and delete accounts as access needs change, and so on.

This advantage becomes more apparent when your organization uses certificate-based account credentials. As client certificates expire, you can replace those credentials one account at a time. Because each profile contains a single account, you can replace the credentials for that account without needing to replace the credentials for every account.

Similarly, if a user requests a password change on an account, your servers could update the password on the device. If multiple accounts are grouped together, this would not be possible unless the servers keep an unencrypted copy of all of the user's other account passwords (which is dangerous).

## Provisioning Profiles Can Be Installed Using MDM

Third-party enterprise applications require provisioning profiles in order to run them. You can use MDM to deliver up-to-date versions of these profiles so that users do not have to manually install these profiles, replace profiles as they expire, and so on.

To do this, deliver the provisioning profiles through MDM instead of distributing them through your corporate web portal or bundled with the application.

#### Note

Although an MDM server can remove provisioning profiles, you should not depend on this mechanism to revoke access to your enterprise applications for two reasons:

- An application continues to be usable until the next device reboot even if you remove the provisioning profile.
- Provisioning profiles are synchronized with iTunes. Thus, they may get reinstalled the next time the user syncs the device.

### Passcode Policy Compliance

Because an MDM server may push a profile containing a passcode policy without user interaction, it is possible that a user's passcode must be changed to comply with a more stringent policy. When this situation arises, a 60-minute countdown begins. During this grace period, the user is prompted to change the passcode when returning to the Home screen, but can dismiss the prompt and continue working. After the 60-minute grace period, the user must change the passcode in order to launch any application on the device, including built-in applications.

An MDM server can check to see if a user has complied with all passcode restrictions using the SecurityInfo command. An MDM server can wait until the user has complied with passcode restrictions before pushing other profiles to the device.

## **Deployment Scenarios**

There are several ways to deploy an MDM payload. Which scenario is best depends on the size of your organization, whether an existing device management system is in place, and what your IT policies are.

Here are some general best practices:

- It is best practice to register VPP users and assign apps/books to those users before sending invitations to the
  users. This makes each assignment faster because it does not need to put the item in the user's purchases at
  the time of assignment. Also, because an invitation acceptance will likely occur well before an MDM
  InstallApplication command is issued, the odds are higher that all licenses will have long since propagated to
  the user's iTunes Store purchase history on the user's clients, which is a necessary step for
  the InstallApplication command to succeed.
- It is best practice to invite an individual user to each VPP organization only once. By checking the itsIdHash, MDM servers can detect when a single Apple ID accepts multiple invitations. Attempting to assign licenses for the same item to multiple VPP users with the same itsIdHash results in an "Already Assigned" error (code 9616).
- It is best practice to provide a helpful error message when receiving error 403, T\_C\_NOT\_SIGNED, such as
  "Terms and Conditions must be accepted. Please log into the Device Enrollment Program to accept the new
  Terms and Conditions on behalf of your organization."

### **OTA Profile Enrollment**

You may use over-the air enrollment to deliver a profile to a device. This option allows your servers to validate a user's login, query for more information about the device, and validate the device's built-in certificate before delivering a profile containing an MDM payload.

When a profile is installed through over-the air enrollment, it is also eligible for updates. In iOS 7 and later, profiles can be updated even after expiration, as described in Updating Expired Profiles. In older versions of iOS, when a certificate in the profile is about to expire, an "Update" button appears that allows the user to fetch a more recent copy of the profile using his or her existing credentials.

This approach is recommended for most organizations because it is scalable.

### **Device Enrollment Program**

The Device Enrollment Program, when combined with an MDM server, makes it easier to deploy configuration profiles over the air to devices that you own. When performed at the time of purchase, devices enrolled in this program can prompt the user to begin the MDM enrollment process as soon as the device is first activated, removing the need for preconfiguring each device.

The Device Enrollment Program allows devices to be supervised during activation. Supervised devices allow an MDM server to apply additional restrictions and to send certain configuration commands that you otherwise cannot send, such as setting the device's language and locale, starting and stopping AirPlay Mirroring, and so on. Also, MDM profiles delivered using the Device Enrollment Program cannot be removed by the user.

MDM vendors can take advantage of web services provided by the Device Enrollment Program, integrating its features with their services.

### Vendor-Specific Installation

Third-party vendors may install the MDM profile in a variety of other ways that are integrated with their management systems.

### **SSL Certificate Trust**

MDM only connects to servers that have valid SSL certificates. If your server's SSL certificate is rooted in your organization's root certificate, the device must trust the root certificate before MDM will connect to your server.

You may include the root certificate and any intermediate certificates in the same profile that contains the MDM payload. Certificate payloads are installed before the MDM payload.

You can also install a trust\_profile\_url, as described in Adding MDMServiceConfig Functionality.

Your MDM server should replace the profile that contains the MDM payload well before any of the certificates in that profile expire. Remember: If any certificate in the SSL trust chain expires, the device cannot connect to the server to receive its commands. When this occurs, you lose the ability to manage the device.

# **Distributing Client Identities**

Each device must have a unique client identity certificate. You may deliver these certificates as PKCS#12 containers or via SCEP. Using SCEP is recommended because the protocol ensures that the private key for the identity exists only on the device.

Consult your organization's Public Key Infrastructure policy to determine which method is appropriate for your installation.

# **Identifying Devices**

An MDM server should identify a connecting device by examining the device's client identity certificate. The server should then cross-check the UDID reported in the message to ensure that the UDID is associated with the certificate.

The device's client identity certificate is used to establish the SSL/TLS connection to the MDM server. If your server sits behind a proxy that strips away (or does not ask for) the client certificate, read Passing the Client Identity Through Proxies.

### Passing the Client Identity Through Proxies

If your MDM server is behind an HTTPS proxy that does not convey client certificates, MDM provides a way to tunnel the client identity in an additional HTTP header.

If the value of the SignMessage field in the MDM payload is set to true, each message coming from the device carries an additional HTTP header named Mdm-Signature. This header contains a BASE64-encoded CMS Detached Signature of the message.

Your server can validate the body with the detached signature in the SignMessage header. If the validation is successful, your server can assume that the message came from the signer, whose certificate is stored in the signature.

Keep in mind that this option consumes a lot of data relative to the typical message body size. The signature is sent with every message, adding almost 2 KB of data to each outgoing message from the device. Use this option only if necessary.

## **Detecting Inactive Devices**

To be notified when a device becomes inactive, set the CheckOutWhenRemoved key to true in the MDM payload. Doing so causes the device to contact your server when it ceases to be managed. However, because a managed device makes only a single attempt to deliver this message, you should also employ a timeout to detect devices that fail to check out due to network conditions.

To do this, your server should send a push notification periodically to ensure that managed devices are still listening to your push notifications. If the device fails to respond to push notifications after some time, the device can be considered inactive. A device can become inactive for several reasons:

- · The MDM profile is no longer installed.
- The device has been erased.
- The device has been disconnected from the network.
- The device has been turned off.

#### Note

Your security report on each managed device should specify whether or not MDM is set to be non-removable. This information is returned by the profile query, as described in Define Profile.

The time that your server should wait before deciding that a device is inactive can be varied according to your IT policy, but a time period of several days to a week is recommended. While it's harmless to send push notifications

once a day or so to make sure the device is responding, it is not necessary. Apple's push notification servers cache your last push notification and deliver it to the device when it comes back on the network.

When a device becomes inactive, your server may take appropriate action, such as limiting the device's access to your organization's resources until the device starts responding to push notifications once more.

### Using the Feedback Service

Your server should regularly poll the Apple Push Notification Feedback Service to detect if a device's push token has become invalid. When a device token is reported invalid, your server should consider the device to be no longer managed and should stop sending push notifications or commands to the device. If needed, you may also take appropriate action to restrict the device's access to your organization's resources.

The Feedback service should be considered unreliable for detecting device inactivity, because you may not receive feedback in certain cases. Your server should use timeouts as the primary means of determining device management status.

### **Dequeueing Commands**

Your server should not consider a command accepted and executed by the device until you receive the Acknowledged or Error status with the command UUID in the message. In other words, your server should leave the last command on the queue until you receive the status for that command.

It is possible for the device to send the same status twice. You should examine the CommandUUID field in the device's status message to determine which command it applies to.

### Terminating a Management Relationship

You can terminate a management relationship with a device by performing one of these actions:

- Remove the profile that contains the MDM payload. An MDM server can always remove this profile, even if it does not have the access rights to add or remove configuration profiles.
- Respond to any device request with a 401 Unauthorized HTTP status. The device automatically removes
  the profile containing the MDM payload upon receiving a 401 status code.

# **Updating Expired Profiles**

In iOS 7 and later, an MDM server can replace profiles that have expired signing certificates with new profiles that have current certificates. This includes the MDM profile itself.

To replace an installed profile, install a new profile that has the same top-level PayloadIdentifier as an installed profile.

Replacing an MDM profile with a new profile restarts the check-in process. If an SCEP payload is included, a new client identity is created. If the update fails, the old configuration is restored.

## **Dealing with Restores**

A user can restore his or her device from a backup. If the backup contains an MDM payload, MDM service is reinstated and the device is automatically scheduled to deliver a TokenUpdate check-in message. MDM service is reinstated only if the backup is restored to the same device. It is not reinstated if the user restores a backup to a new device.

Your server can either accept the device by replying with a 200 status or reject the device with a 401 status. If your server replies with a 401 status, the device removes the profile that contains the MDM payload.

It is good practice to respond with a 401 status to any device that the server is not actively managing.

# Securing the ClearPasscode Command

Though this may sound obvious, clearing the passcode on a managed device compromises its security. Not only does it allow access to the device without a passcode, it also disables Data Protection.

If your MDM payload specifies the Device Lock correctly, the device includes an UnlockToken data blob in the TokenUpdate message that it sends your server after installing the profile. This data blob contains a cryptographic package that allows the device to be unlocked. Treat this data as the equivalent of a "master passcode" for the device. Your IT policy should specify how this data is stored, who has access to it, and how the ClearPasscode command can be issued and accounted for.

Do not send the ClearPasscode command until you have verified that the device's owner has physical ownership of the device. You should *never* send the command to a lost device.

# Adding MDMServiceConfig Functionality

To simplify administration using Apple Configurator (or other tools in the future) you can add an unauthenticated HTTPS request entry point to your server, labeled with the Uniform Resource Identifier /MDMServiceConfig. The resulting URL would have the form https://mdm.example.com/MDMServiceConfig. The server code should return in the body of its response a UTF-8 JSON-encoded hash (Content-Type: application/json; charset=UTF8) with some or all of the following keys, the values of which should be fully-functional URLs.

| Key                | Value                                                                                                    |
|--------------------|----------------------------------------------------------------------------------------------------|
| dep_enrollment_url | This is the URL the device should contact to begin MDM enrollment with the MDM server. It should have the same value the server would send for the url key when defining a DEP profile via https://mdmenrollment.apple.com/profile, as described in Define Profile. |

| Key                  | Value                                                                                                    |
|----------------------|----------------------------------------------------------------------------------------------------|
| dep_anchor_certs_url | This is the URL that a client can use to obtain the certificates required to trust the URL specified by the dep_enrollment_url key. It is the exact same format as the anchor_certs value in the DEP profile, except the body needs to be UTF-8 JSON-encoded for transfer. The decoded body of the response from this URL should be usable in a DEP profile under the anchor_certs key without any modification. If the MDM server is using a trusted SSL certificate (so no additional certs are required), this URL should still be provided but the body of the response to the URL should either be empty (Content-Length: 0) or the JSON string for an empty array ('[]'). |
| trust_profile_url    | This is the URL a client can use to obtain a Trust Profile for the MDM server. This should be a fully formed .mobileconfig profile with only payloads of type com.apple.security.root. If the server is using trusted certificates (so no Trust Profile is required), this key should be omitted from the response. Do not return a URL that would generate an empty profile.                                                                                                    |

### Note

Although the foregoing keys are individually optional, it is recommended that dep\_enrollment\_url and dep\_anchor\_certs\_url be implemented or not as a pair.

### Examples

Below are examples of code that implements /MDMServiceConfig.

### The MDMServiceConfig Request

### **Request Format**

GET https://mdm.example.com/MDMServiceConfig

### **Response Body**

```
{
    "dep_enrollment_url": "https://mdm.example.com/devicemanagement/mdm/dep_mdm_enroll
        ",
    "dep_anchor_certs_url": "https://mdm.example.com/devicemanagement/mdm/
        dep_anchor_certs",
    "trust_profile_url": "https://certs.example.com/mdm/trust_profile"
}
```

It is not required that the URLs refer to the same host as the /MDMServiceConfig request, as illustrated by the example for trust\_profile\_url.

#### **Request Format**

```
GET https://mdm.example.com/devicemanagement/mdm/dep_anchor_certs
```

### Response Body (truncated for clarity)

```
["MIIEKDCCAxCgAwIBAgIEOjznoTALBgkqhkiG9w0BAQswfjEkMCIGA1UEAwwbU3ly \nYWggQ2VydGlmaWNhd...SVVTo9ll1Lv30JGqBkxPl9TCC\nfYYnArwzlk4qm1tP\n"]
```

The trust\_profile\_url Key

#### **Request Format**

```
GET https://certs.example.com/mdm/trust_profile
```

#### Response Body (truncated for clarity)

```
<?xml version="1.0" encoding="UTF-8"?>
<!DOCTYPE plist PUBLIC "-//Apple//DTD PLIST 1.0//EN" "http://www.apple.com/DTDs/
   PropertyList-1.0.dtd">
<pli><pli><pli>version="1.0">
<dict>
      <key>PayloadContent</key>
      <array>
            <dict>
                 <key>PayloadContent</key>
                 <data>
                 MIIEKDCCAxCgAwIBAgIEOjznoTALBgkqhkiG9w0BAQswfjEkMCIG
                 9TCCfYYnArwzlk4qm1tP
                 </data>
                 <key>PayloadDescription</key>
                 <string>Installs the Root certificate for Example Corp.</string>
                 <key>PayloadDisplayName</key>
                  <string>Root certificate for Example Corp</string>
                  <key>PayloadIdentifier</key>
                  <string>com.apple.ssl.certificate</string>
                  <key>PayloadOrganization</key>
                  <string>Example Corp</string>
```

```
<key>PayloadType</key>
                 <string>com.apple.security.root</string>
                 <key>PayloadUUID</key>
                 <string>B90FA650-5A7D-496A-8C84-0D81C9EBCE6E</string>
                 <key>PayloadVersion</key>
                 <integer>1</integer>
           </dict>
      </array>
      <key>PayloadDescription</key>
     <string>Configures your device to trust the MDM server.</string>
     <key>PayloadDisplayName</key>
     <string>Trust Profile for Example Corp</string>
     <key>PayloadIdentifier</key>
      <string>com.apple.config.mdm.example.com.ssl</string>
      <key>PayloadScope</key>
      <string>System</string>
     <key>PayloadType</key>
     <string>Configuration</string>
     <key>PayloadUUID</key>
      <string>94cdf5c0-bde0-0131-1ed5-005056831d08</string>
     <key>PayloadVersion</key>
     <integer>1</integer>
</dict>
</plist>
```

# MDM Vendor CSR Signing Overview

The process of generating an APNS push certificate can be completed using the Apple Push Notification Portal.

Customers can learn how the process works at http://www.apple.com/business/mdm.

# Creating a Certificate Signing Request (Customer Action)

- 1. During the setup process for your service, create an operation that generates a Certificate Signing Request for your customer.
- 2. This process should take place within the instance of your MDM service that your customer has access to.

#### Note

The private key associated with this CSR should remain within the instance of your MDM service that the customer has access to. This private key is used to sign the MDM push certificate. The MDM service instance should not make this private key available to you (the vendor).

Via your setup process, the CSR should be uploaded to your internal infrastructure to be signed as outlined below.

# Signing the Certificate Signing Request (MDM Vendor Action)

Before you receive a CSR from your customer, download an MDM Signing Certificate and the associated trust certificates via the iOS Provisioning Portal.

Next, you must create a script based on the instructions below to sign the customer's CSR:

- 1. If the CSR is in PEM format, convert CSR to DER (binary) format.
- 2. Sign the CSR (in binary format) with the private key of the MDM Signing Cert using the SHA1WithRSA signing algorithm.

### Note

Do not share the private key from your MDM Signing Cert with anyone, including customers or resellers of your solution. The process of signing the CSR should take place within your internal infrastructure and

should not be accessible to customers.

- 3. Base64 encode the signature used in Step 2.
- 4. Base64 encode the CSR (in binary format).
- 5. Create a Push Certificate Request plist and Base64 encode it.

Be certain that the PushCertCertificateChain value contains a *complete* certificate chain all the way back to a recognized root certificate (including the root certificate itself). This means it must contain your MDM signing certificate, the WWDR intermediate certificate (available from <a href="http://developer.apple.com/certificationauthority/AppleWWDRCA.cer">http://developer.apple.com/certificationauthority/AppleWWDRCA.cer</a>), and the Apple Inc. root certificate (available from <a href="http://www.apple.com/appleca/AppleIncRootCertificate.cer">http://www.apple.com/appleca/AppleIncRootCertificate.cer</a>).

Also, be sure that every certificate complies with PEM formatting standards; each line except the last must contain exactly 64 printable characters, and the last line must contain 64 or fewer printable characters.

It may be helpful to save the certificate and its chain into a file ending in .pem and then verify your certificate chain with the *certtool* (certtool -e < filename.pem) or *openssl* (openssl verify filename.pem) command-line tools. To learn more about certificates and chains of trust, read the Apple book *Security Overview*, available at https://developer.apple.com/library/content/documentation/Security/Conceptual/Security\_Overview/Introduction/Introduction.html.

Refer to the code samples in Sample Java Code, Sample .NET Code, and Sample Request property list for additional instructions.

#### Note

To minimize the risk of errors, you should use Xcode or the standalone Property List Editor application when editing property lists.

Alternatively, on the command line, you can make changes to property lists with the *plutil* tool or check the validity of property lists with the *xmllint* tool.

6. Deliver the Push Certificate Request plist file created in Step 5 back to the customer and direct the customer to https://identity.apple.com/pushcert to upload it to Apple.

Be sure to use a separate push certificate for each customer. There are two reasons for this:

- If multiple customers shared the same push topic, they would be able to see each other's device tokens.
- When a push certificate expires, gets invalidated or revoked, gets blocked, or otherwise becomes unusable, any customers sharing that certificate lose their ability to use MDM.

All devices for the same customer should share a single push certificate. This same certificate should also be used to connect to the APNS feedback service.

# Creating the APNS Certificate for MDM (Customer Action)

Once you have delivered the signed CSR back to the customer, the customer must log in to <a href="https://identity.apple.com/pushcert">https://identity.apple.com/pushcert</a> using a verified Apple ID and upload the CSR to the Apple Push Certificates Portal.

The portal creates a certificate titled "MDM\_Certificate.pem." At this point, the customer returns to your setup process to upload the APNS Certificate for MDM.

# **Code Samples**

The following code snippets demonstrate the CSR signing process.

Listing 9.1: Java Sample Code

```
/**
* Sign the CSR ( DER format ) with signing private key.
* SHA1WithRSA is used for signing. SHA1 for message digest and RSA to encrypt the
   message digest.
*/
byte[] signedData = signCSR(signingCertPrivateKey, csr);
String certChain = "----BEGIN CERTIFICATE"----;
* Create the Request Plist. The CSR and Signature is Base64 encoded.
byte[] reqPlist = createPlist(new String(Base64.encodeBase64(csr)),certChain, new
   String(Base64.encodeBase64(signedData)));
* Signature actually uses two algorithms--one to calculate a message digest and one
   to encrypt the message digest
* Here is Message Digest is calculated using SHA1 and encrypted using RSA.
* Initialize the Signature with the signer's private key using initSign().
* Use the update() method to add the data of the message into the signature.
* @param privateKey Private key used to sign the data
* Oparam data Data to be signed.
* @return Signature as byte array.
* Othrows Exception
private byte[] signCSR( PrivateKey privateKey, byte[] data ) throws Exception{
   Signature sig = Signature.getInstance("SHA1WithRSA");
   sig.initSign(privateKey);
   sig.update(data);
  byte[] signatureBytes = sig.sign();
  return signatureBytes;
```

### Listing 9.2: Sample .Net Code

```
var privateKey = new PrivateKey(PrivateKey.KeySpecification.AtKeyExchange, 2048,
   false, true);
var caCertificateRequest = new CaCertificateRequest();
string csr = caCertificateRequest.GenerateRequest("cn=test", privateKey);
//Load signing certificate from MDM_pfx.pfx, this is generated using
   signingCertificatePrivate.pem and SigningCert.pem.pem using openssl
var cert = new X509Certificate2(MY_MDM_PFX, PASSWORD, X509KeyStorageFlags.Exportable
   );
//RSA provider to generate SHA1WithRSA
var crypt = (RSACryptoServiceProvider)cert.PrivateKey;
var sha1 = new SHA1CryptoServiceProvider();
byte[] data = Convert.FromBase64String(csr);
byte[] hash = sha1.ComputeHash(data);
//Sign the hash
byte[] signedHash = crypt.SignHash(hash, CryptoConfig.MapNameToOID("SHA1"));
var signedHashBytesBase64 = Convert.ToBase64String(signedHash);
```

```
<?xml version="1.0" encoding="UTF-8"?>
<!DOCTYPE plist PUBLIC "-//Apple//DTD PLIST 1.0//EN" "http://www.apple.com/DTDs/
   PropertyList-1.0.dtd">
<pli><pli><pli>version="1.0">
<dict>
<key>PushCertRequestCSR</key>
<string>
MIIDjzCCAncCAQAwDzENMAsGA1UEAwwEdGVzdDCCASIwDQYJKoZIhvcNAQEBBQAD
</string>
<key>PushCertCertificateChain</key>
<string>
----BEGIN CERTIFICATE----
MIIDkzCCAnugAwIBAgIIQcQgtHQb9wwwDQYJKoZIhvcNAQEFBQAwUjEaMBgGA1UE
AwwRU0FDSSBUZXN0IFJvb3QgQ0ExEjAQBgNVBAsMCUFwcGx1IE1TVDETMBEGA1UE
----END CERTIFICATE----
----BEGIN CERTIFICATE----
MIIDlTCCAn2gAwIBAgIIBInl9fQbaAkwDQYJKoZIhvcNAQEFBQAwXDEkMCIGA1UE
AwwbU0FDSSBUZXN0IEludGVybWVkaWF0ZSBDQSAxMRIwEAYDVQQLDAlBcHBsZSBJ
----END CERTIFICATE----
----BEGIN CERTIFICATE----
MIIDpjCCAo6gAwIBAqIIKRyFYgyyFPqwDQYJKoZIhvcNAQEFBQAwXDEkMCIGA1UE
AwwbU0FDSSBUZXN0IEludGVybWVkaWF0ZSBDQSAxMRIwEAYDVQQLDA1BcHBsZSBJ
----END CERTIFICATE----
----BEGIN CERTIFICATE----
MIIDiTCCAnGgAwIBAgIIdv/cjbnBgEgwDQYJKoZIhvcNAQEFBQAwUjEaMBgGA1UE
AwwRU0FDSSBUZXN01FJvb3QgQ0ExEjAQBgNVBAsMCUFwcGx11E1TVDETMBEGA1UE
----END CERTIFICATE----
</string>
<key>PushCertSignature</key>
<string>
CGt6QWuixaO0PIBc9dr2kJpFBE1BZx2D8L0XH0Mtc/DePGJ0jrM2W/IBFY0AVhhEx
</string>
```

# **Revision History**

| Date       | Notes                                                                                         |
|------------|-----------------------------------------------------------------------------------------------|
| 2019-03-25 | Minor updates and corrections.                                                                |
| 2019-01-22 | Added tvOS support in ScheduleOSUpdate for ProductVersion.                                    |
|            | Minor updates and corrections.                                                                |
| 2018-10-30 | Minor updates and corrections.                                                                |
| 2018-09-17 | Added service subscriptions to Network Information query, to support dual SIM configurations. |
|            | Added key, SIMSetup, to skip the add cellular plan pane.                                      |
|            | Minor updates and corrections.                                                                |
| 2018-08-13 | Minor updates and corrections.                                                                |
| 2018-08-06 | Updated AvailableOSUpdates with macOS specific keys for HumanReadabaleNameLocale              |
|            | and IsMajorOSUpdate.                                                                          |
| 2018-07-16 | Updated skip_setup_items with key for Choose Your Look.                                       |
| 2018-07-05 | Updated skip_setup_items with keys for Screen Time and Software Update.                       |
|            | Added documentation for InstallEnterpriseApplication and updated macOS App installation       |
|            | documentation.                                                                                |
| 2018-06-18 | Converted to PDF format.                                                                      |
| 2018-06-04 | Updated for iOS 12, macOS 10.14, and tvOS 12.                                                 |
| 2018-04-19 | Created chapter on Managed Apps and Updates and added new section for the Apple               |
|            | Software Lookup Service.                                                                      |
| 2018-04-09 | Updated for iOS 11.3, macOS 10.13.3, and tvOS 11.3.                                           |
| 2017-12-07 | Updated for iOS 11.1, macOS 10.13.1, and tvOS 11.1.                                           |
| 2017-09-19 | Updated for iOS 11.0, macOS 10.13, and tvOS 11.0.                                             |
| 2017-03-27 | Updated for iOS 10.3.                                                                         |
| 2016-08-12 | Added descriptions of org_id and org_id_hash fields for version 3 of the DEP API; see Account |
|            | Details.                                                                                      |
|            | Clarified availability of the isValidated key in the InstalledApplicationList dictionary; see |
|            | InstalledApplicationList Commands Get a List of Third-Party Applications.                     |
|            | Clarified that the DataQuota key in the UsersList response is optional; see Shared iPad User  |
|            | Commands Manage User Access.                                                                  |
| 2016-08-05 | Made minor updates.                                                                           |
|            | Added SFTP as an option for the Source key.                                                   |
| 2016-06-10 | Made miscellaneous updates and corrections throughout.                                        |
|            | Added new section Escrow Keys and Bypass Codes.                                               |

| Date       | Notes                                                                                  |
|------------|----------------------------------------------------------------------------------------|
| 2016-01-20 | Updated for iOS 9.3.                                                                   |
|            | Added new chapter Class Rosters.                                                       |
|            | Made other updates and corrections throughout.                                         |
| 2015-10-22 | Updated for iOS 9 and macOS 10.11.                                                     |
|            | Added new section manageVPPLicensesByAdamldSrv.                                        |
|            | Added new section DeviceConfigured.                                                    |
|            | Added new section Software Update.                                                     |
|            | Added new section "Setup Configuration Command."                                       |
|            | Added HostName queries to Device Information Queries.                                  |
|            | Clarified book installation; see Installed Books.                                      |
|            | Added restrictions to DeviceName setting; see DeviceName and HostName Set the Names of |
|            | the Device.                                                                            |
|            | Updated Fetch Profile.                                                                 |
|            | Made miscellaneous updates and corrections.                                            |
| 2015-03-12 | Made miscellaneous updates and corrections.                                            |
|            | Deprecated Disown Devices endpoint; see Disown Devices.                                |
|            | Deprecated facilitator_id key; see Account Details.                                    |
| 2014-11-03 | Updated Device Enrollment Program API to X-Server-Protocol-Version 2.                  |
|            | Added new section MDM Protocol Extensions.                                             |
|            | Added new section Installed Books.                                                     |
|            | Added new section Adding MDMServiceConfig Functionality.                               |
|            | Made additional updates and corrections throughout.                                    |
| 2014-05-30 | Updated for iOS 8.0 and macOS 10.10.                                                   |
| 2014-03-19 | Updated for iOS 7.1                                                                    |
| 2014-01-15 | Updated for iOS 7 and macOS 10.9.                                                      |
| 2013-03-13 | General revision and updates.                                                          |
| 2012-09-20 | Fixed a few minor errors.                                                              |
| 2012-09-04 | Updated document to support macOS.                                                     |
| 2011-12-09 | Clarified format of certificates.                                                      |
| 2011-10-03 | Updated for iOS 5.0 and Corrected push cert URL.                                       |
| 2011-02-16 | Updated for CDMA support.                                                              |
| 2010-12-09 | Updated for iOS 4.2.                                                                   |
| 2010-09-14 | First version.                                                                         |

# Copyright and Notices

#### É

Apple Inc. Copyright © 2019 Apple Inc. All rights reserved.

No part of this publication may be reproduced, stored in a retrieval system, or transmitted, in any form or by any means, mechanical, electronic, photocopying, recording, or otherwise, without prior written permission of Apple Inc., with the following exceptions: Any person is hereby authorized to store documentation on a single computer or device for personal use only and to print copies of documentation for personal use provided that the documentation contains Apple's copyright notice.

No licenses, express or implied, are granted with respect to any of the technology described in this document. Apple retains all intellectual property rights associated with the technology described in this document. This document is intended to assist application developers to develop applications only for Apple-branded products.

Apple Inc. One Apple Park Way Cupertino, CA 95014 USA 408-996-1010

Apple is a trademark of Apple Inc., registered in the U.S. and other countries.

APPLE MAKES NO WARRANTY OR REPRESENTATION, EITHER EXPRESS OR IMPLIED, WITH RESPECT TO THIS DOCUMENT, ITS QUALITY, ACCURACY, MERCHANTABILITY, OR FITNESS FOR A PARTICULAR PURPOSE. AS A RESULT, THIS DOCUMENT IS PROVIDED "AS IS," AND YOU, THE READER, ARE ASSUMING THE ENTIRE RISK AS TO ITS QUALITY AND ACCURACY.

IN NO EVENT WILL APPLE BE LIABLE FOR DIRECT, INDIRECT, SPECIAL, INCIDENTAL, OR CONSEQUENTIAL DAMAGES RESULTING FROM ANY DEFECT, ERROR OR INACCURACY IN THIS DOCUMENT, even if advised of the possibility of such damages.

Some jurisdictions do not allow the exclusion of implied warranties or liability, so the above exclusion may not apply to you.